## **Guide d'installation des systèmes Oracle® ZFS Storage Appliance**

Pour les contrôleurs ZS5-x, ZS4-4, ZS3-x, 7x20 et les étagères de disques Sun Disk Shelf DEx-24, version OS8.6.x

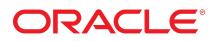

**Référence: E78563-02** Décembre 2016

#### **Référence: E78563-02**

Copyright © 2009, 2016, Oracle et/ou ses affiliés. Tous droits réservés.

Ce logiciel et la documentation qui l'accompagne sont protégés par les lois sur la propriété intellectuelle. Ils sont concédés sous licence et soumis à des restrictions d'utilisation et de divulgation. Sauf stipulation expresse de votre contrat de licence ou de la loi, vous ne pouvez pas copier, reproduire, traduire, diffuser, modifier, accorder de licence, transmettre, distribuer, exposer, exécuter, publier ou afficher le logiciel, même partiellement, sous quelque forme et par quelque procédé que ce soit. Par ailleurs, il est interdit de procéder à toute ingénierie inverse du logiciel, de le désassembler ou de le décompiler, excepté à des fins d'interopérabilité avec des logiciels tiers ou tel que prescrit par la loi.

Les informations fournies dans ce document sont susceptibles de modification sans préavis. Par ailleurs, Oracle Corporation ne garantit pas qu'elles soient exemptes d'erreurs et vous invite, le cas échéant, à lui en faire part par écrit.

Si ce logiciel, ou la documentation qui l'accompagne, est livré sous licence au Gouvernement des Etats-Unis, ou à quiconque qui aurait souscrit la licence de ce logiciel pour le compte du Gouvernement des Etats-Unis, la notice suivante s'applique :

U.S. GOVERNMENT END USERS: Oracle programs, including any operating system, integrated software, any programs installed on the hardware, and/or documentation, delivered to U.S. Government end users are "commercial computer software" pursuant to the applicable Federal Acquisition Regulation and agency-specific supplemental<br>regulations. As such, use, duplication, disclosure, modif hardware, and/or documentation, shall be subject to license terms and license restrictions applicable to the programs. No other rights are granted to the U.S. Government.

Ce logiciel ou matériel a été développé pour un usage général dans le cadre d'applications de gestion des informations. Ce logiciel ou matériel n'est pas conçu ni n'est destiné à être utilisé dans des applications à risque, notamment dans des applications pouvant causer un risque de dommages corporels. Si vous utilisez ce logiciel ou matériel dans le cadre d'applications dangereuses, il est de votre responsabilité de prendre toutes les mesures de secours, de sauvegarde, de redondance et autres mesures nécessaires à son utilisation dans des conditions optimales de sécurité. Oracle Corporation et ses affiliés déclinent toute responsabilité quant aux dommages causés par l'utilisation de ce logiciel ou matériel pour des applications dangereuses.

Oracle et Java sont des marques déposées d'Oracle Corporation et/ou de ses affiliés. Tout autre nom mentionné peut correspondre à des marques appartenant à d'autres propriétaires qu'Oracle.

Intel et Intel Xeon sont des marques ou des marques déposées d'Intel Corporation. Toutes les marques SPARC sont utilisées sous licence et sont des marques ou des marques déposées de SPARC International, Inc. AMD, Opteron, le logo AMD et le logo AMD Opteron sont des marques ou des marques déposées d'Advanced Micro Devices. UNIX est une marque déposée de The Open Group.

Ce logiciel ou matériel et la documentation qui l'accompagne peuvent fournir des informations ou des liens donnant accès à des contenus, des produits et des services émanant de tiers. Oracle Corporation et ses affiliés déclinent toute responsabilité ou garantie expresse quant aux contenus, produits ou services émanant de tiers, sauf mention contraire stipulée dans un contrat entre vous et Oracle. En aucun cas, Oracle Corporation et ses affiliés ne sauraient être tenus pour responsables des pertes subies, des coûts occasionnés ou des dommages causés par l'accès à des contenus, produits ou services tiers, ou à leur utilisation, sauf mention contraire stipulée dans un contrat entre vous et Oracle.

#### **Accessibilité de la documentation**

Pour plus d'informations sur l'engagement d'Oracle pour l'accessibilité à la documentation, visitez le site Web Oracle Accessibility Program, à l'adresse http://www.oracle.com/p1s/ [topic/lookup?ctx=acc&id=docacc](http://www.oracle.com/pls/topic/lookup?ctx=acc&id=docacc).

#### **Accès aux services de support Oracle**

Les clients Oracle qui ont souscrit un contrat de support ont accès au support électronique via My Oracle Support. Pour plus d'informations, visitez le site [http://www.oracle.com/pls/](http://www.oracle.com/pls/topic/lookup?ctx=acc&id=info) [topic/lookup?ctx=acc&id=info](http://www.oracle.com/pls/topic/lookup?ctx=acc&id=info) ou le site <http://www.oracle.com/pls/topic/lookup?ctx=acc&id=trs> si vous êtes malentendant.

# Table des matières

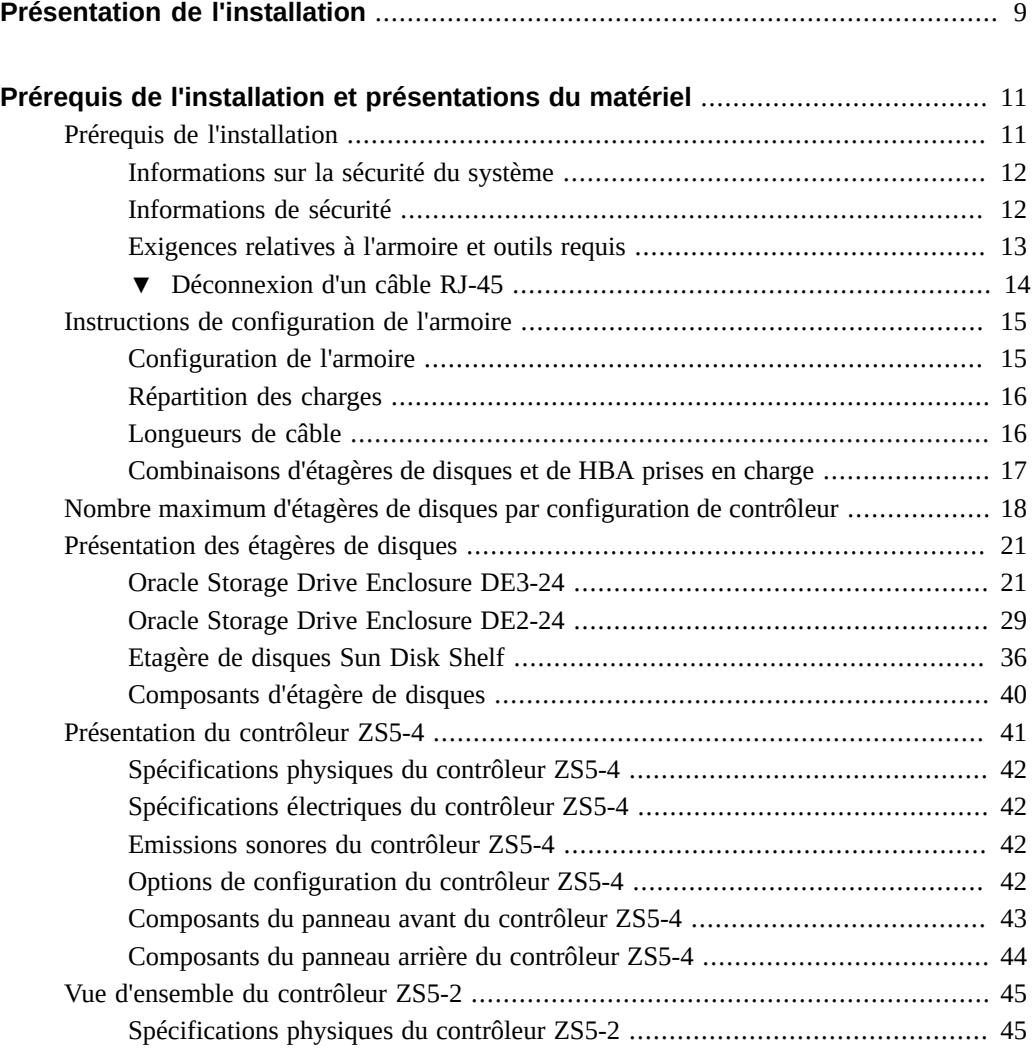

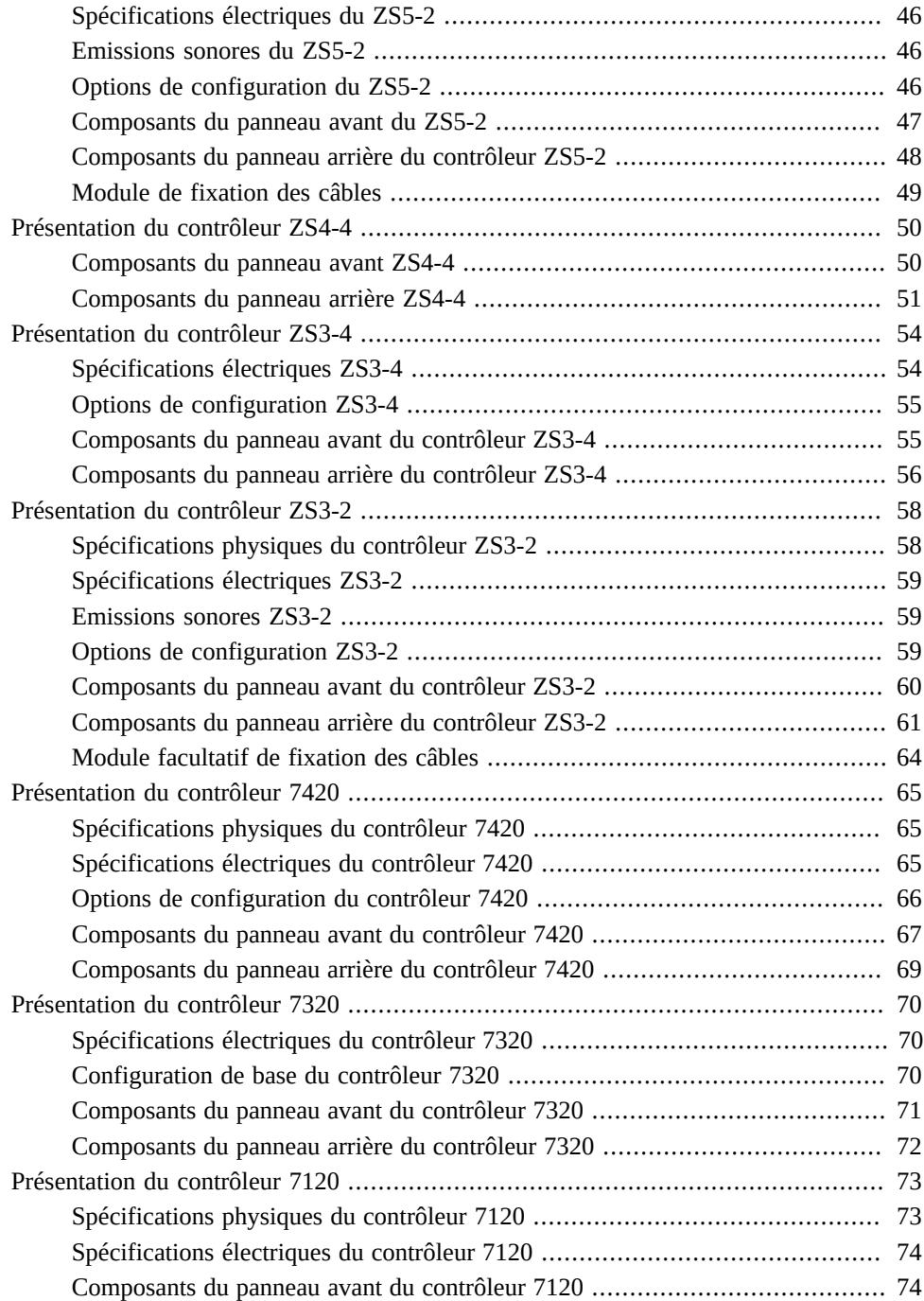

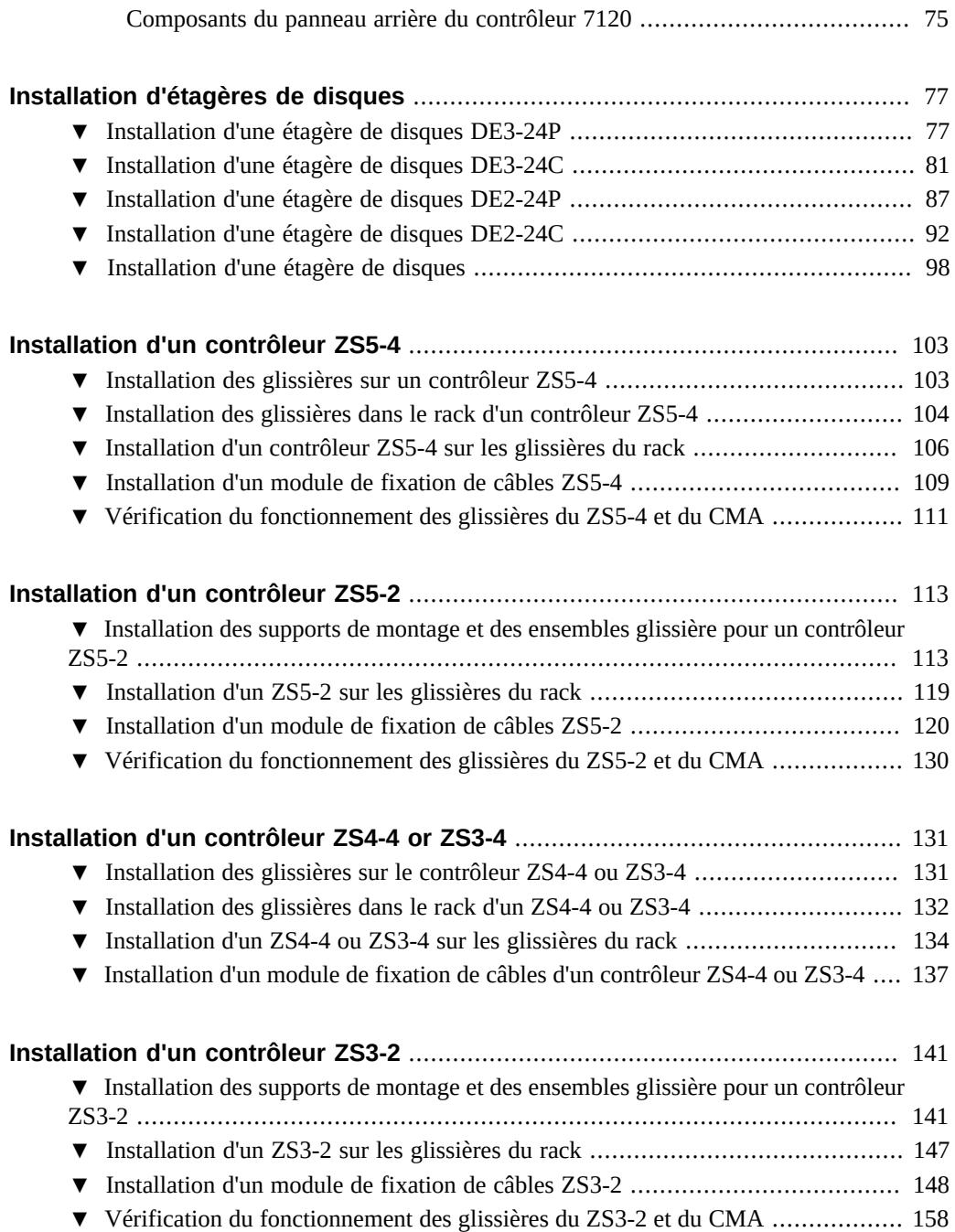

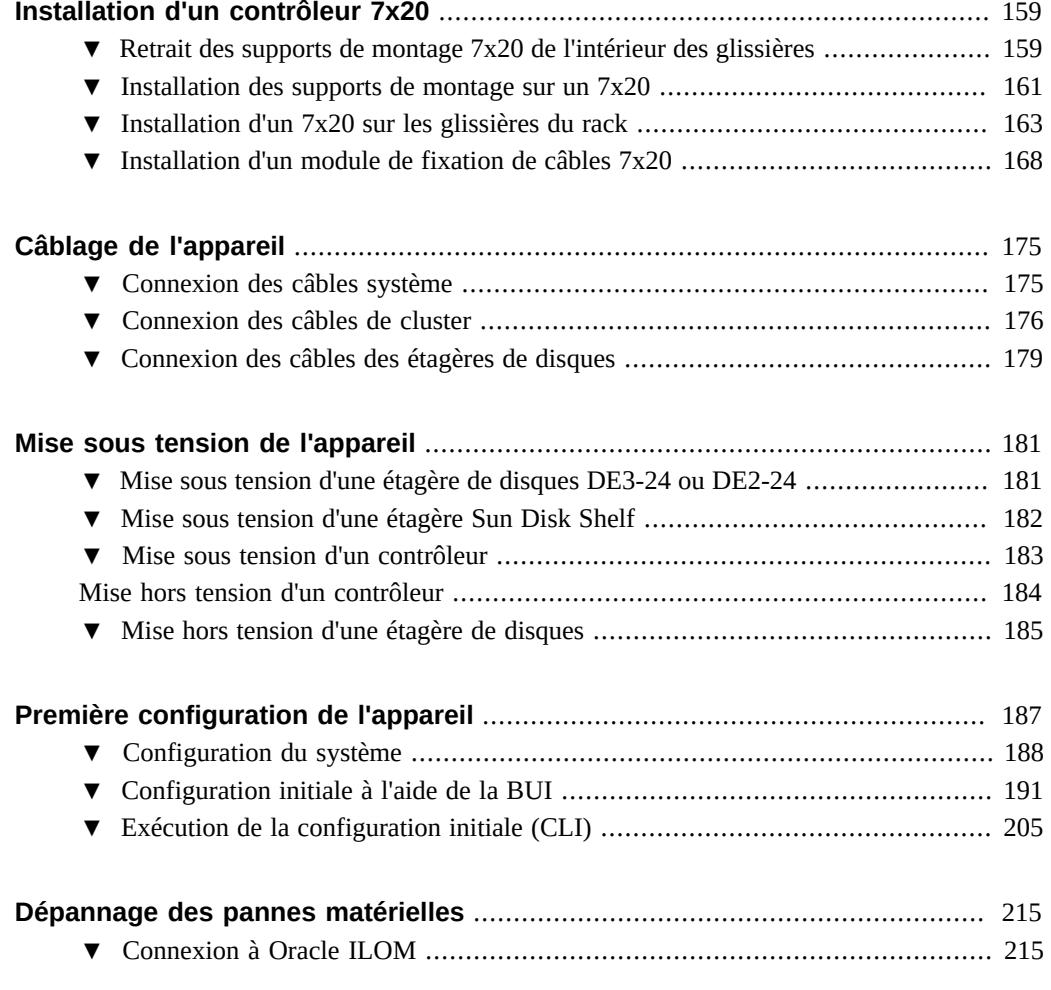

## <span id="page-8-0"></span>Présentation de l'installation

Ce guide présente les procédures d'installation des systèmes Oracle ZFS Storage Appliance.

Chaque contrôleur doit être doté d'au moins un port NIC configuré en tant qu'interface de gestion. Si nécessaire, installez des cartes d'interface réseau dans les emplacements PCIe appropriés avant l'installation initiale du contrôleur. Pour plus d'informations sur l'installation d'une carte PCIe, consultez la section appropriée relative à votre contrôleur dans le *[Manuel](http://www.oracle.com/pls/topic/lookup?ctx=E78545-01&id=ZFSRE) [d'entretien client des systèmes Oracle ZFS Storage Appliance](http://www.oracle.com/pls/topic/lookup?ctx=E78545-01&id=ZFSRE)*.

Pour installer l'appareil, procédez comme suit :

- 1. Lisez la section ["Prérequis de l'installation" à la page 11](#page-10-1).
- 2. Passez en revue les informations concernant vos étagères de disques et vos contrôleurs, dans la section ["Prérequis de l'installation et présentations du matériel" à la page 11.](#page-10-0)
- 3. Installez vos étagères de disques en suivant la procédure appropriée de la section ["Installation d'étagères de disques" à la page 77](#page-76-0).
- 4. Installez vos contrôleurs :
	- ["Installation d'un contrôleur ZS5-4" à la page 103](#page-102-0)
	- ["Installation d'un contrôleur ZS5-2" à la page 113](#page-112-0)
	- ["Installation d'un contrôleur ZS4-4 or ZS3-4" à la page 131](#page-130-0)
	- ["Installation d'un contrôleur ZS3-2" à la page 141](#page-140-0)
	- ["Installation d'un contrôleur 7x20" à la page 159](#page-158-0)
- 5. Câblez l'appareil, comme décrit dans la section [Introduction au câblage.](http://www.oracle.com/pls/topic/lookup?ctx=E78545-01&id=AKSCGgovud)

Pour connaître le nombre maximum d'étagères de disques pris en charge par configuration de contrôleur, voir ["Nombre maximum d'étagères de disques par configuration de](#page-17-0) [contrôleur" à la page 18.](#page-17-0)

- 6. Mettez votre appareil sous tension en suivant les procédures de la section ["Mise sous](#page-180-0) [tension de l'appareil" à la page 181.](#page-180-0)
- 7. Effectuez la configuration initiale et préparez l'appareil en vue de la production en appliquant les procédures de la section ["Première configuration de](#page-186-0) [l'appareil" à la page 187](#page-186-0).

Pour plus d'informations sur le dépannage des pannes matérielles à l'aide d'Oracle Integrated Lights Out Manager (ILOM), reportez-vous à la section ["Dépannage des pannes](#page-214-0) [matérielles" à la page 215](#page-214-0).

# <span id="page-10-0"></span>Prérequis de l'installation et présentations du matériel

Cette section présente les contrôleurs et les étagères de disques Oracle ZFS Storage Appliance, ainsi que les prérequis pour l'installation.

Pour obtenir des informations sur la sécurité et des instructions de configuration, reportez-vous aux sections suivantes :

- ["Prérequis de l'installation" à la page 11](#page-10-1)
- ["Instructions de configuration de l'armoire" à la page 15](#page-14-0)
- ["Nombre maximum d'étagères de disques par configuration de contrôleur" à la page 18](#page-17-0)

Pour les présentations du matériel, reportez-vous aux sections suivantes :

- ["Présentation des étagères de disques" à la page 21](#page-20-0)
- ["Présentation du contrôleur ZS5-4" à la page 41](#page-40-0)
- ["Vue d'ensemble du contrôleur ZS5-2" à la page 45](#page-44-0)
- ["Présentation du contrôleur ZS4-4" à la page 50](#page-49-0)
- ["Présentation du contrôleur ZS3-4" à la page 54](#page-53-0)
- ["Présentation du contrôleur ZS3-2" à la page 58](#page-57-0)
- ["Présentation du contrôleur 7420" à la page 65](#page-64-0)
- ["Présentation du contrôleur 7320" à la page 70](#page-69-0)
- ["Présentation du contrôleur 7120" à la page 73](#page-72-0)

### <span id="page-10-1"></span>**Prérequis de l'installation**

Cette section fournit les informations relatives à la sécurité, ainsi que les outils et les informations nécessaires pour installer les contrôleurs et les étagères de disques Oracle ZFS Storage Appliance.

Consultez les sections suivantes avant de commencer l'installation :

- ["Informations sur la sécurité du système" à la page 12](#page-11-0)
- ["Informations de sécurité" à la page 12](#page-11-1)
- ["Exigences relatives à l'armoire et outils requis" à la page 13](#page-12-0)
- ["Déconnexion d'un câble RJ-45" à la page 14](#page-13-0)

## <span id="page-11-0"></span>**Informations sur la sécurité du système**

Pour comprendre les problèmes de sécurité relatifs à l'installation initiale d'Oracle ZFS Storage Appliance, reportez-vous au *[Guide de sécurité des systèmes Oracle ZFS Storage Appliance,](http://www.oracle.com/pls/topic/lookup?ctx=E78545-01&id=ZFSAS) [version OS8.6.x](http://www.oracle.com/pls/topic/lookup?ctx=E78545-01&id=ZFSAS)*.

### <span id="page-11-1"></span>**Informations de sécurité**

Observez les précautions suivantes lorsque vous installez des étagères de disques et des contrôleurs sur un rack.

**Remarque -** Si votre kit de rails est fourni avec des instructions d'installation, utilisez plutôt celles-ci.

- Avant de commencer l'installation, lisez la section des déclarations de conformité de l'agence de sécurité dans le Guide de conformité et de sécurité de votre contrôleur.
- Pour des raisons de sécurité, montez l'équipement le plus lourd (en général, les étagères de disques) au bas du rack. Pour obtenir des instructions sur le montage du rack, reportez-vous au guide de conformité et de sécurité de votre contrôleur.
- Chargez toujours le matériel dans un rack de bas en haut, afin d'éviter qu'il ne se déséquilibre par le haut et bascule. Etendez la barre stabilisatrice du rack pour empêcher celui-ci de basculer pendant l'installation du matériel.
- Vérifiez que la température dans le rack ne dépasse pas les températures nominales ambiantes maximales définies pour l'équipement. Tenez compte des conditions d'aération de chaque composant installé dans le rack pour veiller à ce que la température opérationnelle du système ne dépasse pas les valeurs prescrites.
- Utilisez toujours l'outil d'alignement de la pièce d'écartement lorsque vous installez des rails dans des racks qui utilisent des écrous cage et des vis de montage. Si vous n'utilisez pas la pièce d'écartement, les glissières et les ascenseurs sont susceptibles de se bloquer et d'endommager le rail.
- Ne retirez pas un composant si aucun composant de remplacement n'est disponible dans l'immédiat. L'étagère de disques ne doit pas fonctionner si tous ses composants ne sont pas en place.

Ne soulevez pas une étagère de disques par les poignées situées sur l'alimentation comportant des modules de ventilateur, elles ne sont pas conçues pour supporter un tel poids.

## <span id="page-12-0"></span>**Exigences relatives à l'armoire et outils requis**

Utilisez l'un des racks suivants pour une étagère de disques DEx-24 :

**Remarque -** Positionnez le rack dans lequel l'étagère doit être installée à côté du rack dans lequel le contrôleur est installé, s'ils sont séparés. Stabilisez l'armoire et bloquez les roulettes. Pour faciliter l'accès, retirez les portes des armoires.

- Une armoire Sun Rack II 1042/1242
- Un rack ou une armoire compatible EIA à 4 montants, large de 48,3 cm et de profondeur avant/arrière entre les rails verticaux de 61 à 91 cm. L'armoire peut disposer de rails taraudés ou non. Les armoires taraudées doivent être de type M6 ou 10-32. Les armoires doivent être capables de supporter le poids de tous les équipements qu'elles contiennent.

Utilisez l'un des racks suivants pour un Sun Disk Shelf :

**Remarque -** Positionnez le rack dans lequel l'étagère doit être installée à côté du rack dans lequel le contrôleur est installé, s'ils sont séparés. Stabilisez l'armoire et bloquez les roulettes.

- Une armoire Sun Rack 900/1000
- Une armoire Sun Fire
- Une armoire d'extension Sun StorEdge
- Une armoire Sun Rack II 1042/1242
- Un rack ou une armoire compatible EIA à 4 montants, large de 48,3 cm et de profondeur avant/arrière entre les rails verticaux de 61 à 91 cm. L'armoire peut disposer de rails taraudés ou non.

Vous aurez besoin des outils suivants pour installer une étagère de disques :

- Un tournevis cruciforme n° 2 d'une longueur minimale de 10 cm.
- Un tournevis Torx T20 si vous utilisez une armoire taraudée (DEx-24P).
- Nous vous conseillons fortement d'utiliser un élévateur mécanique, sans quoi le châssis sera peut-être trop lourd pour être levé. Pour l'installation des étagères de disques DE3-24P et DE2-24P, au moins deux personnes sont nécessaires : une de chaque côté de l'étagère de disques. Pour l'installation des étagères de disques DE3-24C et DE2-24C, au moins trois personnes sont nécessaires : une de chaque côté de l'étagère de disques et une devant.

**Remarque -** Pour les étagères de disques DEx-24, si vous ne disposez pas d'un élévateur mécanique, vous pouvez retirer l'alimentation comportant des modules de ventilateur afin de réduire le poids de l'ensemble. Pour obtenir des instructions, reportez-vous à la section "Maintenance des étagères de disques" du *[Manuel d'entretien client des systèmes Oracle](http://www.oracle.com/pls/topic/lookup?ctx=E78545-01&id=ZFSREgphji) [ZFS Storage Appliance](http://www.oracle.com/pls/topic/lookup?ctx=E78545-01&id=ZFSREgphji)*.

■ Lampe torche permettant à l'observateur de s'assurer que l'étagère est engagée correctement dans les rails.

Vous aurez besoin des outils suivants pour installer un contrôleur :

- Un tournevis cruciforme n° 2
- Un tapis antistatique et un ruban de mise à la terre
- Un crayon, un stylet ou un autre objet pointu, pour appuyer sur les boutons du panneau avant
- Appareil de levage mécanique facultatif

Vous aurez également besoin d'une console système, telle que :

- Une station de travail
- Un terminal ASCII
- Un serveur de terminal
- Un tableau de connexions relié à un serveur de terminal

## <span id="page-13-0"></span>**Déconnexion d'un câble RJ-45**

Pour retirer correctement un câble RJ-45, procédez comme suit :

**1. A l'aide de votre index, enfoncez complètement l'onglet de dégagement du câble RJ-45. Assurez-vous que l'onglet est complètement dégagé du port.**

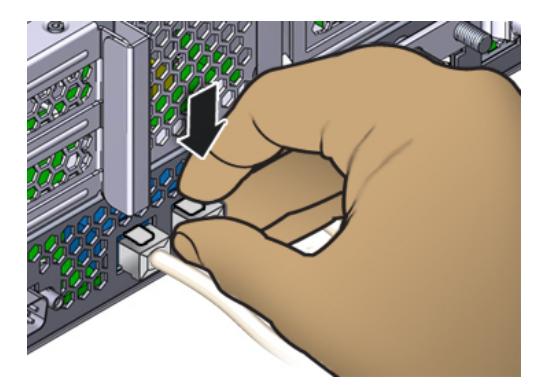

**2. A l'aide de votre pouce et de votre majeur, appliquez une légère pression vers le bas tout en retirant la fiche du port.** *Ne tirez pas* **la fiche vers le haut et ne pincez pas l'onglet de dégagement avec vos doigts sous la fiche, comme illustré cidessous.**

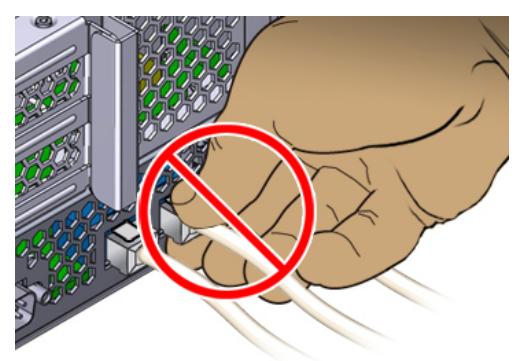

## <span id="page-14-0"></span>**Instructions de configuration de l'armoire**

Cette section contient des instructions pour permettre la mise en place et la connexion correctes des étagères de disques.

# <span id="page-14-1"></span>**Configuration de l'armoire**

■ Pour des raisons de sécurité, montez l'équipement le plus lourd (en général, les étagères de disques) au bas de l'armoire. Reportez-vous au guide de conformité et de sécurité Oracle approprié pour obtenir des instructions sur le montage du rack.

- Pour préparer au mieux le câblage des contrôleurs sur les étagères de disques, maintenant et à l'avenir, montez les contrôleurs au milieu de l'armoire. Cela permet également une circulation de l'air optimale, qu'il s'agisse d'un environnement refroidi par le sol ou le plafond.
- Les chaînes de disques peuvent couvrir deux armoires adjacentes si la longueur des câbles est suffisante. En revanche, les chaînes de disques ne peuvent pas couvrir plus de deux armoires.
- Ne retirez pas les panneaux des armoires pour faire passer les câbles entre les armoires.

## <span id="page-15-0"></span>**Répartition des charges**

- Equilibrez le nombre d'étagères de disques entre les chaînes de disques de votre système.
- Le nombre maximum d'étagères de disques prises en charge par chaque chaîne de disques est de six.
- Connectez chaque chaîne de disques à deux HBA, le cas échéant.
- Ne mélangez pas des disques présentant des capacités ou des vitesses de rotation différentes dans une étagère de disques unique.
- Pour maximiser les performances, respectez le nombre maximal de chaînes de disques prises en charge par les HBA SAS du contrôleur. Par exemple, quatre HBA SAS avec huit chaînes et huit étagères de disques offriront de meilleures performances que deux HBA SAS avec quatre chaînes et huit étagères de disques.

## <span id="page-15-1"></span>**Longueurs de câble**

- La longueur maximale des câbles entre des étagères de disques DE3-24 est de trois mètres.
- La longueur maximale des câbles entre des étagères de disques DE2-24 est de trois mètres.
- La longueur maximale des câbles entre des étagères de disques Sun Disk Shelf est de trois mètres.
- La longueur maximale des câbles entre le contrôleur et les étagères de disques est de six mètres.
- La longueur maximale des câbles est de six mètres entre des étagères de disques dans une seule chaîne couvrant deux armoires adjacentes.

## <span id="page-16-0"></span>**Combinaisons d'étagères de disques et de HBA prises en charge**

Les étagères de disques sont prises en charge par des HBA spécifiques dans le contrôleur et peuvent être combinées dans certaines configurations d'un système. Utilisez le tableau suivant pour déterminer le type de HBA requis par chaque modèle d'étagère de disques.

| Modèle d'étagère de disques                                        | <b>HBA</b> requis                                                                  |
|--------------------------------------------------------------------|------------------------------------------------------------------------------------|
| Etagère de disques DE3-24                                          | HBA SAS-3 4x4 ports                                                                |
| Etagère de disques DE2-24                                          | HBA SAS-2 4x4 ports ou HBA SAS-2 2x4 ports                                         |
| Etagère de disques Sun Disk Shelf                                  | HBA SAS-2 4x4 ports ou HBA SAS-2 2x4 ports                                         |
| Etagères de disques DE2-24 et Sun Disk Shelf utilisées<br>ensemble | HBA SAS-2 4x4 ports<br>HBA SAS-2 2x4 ports pour Sun ZFS Storage 7120<br>uniquement |

**TABLEAU 1** HBA requis par modèle d'étagère de disques

Le tableau suivant décrit les modèles d'étagère de disques qui peuvent être utilisés ensemble dans des configurations de contrôleur, à compter de la version logicielle OS8.6.8. Pour savoir quels contrôleurs prennent en charge quels types de HBA, voir ["Nombre maximum d'étagères](#page-17-0) [de disques par configuration de contrôleur" à la page 18.](#page-17-0)

| <b>Configuration de</b><br>contrôleur           | Toutes les étagères<br>de disques DE3 | Toutes les étagères<br>de disques DE2 | Etagères de disques<br>DE3 et DE2 | Etagères de disques<br><b>DE2 et Sun Disk</b><br>Shelf |  |  |
|-------------------------------------------------|---------------------------------------|---------------------------------------|-----------------------------------|--------------------------------------------------------|--|--|
| Contrôleur ZS5-4<br>avec HBA SAS-3<br>4x4 ports | Oui                                   | Non                                   | Non                               | Non                                                    |  |  |
| Contrôleur ZS5-4<br>avec HBA SAS-2<br>4x4 ports | Non                                   | Oui                                   | Non                               | Non                                                    |  |  |
| Contrôleur ZS5-2<br>avec HBA SAS-3<br>4x4 ports | Oui                                   | Non                                   | Non                               | Non                                                    |  |  |
| Contrôleur ZS5-2<br>avec HBA SAS-2<br>4x4 ports | Non                                   | Oui                                   | Non                               | Non                                                    |  |  |
| Contrôleur ZS4-4<br>avec HBA SAS-2<br>4x4 ports | Non                                   | Oui                                   | Non                               | Non                                                    |  |  |

**TABLEAU 2** Combinaisons d'étagères de disques prises en charge par configuration de contrôleur

Nombre maximum d'étagères de disques par configuration de contrôleur

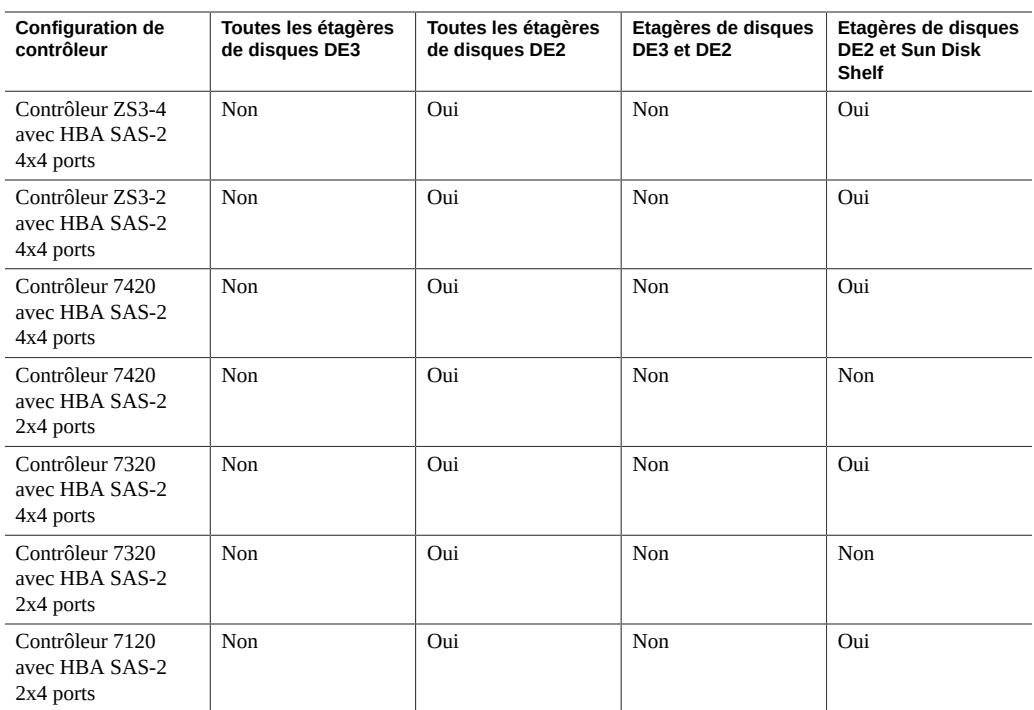

## <span id="page-17-0"></span>**Nombre maximum d'étagères de disques par configuration de contrôleur**

Pour déterminer le nombre maximum d'étagères de disques qu'une configuration de contrôleur peut prendre en charge, il est important de garder à l'esprit que chaque chaîne d'étagères de disques peut prendre en charge un maximum de six étagères de disques et que certaines configurations de contrôleur sont limitées à un nombre total spécifique d'étagères de disques. Le tableau suivant détaille le nombre de chaînes d'étagères de disques prises en charge par type de HBA.

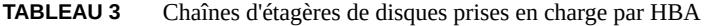

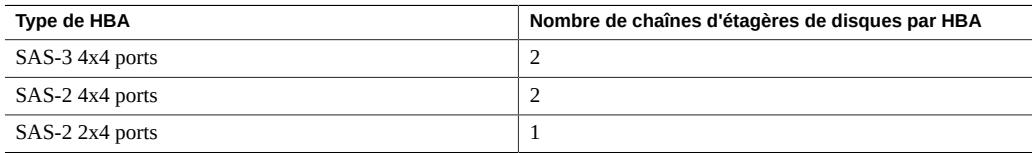

Les contrôleurs ne peuvent pas utiliser simultanément des HBA SAS-2 2x4 ports et des HBA SAS-2 4x4 ports. En outre, seules les étagères de disques DE3-24 peuvent être connectées à des HBA SAS-3, et des étagères de disques DE3-24 ne peuvent pas être utilisées dans le même système que des étagères de disques DE2-24 ou Sun Disk Shelf.

Le tableau suivant indique le nombre maximal de HBA par contrôleur et le nombre maximal d'étagères de disques prises en charge par configuration de contrôleur. Les contrôleurs autonomes et en cluster prennent en charge le même nombre maximal d'étagères de disques. Pour utiliser ensemble des étagères de disques Sun Disk Shelf et DE2-24, le contrôleur doit utiliser des HBA SAS-2 4x4 ports, qui sont pris en charge avec la version logicielle 2013.1.0 et les versions ultérieures. Pour plus d'informations sur la compatibilité des disques, reportez-vous au [manuel des systèmes Oracle.](https://support.oracle.com/handbook_private/Systems/index.html)

| Contrôleur Etagères | max. | <b>HBA</b><br>SAS-2<br>2x4 ports<br>max. | <b>HBA</b><br><b>SAS-2</b><br>4x4 ports<br>max. | <b>HBA</b><br><b>SAS-3</b><br>4X4 ports<br>max. | <b>Lignes directrices</b>                                                                                                    |
|---------------------|------|------------------------------------------|-------------------------------------------------|-------------------------------------------------|----------------------------------------------------------------------------------------------------|
| $ZS5-4$             | 48   | N/D                                      | $\overline{4}$                                  | $\overline{4}$                                  | Les étagères de disques peuvent inclure 24 disques<br>durs ou associer 20 disques durs et 4 disques durs<br>électroniques (SSD). Les disques durs électroniques<br>(SSD) offrent des fonctionnalités optimisées en écriture<br>ou en lecture. Le nombre total de chaînes est de huit. Il<br>est possible d'associer librement des étagères comprenant<br>uniquement des disques et des étagères optimisées en<br>lecture dans n'importe quel ordre au sein de la chaîne.   |
| $ZS5-2$             | 16   | N/D                                      | $\overline{2}$                                  | $\overline{2}$                                  | Les étagères de disques peuvent inclure 24 disques<br>durs ou associer 20 disques durs et 4 disques durs<br>électroniques (SSD). Les disques durs électroniques<br>(SSD) offrent des fonctionnalités optimisées en écriture<br>ou en lecture. Le nombre total de chaînes est de quatre. Il<br>est possible d'associer librement des étagères comprenant<br>uniquement des disques et des étagères optimisées en<br>lecture dans n'importe quel ordre au sein de la chaîne. |
| <b>7.S4-4</b>       | 36   | N/D                                      | $\overline{4}$                                  | N/D                                             | Les étagères de disques peuvent inclure 24 disques<br>durs ou associer 20 disques durs et 4 disques durs<br>électroniques (SSD). Les disques durs électroniques<br>(SSD) offrent des fonctionnalités optimisées en écriture.<br>Le nombre total de chaînes est de huit. Il est possible<br>d'associer librement des étagères comprenant uniquement<br>des disques et des étagères optimisées en écriture dans<br>n'importe quel ordre au sein de la chaîne.                |
| $ZS3-4$             | 36   | N/D                                      | $\overline{4}$                                  | N/D                                             | Les étagères de disques peuvent inclure 24 disques<br>durs ou associer 20 disques durs et 4 disques durs<br>électroniques (SSD). Les disques durs électroniques<br>(SSD) offrent des fonctionnalités optimisées en écriture.<br>Le nombre total de chaînes est de huit. Il est possible<br>d'associer librement des étagères comprenant uniquement<br>des disques et des étagères optimisées en écriture dans                                                              |

**TABLEAU 4** Nombre maximum d'étagères de disques par configuration de contrôleur

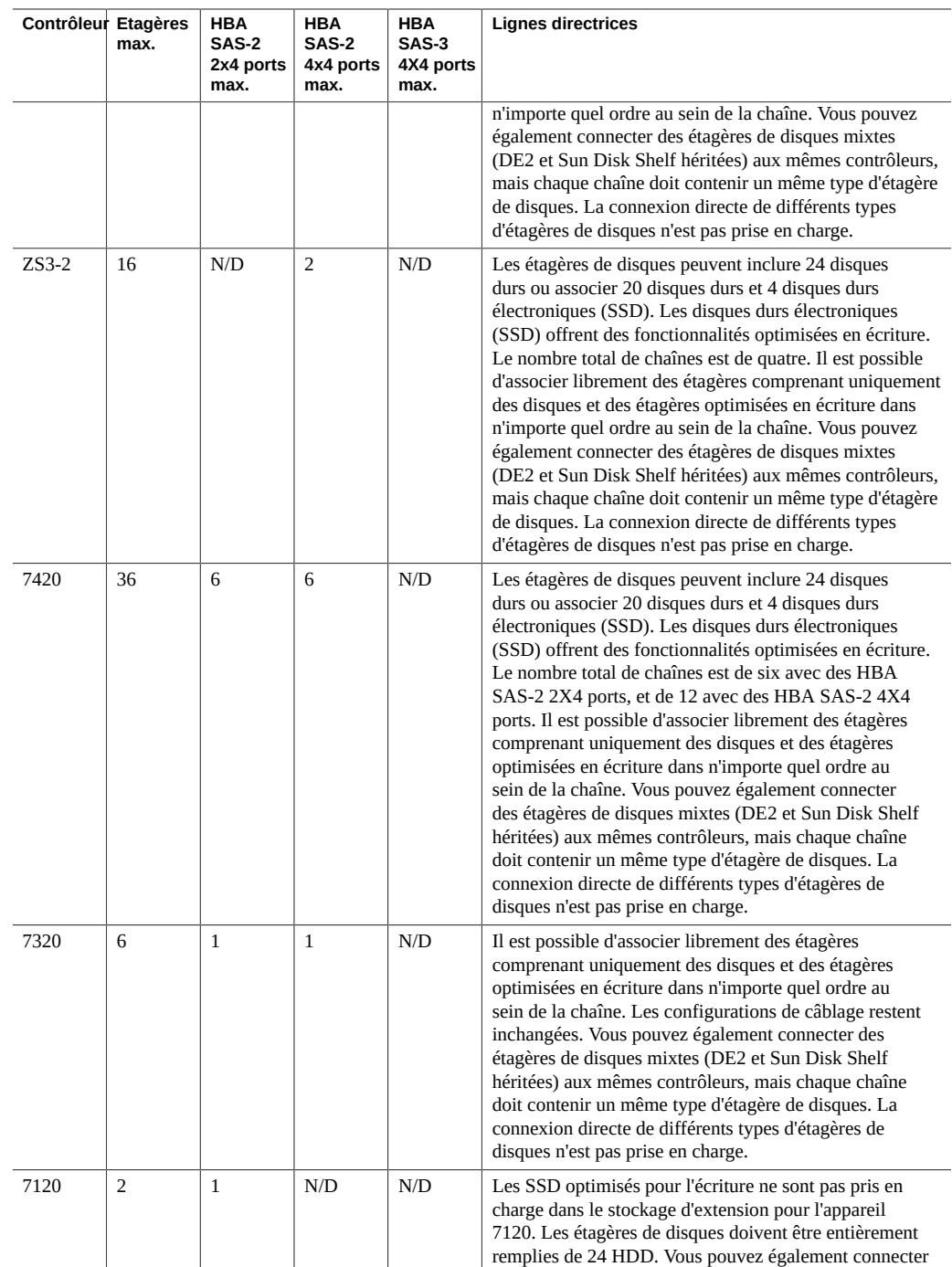

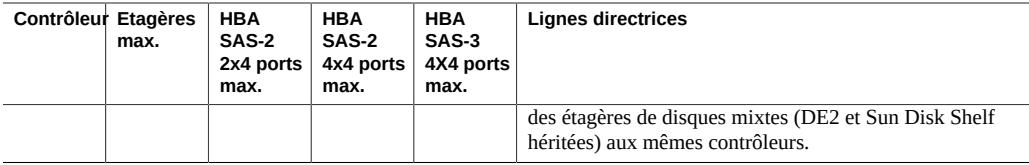

## <span id="page-20-0"></span>**Présentation des étagères de disques**

Cette section fournit une vue d'ensemble des étagères de disques Oracle ZFS Storage Appliance. Pour obtenir des instructions d'installation, reportez-vous à la section ["Installation](#page-76-0) [d'étagères de disques" à la page 77](#page-76-0). Pour obtenir des instructions sur l'entretien, reportezvous à la section ["Maintenance des étagères de disques" du](http://www.oracle.com/pls/topic/lookup?ctx=E78545-01&id=ZFSREgphji) *Manuel d'entretien client des [systèmes Oracle ZFS Storage Appliance](http://www.oracle.com/pls/topic/lookup?ctx=E78545-01&id=ZFSREgphji)*. Pour plus d'informations sur la compatibilité des disques, reportez-vous au [manuel des systèmes Oracle](https://support.oracle.com/handbook_private/Systems/index.html).

Les étagères de disques Oracle sont des périphériques SCSI série (SAS) à haute disponibilité offrant un stockage étendu. Les composants principaux sont remplaçables à chaud, notamment les disques, les modules d'E/S (IOM) ou les cartes de module d'interface SAS (SIM) permettant de se connecter aux contrôleurs et à d'autres étagères de disques, ainsi que la double alimentation de partage de charge avec les modules de ventilateur. Il en résulte un environnement tolérant aux pannes qui ne présente aucun point de panne unique. Le statut des composants est indiqué à l'aide de voyants situés sur l'étagère de disques et s'affiche dans l'écran Maintenance > Matériel de la BUI.

Pour comprendre les configurations et les composants de l'étagère de disques, reportez-vous aux rubriques suivantes.

- ["Oracle Storage Drive Enclosure DE3-24" à la page 21](#page-20-1)
- ["Oracle Storage Drive Enclosure DE2-24" à la page 29](#page-28-0)
- ["Etagère de disques Sun Disk Shelf" à la page 36](#page-35-0)
- ["Composants d'étagère de disques" à la page 40](#page-39-0)

### <span id="page-20-1"></span>**Oracle Storage Drive Enclosure DE3-24**

Cette section présente les composants des panneaux avant et arrière des étagères de disques DE3-24P et DE3-24C.

### **Etagère de disques DE3-24P**

Oracle Storage Drive Enclosure DE3-24P est un châssis 2U prenant en charge 24 disques SAS-3 de 2,5 pouces. Les unités de disques durs (HDD) hautes performances assurent un stockage fiable. Les disques durs électroniques (SSD) proposent des opérations d'écriture accélérées, et pour certains contrôleurs, des opérations de mémoire cache optimisées en lecture. Cette étagère de disques est équipée de modules d'E/S (IOM) doubles et redondants et d'une double alimentation avec modules de ventilateur.

**FIGURE 1** Emplacement des unités de l'étagère DE3-24P (vue avant)

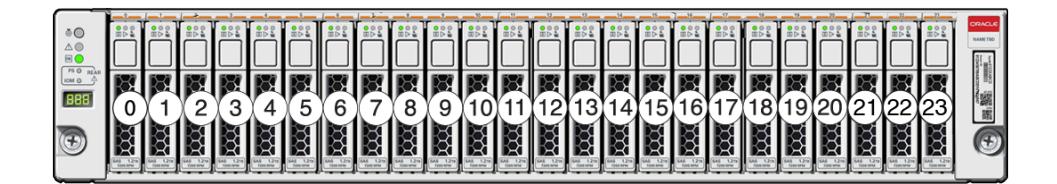

Jusqu'à quatre disques durs électroniques (SSD) optimisés pour l'écriture sont pris en charge par étagère de disques. Les périphériques de journalisation doivent être installés dans l'ordre des emplacements 20, 21, 22 et 23.

Les disques durs électroniques (SSD) de cache optimisés pour la lecture peuvent également être installés dans l'étagère de disques DE3-24P pour certains contrôleurs. Pour connaître les détails de la configuration des emplacements et la configuration minimale requise, reportez-vous à la section ["Configurations d'étagère de disques" dans](http://www.oracle.com/pls/topic/lookup?ctx=E78545-01&id=ZFSREgoxfe) *Manuel d'entretien client des systèmes [Oracle ZFS Storage Appliance](http://www.oracle.com/pls/topic/lookup?ctx=E78545-01&id=ZFSREgoxfe)*.

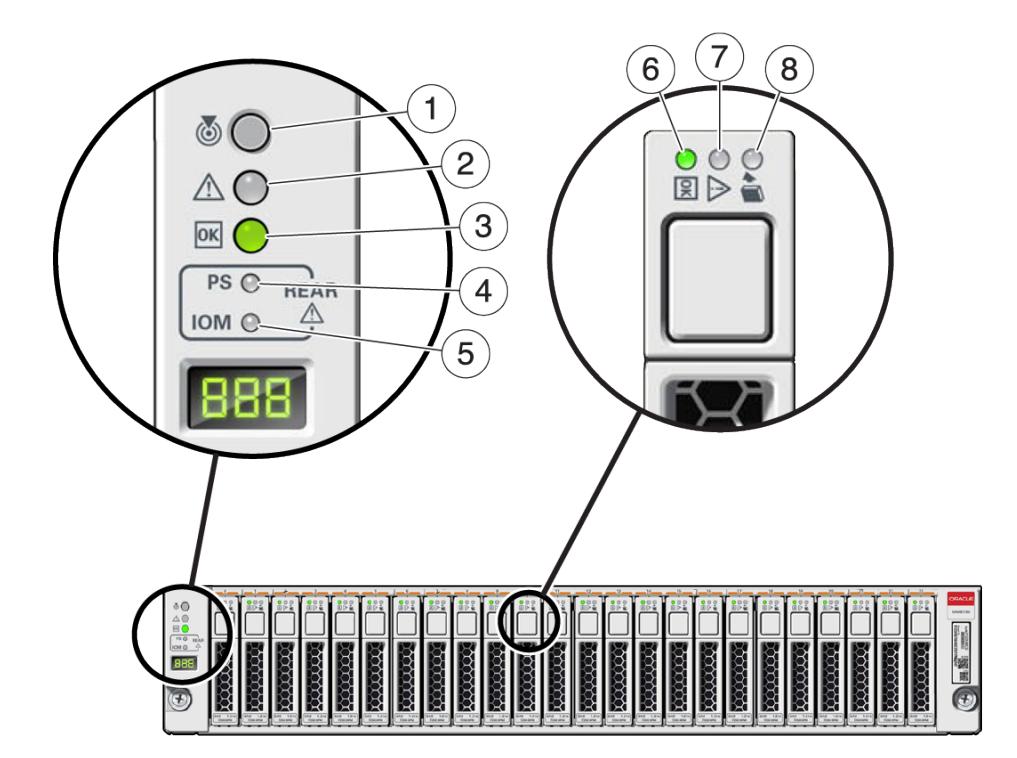

### **FIGURE 2** Indicateurs d'état de l'étagère DE3-24P (vue avant)

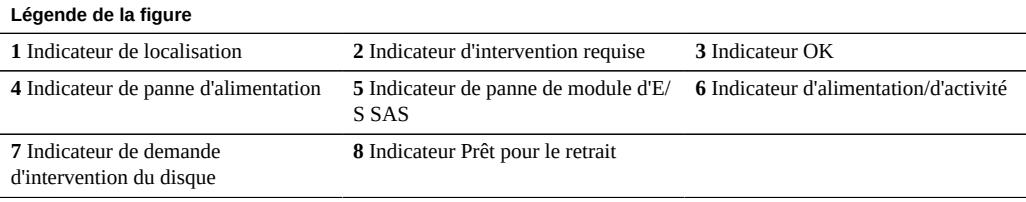

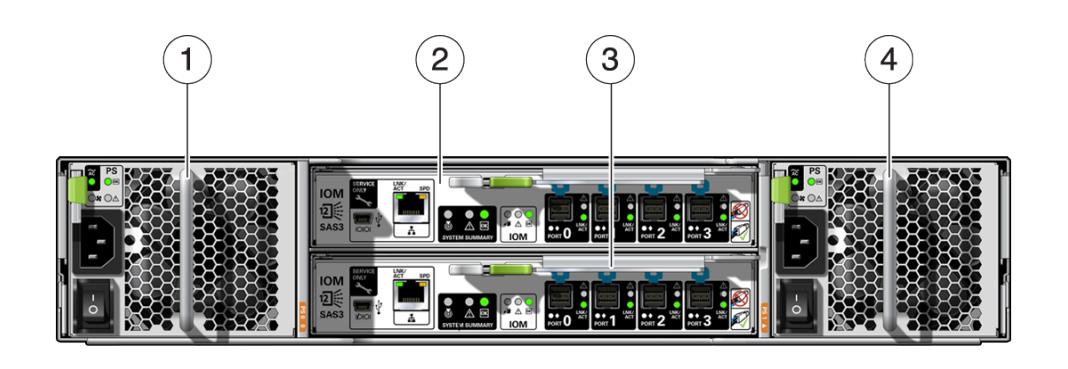

#### **FIGURE 3** Panneau arrière de l'étagère DE3-24P

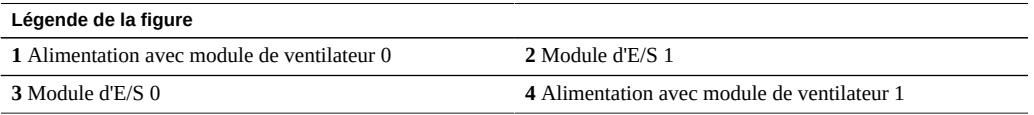

### **Etagère de disques DE3-24C**

Oracle Storage Drive Enclosure DE3-24C est un châssis 4U prenant en charge 24 disques SAS-3 de 3,5 pouces. Les unités de disques durs (HDD) hautes performances assurent un stockage fiable. Les disques durs électroniques (SSD) proposent des opérations d'écriture accélérées, et pour certains contrôleurs, des opérations de mémoire cache optimisées en lecture. Cette étagère de disques est équipée de modules d'E/S (IOM) doubles et redondants et d'une double alimentation avec modules de ventilateur.

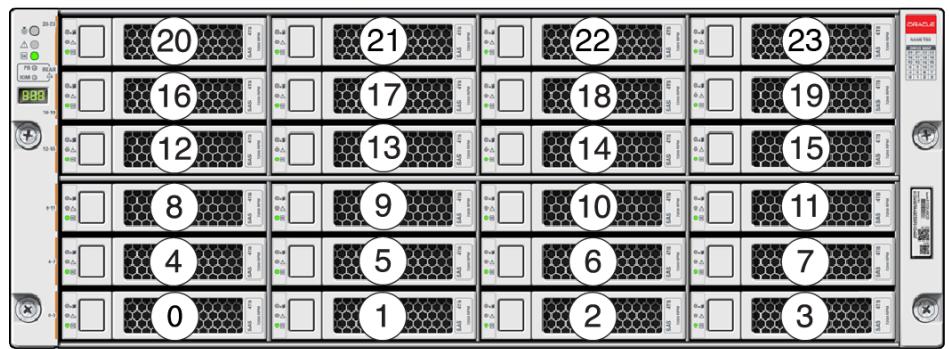

#### **FIGURE 4** Emplacement des unités de l'étagère DE3-24C (vue avant)

Jusqu'à quatre disques durs électroniques (SSD) optimisés pour l'écriture sont pris en charge par étagère de disques. Les périphériques de journalisation doivent être installés dans l'ordre des emplacements 20, 21, 22 et 23.

Les disques durs électroniques (SSD) de cache optimisés pour la lecture peuvent également être installés dans l'étagère de disques DE3-24C pour certains contrôleurs. Pour connaître les détails de la configuration des emplacements et la configuration minimale requise, reportez-vous à la section ["Configurations d'étagère de disques" dans](http://www.oracle.com/pls/topic/lookup?ctx=E78545-01&id=ZFSREgoxfe) *Manuel d'entretien client des systèmes [Oracle ZFS Storage Appliance](http://www.oracle.com/pls/topic/lookup?ctx=E78545-01&id=ZFSREgoxfe)*.

**FIGURE 5** Indicateurs d'état de l'étagère DE3-24C (vue avant)

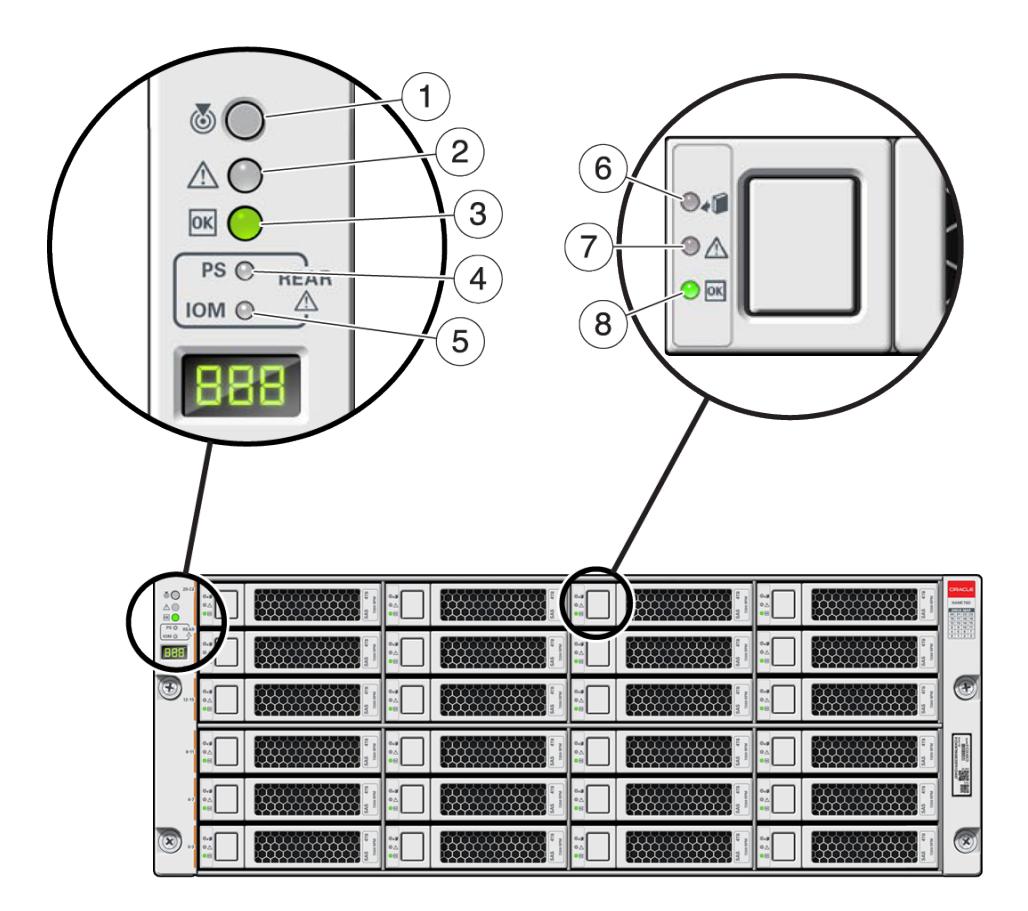

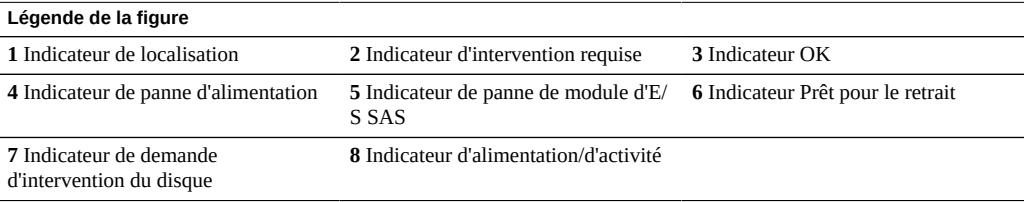

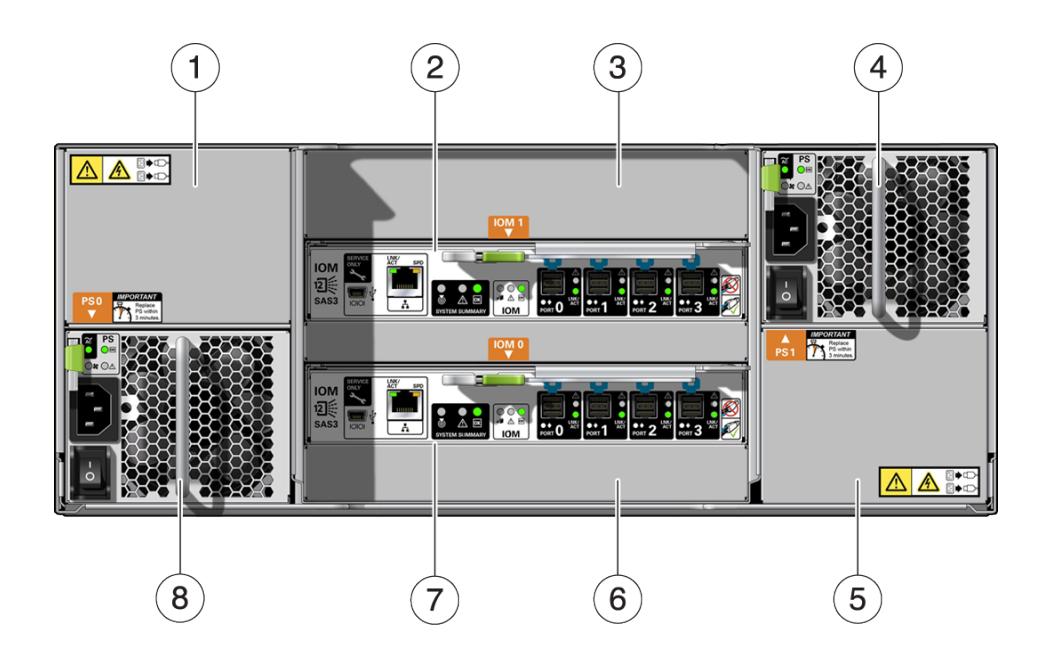

#### **FIGURE 6** Panneau arrière de l'étagère DE3-24C

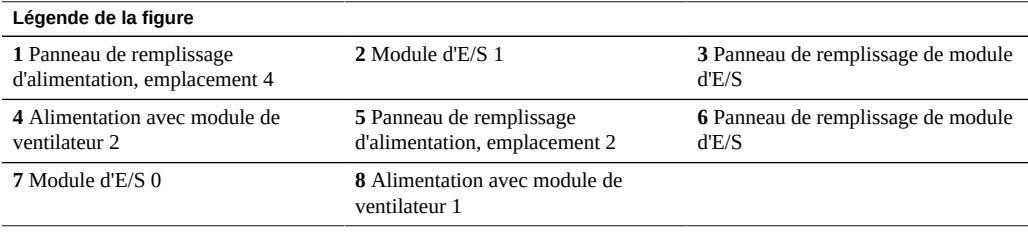

**Remarque -** Il est essentiel que les alimentations et les panneaux de remplissage correspondants soient placés dans les emplacements adéquats.

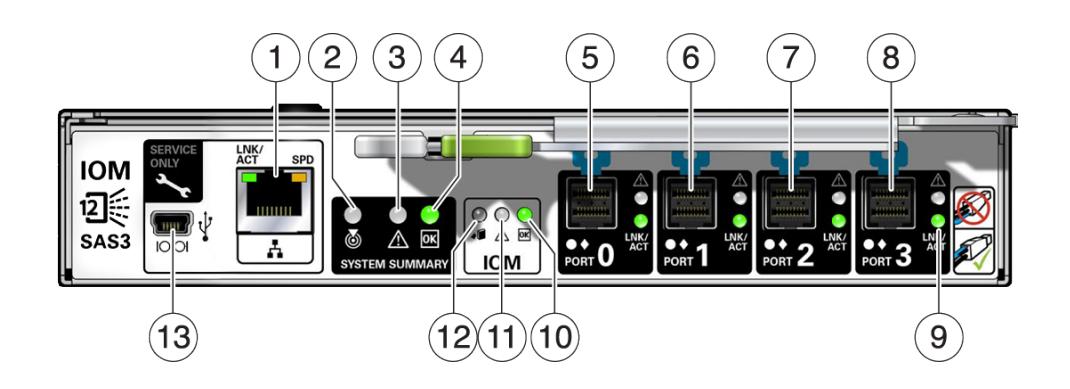

#### **FIGURE 7** Indicateurs de module d'E/S de la DE3

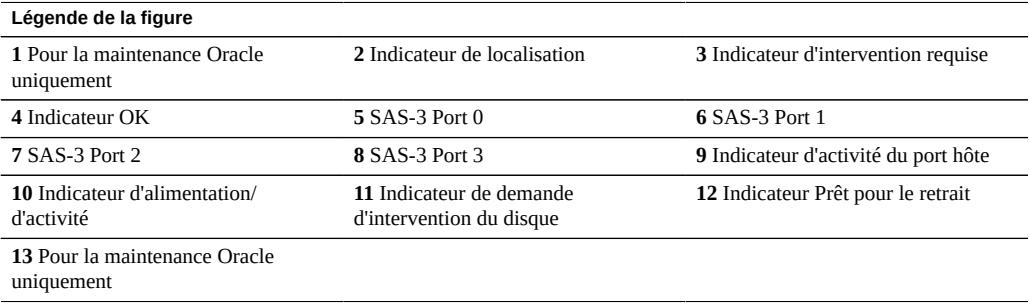

Les étagères de disques DE3-24C et DE3-24P utilisent le même module d'E/S.

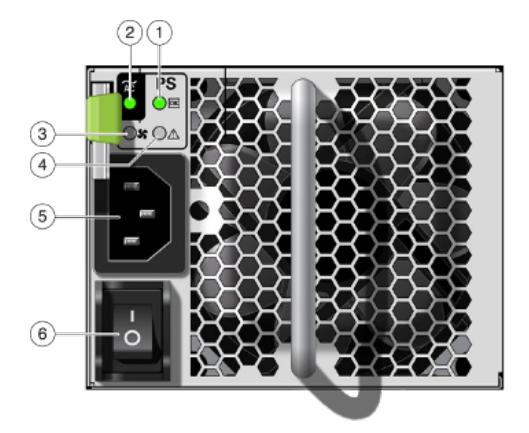

#### **FIGURE 8** Indicateurs d'alimentation de la DE3

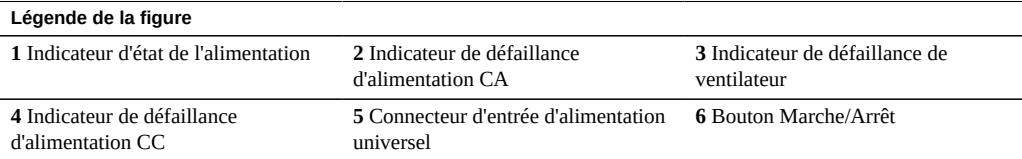

Les étagères de disques DE3-24C et DE3-24P utilisent la même alimentation.

## <span id="page-28-0"></span>**Oracle Storage Drive Enclosure DE2-24**

Cette section présente les composants des panneaux avant et arrière des étagères de disques DE2-24P et DE2-24C.

### **Etagère de disques DE2-24**

Oracle Storage Drive Enclosure DE2-24P est un châssis 2U prenant en charge 24 disques SAS-2 de 2,5". Les unités de disques durs (HDD) à haute capacité assurent un stockage fiable. Les disques durs électroniques (SSD) proposent des opérations d'écriture accélérées, et pour certains contrôleurs, des opérations de mémoire cache optimisées en lecture. Cette étagère de

disques est équipée de modules d'E/S (IOM) doubles et redondants et d'une double alimentation avec modules de ventilateur.

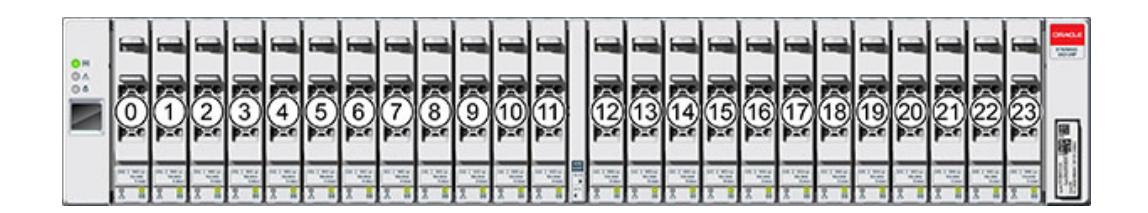

**FIGURE 9** Emplacement des unités de l'étagère DE2-24P (vue avant)

Jusqu'à quatre disques durs électroniques (SSD) optimisés pour l'écriture sont pris en charge par étagère de disques. Les périphériques de journalisation doivent être installés dans l'ordre des emplacements 20, 21, 22 et 23.

Les disques durs électroniques (SSD) de cache optimisés pour la lecture peuvent également être installés dans l'étagère de disques DE2-24P pour certains contrôleurs. Pour connaître les détails de la configuration des emplacements et la configuration minimale requise, reportez-vous à la section ["Configurations d'étagère de disques" dans](http://www.oracle.com/pls/topic/lookup?ctx=E78545-01&id=ZFSREgoxfe) *Manuel d'entretien client des systèmes [Oracle ZFS Storage Appliance](http://www.oracle.com/pls/topic/lookup?ctx=E78545-01&id=ZFSREgoxfe)*.

**FIGURE 10** Indicateurs d'état de l'étagère DE2-24P (vue avant)

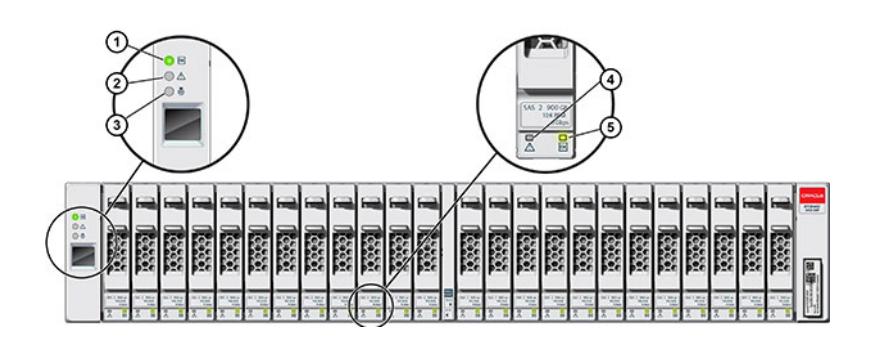

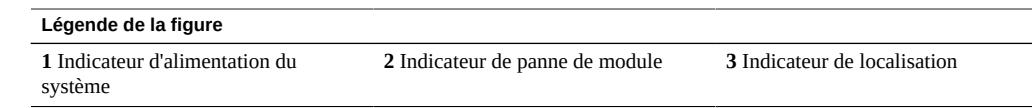

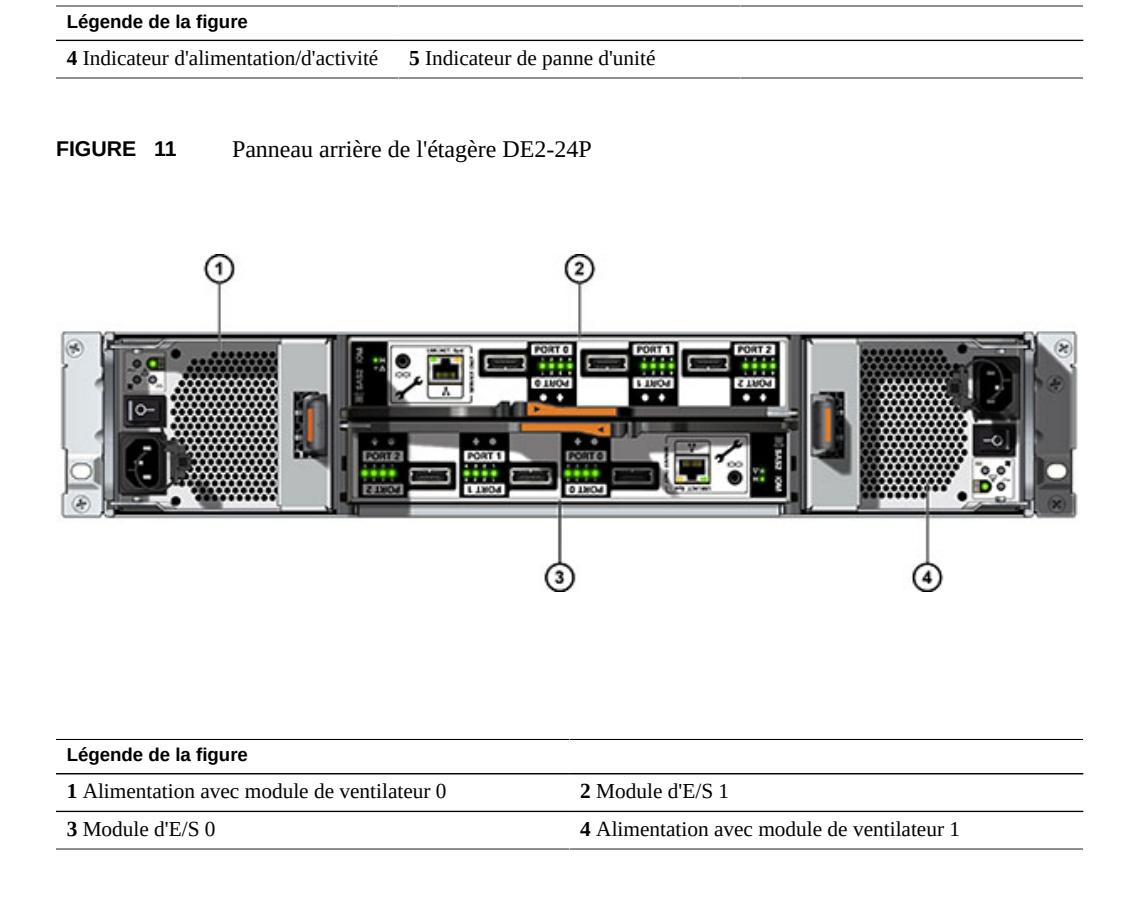

### **Etagère de disques DE2-24C**

Oracle Storage Drive Enclosure DE2-24C est un châssis 4U prenant en charge 24 disques SAS-2 de 3,5". Les unités de disques durs (HDD) à haute capacité assurent un stockage fiable. Les disques durs électroniques (SSD) proposent des opérations d'écriture accélérées, et pour certains contrôleurs, des opérations de mémoire cache optimisées en lecture. Cette étagère de disques est équipée de modules d'E/S (IOM) doubles et redondants et d'une double alimentation avec modules de ventilateur.

|                                   | <b>Tec</b>         | 쌮<br>$\frac{1}{2}$         | 囑           | 쌮<br>$\frac{1}{100}$<br>$\bullet$ | $-2\frac{100}{100}$ | 빺<br>The Corporation<br>۰     |                | 쌡<br>$\frac{1}{100}$ | <b>DRACLA</b><br>靐 |
|-----------------------------------|--------------------|----------------------------|-------------|-----------------------------------|---------------------|-------------------------------|----------------|----------------------|--------------------|
| $\frac{0 \text{ A}}{0 \text{ A}}$ | 6100               | 豐<br>÷                     | 鵹           | 쌮<br>w                            | 18,                 | 쌜<br><b>THE</b>               | 9 <sub>8</sub> | 쨒<br>я<br><b>THE</b> | 第四                 |
|                                   | $2)$ $\frac{1}{2}$ | <b>MAR</b><br><b>There</b> | 屬           | <b>WHI</b><br><b>TEMP</b><br>۰    | $4)$ <sup>63</sup>  | 盥<br><b>Technik</b>           | $-5$           | 盥<br><b>THEFT</b>    |                    |
|                                   | E<br>8             | tant.<br>m.                | 屬<br>9<br>剟 | <b>WAR</b><br>$\frac{1}{2}$       | $O_{\text{max}}$    | <b>WAR</b><br><b>TELEVIS</b>  | $\frac{1}{2}$  | w.<br><b>THE</b>     |                    |
|                                   | <b>Be</b>          | 뺖<br>$\frac{1}{2}$         | 5 .<br>ž    | 541<br>$\overline{a}$             | 6                   | <b>MA</b><br><b>The State</b> | X              | test<br><b>The</b>   | 恩                  |
|                                   | X                  | ter of<br>and a            | 屬           | <b>W</b><br>$\overline{1}$        | 屬                   | 쨒                             | 屬              | <b>MAR</b><br>₩      |                    |

**FIGURE 12** Emplacement des unités de l'étagère DE2-24C (vue avant)

Jusqu'à quatre disques durs électroniques (SSD) optimisés pour l'écriture sont pris en charge par étagère de disques. Les périphériques de journalisation doivent être installés dans l'ordre des emplacements 20, 21, 22 et 23.

Les disques durs électroniques (SSD) de cache optimisés pour la lecture peuvent également être installés dans l'étagère de disques DE2-24C pour certains contrôleurs. Pour connaître les détails de la configuration des emplacements et la configuration minimale requise, reportez-vous à la section ["Configurations d'étagère de disques" dans](http://www.oracle.com/pls/topic/lookup?ctx=E78545-01&id=ZFSREgoxfe) *Manuel d'entretien client des systèmes [Oracle ZFS Storage Appliance](http://www.oracle.com/pls/topic/lookup?ctx=E78545-01&id=ZFSREgoxfe)*.

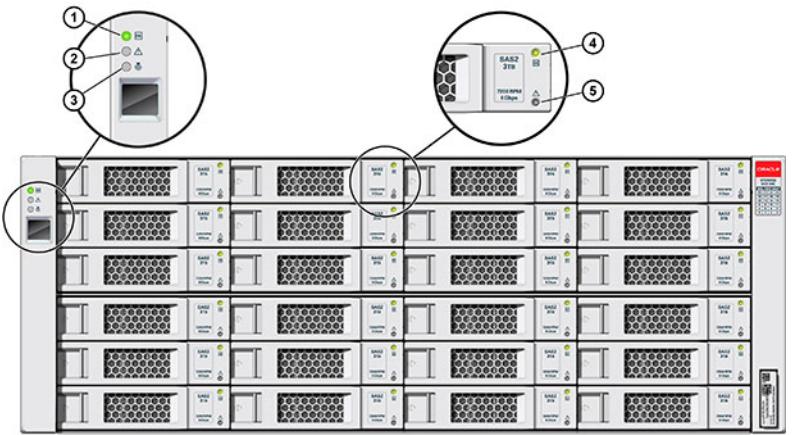

### **FIGURE 13** Indicateurs d'état de l'étagère DE2-24P (vue avant)

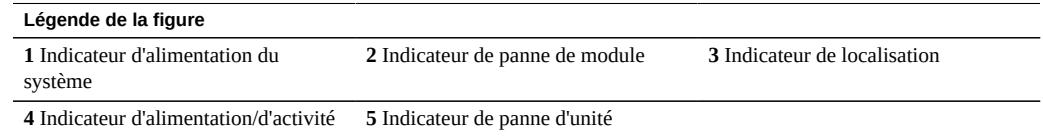

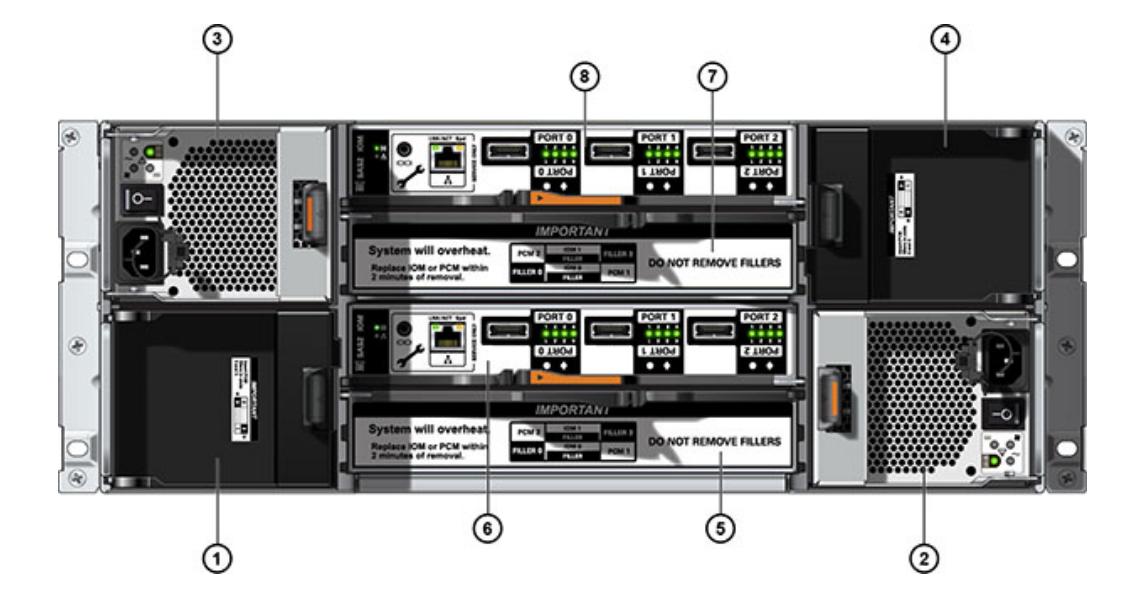

**FIGURE 14** Panneau arrière de l'étagère DE2-24C

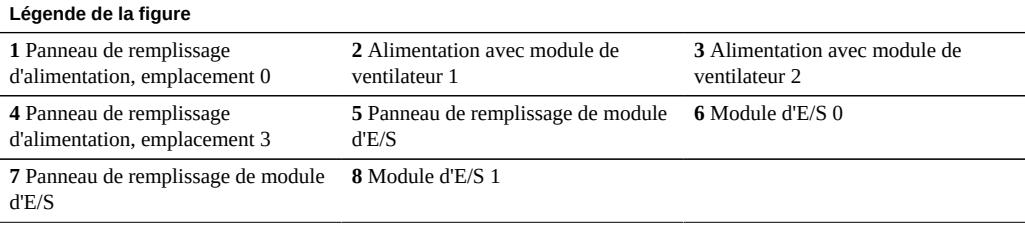

**Remarque -** Il est essentiel que les alimentations et les panneaux de remplissage correspondants soient placés dans les emplacements adéquats.

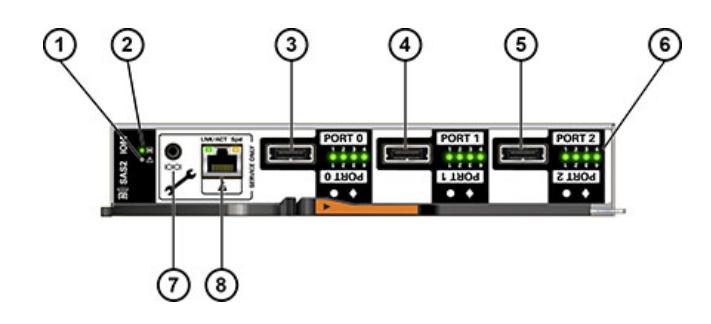

### **FIGURE 15** Indicateurs de module d'E/S de la DE2

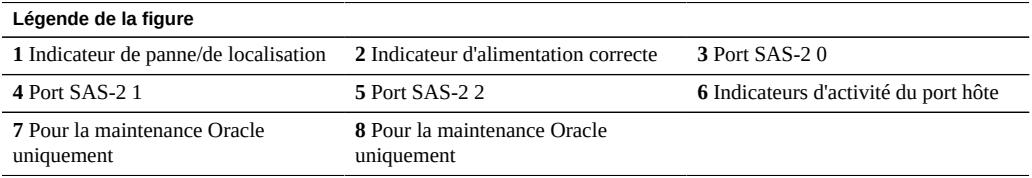

Les étagères de disques DE2-24C et DE2-24P utilisent le même module d'E/S.

**FIGURE 16** Indicateurs d'alimentation de la DE2

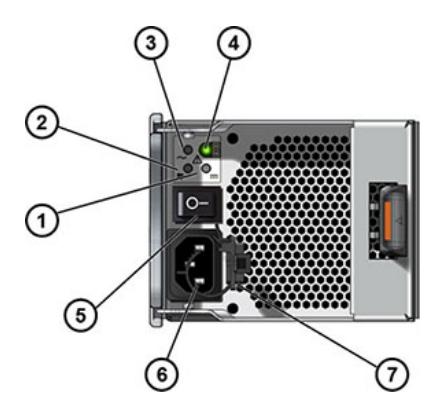

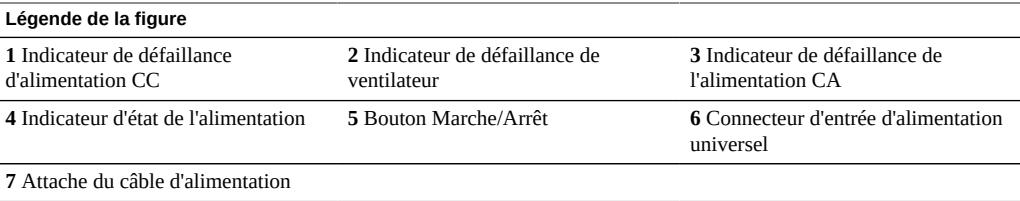

Les étagères de disques DE2-24C et DE2-24P utilisent la même alimentation.

## <span id="page-35-0"></span>**Etagère de disques Sun Disk Shelf**

L'étagère de disques Sun Disk Shelf est un châssis 4U prenant en charge 24 disques SAS-2 de 3,5". Les disques durs électroniques permettent des opérations d'écriture accélérées et les unités de disque dur à haute capacité assurent un stockage fiable. L'étagère de disques est équipée de cartes de modules d'interface SAS (SIM) doubles et redondantes et d'une double alimentation avec modules de ventilateur.

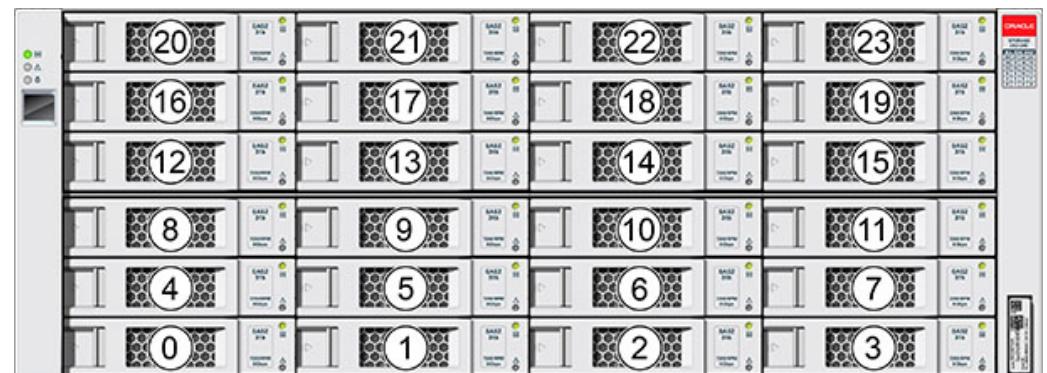

#### **FIGURE 17** Emplacement des unités d'étagère Sun Disk Shelf (vue avant)

Il est impossible d'installer des périphériques de cache de lecture dans l'étagère de disques Sun Disk Shelf.
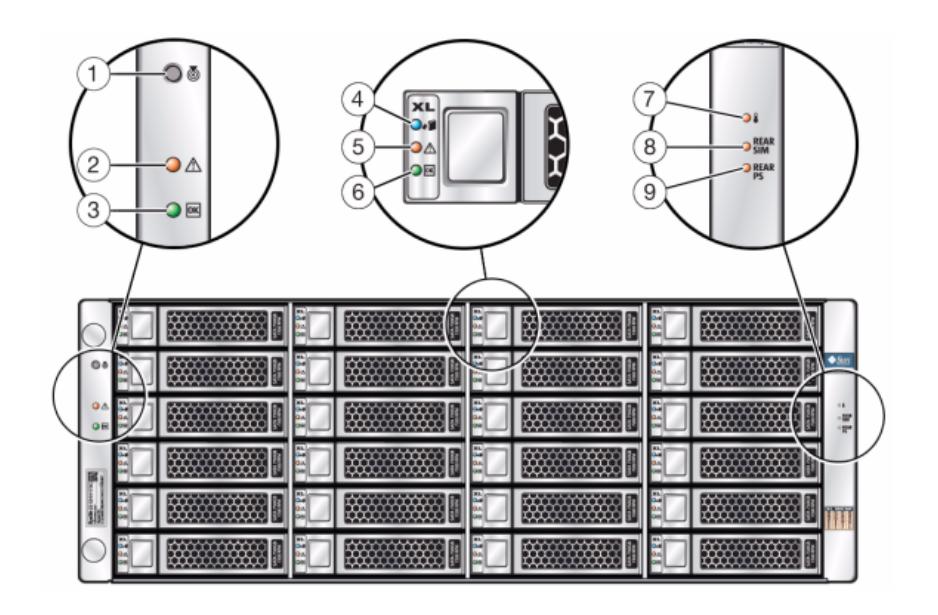

### **FIGURE 18** Indicateurs d'état de l'étagère Sun Disk Shelf (vue avant)

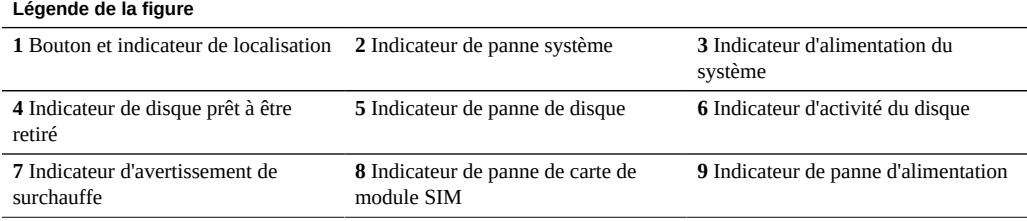

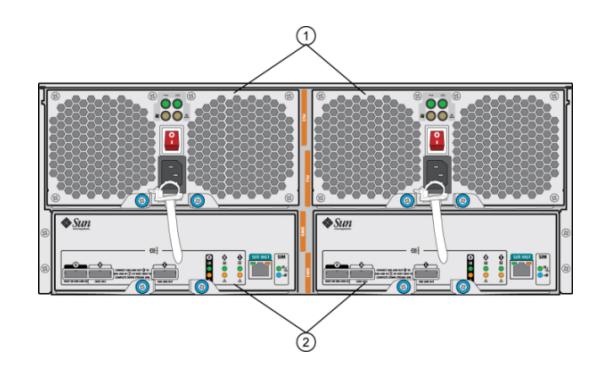

### **FIGURE 19** Panneau arrière de l'étagère de disques Sun Disk Shelf

#### **Légende de la figure**

**1** Modules d'alimentation avec ventilateurs intégrés. L'alimentation 0 est à gauche et l'alimentation 1 est à droite.

**2** Cartes de module d'interface SAS (SIM) amovibles. Le module SIM 0 est à gauche et le module SIM 1 est à droite.

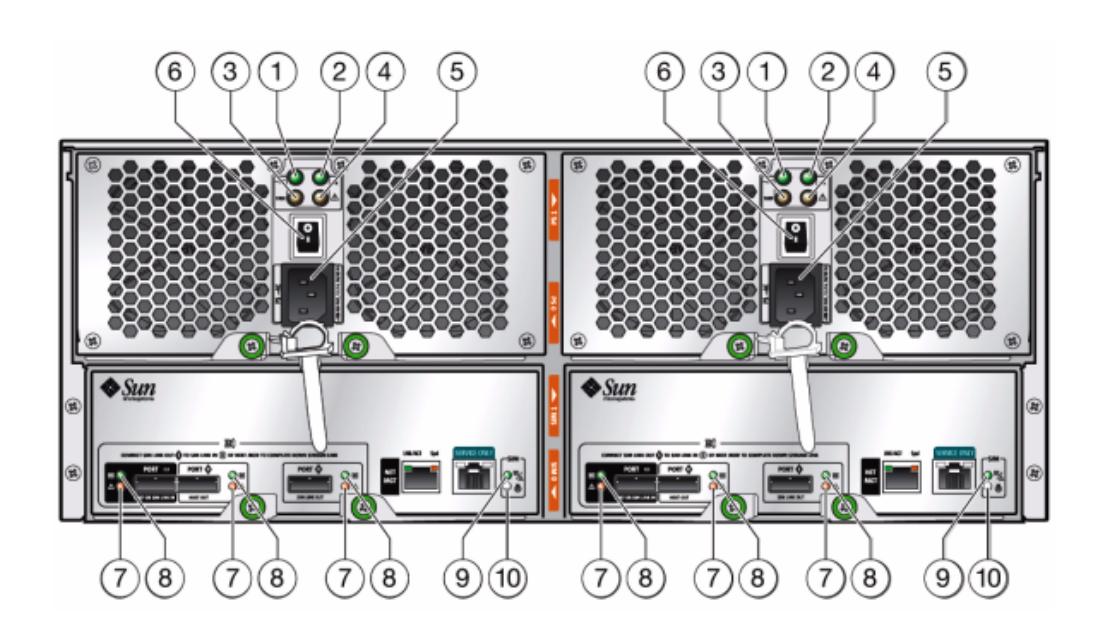

### **FIGURE 20** Indicateurs de la carte de module SIM Sun Disk Shelf

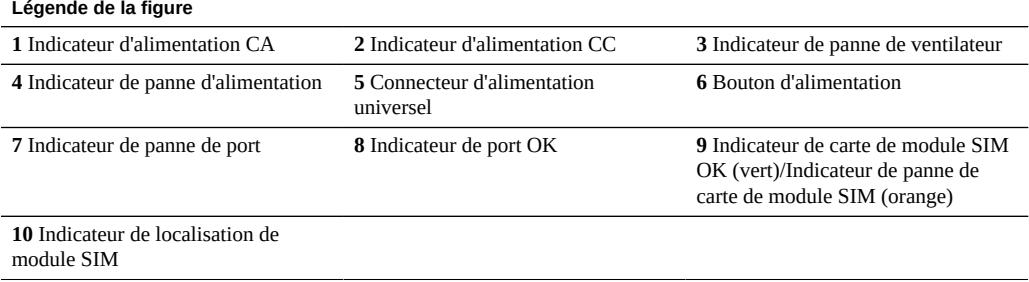

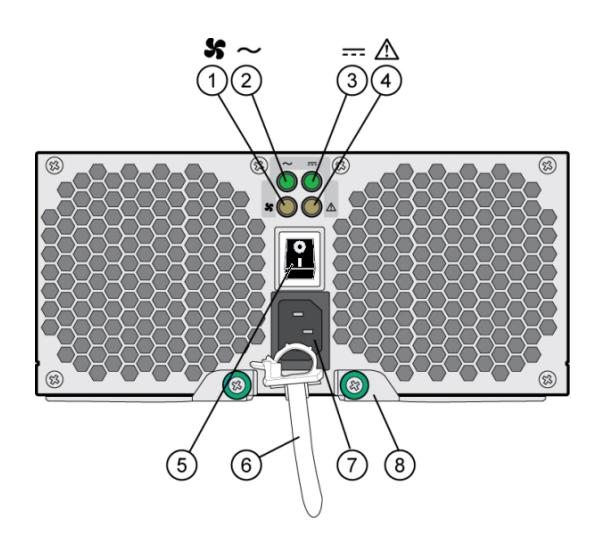

**FIGURE 21** Indicateurs du module de ventilateur et d'alimentation de l'étagère Sun Disk Shelf

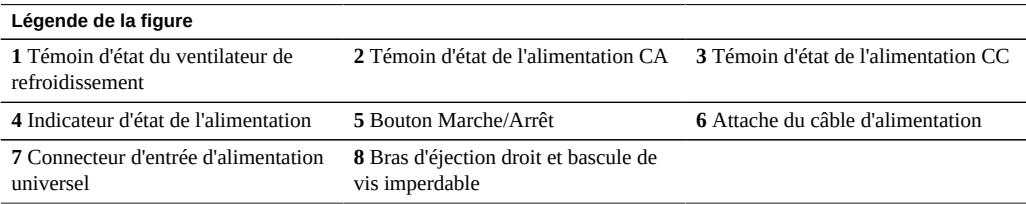

# **Composants d'étagère de disques**

Les sections suivantes décrivent chacun des composants de l'étagère de disques :

### **Composants de l'étagère Oracle Storage Drive Enclosure DE3-24P**

- Châssis de base Drive Enclosure DE3-24P
- Panneau de remplissage, Drive Enclosure DE3-24P
- Jusqu'à 24 disques durs (HDD/SSD) SAS-3 de 2,5 pouces. Pour plus d'informations sur les disques durs HDD et SSD pris en charge, reportez-vous au [manuel des systèmes Oracle.](https://support.oracle.com/handbook_private/Systems/index.html)

### **Composants de l'étagère Oracle Storage Drive Enclosure DE3-24C**

- Châssis de base Drive Enclosure DE3-24C
- Panneau de remplissage, Drive Enclosure DE3-24C
- Jusqu'à 24 disques durs (HDD/SSD) SAS-3 de 3,5 pouces. Pour plus d'informations sur les disques durs HDD et SSD pris en charge, reportez-vous au [manuel des systèmes Oracle](https://support.oracle.com/handbook_private/Systems/index.html).

### **Composants de l'étagère Oracle Storage Drive Enclosure DE2-24P**

- Châssis de base Drive Enclosure DE2-24P
- Panneau de remplissage, Drive Enclosure DE2-24P
- Jusqu'à 24 disques durs (HDD/SSD) SAS-2 ou SAS-3 de 2,5 pouces Pour plus d'informations sur les disques durs HDD et SSD pris en charge, reportez-vous au [manuel](https://support.oracle.com/handbook_private/Systems/index.html) [des systèmes Oracle](https://support.oracle.com/handbook_private/Systems/index.html).

#### **Composants de l'étagère Oracle Storage Drive Enclosure DE2-24C**

- Châssis de base Drive Enclosure DE2-24C
- Panneau de remplissage, Drive Enclosure DE2-24C
- Jusqu'à 24 disques durs (HDD/SSD) SAS-2 ou SAS-3 de 3,5 pouces. Pour plus d'informations sur les disques durs HDD et SSD pris en charge, reportez-vous au [manuel](https://support.oracle.com/handbook_private/Systems/index.html) [des systèmes Oracle](https://support.oracle.com/handbook_private/Systems/index.html).

#### **Composants de l'étagère Sun Disk Shelf (DS2)**

- Sun Disk Shelf (DS2) 24x3,5" SAS-2
- Sun Disk Shelf (DS2) 24x3,5", LOGFiller
- Kit de rails d'étagère de disques
- Jusqu'à 24 disques durs (HDD/SSD) SAS-2 de 3,5 pouces. Pour plus d'informations sur les disques durs HDD et SSD pris en charge, reportez-vous au [manuel des systèmes Oracle](https://support.oracle.com/handbook_private/Systems/index.html).

### **Présentation du contrôleur ZS5-4**

Vous trouverez dans cette section une vue d'ensemble du contrôleur Oracle ZFS Storage ZS5- 4. Pour obtenir des instructions sur l'installation, reportez-vous à la section ["Installation d'un](#page-102-0) [contrôleur ZS5-4" à la page 103](#page-102-0). Pour obtenir des instructions sur l'entretien, reportez-vous à la section "Servicing the ZS5-4 Controller" dans *[Oracle ZFS Storage Appliance Customer](http://www.oracle.com/pls/topic/lookup?ctx=E78545-01&id=ZFSREgqtmt) [Service Manual](http://www.oracle.com/pls/topic/lookup?ctx=E78545-01&id=ZFSREgqtmt)*.

Reportez-vous à la page [http://oracle.com/zfsstorage](https://www.oracle.com/storage/nas/index.html) pour obtenir les spécifications les plus récentes pour les composants.

### **Spécifications physiques du contrôleur ZS5-4**

Les dimensions du châssis du contrôleur ZS5-4 sont les suivantes :

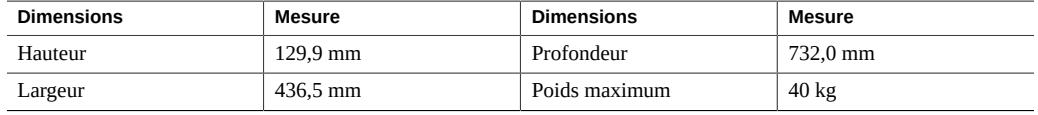

## **Spécifications électriques du contrôleur ZS5-4**

Le contrôleur ZS5-4 contient deux modules d'alimentation accessibles à l'arrière remplaçables à chaud proposant une redondance N+N. Pour plus d'informations sur la consommation électrique globale, reportez-vous à la page de calcul Oracle <http://www.oracle.com/goto/powercalculators>.

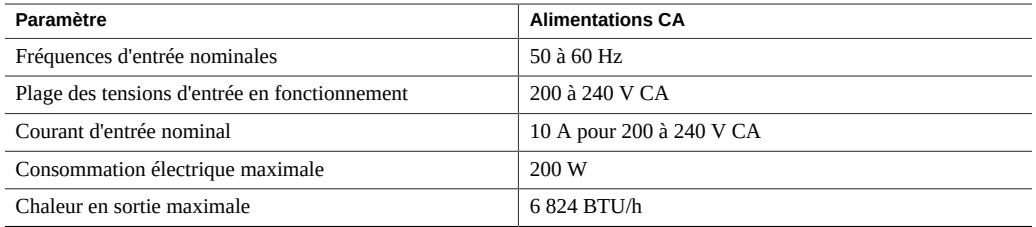

### **Emissions sonores du contrôleur ZS5-4**

Conformément à la norme ISO 9296, le niveau sonore de ce produit sur le lieu de travail est inférieur à 75 dBA (position en veille, température ambiante max.).

### **Options de configuration du contrôleur ZS5-4**

L'appareil ZS5-4 incorpore un ou deux contrôleurs et une à quarante-huit étagères de disques. Chaque contrôleur est équipé de onze connecteurs Gen3 PCle. Chaque contrôleur inclut six emplacements de disque 2,5" en mesure d'accueillir deux disques système. Les périphériques de cache en lecture sont installés dans des étagères de disques. Par conséquent, les quatre emplacements de disques restants contiennent des panneaux de remplissage permanents. Le tableau suivant décrit le récapitulatif des options de configuration.

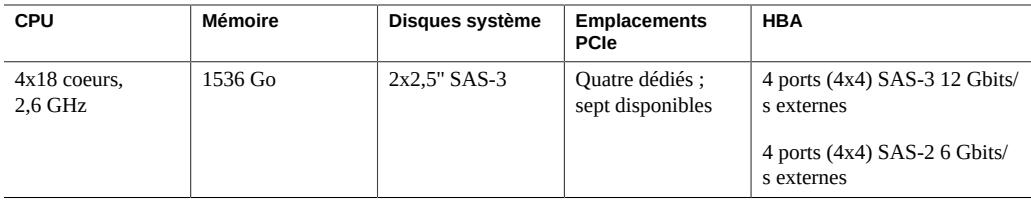

Les spécifications de composants les plus récentes sont disponibles à l'adresse [https://www.](https://www.oracle.com/storage/nas/index.html) [oracle.com/storage/nas/index.html](https://www.oracle.com/storage/nas/index.html).

# **Composants du panneau avant du contrôleur ZS5-4**

Les emplacements des unités de contrôleur ZS5-4 et les composants du panneau avant sont présentés sur la figure suivante.

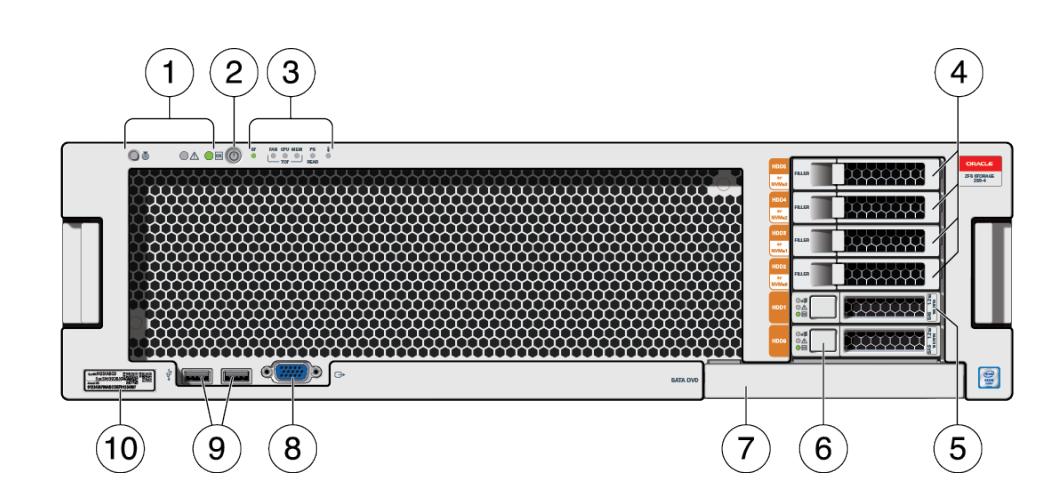

**FIGURE 22** Panneau avant du contrôleur ZS5-4

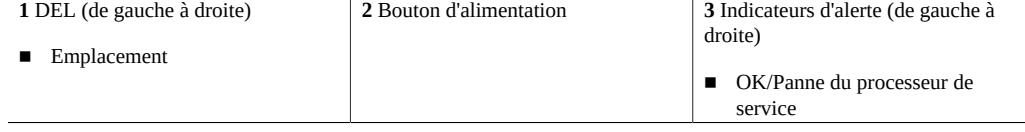

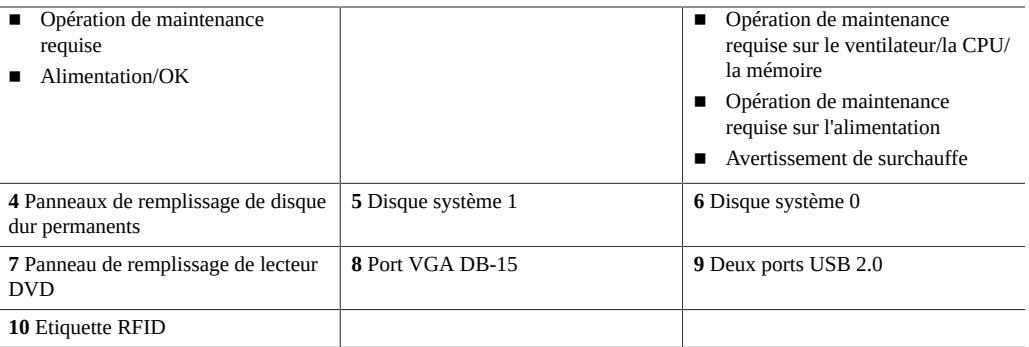

# **Composants du panneau arrière du contrôleur ZS5-4**

Les emplacements PCIe et les composants du panneau arrière du contrôleur ZS5-4 sont présentés sur la figure suivante.

**FIGURE 23** Panneau arrière du contrôleur ZS5-4

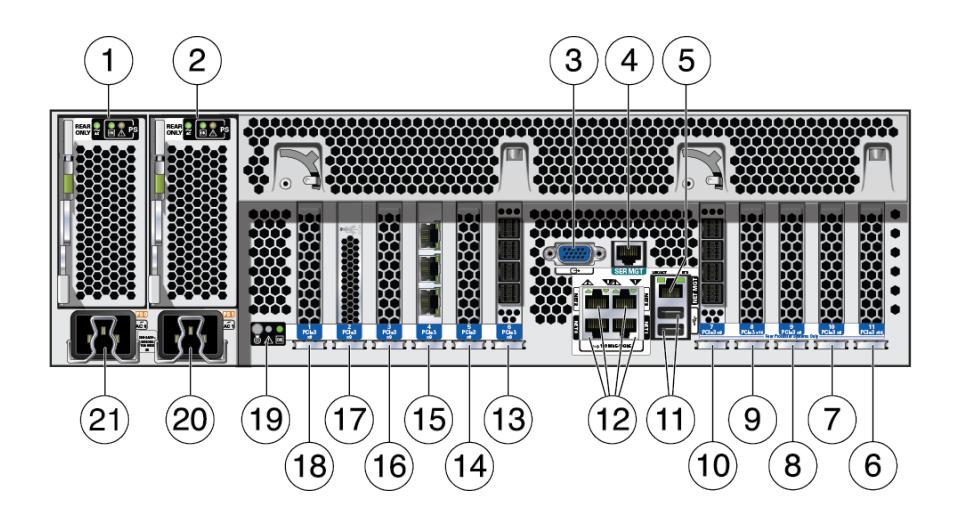

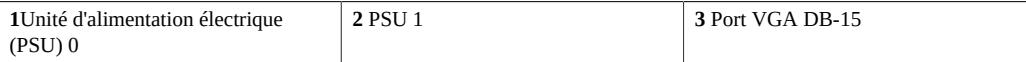

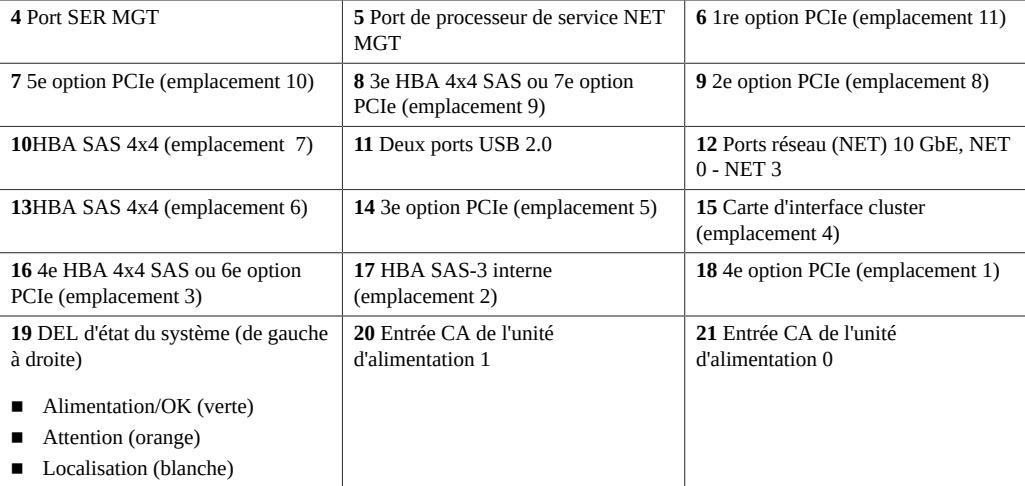

**Compatibilité des cartes d'interface cluster** : le contrôleur ZS5-4 contient une carte d'interface cluster version 3, incompatible avec la version 2.

Pour plus d'informations sur le câblage d'un cluster, reportez-vous à la section ["Connecting](http://www.oracle.com/pls/topic/lookup?ctx=E78545-01&id=AKSCGgqucg) Cluster Cables" dans *[Oracle ZFS Storage Appliance Cabling Guide](http://www.oracle.com/pls/topic/lookup?ctx=E78545-01&id=AKSCGgqucg)*.

### **Vue d'ensemble du contrôleur ZS5-2**

Vous trouverez dans cette section une vue d'ensemble du contrôleur Oracle ZFS Storage ZS5- 2. Pour obtenir des instructions sur l'installation, reportez-vous à la section ["Installation d'un](#page-112-0) [contrôleur ZS5-2" à la page 113](#page-112-0). Pour obtenir des instructions sur l'entretien, reportez-vous à la section "Maintenance du contrôleur ZS5-2" du *[Manuel d'entretien client des systèmes Oracle](http://www.oracle.com/pls/topic/lookup?ctx=E78545-01&id=ZFSREgpxgy) [ZFS Storage Appliance](http://www.oracle.com/pls/topic/lookup?ctx=E78545-01&id=ZFSREgpxgy)*.

Reportez-vous à la page [http://oracle.com/zfsstorage](https://www.oracle.com/storage/nas/index.html) pour obtenir les spécifications les plus récentes pour les composants.

## **Spécifications physiques du contrôleur ZS5-2**

Les dimensions du châssis du contrôleur ZS5-2 sont les suivantes :

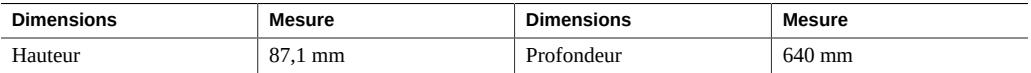

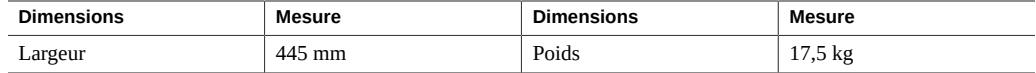

### **Spécifications électriques du ZS5-2**

Le contrôleur ZS5-2 est équipé de deux modules d'alimentation redondantes remplaçables à chaud, dont le taux d'efficacité s'élève à 91%. Pour plus d'informations sur la consommation électrique globale, reportez-vous à la page de calcul Oracle [http://www.oracle.com/goto/](http://www.oracle.com/goto/powercalculators) [powercalculators](http://www.oracle.com/goto/powercalculators).

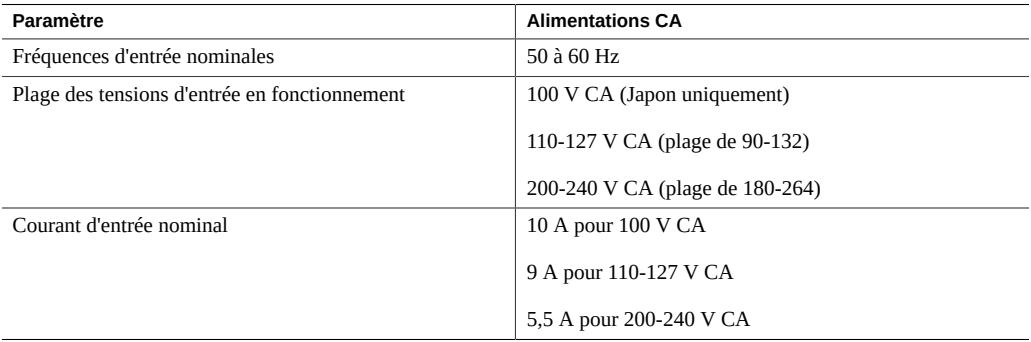

### **Emissions sonores du ZS5-2**

Conformément à la norme ISO 9296, le niveau sonore de ce produit sur le lieu de travail est inférieur à 75 dBA.

### **Options de configuration du ZS5-2**

L'appareil ZS5-2 incorpore un ou deux contrôleurs et une à seize étagères de disques. Chaque contrôleur dispose de six emplacements PCIe Gen3. Chaque contrôleur inclut huit emplacements de disque 2,5" en mesure d'accueillir deux disques système. Les périphériques de cache en lecture sont installés dans des étagères de disques. Par conséquent, les six emplacements de disques restants contiennent des panneaux de remplissage permanents. Le tableau suivant décrit le récapitulatif des options de configuration.

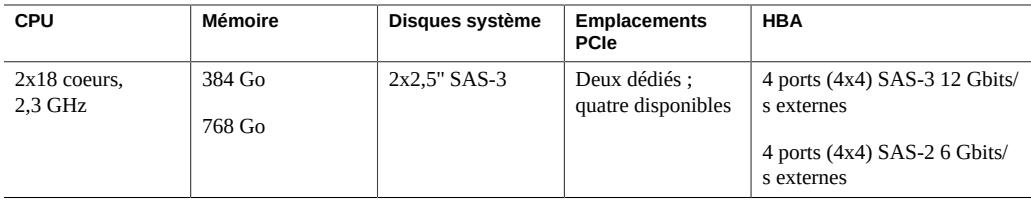

Reportez-vous à la page [http://oracle.com/zfsstorage](https://www.oracle.com/storage/nas/index.html) pour obtenir les spécifications les plus récentes pour les composants.

# **Composants du panneau avant du ZS5-2**

Les emplacements des unités de contrôleur ZS5-2 et les composants du panneau avant sont présentés sur la figure suivante.

**FIGURE 24** Panneau avant du contrôleur ZS5-2

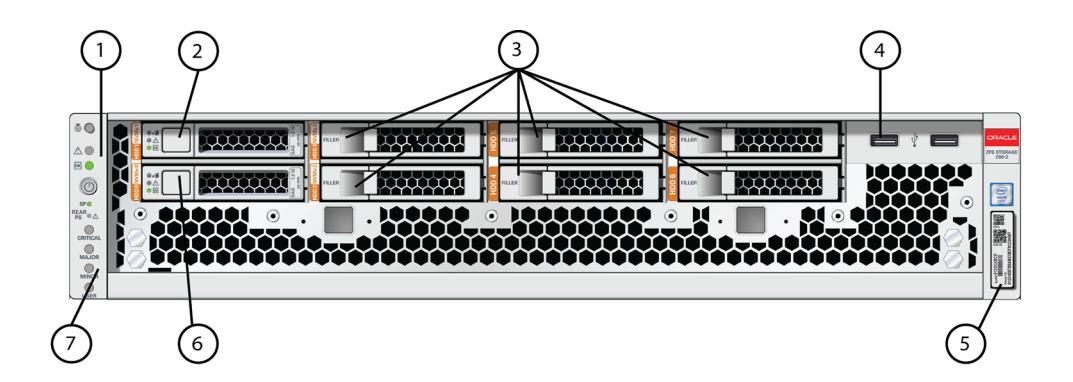

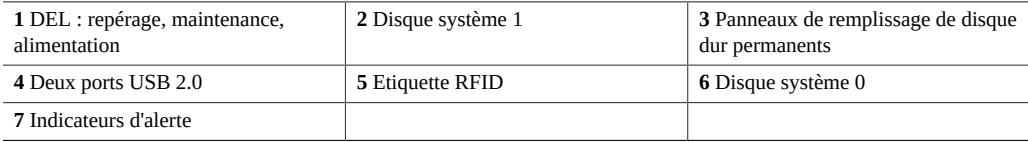

# **Composants du panneau arrière du contrôleur ZS5-2**

Les emplacements PCIe et les composants du panneau arrière du contrôleur ZS5-2 sont décrits dans le schéma suivant et sa légende.

**FIGURE 25** Panneau arrière du contrôleur ZS5-2

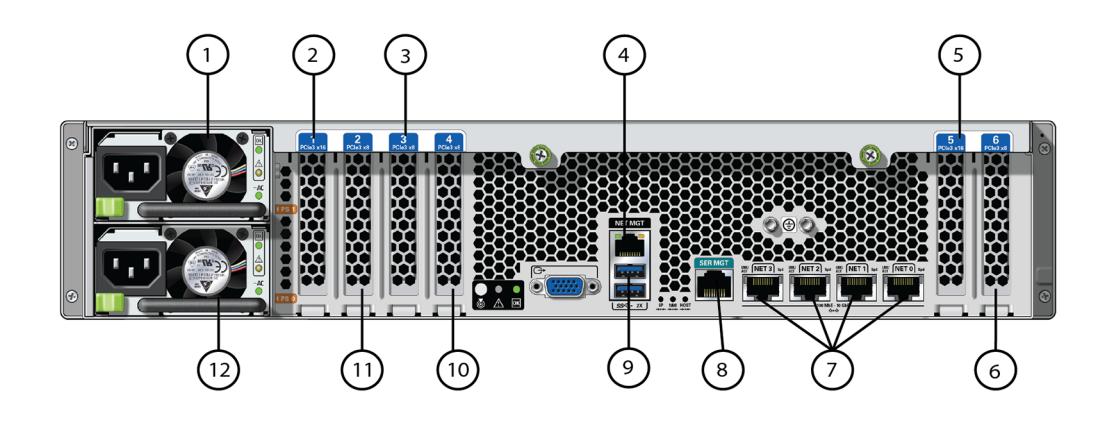

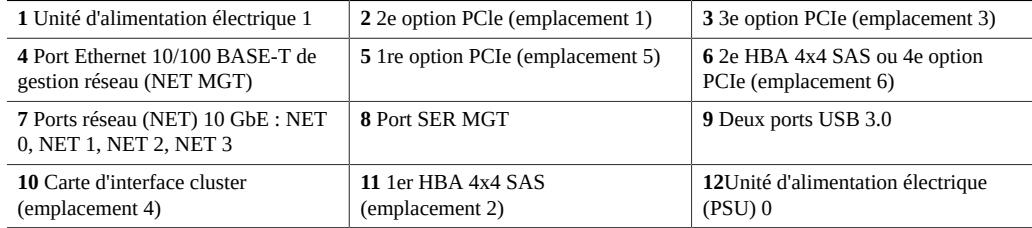

**Compatibilité des cartes d'interface cluster** : le contrôleur ZS5-2 contient une carte d'interface cluster version 3, incompatible avec la version 2.

Pour plus d'informations sur le câblage d'un cluster, reportez-vous à la section ["Connecting](http://www.oracle.com/pls/topic/lookup?ctx=E78545-01&id=AKSCGgqucg) Cluster Cables" dans *[Oracle ZFS Storage Appliance Cabling Guide](http://www.oracle.com/pls/topic/lookup?ctx=E78545-01&id=AKSCGgqucg)*.

## **Module de fixation des câbles**

L'illustration suivante identifie les composants du module de fixation des câbles (CMA). Pour obtenir des instructions sur l'installation, reportez-vous à la section ["Installation d'un module de](#page-119-0) [fixation de câbles ZS5-2" à la page 120.](#page-119-0)

**FIGURE 26** Module de fixation des câbles du contrôleur ZS5-2

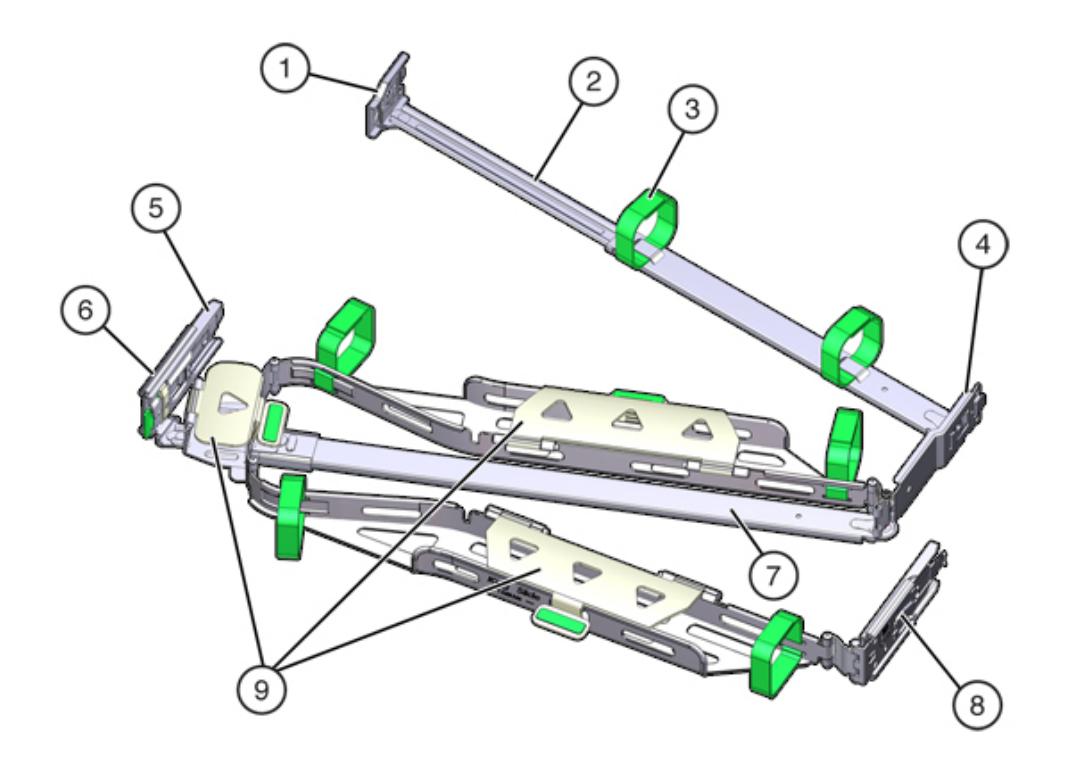

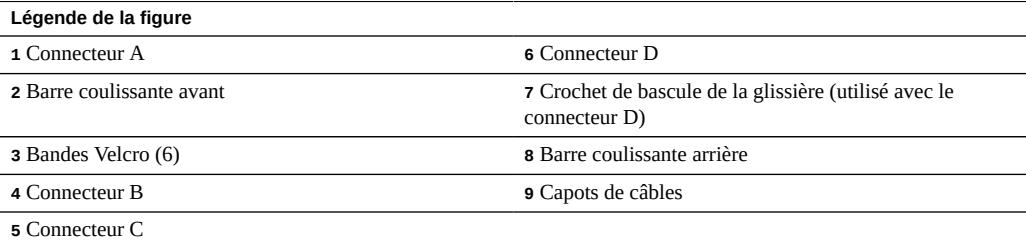

### **Présentation du contrôleur ZS4-4**

Vous trouverez dans cette section une vue d'ensemble du contrôleur Oracle ZFS Storage ZS4- 4. Pour obtenir des instructions sur l'installation, reportez-vous à la section ["Installation d'un](#page-130-0) [contrôleur ZS4-4 or ZS3-4" à la page 131](#page-130-0). Pour obtenir des instructions sur l'entretien, reportez-vous à la section ["Maintenance du contrôleur ZS4-4" du](http://www.oracle.com/pls/topic/lookup?ctx=E78545-01&id=ZFSREgphli) *Manuel d'entretien client des [systèmes Oracle ZFS Storage Appliance](http://www.oracle.com/pls/topic/lookup?ctx=E78545-01&id=ZFSREgphli)*.

Reportez-vous à la page [http://oracle.com/zfsstorage](https://www.oracle.com/storage/nas/index.html) pour obtenir les spécifications les plus récentes pour les composants.

### **Composants du panneau avant ZS4-4**

Les emplacements des unités de contrôleur ZS4-4 et les composants du panneau avant sont présentés sur la figure suivante.

**FIGURE 27** Panneau avant du contrôleur ZS4-4

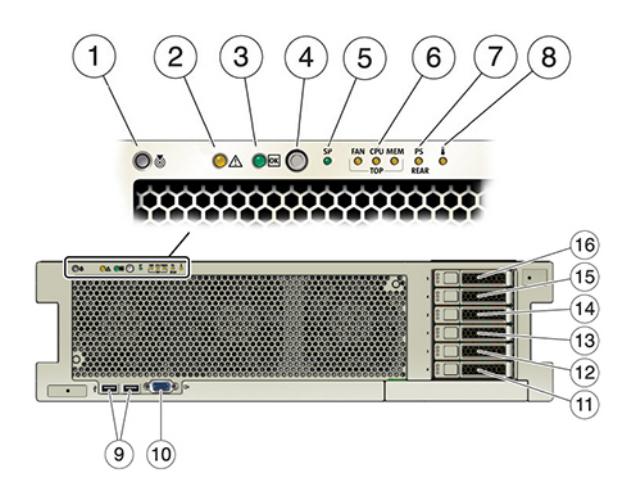

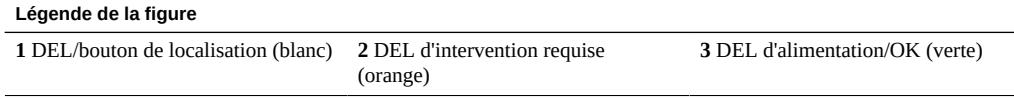

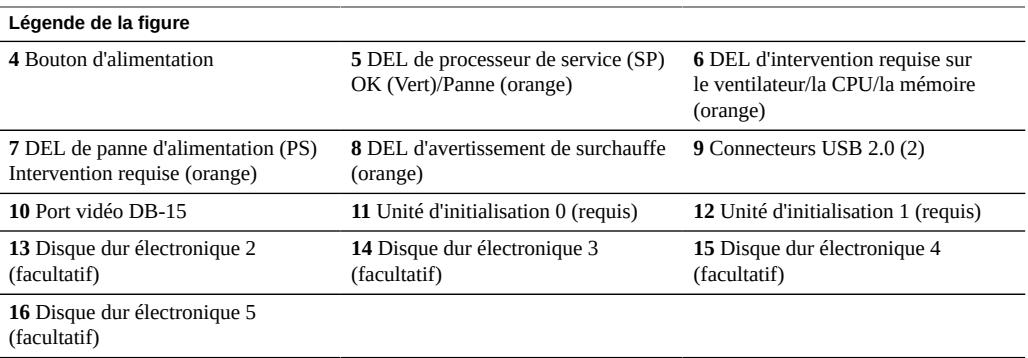

Le contrôleur ZS4-4 contient deux unités d'initialisation système 2,5 pouces SAS-2 situées dans les emplacements 0 et 1 en tant que paire mise en miroir. Jusqu'à quatre disques durs électroniques (SSD) de cache de lecture SAS-2 peuvent occuper les emplacements 2 à 5, dans cet ordre. Un panneau de remplissage doit être installé dans chaque emplacement de disque inoccupé. Pour plus d'informations sur les disques durs HDD et SSD pris en charge, reportezvous au [manuel des systèmes Oracle](https://support.oracle.com/handbook_private/Systems/index.html).

Les DEL d'unité d'initialisation sont présentées dans l'illustration suivante.

**FIGURE 28** DEL d'unité d'initialisation

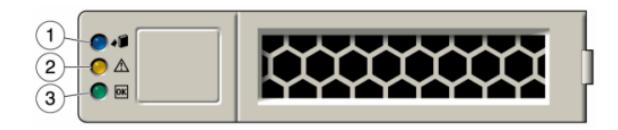

#### **TABLEAU 5** DEL d'unité d'initialisation

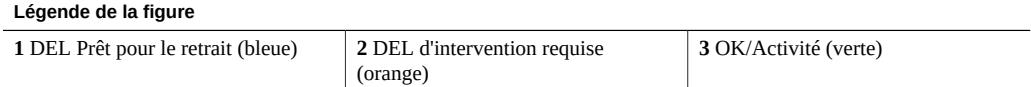

# **Composants du panneau arrière ZS4-4**

La figure suivante représente le panneau arrière du contrôleur ZS4-4. Les cartes PCIe de la configuration de base ne sont pas représentées sur cette illustration. Pour plus d'informations sur les cartes PCIe, reportez-vous à la section ["ZS4-4 PCIe I/O Cards" dans](http://www.oracle.com/pls/topic/lookup?ctx=E78545-01&id=ZFSREgowou) *Oracle ZFS Storage [Appliance Customer Service Manual](http://www.oracle.com/pls/topic/lookup?ctx=E78545-01&id=ZFSREgowou)*.

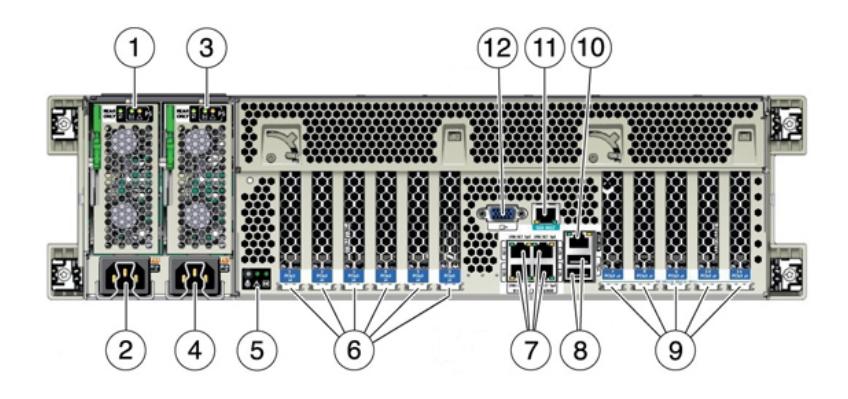

**FIGURE 29** Panneau arrière du contrôleur ZS4-4

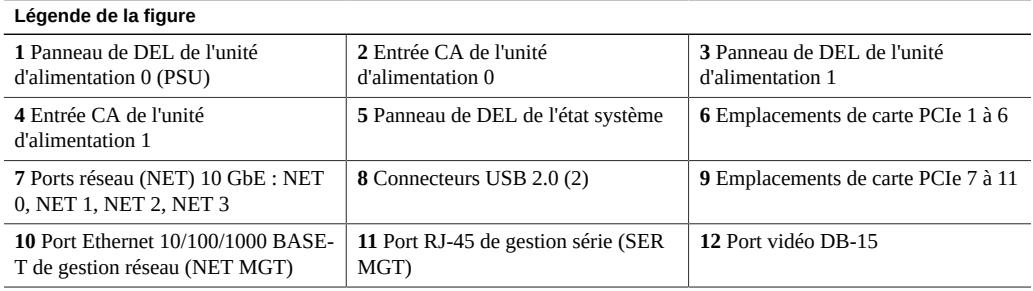

- **Emplacements PCIe** La configuration de base ZS4-4 comporte les cartes PCIe suivantes :
	- Emplacement 2 Un HBA interne SAS-2 à 8 ports
	- Emplacement 4 Une carte d'interface cluster
	- Emplacements 6 et 7 Deux HBA externes SAS-2 à 4 ports (4x4)

Pour plus d'informations sur l'ordre des emplacements PCIe, reportez-vous à la section ["ZS4-4](http://www.oracle.com/pls/topic/lookup?ctx=E78545-01&id=ZFSREgowou) PCIe I/O Cards" dans *[Oracle ZFS Storage Appliance Customer Service Manual](http://www.oracle.com/pls/topic/lookup?ctx=E78545-01&id=ZFSREgowou)*.

■ **Ports Ethernet** - Le contrôleur ZS4-4 est équipé de quatre connecteurs réseau RJ-45 10 Gigabit Ethernet (10GbE), étiquetés NET 0, NET 1, NET 2 et NET 3 (d'en bas à gauche à en haut à droite) sur le panneau arrière, comme indiqué à la figure suivante. Utilisez ces ports pour connecter l'appareil au réseau.

Les DEL situées au-dessus des ports NET, étiquetées 2, 0, 3, 1 (de gauche à droite) sont les témoins de liaison/d'activité.

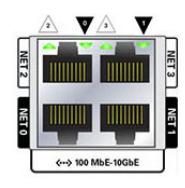

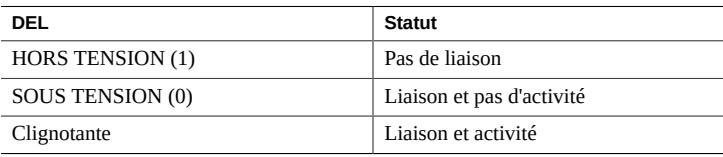

**Remarque -** La vitesse n'est pas indiquée pour les ports NET.

■ **Port de gestion réseau** - Le connecteur de gestion réseau (NET MGT) est un port Ethernet RJ-45 10/100/1000 BASE-T et fournit une interface de terminal alternative à la console de processeur de service (SP).

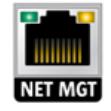

■ **Port de gestion série** - Le connecteur de gestion série (SER MGT) est un port RJ-45 et fournit une connexion de terminal à la console SP.

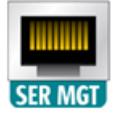

■ **Ports HBA** - Le HBA SAS-2 4x4 apporte une connectivité aux étagères de disques externes DE2-24. Les ports HBA sont numérotés de 0 à 3, de bas en haut.

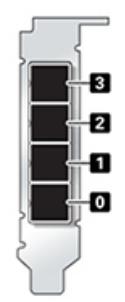

## **Présentation du contrôleur ZS3-4**

Vous trouverez dans cette section une vue d'ensemble du contrôleur Oracle ZFS Storage ZS3- 4. Pour obtenir des instructions sur l'installation, reportez-vous à la section ["Installation d'un](#page-130-0) [contrôleur ZS4-4 or ZS3-4" à la page 131](#page-130-0). Pour obtenir des instructions sur l'entretien, reportez-vous à la section ["Maintenance du contrôleur ZS3-4" du](http://www.oracle.com/pls/topic/lookup?ctx=E78545-01&id=ZFSREgphmj) *Manuel d'entretien client des [systèmes Oracle ZFS Storage Appliance](http://www.oracle.com/pls/topic/lookup?ctx=E78545-01&id=ZFSREgphmj)*.

## **Spécifications électriques ZS3-4**

La liste suivante présente les spécifications électriques du contrôleur ZS3-4.

**Remarque -** Les chiffres de dissipation d'énergie répertoriés sont les chiffres nominaux de puissance maximum définis pour l'alimentation. Ces chiffres ne sont pas une évaluation de la consommation réelle de l'appareil.

### **Entrée**

- Fréquences nominales : 50/60 Hz
- Plage de fonctionnement CA : 200-240 V CA
- Courant maximal RMES CA : 12A  $@$  200 V CA

#### **Dissipation d'énergie**

- Consommation maximale : 1800 W
- Chaleur en sortie max. : 6143 BTU/h
- Puissance apparente : 1837 VA @ 240 V CA, 0,98 P. F.

# **Options de configuration ZS3-4**

Le contrôleur ZS3-4 peut être configuré en contrôleur unique ou double pour créer une configuration de cluster à haute disponibilité. Le tableau suivant décrit le récapitulatif des options de configurations :

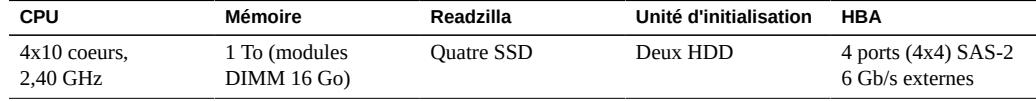

Reportez-vous à la page [http://oracle.com/zfsstorage](https://www.oracle.com/storage/nas/index.html) pour obtenir les spécifications les plus récentes pour les composants.

## **Composants du panneau avant du contrôleur ZS3-4**

**FIGURE 30** Panneau avant du contrôleur ZS3-4

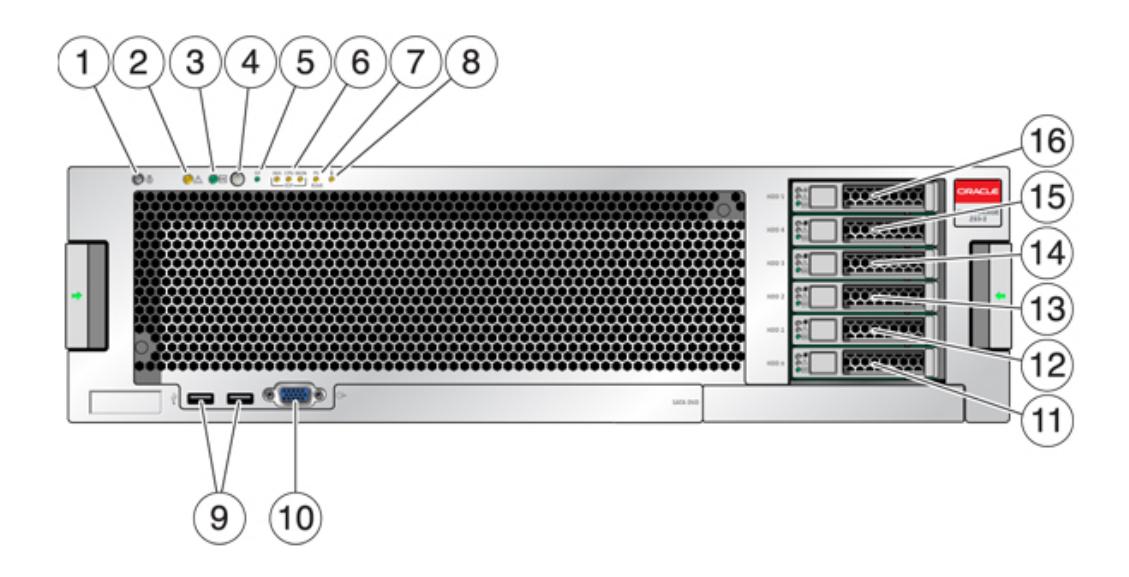

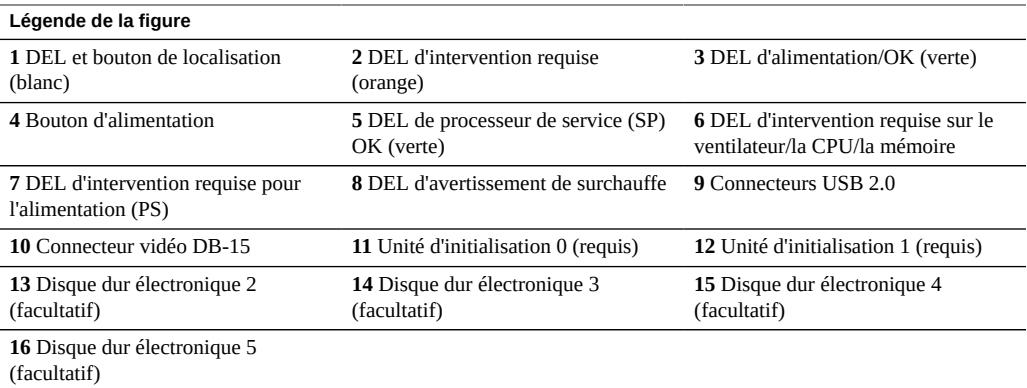

Le contrôleur ZS3-4 contient deux unités d'initialisation système SAS-2 dans les emplacements 0 et 1 en tant que paire mise en miroir. Jusqu'à quatre disques durs électroniques (SSD) de cache de lecture SAS-2 peuvent occuper les emplacements 2 à 5, dans cet ordre. Pour plus d'informations sur les disques durs HDD et SSD pris en charge, reportez-vous au [manuel](https://support.oracle.com/handbook_private/Systems/index.html) [des systèmes Oracle.](https://support.oracle.com/handbook_private/Systems/index.html)

**FIGURE 31** DEL d'unité d'initialisation

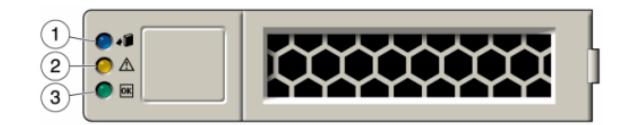

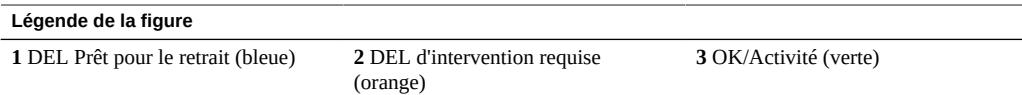

# **Composants du panneau arrière du contrôleur ZS3-4**

L'illustration suivante présente le panneau arrière du contrôleur ZS3-4. Les HBA de la configuration de base ne sont pas représentés sur cette illustration.

Pour plus d'informations sur les cartes PCIe, reportez-vous à la section ["ZS3-4 PCIe I/O Cards"](http://www.oracle.com/pls/topic/lookup?ctx=E78545-01&id=ZFSREgowsa) dans *[Oracle ZFS Storage Appliance Customer Service Manual](http://www.oracle.com/pls/topic/lookup?ctx=E78545-01&id=ZFSREgowsa)*.

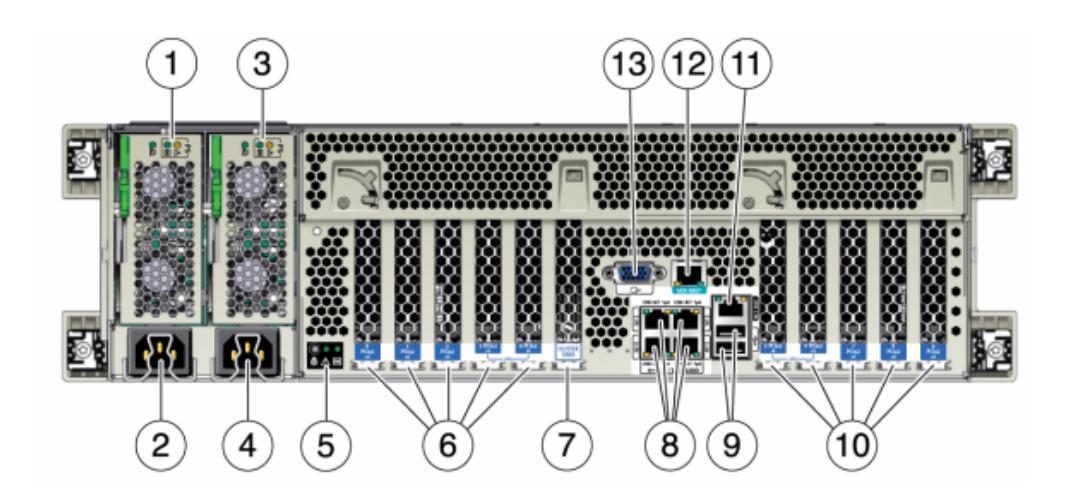

**FIGURE 32** Composants du panneau arrière du contrôleur ZS3-4

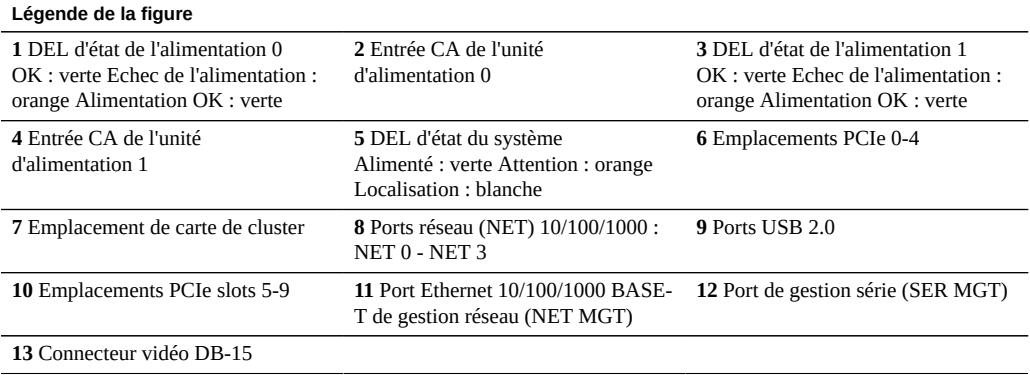

■ **Ports Ethernet** - Quatre connecteurs Gigabit Ethernet RJ-45 (NET 0, NET 1, NET 2, NET 3) sont situés sur la carte mère et fonctionnent à des vitesses de 10/100/1000 Mbits/s. Ces interfaces réseau doivent être configurées avant leur utilisation.

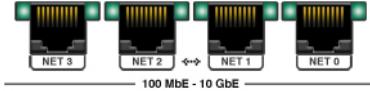

Port de gestion réseau - Le connecteur de gestion réseau (NET MGT) est un port Ethernet RJ-45 10/100 BASE-T et fournit une interface LAN à la console SP.

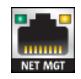

■ **Port de gestion série** - Le connecteur de gestion série (SER MGT) est un connecteur RJ-45 et fournit une connexion de terminal à la console SP.

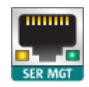

Ports HBA - Les HBA SAS-2 4x4 installés dans le ZS3-4 fournissent la connectivité vers les étagères de disques externes DE2 et Sun Disk Shelf. Les ports HBA sont numérotés de 0 à 3, de haut en bas :

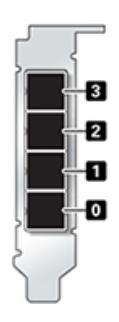

## **Présentation du contrôleur ZS3-2**

Vous trouverez dans cette section une vue d'ensemble du contrôleur Oracle ZFS Storage ZS3- 2. Pour obtenir des instructions sur l'installation, reportez-vous à la section ["Installation d'un](#page-140-0) [contrôleur ZS3-2" à la page 141.](#page-140-0) Pour obtenir des instructions sur l'entretien, reportez-vous à la section "Maintenance du contrôleur ZS3-2" du *[Manuel d'entretien client des systèmes Oracle](http://www.oracle.com/pls/topic/lookup?ctx=E78545-01&id=ZFSREgphmb) [ZFS Storage Appliance](http://www.oracle.com/pls/topic/lookup?ctx=E78545-01&id=ZFSREgphmb)*.

## **Spécifications physiques du contrôleur ZS3-2**

Les dimensions du châssis 2U du contrôleur ZS3-2 sont les suivantes :

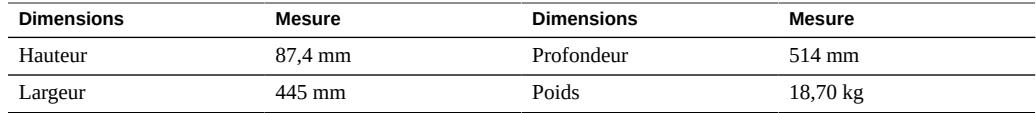

# **Spécifications électriques ZS3-2**

Les spécifications électriques du contrôleur ZS3-2 sont répertoriées ci-dessous. Les chiffres de dissipation d'énergie répertoriés sont les chiffres nominaux de puissance **maximale** définis pour l'alimentation. Ces chiffres ne sont pas une évaluation de la consommation réelle de l'appareil.

#### **Connecteurs**

■ Deux connecteurs C13 prévus pour des prises 110-220 V

#### **Entrée**

- Fréquences nominales : 50/60 Hz (plage de 47 à 63 Hz)
- Plage de tension nominale : 100 à 120/200 à 240 V CA
- Valeur efficace du courant CA maximal :  $6,8$  A à  $100-120$  V /  $3,4$  A à 200-240 V
- Plage de fonctionnement CA : 90-264 V CA

#### **Sortie**

- 3,3 V CC STBY : 3,0 A
- +12 V CC : 86,7 A

#### **Dissipation d'énergie**

- Consommation maximale : 890 W
- Chaleur en sortie max. : 3 026 BTU/h
- Puissance apparente : 908 VA à 240 V CA, 0,98 P. F.

### **Emissions sonores ZS3-2**

Conformément à la norme ISO 7779, le niveau sonore de ce produit sur le lieu de travail est inférieur à 70 db (A).

### **Options de configuration ZS3-2**

Le contrôleur ZS3-2 est un système x86 de niveau professionnel monté en rack et équipé d'un processeur Intel Xeon. Doté d'emplacements PCIe extensibles et de 16 emplacements de

module DIMM, il associe des performances élevées et des possibilités d'extension dans un rack 2U compact. Le tableau suivant décrit le récapitulatif des options de configuration.

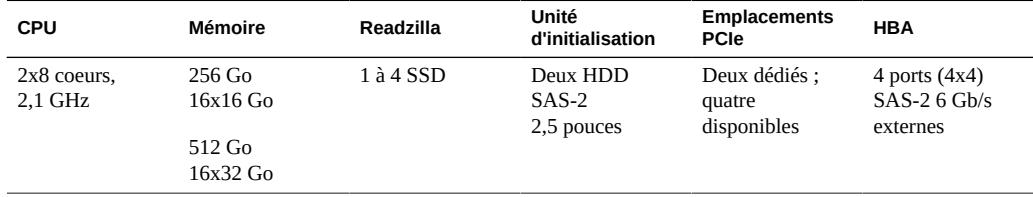

Reportez-vous à la page [http://oracle.com/zfsstorage](https://www.oracle.com/storage/nas/index.html) pour obtenir les spécifications les plus récentes pour les composants.

# **Composants du panneau avant du contrôleur ZS3-2**

Les emplacements de disques et les composants du panneau avant du contrôleur ZS3-2 sont décrits dans le schéma suivant et sa légende.

**FIGURE 33** Panneau avant du contrôleur ZS3-2

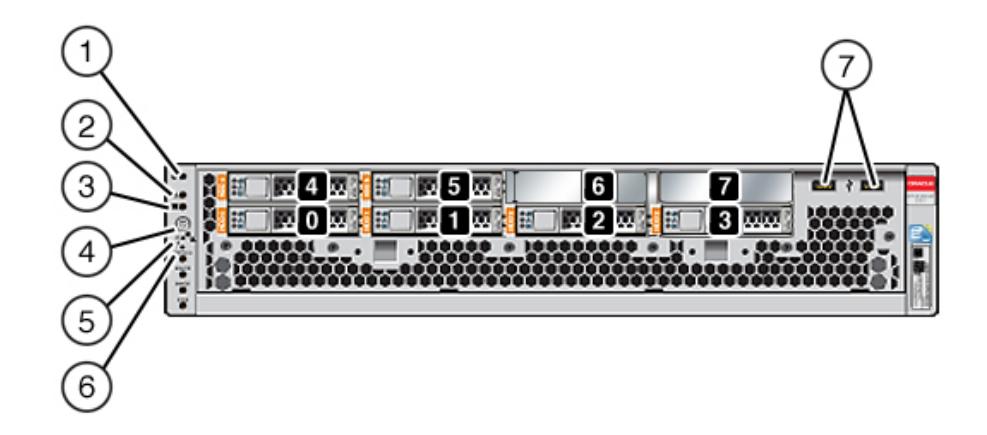

Les emplacements de disques 0 et 1 ont deux unités d'initialisation SAS-2 mises en miroir. Jusqu'à quatre disques durs électroniques (SSD) de cache de lecture occupent les emplacements 2 à 5, dans cet ordre. Les emplacements 6 à 7 sont vides et doivent contenir des éléments de remplissage de lecteur. Pour plus d'informations sur les disques durs HDD et SSD pris en charge, reportez-vous au [manuel des systèmes Oracle](https://support.oracle.com/handbook_private/Systems/index.html).

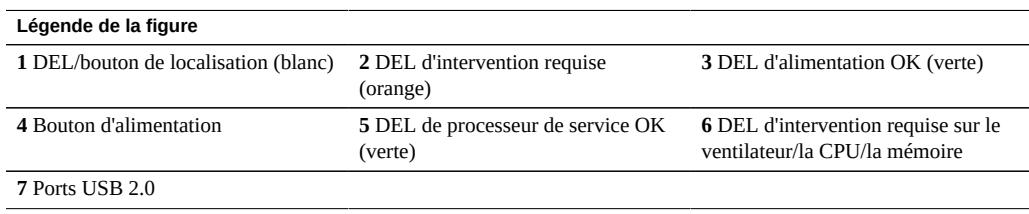

**Remarque -** Les DEL situées sous la DEL d'intervention requise sur le ventilateur/la CPU/ ou la mémoire ne sont actuellement pas utilisées.

## **Composants du panneau arrière du contrôleur ZS3-2**

Les emplacements PCIe et les composants du panneau arrière du contrôleur ZS3-2 sont décrits dans le schéma suivant et sa légende.

Pour plus d'informations sur les cartes PCIe, reportez-vous à la section ["ZS3-2 PCIe I/O Cards"](http://www.oracle.com/pls/topic/lookup?ctx=E78545-01&id=ZFSREgowsb) dans *[Oracle ZFS Storage Appliance Customer Service Manual](http://www.oracle.com/pls/topic/lookup?ctx=E78545-01&id=ZFSREgowsb)*.

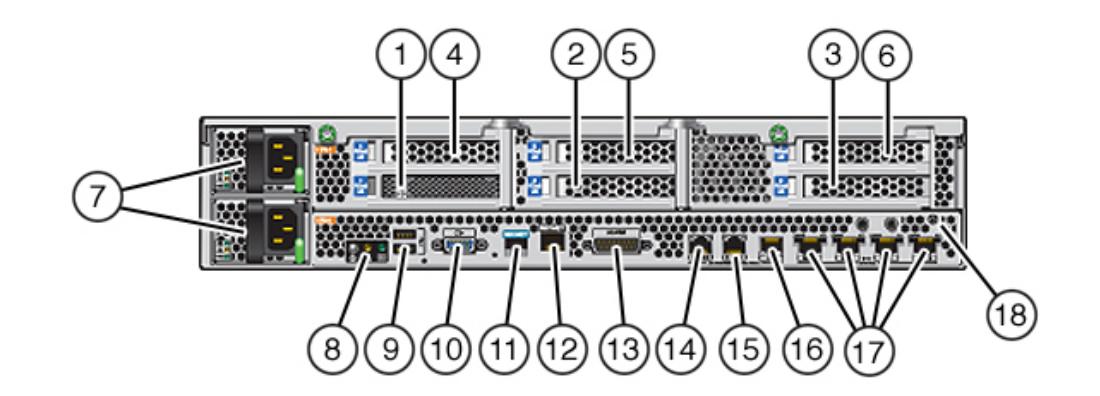

#### **FIGURE 34** Panneau arrière du contrôleur ZS3-2

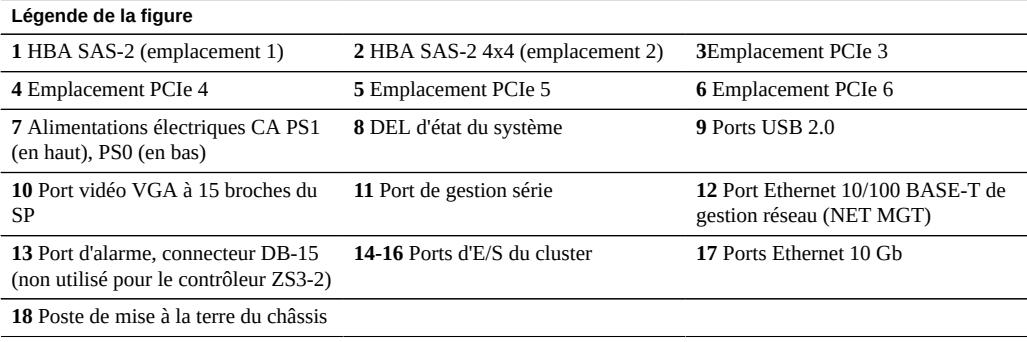

**Remarque -** Les trois ports d'E/S du cluster (0, 1 et GigE) sont réservés à l'interconnexion de cluster uniquement.

Le contrôleur ZS3-2 contient les ports suivants :

■ **Ports Ethernet** - Le contrôleur ZS3-2 est équipé de quatre connecteurs réseau RJ-45 10 Gigabit Ethernet (10GbE), étiquetés NET 3, NET 2, NET 1 et NET 0, de gauche à droite sur le panneau arrière. Les ports fonctionnent à 100 Mbits/s, 1 000 Mbits/s ou 10 Gbits/s. Utilisez ces ports pour connecter l'appareil au réseau.

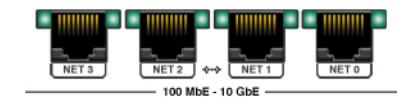

Les DEL situées au-dessus de chaque port NET sont les témoins de liaison/d'activité (à gauche) et de débit (à droite) de chaque port, comme décrit dans le tableau suivant :

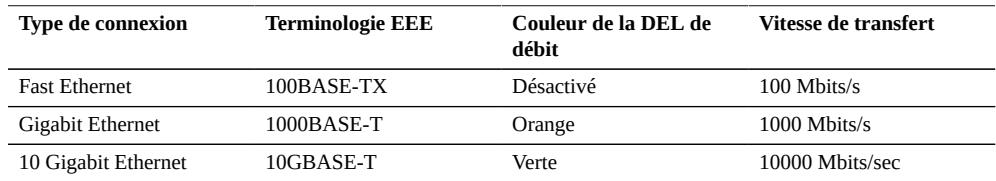

■ **Ports d'E/S de cluster** - Deux ports série de cluster (0 et 1) et un port Ethernet permettent la communication entre deux contrôleurs pour former une configuration de cluster. Pour plus d'informations sur la connexion des câbles pour former un cluster, reportez-vous à la section ["Connexion des câbles des étagères de disques" à la page 179](#page-178-0).

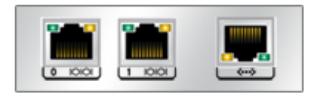

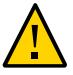

**Attention -** Lorsque vous retirez un câble RJ-45 d'un port série de cluster (0 et 1), faites très attention à ne pas endommager le réceptacle RJ-45 interne. Pour retirer correctement un câble RJ-45 d'un port série de cluster, reportez-vous à la section ["Déconnexion d'un](#page-13-0) [câble RJ-45" à la page 14](#page-13-0).

■ **Port de gestion réseau** - Le connecteur de gestion réseau (NET MGT) est un port Ethernet RJ-45 10/100 BASE-T et fournit une interface de terminal alternative à la console SP.

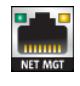

Port de gestion série - Le connecteur de gestion série (SER MGT) est un port RJ-45 et fournit une connexion de terminal à la console du processeur de service (SP).

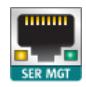

■ **Ports HBA** - Les HBA SAS-2 4x4, installés dans l'emplacement PCIe 2 du ZS3-2, fournissent la connectivité vers les étagères de disques externes DE2 et Sun. Les ports du HBA sont numérotés de 0 à 3 de gauche à droite, tel que présenté ci-dessous :

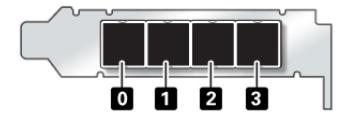

## **Module facultatif de fixation des câbles**

L'illustration suivante identifie les composants du module de fixation des câbles (CMA) de seconde génération. Reportez-vous aux instructions d'installation du CMA.

**FIGURE 35** Composants du module de fixation des câbles

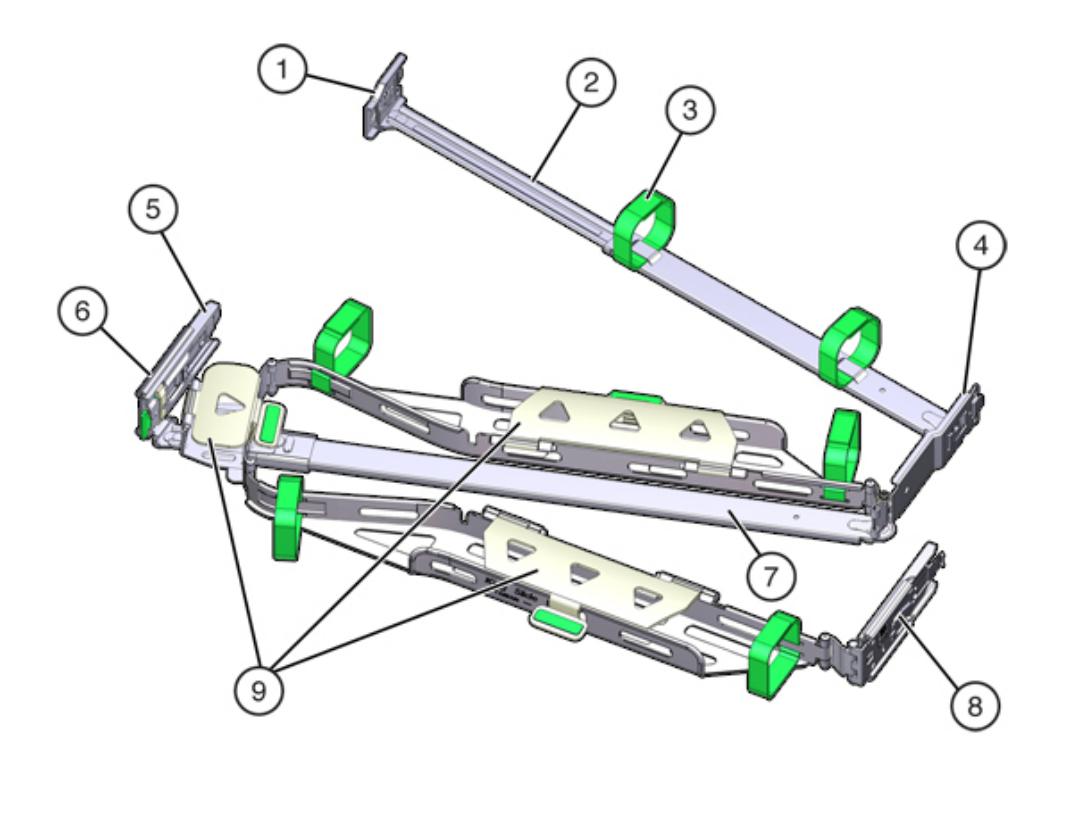

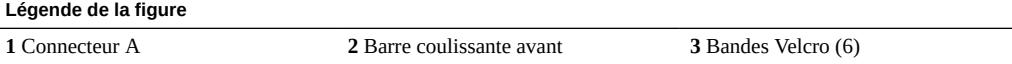

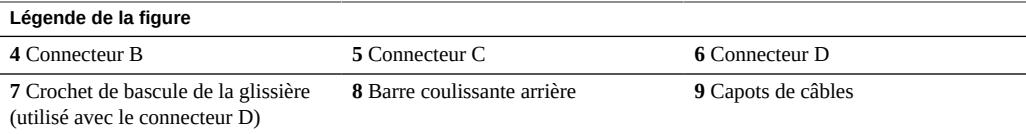

## **Présentation du contrôleur 7420**

Vous trouverez dans cette section une vue d'ensemble du contrôleur Oracle ZFS Storage 7420. Pour obtenir des instructions sur l'installation, reportez-vous à la section ["Installation d'un](#page-158-0) [contrôleur 7x20" à la page 159](#page-158-0). Pour obtenir des instructions sur l'entretien, reportez-vous à la section ["Maintenance du contrôleur 7420 ou 7320" du](http://www.oracle.com/pls/topic/lookup?ctx=E78545-01&id=ZFSREgphja) *Manuel d'entretien client des systèmes [Oracle ZFS Storage Appliance](http://www.oracle.com/pls/topic/lookup?ctx=E78545-01&id=ZFSREgphja)*.

## **Spécifications physiques du contrôleur 7420**

Les dimensions du châssis 3U du contrôleur 7420 sont les suivantes :

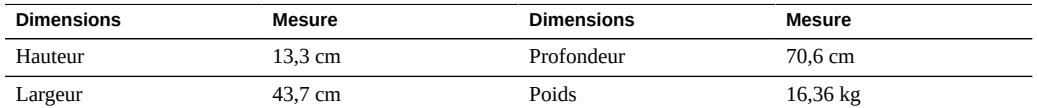

## **Spécifications électriques du contrôleur 7420**

La liste suivante présente les spécifications électriques du contrôleur 7420.

**Remarque -** Les chiffres de dissipation d'énergie répertoriés sont les chiffres nominaux de puissance maximaux définis pour l'alimentation et ne sont pas une évaluation de la consommation d'alimentation véritable de l'appareil.

#### **Entrée**

- Fréquences nominales : 50/60 Hz
- Plage de fonctionnement CA : 100-127 V CA pour 2 CPU et 200-240 V CA pour 2 ou 4 CPU
- Courant maximal RMES CA : 12A @ 100 V CA / 12A @ 200 V CA

### **Dissipation d'énergie**

- Consommation maximale : 1800 W
- Chaleur en sortie max. : 6143 BTU/h
- Puissance apparente : 1837 VA @ 240 V CA, 0,98 P. F.

## **Options de configuration du contrôleur 7420**

L'appareil Oracle ZFS Storage 7420 est composé d'un contrôleur de stockage autonome ou de deux contrôleurs de stockage dans une configuration de cluster à haute disponibilité, ainsi que d'une à 36 étagère(s) de disques. Le tableau suivant décrit le récapitulatif des options de configurations de l'appareil 7420 :

**Remarque -** Les contrôleurs 7420 M2 ne peuvent pas être clusterisés avec les contrôleurs 7420.

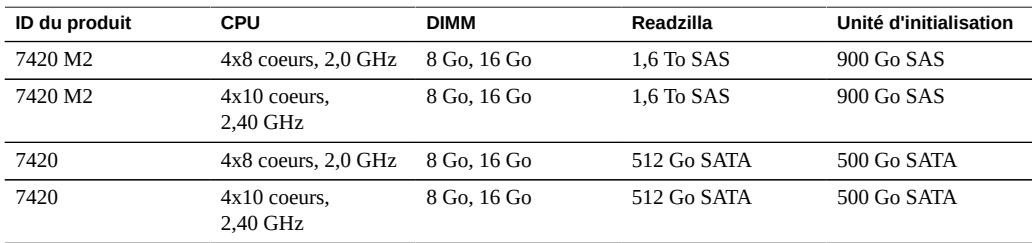

Pour obtenir les dernières informations sur les disques durs HDD et SSD pris en charge, reportez-vous au [manuel des systèmes Oracle](https://support.oracle.com/handbook_private/Systems/index.html).

Vous pouvez identifier votre configuration en regardant votre ID de produit sur l'écran de maintenance BUI ou à l'aide de la commande CLI configuration version show. Vous pouvez également vérifier l'étiquette physique figurant sur l'unité d'initialisation.

Reportez-vous à la page [http://oracle.com/zfsstorage](https://www.oracle.com/storage/nas/index.html) pour obtenir les spécifications les plus récentes pour les composants.

## **Composants du panneau avant du contrôleur 7420**

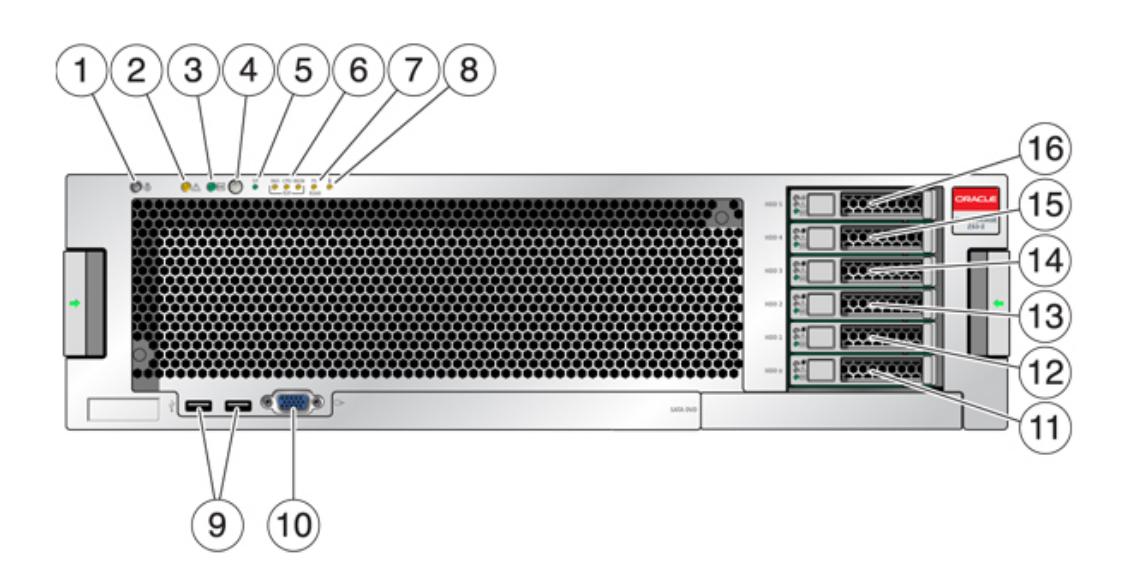

**FIGURE 36** Panneau avant du contrôleur 7420

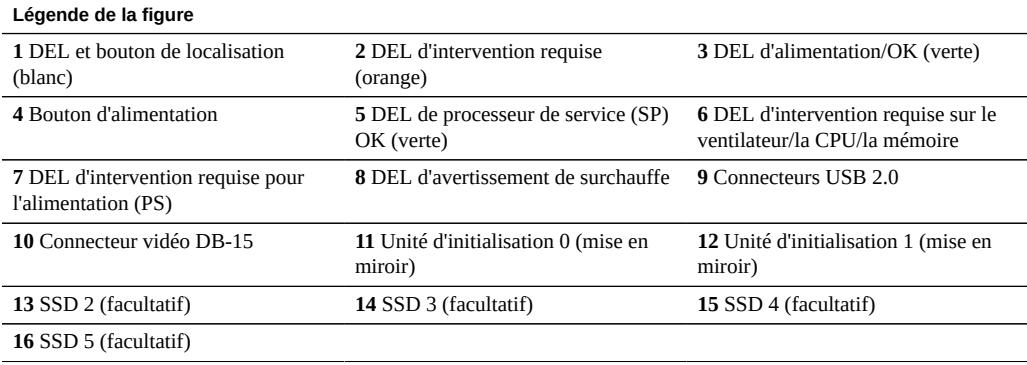

L'appareil 7420 M2 contient deux unités d'initialisation système SAS-2 situées dans les emplacements 0 et 1, configurées en paire mise en miroir. Jusqu'à quatre disques durs électroniques SSD de cache de lecture SAS-2 peuvent occuper les emplacements 2 à 5, dans cet ordre. Dans un cluster 7420 M2, le nombre de disques durs électroniques (SSD) installés dans chaque contrôleur peut varier.

Les contrôleurs 7420 possèdent deux unités d'initialisation système SATA aux emplacements 0 et 1, configurées en paire mise en miroir. Aucun, deux, trois ou quatre disques durs électroniques (SSD) de cache de lecture peuvent occuper les emplacements 2 à 5, dans cet ordre. Dans un cluster 7420, le nombre de disques durs électroniques (SSD) installé dans chaque contrôleur doit correspondre.

Pour plus d'informations sur les disques durs HDD et SSD pris en charge, reportez-vous au [manuel des systèmes Oracle.](https://support.oracle.com/handbook_private/Systems/index.html)

**FIGURE 37** DEL des unités d'initialisation SAS-2 et SATA

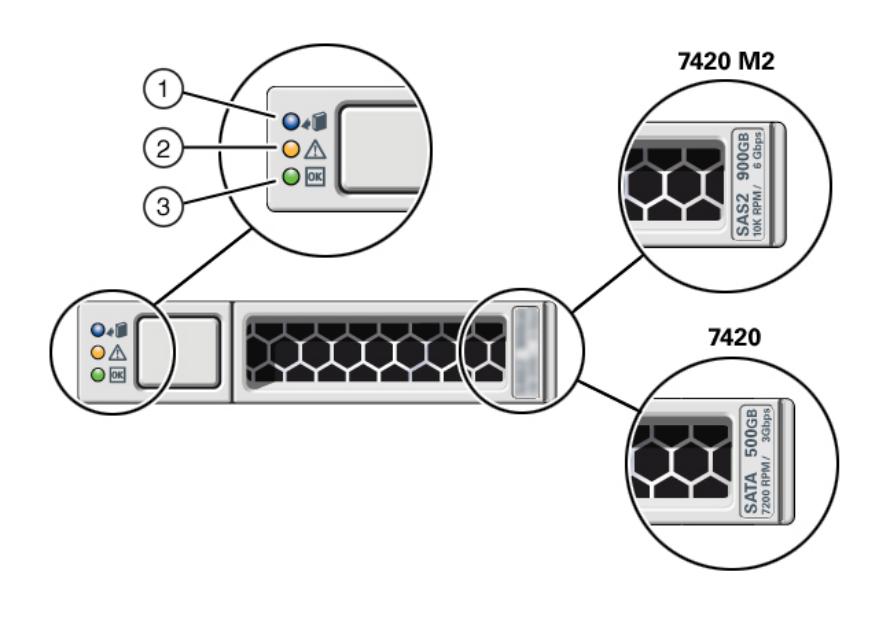

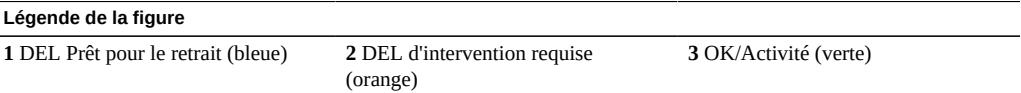

# **Composants du panneau arrière du contrôleur 7420**

L'illustration suivante présente le panneau arrière du contrôleur. Les HBA de la configuration de base ne sont pas représentés sur cette illustration.

Pour plus d'informations sur les cartes PCIe, reportez-vous à la section ["7420 PCIe I/O Cards"](http://www.oracle.com/pls/topic/lookup?ctx=E78545-01&id=ZFSREgowxg) dans *[Oracle ZFS Storage Appliance Customer Service Manual](http://www.oracle.com/pls/topic/lookup?ctx=E78545-01&id=ZFSREgowxg)*.

**FIGURE 38** Panneau arrière du contrôleur 7420

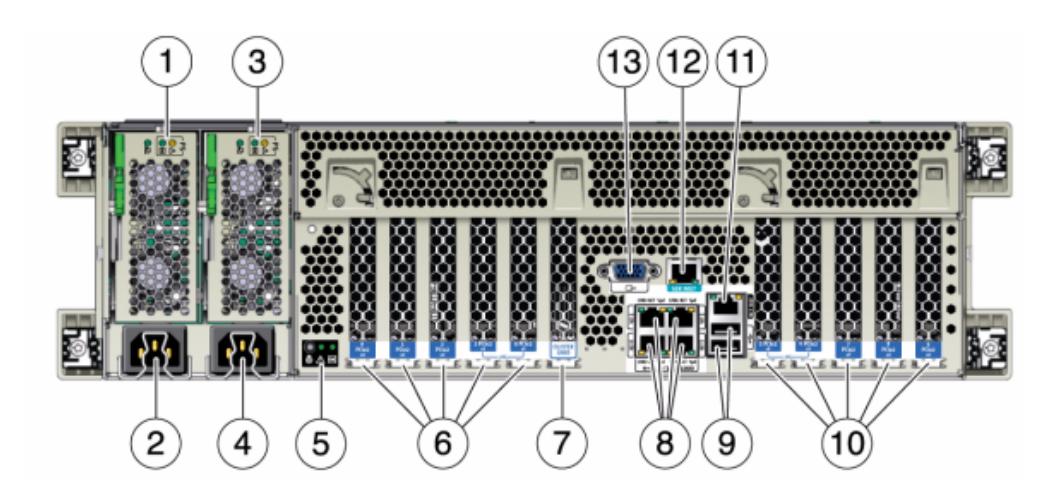

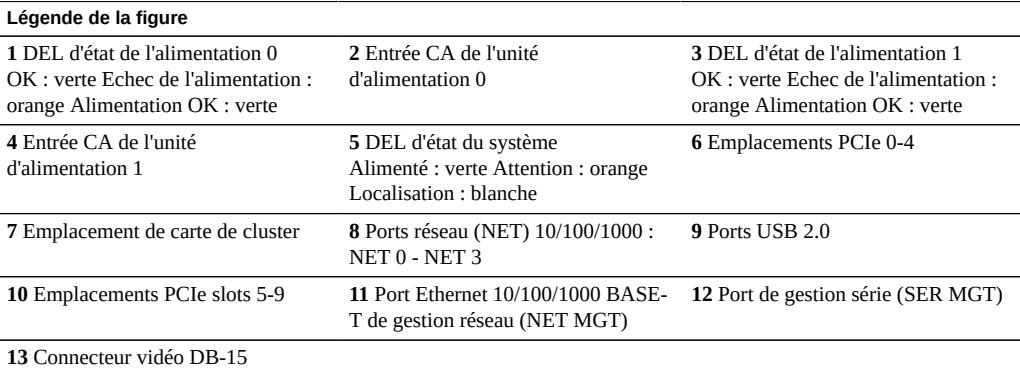

### **Présentation du contrôleur 7320**

Vous trouverez dans cette section une vue d'ensemble du contrôleur Oracle ZFS Storage 7320. Pour obtenir des instructions sur l'installation, reportez-vous à la section ["Installation d'un](#page-158-0) [contrôleur 7x20" à la page 159.](#page-158-0) Pour obtenir des instructions sur l'entretien, reportez-vous à la section ["Maintenance du contrôleur 7420 ou 7320" du](http://www.oracle.com/pls/topic/lookup?ctx=E78545-01&id=ZFSREgphja) *Manuel d'entretien client des systèmes [Oracle ZFS Storage Appliance](http://www.oracle.com/pls/topic/lookup?ctx=E78545-01&id=ZFSREgphja)*.

### **Spécifications électriques du contrôleur 7320**

La liste suivante présente les spécifications électriques du contrôleur 7320.

**Remarque -** Les chiffres de dissipation d'énergie répertoriés sont les chiffres nominaux de puissance maximum définis pour l'alimentation. Ces chiffres ne sont pas une évaluation de la consommation réelle de l'appareil.

#### **Connecteurs**

■ Deux connecteurs C13 prévus pour des prises 110-220 V

#### **Entrée**

- Fréquences nominales : 50/60 Hz
- Plage de tension nominale : 100-120/200-240 V CA
- Valeur efficace du courant CA maximal : 9,0 A max.
- Plage de fonctionnement CA : 90-264 V CA

#### **Sortie**

- 3,3 V CC STBY : 3,6 A
- +12 V CC : 62,3 A

#### **Dissipation d'énergie**

- Consommation maximale : 873 W
- Chaleur en sortie max. : 2977 BTU/h
- Puissance apparente : 891 VA à 240 V CA, 0,98 P. F

## **Configuration de base du contrôleur 7320**

Les options de configurations de base du contrôleur 7320 sont :

- Unique ou cluster
- RAM 24 ou 96 Go
- 2 processeurs quadruple coeur 2,4 GHz
- Un HBA externe SAS
- Quatre ports Ethernet 10/100/1000

# **Composants du panneau avant du contrôleur 7320**

L'illustration suivante et sa légende identifient les DEL du panneau avant.

**FIGURE 39** Panneau avant du contrôleur 7320

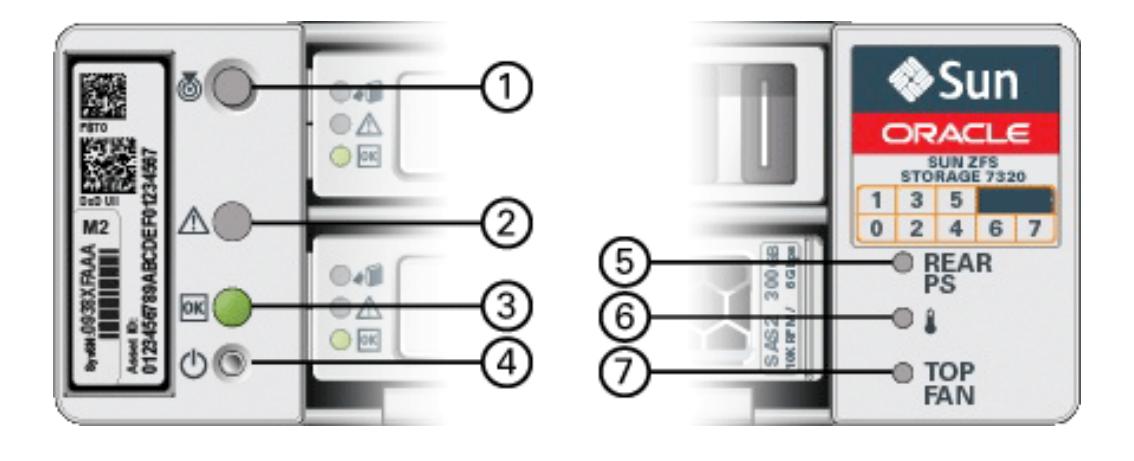

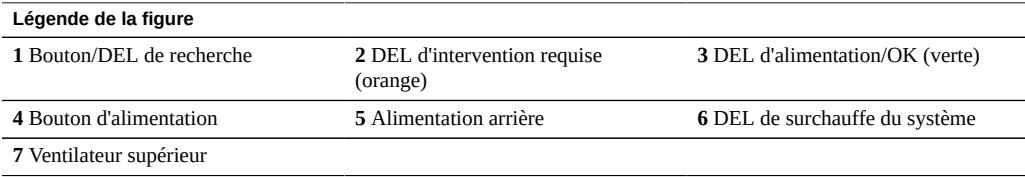

La figure suivante et sa légende identifient l'emplacement des unités sur le panneau avant du système 7320. Deux unités de disques durs (HDD) mises en miroir qui stockent le système d'exploitation se trouvent dans les emplacements 0 et 1. Jusqu'à quatre disques durs électroniques (SSD ReadZilla) stockant le cache de lecture remplissent les emplacements 2

à 5, dans cet ordre. Les emplacements 6 à 7 sont vides et doivent contenir des éléments de remplissage de lecteur.

**FIGURE 40** Emplacements du panneau avant de l'appareil 7320

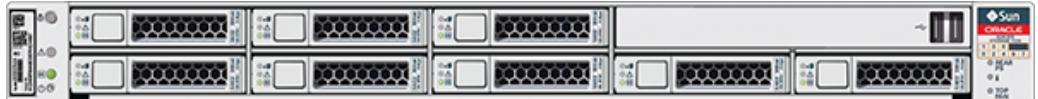

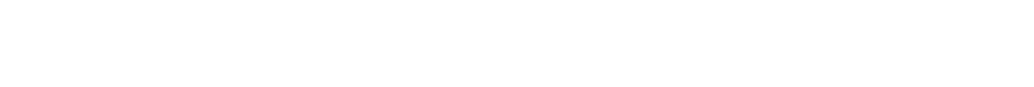

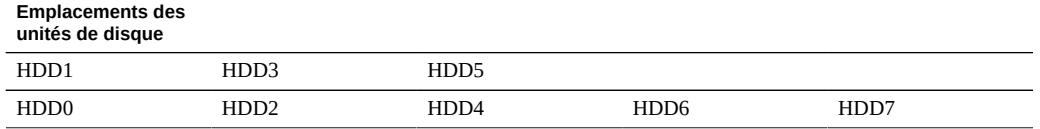

# **Composants du panneau arrière du contrôleur 7320**

Voici une illustration du panneau arrière du contrôleur de stockage 7320. Sun 375-3609 doit être placé dans l'emplacement 2 et ne peut pas être installé dans un autre emplacement ; aucun autre emplacement n'est proposé en option.

Pour plus d'informations sur les cartes PCIe, reportez-vous à la section ["Options de](http://www.oracle.com/pls/topic/lookup?ctx=E78545-01&id=ZFSREgowzh) configuration du contrôleur 7320" du *[Manuel d'entretien client des systèmes Oracle ZFS](http://www.oracle.com/pls/topic/lookup?ctx=E78545-01&id=ZFSREgowzh) [Storage Appliance](http://www.oracle.com/pls/topic/lookup?ctx=E78545-01&id=ZFSREgowzh)*.

**FIGURE 41** Panneau arrière du contrôleur 7320

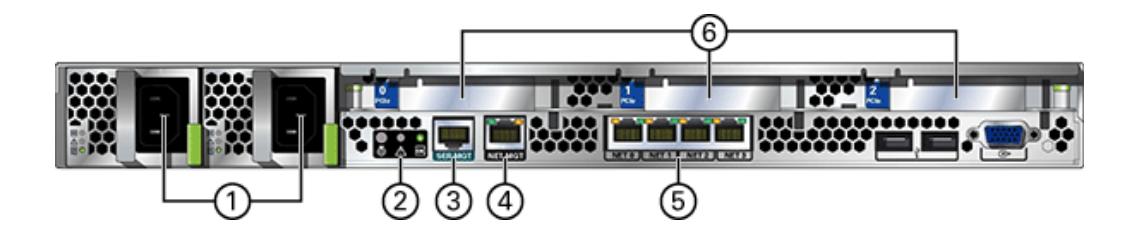

72 Guide d'installation des systèmes Oracle ZFS Storage Appliance • Décembre 2016
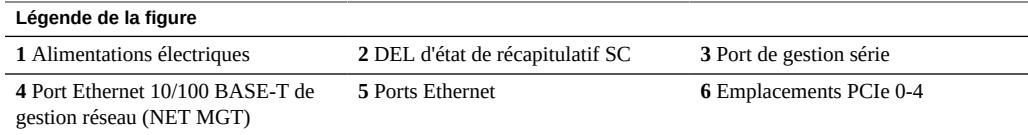

Le contrôleur 7320 contient les ports suivants :

- **Ports Ethernet** La carte mère comporte quatre ports Gigabit Ethernet RJ-45 (NET 0, NET 1, NET 2, NET 3) qui fonctionnent à des vitesses de 10/100/1000 Mbits/s. Ces interfaces réseau doivent être configurées avant leur utilisation.
- **Port de gestion réseau** Le connecteur de gestion réseau (NET MGT) est un port Ethernet RJ-45 10/100 BASE-T et fournit une interface de terminal alternative à la console SP.

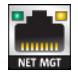

Port de gestion série - Le connecteur de gestion série (SERIAL MGT) est un connecteur RJ-45 et représente une connexion de terminal à la console SP.

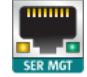

### **Présentation du contrôleur 7120**

Vous trouverez dans cette section une vue d'ensemble du contrôleur Oracle ZFS Storage 7120. Pour obtenir des instructions sur l'installation, reportez-vous à la section ["Installation d'un](#page-158-0) [contrôleur 7x20" à la page 159](#page-158-0). Pour obtenir des instructions sur l'entretien, reportez-vous au *[Manuel d'entretien client des systèmes Oracle ZFS Storage Appliance](http://www.oracle.com/pls/topic/lookup?ctx=E78545-01&id=ZFSRE)*.

# **Spécifications physiques du contrôleur 7120**

Les dimensions du châssis 2U du contrôleur 7120 sont les suivantes :

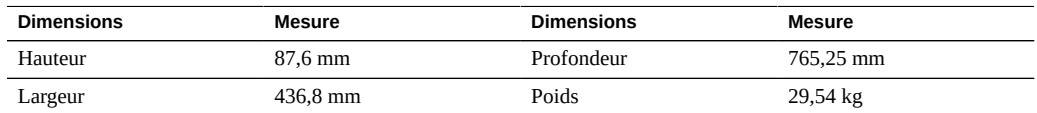

Reportez-vous à la page <https://www.oracle.com/storage/nas/index.html>pour obtenir les spécifications les plus récentes pour les composants.

### **Spécifications électriques du contrôleur 7120**

La liste suivante présente les spécifications électriques du contrôleur 7120. Les chiffres de dissipation d'énergie répertoriés sont les chiffres nominaux de puissance **maximum** définis pour l'alimentation. Ces chiffres ne sont pas une évaluation de la consommation réelle de l'appareil.

### **Connecteurs**

■ Deux connecteurs C13 prévus pour des prises 110-220 V

### **Entrée**

- Fréquences nominales : 50/60 Hz
- Plage de tension nominale : 100-120/200-240 V CA
- Valeur efficace du courant CA maximal : 13,8 A à 100 V CA
- Plage de fonctionnement CA : 90-264 V CA

### **Sortie**

- 3,3 V CC STBY : 3,0 A
- +12 V CC : 86,7 A

### **Dissipation d'énergie**

- Consommation maximale : 1235,3 W
- Chaleur en sortie max. : 4212 BTU/h
- Puissance apparente : 1261 VA à 240 V CA, 0,98 P. F

### **Composants du panneau avant du contrôleur 7120**

Le schéma suivant et sa légende présentent le panneau avant et les emplacements d'unités. Le disque dur électronique (SSD) Logzilla 3,5" se trouve dans l'emplacement 3 et n'est pas pris en charge dans les contrôleurs configurés avec le logiciel HBA flash Logzilla Sun Aura interne.

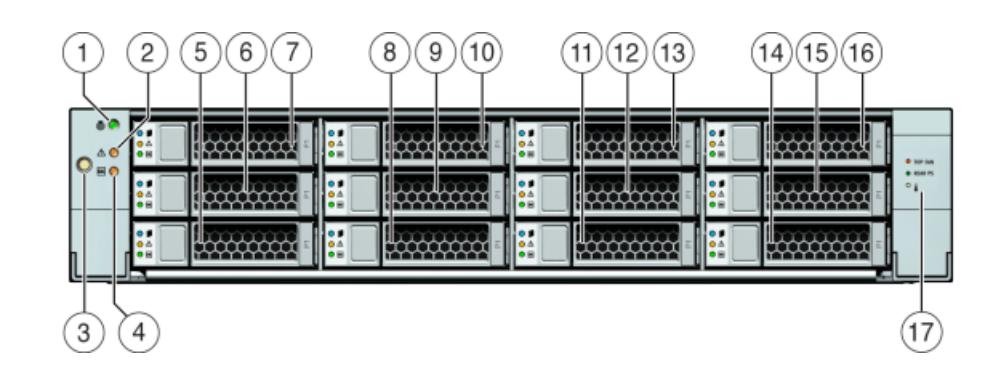

### **FIGURE 42** Panneau avant du contrôleur 7120

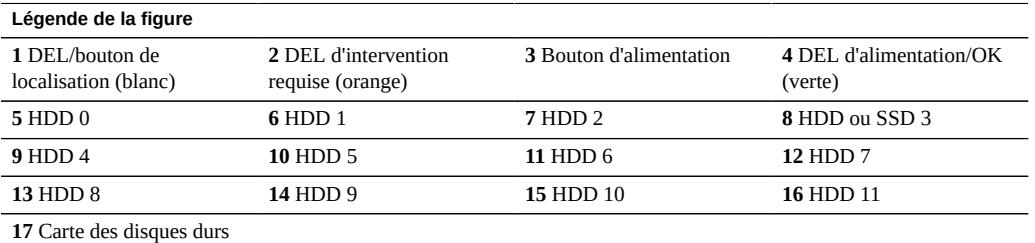

### **Composants du panneau arrière du contrôleur 7120**

Le schéma suivant et sa légende présentent le panneau arrière.

**Remarque -** Les cartes PCIe HCAdapter QDR Infiniband 4x 40 Gb/s à double accès Sun facultatives (375-3606-01) peuvent se trouver dans les emplacements 1, 2, ou 3. Les cartes d'extension HCA 375-3606-01 ne sont pas prises en charge dans les configurations réseau de 10 Gb. Pour plus d'informations sur les cartes PCIe, reportez-vous à la section ["Options PCIe](http://www.oracle.com/pls/topic/lookup?ctx=E78545-01&id=ZFSREgoxax) du contrôleur 7120" du *[Manuel d'entretien client des systèmes Oracle ZFS Storage Appliance](http://www.oracle.com/pls/topic/lookup?ctx=E78545-01&id=ZFSREgoxax)*.

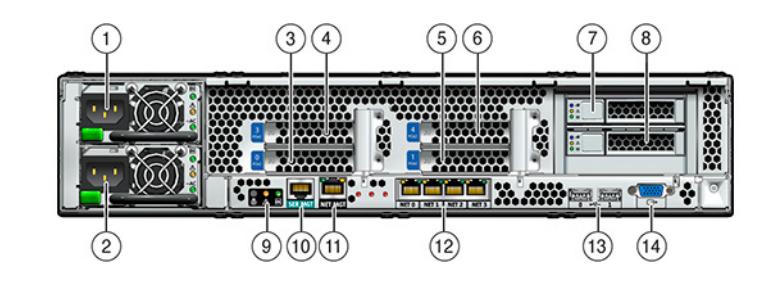

### **FIGURE 43** Panneau arrière du contrôleur 7120

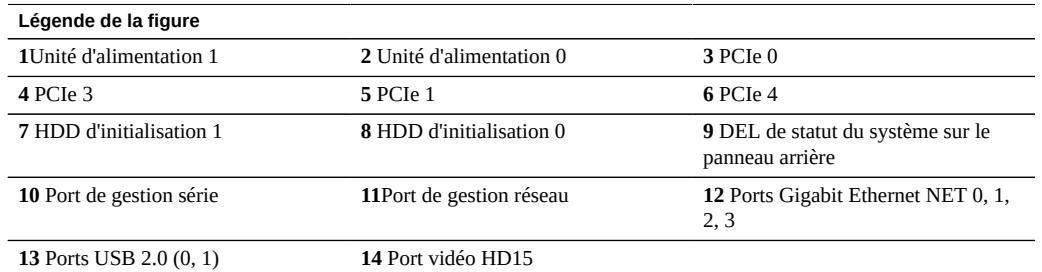

Le contrôleur 7120 contient les ports suivants :

- **Ports Ethernet** La carte mère comporte quatre ports Gigabit Ethernet RJ-45 (NET 0, NET 1, NET 2, NET 3) qui fonctionnent à des vitesses de 10/100/1000 Mbits/s. Ces interfaces réseau doivent être configurées avant leur utilisation.
- **Port de gestion réseau** Le connecteur de gestion réseau (NET MGT) est un port RJ-45 et fournit une interface de terminal vers la console SP de rechange.

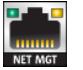

■ **Port de gestion série** - Le connecteur de gestion série (SER MGT) est un port RJ-45 et fournit une connexion de terminal à la console SP.

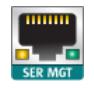

# Installation d'étagères de disques

Cette section fournit les procédures d'installation des étagères de disques DE3-24, DE2-24 et Sun Disk Shelf.

Avant de commencer l'installation, passez en revue les prérequis et la présentation du matériel approprié à la section ["Prérequis de l'installation et présentations du matériel" à la page 11.](#page-10-0) Pour ce qui est du placement des étagères de disques dans le rack et d'autres considérations, reportezvous à la section ["Instructions de configuration de l'armoire" à la page 15.](#page-14-0)

Procédez comme suit pour installer les étagères de disques :

- ["Installation d'une étagère de disques DE3-24P" à la page 77](#page-76-0)
- ["Installation d'une étagère de disques DE3-24C" à la page 81](#page-80-0)
- ["Installation d'une étagère de disques DE2-24P" à la page 87](#page-86-0)
- ["Installation d'une étagère de disques DE2-24C" à la page 92](#page-91-0)
- ["Installation d'une étagère de disques" à la page 98](#page-97-0)

#### <span id="page-76-0"></span>**V Installation d'une étagère de disques DE3-24P**

L'étagère Oracle Storage Drive Enclosure DE3-24P requiert deux unités de rack (RU) ou six trous de rack, d'espace vertical dans l'armoire.

#### **Avant de commencer**

- Passez en revue les sections ["Prérequis de l'installation" à la page 11](#page-10-1) et ["Présentation des](#page-20-0) [étagères de disques" à la page 21.](#page-20-0)
- Pour empêcher le basculement de l'armoire, chargez toujours l'équipement le plus lourd, à savoir les étagères de disques, en bas.
- Pour préparer au mieux le câblage des étagères de disques sur les contrôleurs, maintenant et à l'avenir, montez les contrôleurs au milieu de l'armoire.
- Les vis ne sont pas fournies pour l'installation dans une armoire munie de trous filetés de taille M6.

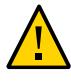

Attention - Cette procédure nécessite au moins deux personnes ou un appareil de levage mécanique en raison du poids du châssis. Si vous tentez d'effectuer seul cette opération, vous risquez de vous blesser ou d'endommager l'équipement. Ne soulevez pas le châssis à l'aide des poignées de l'alimentation.

- **1. En commençant par le bas de l'armoire, repérez la hauteur d'unité de rack (RU) appropriée.**
- **2. Déballez le contenu du kit de rails d'étagère de disques et identifiez les écrous à cage appropriés pour votre type de rack.**

Il y a deux paquets d'écrous à cage, chacun contenant des écrous à cage à trous carrés ou circulaires. Bien qu'un modèle soit inclus dans les paquets, ce dernier n'est pas utilisé pour l'étagère de disques DE3-24P.

**Remarque -** La procédure suivante présente l'installation d'un kit de rails pour un rack à trous carrés. Les mêmes étapes s'appliquent pour un rack à trous circulaires. En outre, les vis ne sont pas fournies pour des trous filetés de taille M6.

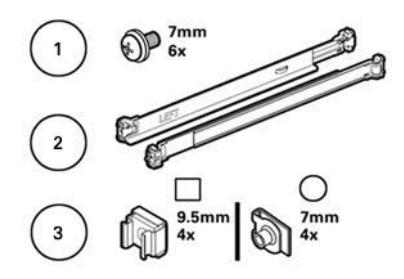

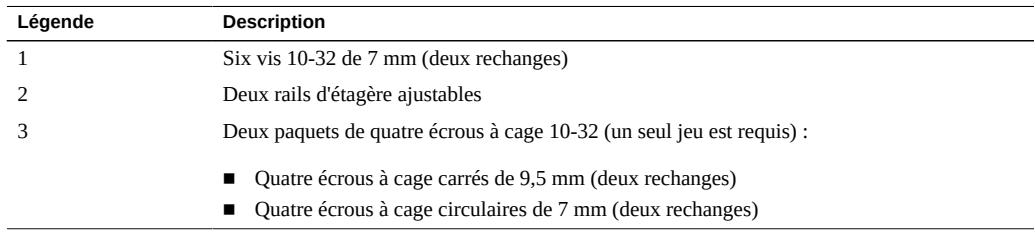

**3. Connectez les rails de l'étagère de disques au rack, comme suit :**

- **a. Orientez le rail de façon à ce que l'étiquette (GAUCHE ou DROITE) soit positionnée en face de l'intérieur du rack.**
- **b. Ajustez la longueur des rails pour qu'elle s'adapte à l'avant et à l'arrière du rack [A et B].**

**Remarque -** Marquez les trous des rails de rack que vous utilisez pour que les rails de l'étagère soient installés de manière uniforme.

**c. Appuyez sur le levier de serrage situé à l'extrémité de chaque rail pour le maintenir ouvert [1], et insérez les extrémités des deux rails dans les trous du rack appropriés [2].**

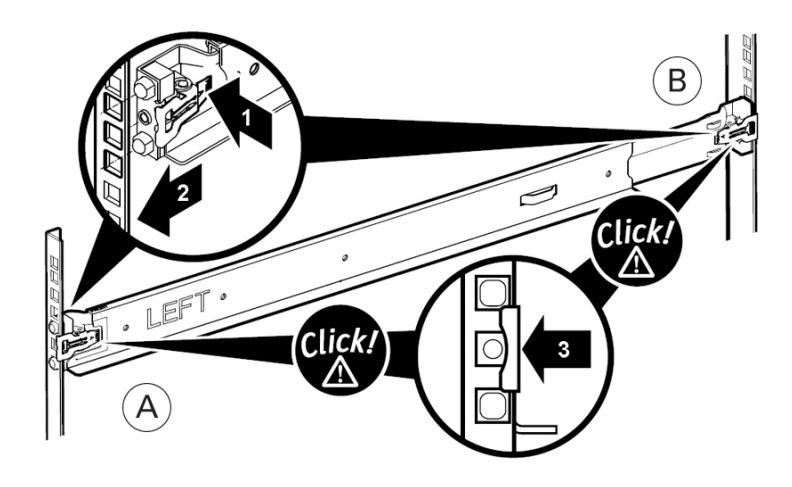

**d. Fermez les serre-rails sur les rails en libérant le levier de serrage [3].**

Vous entendez un clic quand les serre-rails sont en place dans les rails du rack.

**e. Répétez les étapes a à d pour le deuxième rail.**

**4. Insérez une vis dans le rack et dans l'arrière de chaque rail.**

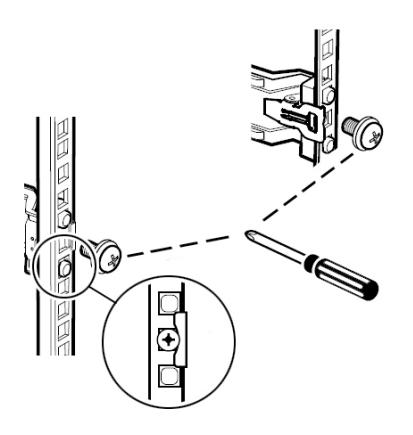

**5. A l'aide d'un élévateur mécanique ou de** *deux* **personnes, une de chaque côté de l'étagère de disques, soulevez avec précaution l'étagère et posez-la sur le rebord inférieur des rails gauche et droit. Ne la soulevez pas à l'aide des poignées de l'alimentation.**

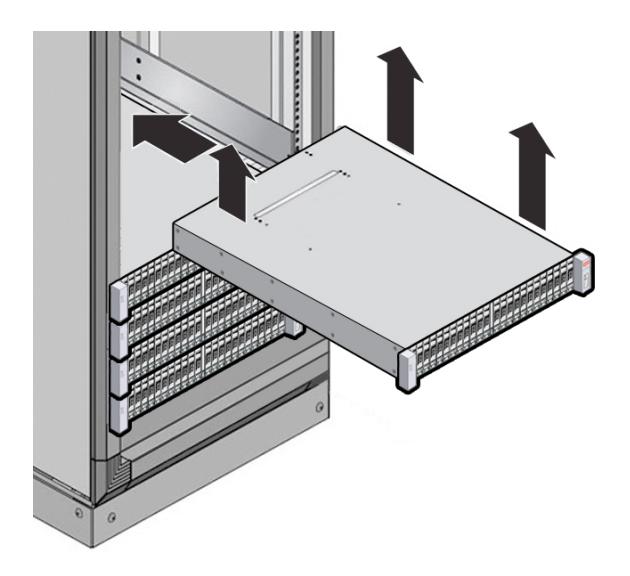

- **6. Faites glisser l'étagère de disques avec précaution dans l'armoire. Assurez-vous que l'étagère est complètement en place dans les rails. Si vous retirez l'étagère de disques pour la remettre en place, soutenez-la en permanence.**
- **7. Fixez l'avant de l'étagère de disques à l'aide des deux vis imperdables [1 et 2].**

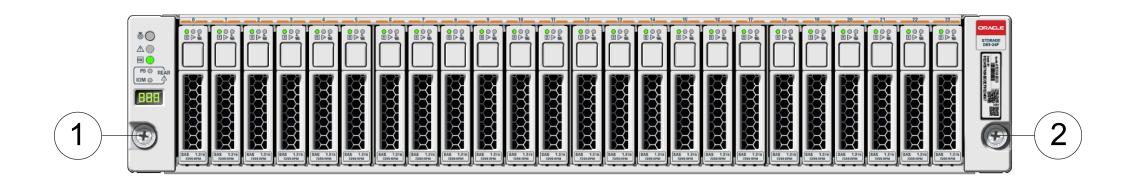

**8. Si vous expédiez l'étagère de disques en rack, installez une vis [1 et 2] dans chaque trou du châssis arrière [A].**

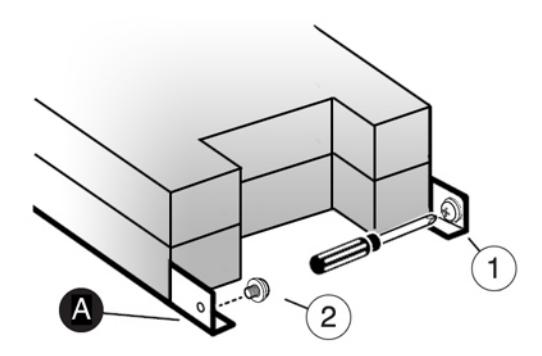

#### <span id="page-80-0"></span>**Installation d'une étagère de disques DE3-24C** v.

L'étagère Oracle Storage Drive Enclosure DE3-24C requiert quatre unités de rack (RU) ou douze trous de rack, d'espace vertical dans l'armoire.

**Avant de commencer**

- Passez en revue les sections ["Prérequis de l'installation" à la page 11](#page-10-1) et ["Présentation des](#page-20-0) [étagères de disques" à la page 21.](#page-20-0)
- Pour empêcher le basculement de l'armoire, chargez toujours l'équipement le plus lourd, à savoir les étagères de disques, en bas.
- Pour préparer au mieux le câblage des étagères de disques sur les contrôleurs, maintenant et à l'avenir, montez les contrôleurs au milieu de l'armoire.
- Les vis ne sont pas fournies pour l'installation dans une armoire munie de trous filetés de taille M6.

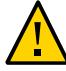

**Attention -** Cette procédure nécessite au moins trois personnes ou un appareil de levage mécanique en raison du poids du châssis. Si vous tentez d'effectuer seul cette opération, vous risquez de vous blesser ou d'endommager l'équipement. Ne soulevez pas le châssis à l'aide des poignées de l'alimentation.

- **1. En commençant par le bas de l'armoire, repérez la hauteur d'unité de rack (RU) appropriée.**
- **2. Déballez le contenu du kit de rails d'étagère de disques et identifiez les écrous à cage appropriés pour votre type de rack.**

Il y a deux paquets d'écrous à cage, chacun contenant des écrous à cage à trous carrés ou circulaires. Chaque paquet contient également un modèle pour positionner les écrous à cage.

**Remarque -** La procédure suivante présente l'installation d'un kit de rails pour un rack à trous carrés. Les mêmes étapes s'appliquent pour un rack à trous circulaires. En outre, les vis ne sont pas fournies pour des trous filetés de taille M6.

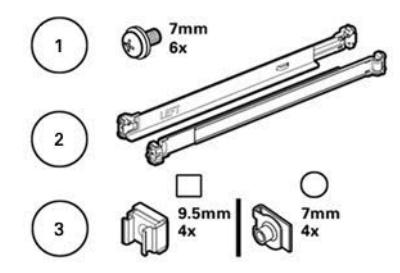

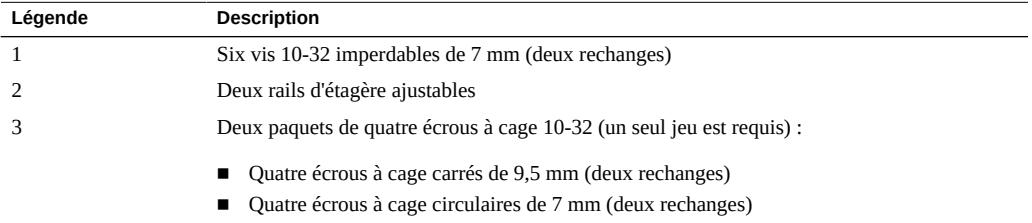

- **3. Connectez les rails de l'étagère de disques au rack, comme suit :**
	- **a. Orientez le rail de façon à ce que l'étiquette (GAUCHE ou DROITE) soit positionnée en face de l'intérieur du rack.**
	- **b. Ajustez la longueur des rails pour qu'elle s'adapte à l'avant et à l'arrière du rack [A et B].**

**Remarque -** Marquez les trous des rails de rack que vous utilisez pour que les rails de l'étagère soient installés de manière uniforme.

**c. Appuyez sur le levier de serrage situé à l'extrémité de chaque rail pour le maintenir ouvert [1], et insérez les extrémités des deux rails dans les trous du rack appropriés [2].**

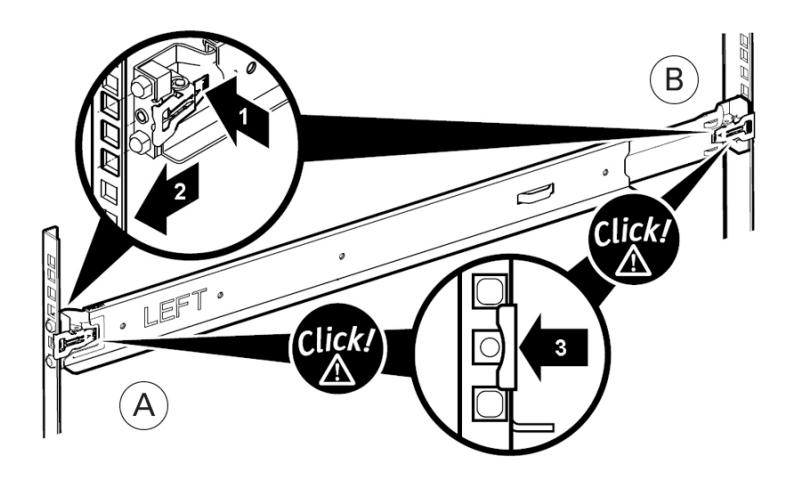

- **d. Fermez les serre-rails sur les rails en libérant le levier de serrage [3].** Vous entendez un clic quand les serre-rails sont en place dans les rails du rack.
- **e. Répétez les étapes a à d pour le deuxième rail.**

**4. Insérez une vis dans le rack et dans l'arrière de chaque rail.**

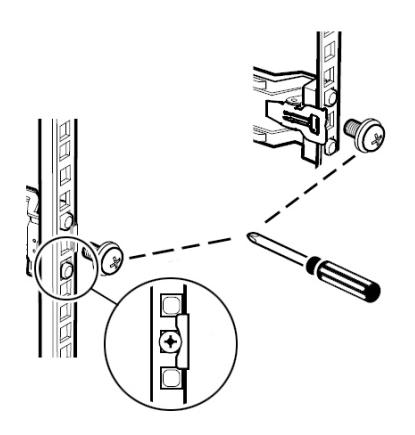

**5. Installez les écrous à cage avant.**

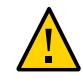

**Attention -** Une étagère de disques montée est instable si les écrous à cage avant ne sont pas installés. Installez toujours les écrous à cage avant de monter l'étagère de disques.

### **a. Servez-vous du modèle pour déterminer le placement des écrous à cage [1].**

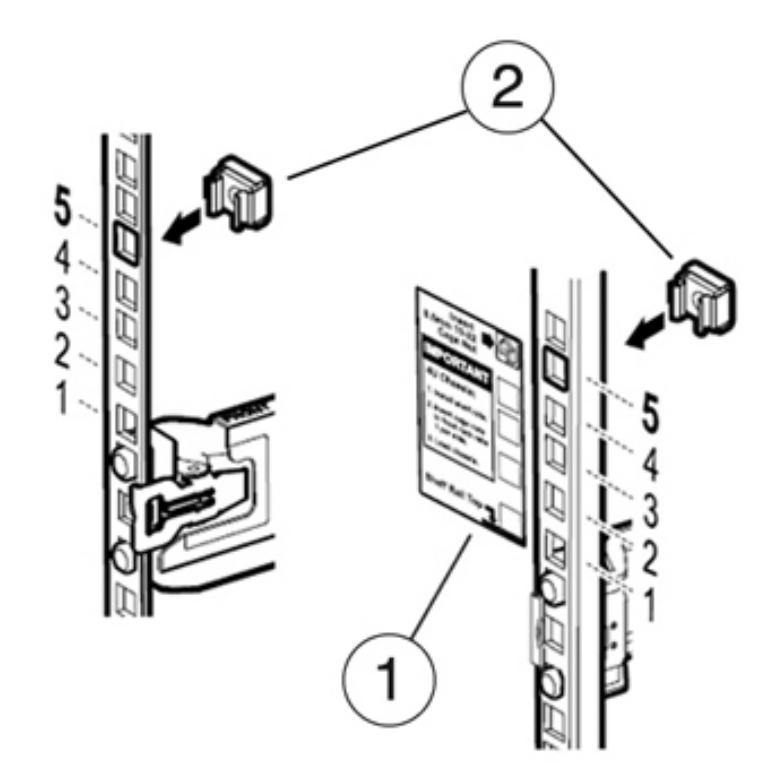

- **b. Insérez un écrou à cage dans le trou approprié de chaque rail du rack [2].**
- **6. A l'aide d'un élévateur mécanique ou de** *trois* **personnes, une de chaque côté de l'étagère de disques et une devant, soulevez avec précaution l'étagère et posez-**

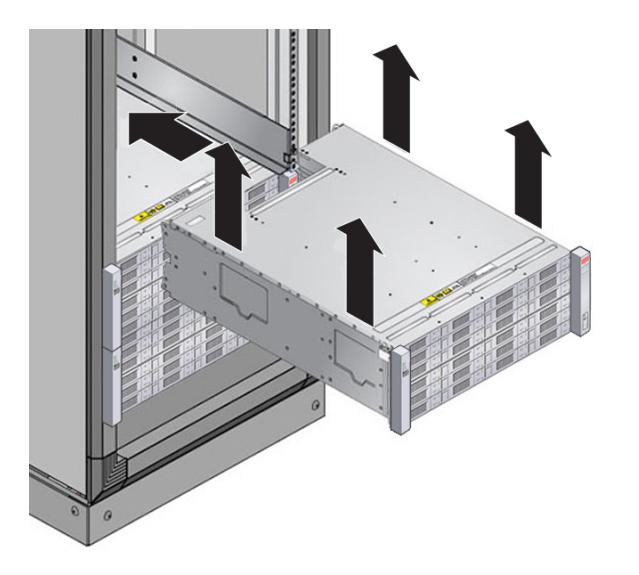

**la sur le rebord inférieur des rails gauche et droit. Ne la soulevez pas à l'aide des poignées de l'alimentation.**

- **7. Faites glisser l'étagère de disques avec précaution dans l'armoire. Assurez-vous que l'étagère est complètement en place dans les rails. Si vous retirez l'étagère de disques pour la remettre en place, soutenez-la en permanence.**
- **8. Fixez l'avant de l'étagère de disques à l'aide des quatre vis imperdables [1 4].**

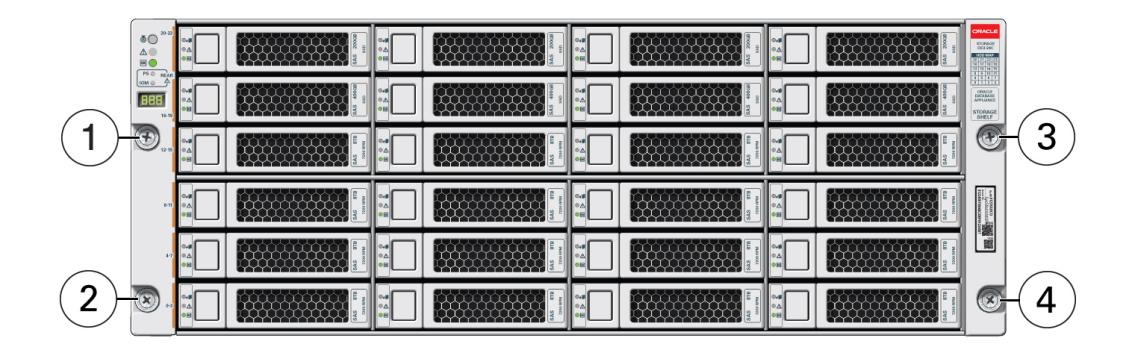

**9. Si vous expédiez l'étagère de disques en rack, installez une vis [1 et 2] dans chaque trou du châssis arrière [A].**

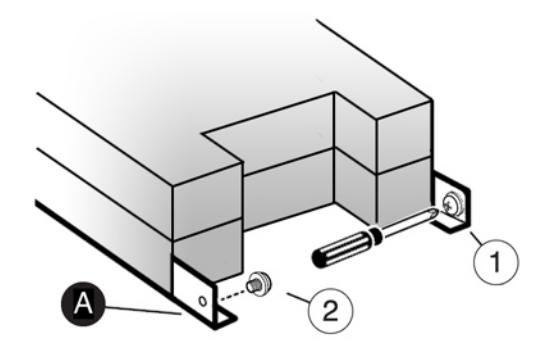

## <span id="page-86-0"></span>**Installation d'une étagère de disques DE2-24P**

Utilisez la procédure suivante pour installer l'étagère Oracle Storage Drive Enclosure DE2-24P, qui nécessite un espace vertical de deux unités de rack (UR) ou six trous de rack dans l'armoire.

**Avant de commencer**

- Passez en revue les sections ["Prérequis de l'installation" à la page 11](#page-10-1) et ["Présentation des](#page-20-0) [étagères de disques" à la page 21.](#page-20-0)
- Pour empêcher le basculement de l'armoire, chargez toujours l'équipement le plus lourd, à savoir les étagères de disques, en bas.
- Pour préparer au mieux le câblage des étagères de disques sur les contrôleurs, maintenant et à l'avenir, montez les contrôleurs au milieu de l'armoire.
- Les vis ne sont pas fournies pour l'installation dans une armoire munie de trous filetés de taille M6.

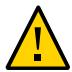

**Attention -** Cette procédure nécessite au moins deux personnes ou un appareil de levage mécanique en raison du poids du châssis. Si vous tentez d'effectuer seul cette opération, vous risquez de vous blesser ou d'endommager l'équipement. Ne soulevez pas le châssis à l'aide des poignées de l'alimentation.

- **1. Etendez tous les dispositifs anti-basculement et de stabilisation depuis le back du rack.**
- **2. Localisez la hauteur appropriée de l'unité de rack (UR), qui est située à six trous du bas de l'armoire. Si votre rack est une armoire universelle non taraudée de 483 mm ou une armoire Sun Rack II :**

**a. Positionnez les marques d'emplacement avant dans les trous appropriés à l'avant du rack.**

La bride des rails doit être à l'intérieur de la bride de l'armoire, l'étiquette des rails étant orientée vers l'intérieur de l'armoire.

- **b. Insérez et serrez une vis à l'avant du rack et dans le trou supérieur des rails.**
- **c. Ajustez la longueur des rails et positionnez les marques d'emplacement du rail arrière dans les trous correspondants du rack arrière.**

**d. Insérez et serrez une vis à l'arrière du rack et dans l'arrière des rails.**

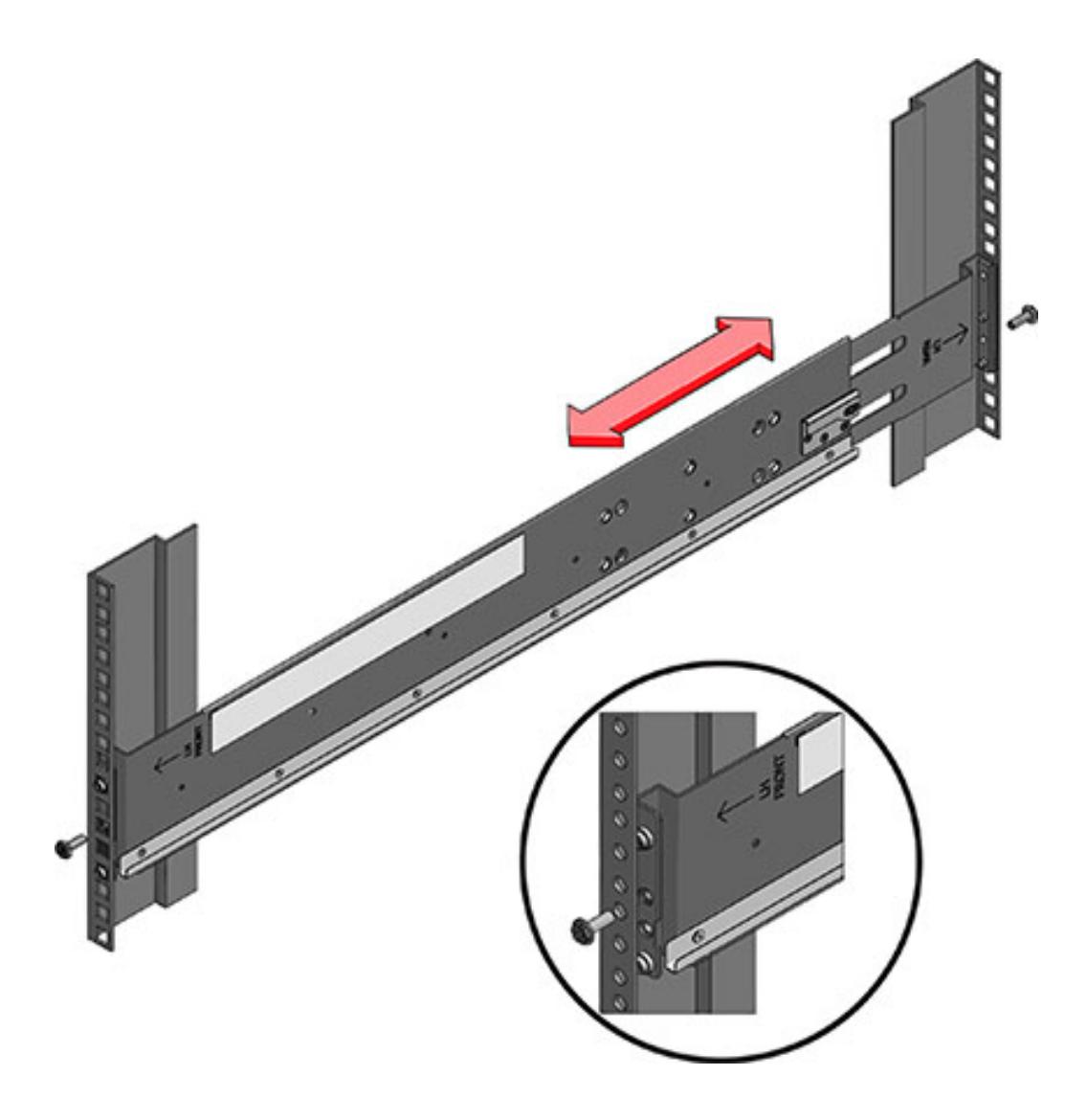

- **3. Si votre rack est une armoire universelle taraudée de 483 mm :**
	- **a. Utilisez le tournevis T20 Torx pour retirer les marques d'emplacement de l'avant et de l'arrière des rails.**
- **b. Utilisez la clé fournie pour insérer deux broches dans chaque extrémité du rail, à l'endroit où les marques d'emplacement ont été retirées.**
- **c. Positionnez l'avant des rails dans l'armoire, en plaçant la bride des rails à l'intérieur de la bride de l'armoire, l'étiquette des rails étant orientée vers l'intérieur de l'armoire.**

Les broches doivent être entièrement insérées dans les trous du rack.

- **d. Insérez et serrez une vis à l'avant du rack et dans le trou supérieur des rails.**
- **e. Ajustez la longueur des rails et localisez les broches arrière dans les trous correspondants du rack arrière.**
- **f. Insérez et serrez une vis à l'arrière du rack et dans l'arrière des rails.**

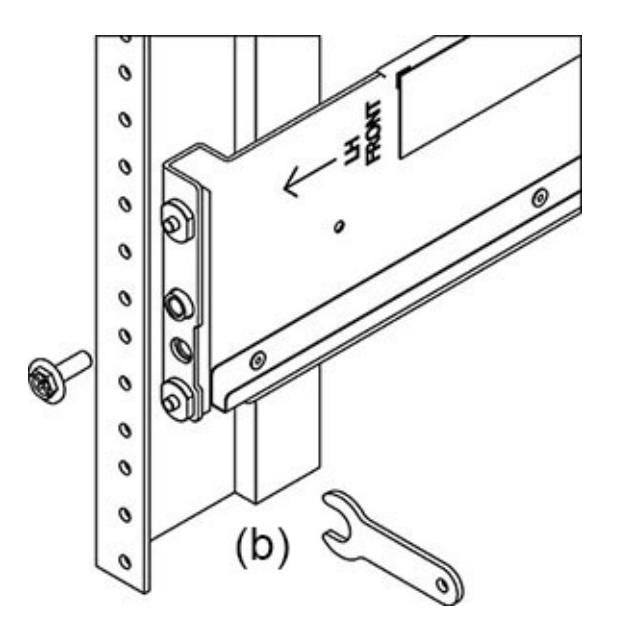

**4. A l'aide d'un élévateur mécanique ou de** *deux* **personnes, une de chaque côté de l'étagère de disques, soulevez avec précaution l'étagère et posez-la sur le rebord**

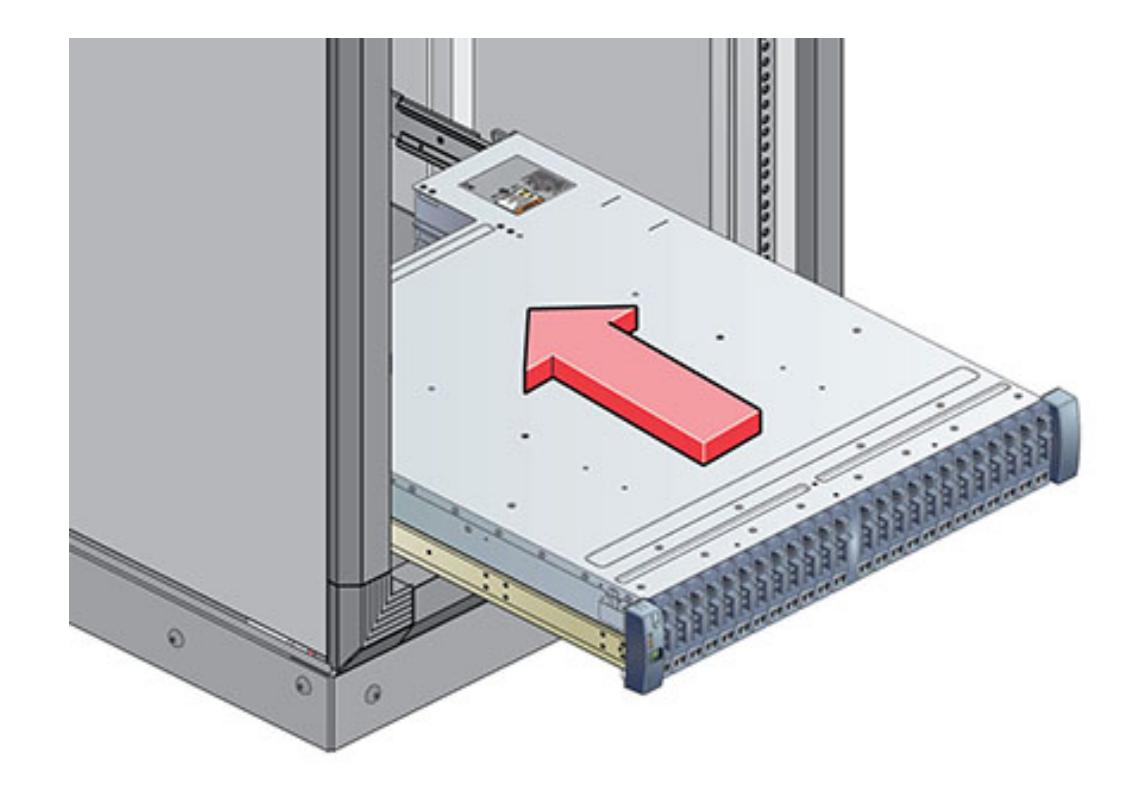

**inférieur des rails gauche et droit. Ne la soulevez pas à l'aide des poignées de l'alimentation avec module de ventilateur.**

**5. Faites glisser l'étagère avec précaution dans les rails jusqu'à sa mise en place complète dans l'armoire. La personne qui observe doit s'assurer que l'étagère est complètement en place dans les rails à l'aide d'une lampe torche. Si vous retirez l'étagère pour la remettre en place, soutenez-la en permanence.**

**6. Installez une longue vis de blocage par rail pour fixer l'arrière de l'étagère à l'arrière du rack. Si vous ne parvenez pas à insérer la vis, il est possible que l'étagère ne soit pas complètement en place dans les rails.**

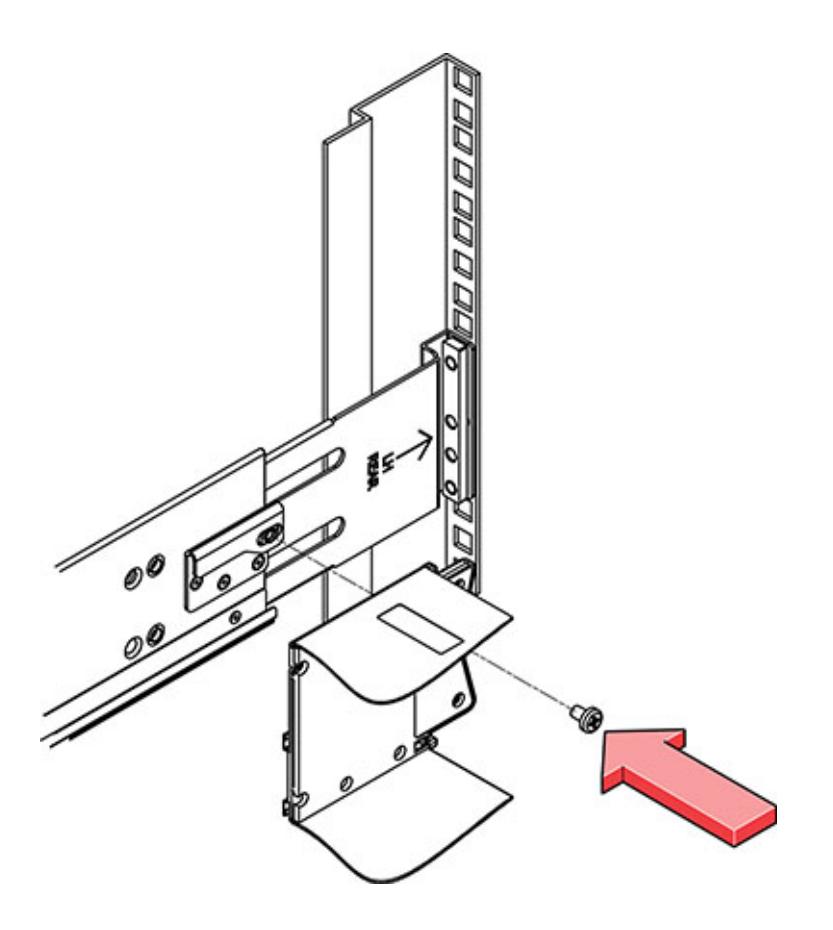

**7. Retirez les capuchons latéraux avant, installez une vis de chaque côté et replacez les capuchons.**

## <span id="page-91-0"></span>**Installation d'une étagère de disques DE2-24C**

Utilisez la procédure suivante pour installer l'étagère Oracle Storage Drive Enclosure DE2- 24C, qui nécessite un espace vertical de quatre unités de rack (UR) ou douze trous de rack dans l'armoire.

**Avant de commencer**

- Passez en revue les sections ["Prérequis de l'installation" à la page 11](#page-10-1) et ["Présentation des](#page-20-0) [étagères de disques" à la page 21.](#page-20-0)
- Pour empêcher le basculement de l'armoire, chargez toujours l'équipement le plus lourd, à savoir les étagères de disques, en bas.
- Pour préparer au mieux le câblage des étagères de disques sur les contrôleurs, maintenant et à l'avenir, montez les contrôleurs au milieu de l'armoire.
- Les vis ne sont pas fournies pour l'installation dans une armoire munie de trous filetés de taille M6.

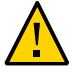

Attention - Cette procédure nécessite au moins trois personnes ou un appareil de levage mécanique en raison du poids du châssis. Si vous tentez d'effectuer seul cette opération, vous risquez de vous blesser ou d'endommager l'équipement. Ne soulevez pas le châssis à l'aide des poignées de l'alimentation.

- **1. Sortez tous les dispositifs antibasculement et les dispositifs de stabilisation du bas de l'armoire.**
- **2. Localisez la hauteur appropriée de l'unité de rack, qui est située à huit trous du bas de l'armoire. Si vous utilisez une armoire universelle non taraudée de 483 mm ou une armoire Sun Rack II, insérez un écrou cage dans les trou de rack appropriés.**

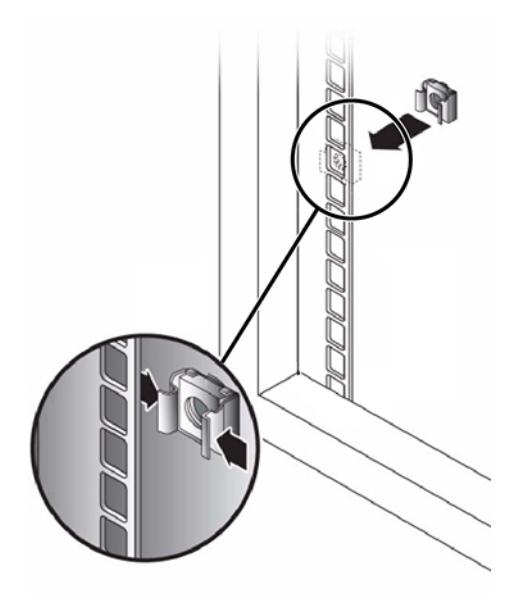

### **3. Préparez les vis à chaque extrémité du rail :**

- **Armoire non taraudée à trous carrés** Aucune préparation.
- **Armoire non taraudée à trous circulaires** Retirez les vis de chaque extrémité de rail et mettez-les de côté. Localisez les vis pour les armoires à trous circulaires et placez-les sur le côté.
- **Armoire taraudée** Retirez les vis et replacez-les dans le sens opposé (à partir de l'intérieur de la bride du rail) afin qu'elles servent de broches de repère. Retirez également l'écrou collier de chaque extrémité du rail avant et abandonnez.
- **4. Positionnez l'avant des rails dans l'armoire, en plaçant la bride des rails à l'intérieur de la bride de l'armoire, l'étiquette des rails étant orientée vers l'intérieur de l'armoire.**
	- **Armoires non taraudées à trous carrés** Les têtes de vis rentrent dans les trous du rack.
	- **Armoire non taraudée à trous circulaires** Insérez deux vis dans le rack et dans l'extrémité avant de chaque rail. Ne les insérez *pas* dans l'écrou cage du rack ou dans l'écrou collier du rail.
	- **Armoire taraudée** Les broches de repère rentrent à l'intérieur des trous du rack.

**5. Ajustez la longueur des rails.**

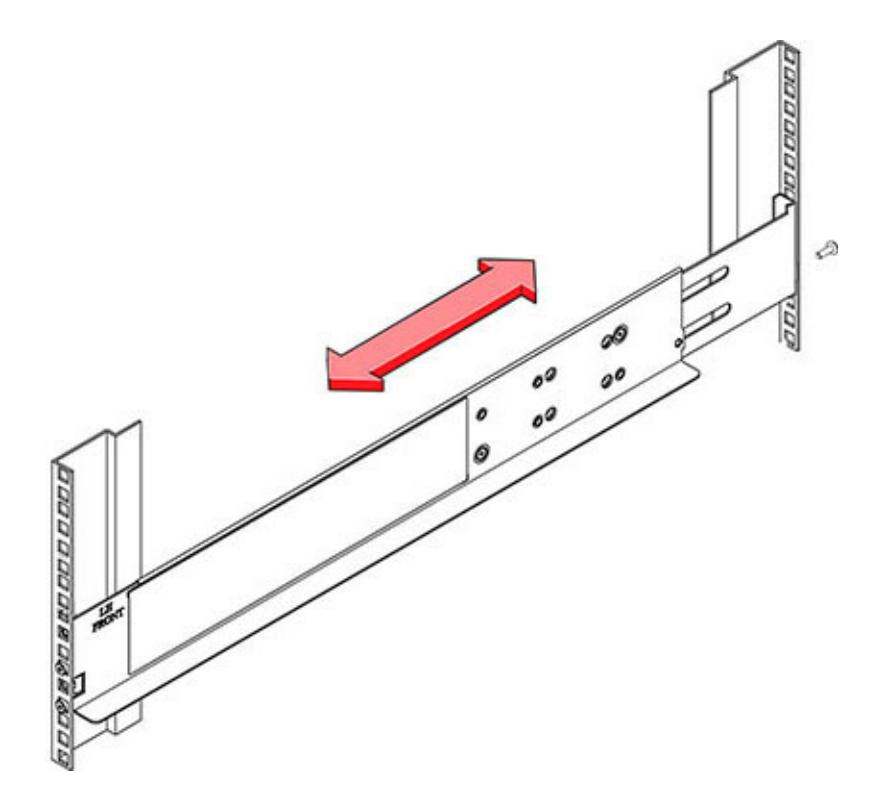

**6. Insérez une vis dans le rack et dans l'arrière de chaque rail.**

**7. Serrez les deux vis de verrouillage dans les rails.**

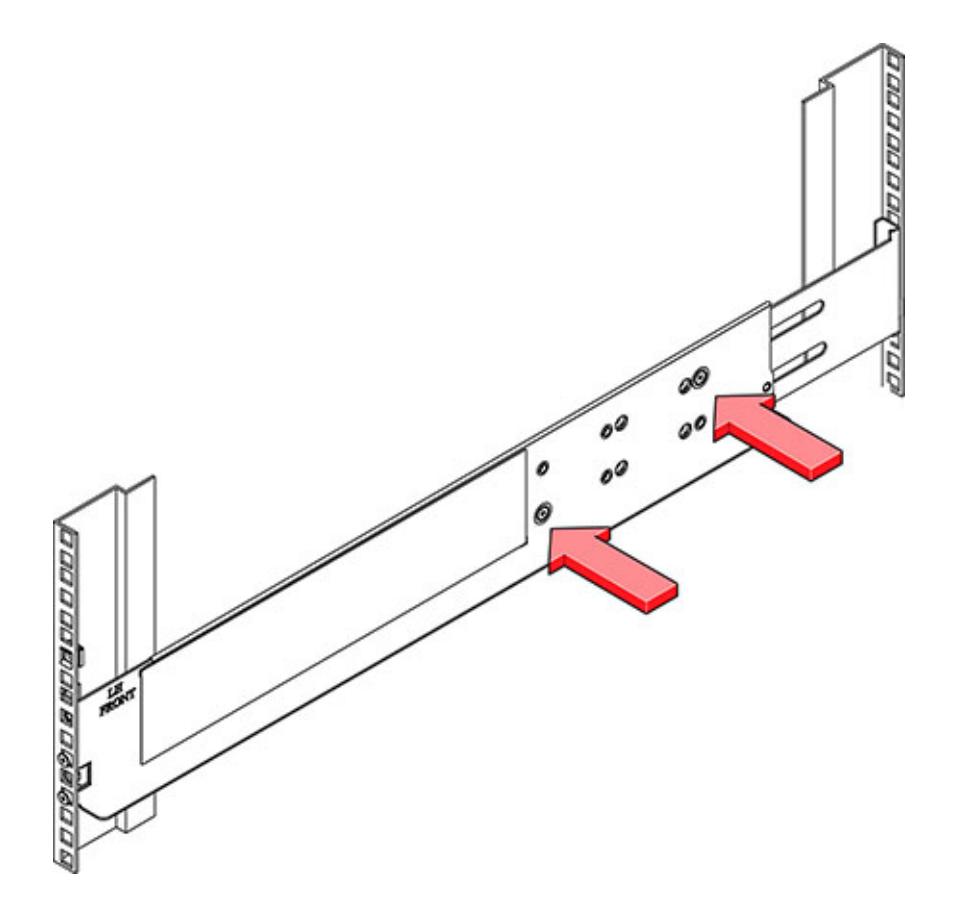

**8. A l'aide d'un élévateur mécanique ou de** *trois* **personnes, une de chaque côté de l'étagère de disques et une devant, soulevez avec précaution l'étagère et posez-** a

**la sur le rebord inférieur des rails gauche et droit. Ne la soulevez pas à l'aide des poignées de l'alimentation.**

- **9. Faites glisser l'étagère avec précaution dans l'armoire. Assurez-vous que l'étagère est complètement en place dans les rails. Si vous retirez l'étagère pour la remettre en place, soutenez-la en permanence.**
- **10. Retirez les capuchons latéraux avant, installez deux vis de chaque côté et replacez les capuchons.**

**11. Installez une longue vis de blocage par rail pour fixer l'arrière de l'étagère à l'arrière du rack.**

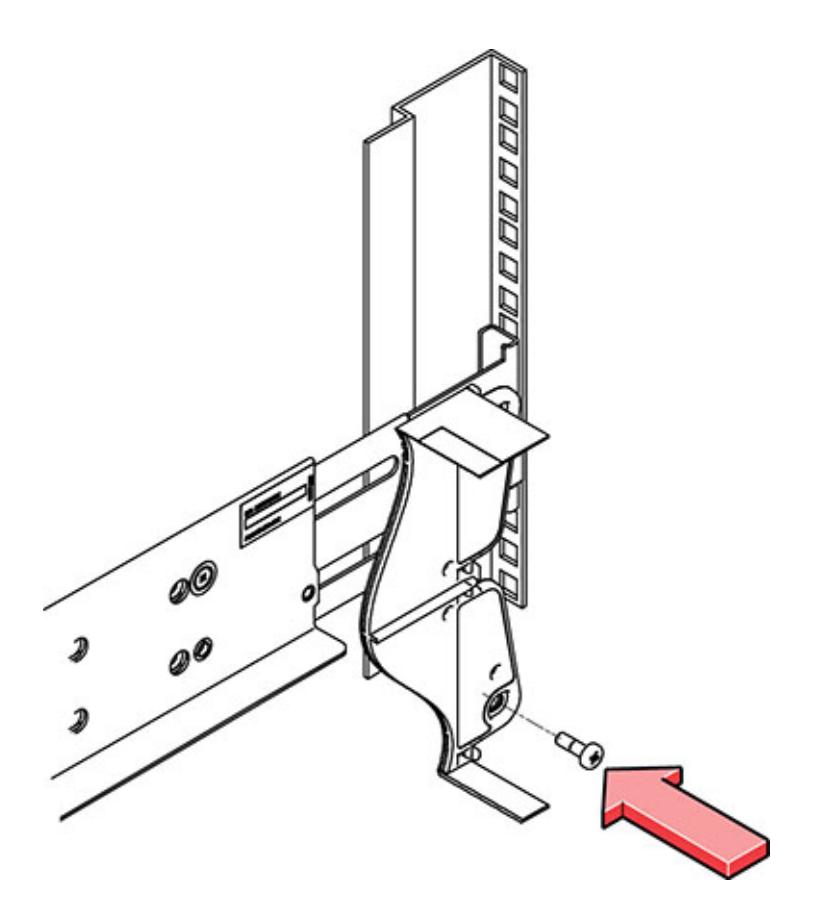

# <span id="page-97-0"></span>**Installation d'une étagère de disques**

Procédez comme suit pour installer un Sun Disk Shelf.

En commençant par le bas de l'armoire, repérez la hauteur d'unité de rack (RU) appropriée. Installez les étagères de disques sous les contrôleurs pour éviter un basculement du rack. L'étagère de disques Sun Disk Shelf requiert quatre unités de montage standard (4RU) d'espace vertical dans l'armoire.

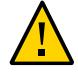

**Attention -** Cette procédure nécessite au moins deux personnes ou un appareil de levage mécanique en raison du poids du châssis. Si vous tentez d'effectuer seul cette opération, vous risquez de vous blesser ou d'endommager l'équipement. Chargez toujours l'équipement le plus lourd (étagères de disques) au bas du rack.

**Avant de commencer**

Etendez tous les dispositifs anti-basculement et de stabilisation depuis le back du rack.

**1. Si vous utilisez une armoire universelle de 483 mm ou une armoire Sun Rack II, insérez un écrou cage carré M6 dans l'emplacement 4U où vous allez installer le système. Installez-en dans les trous supérieur et inférieur.**

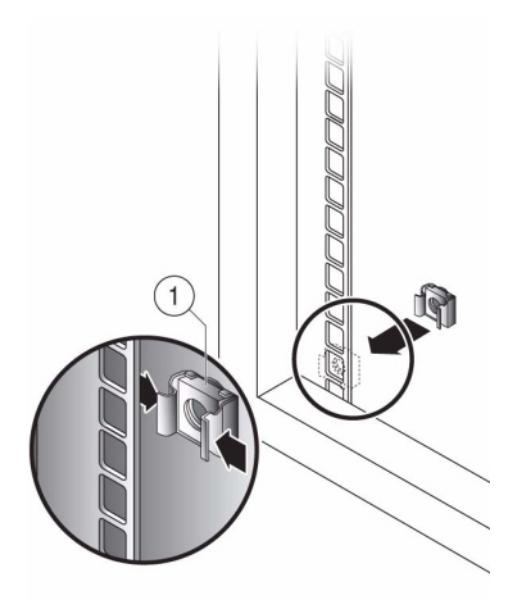

**2. Installez les supports pour rail appropriés dans quatre emplacements sur le rack (2 à l'avant et 2 à l'arrière) en alignant les deux broches sur le support pour rail avec les trous sur les rails de l'armoire.**

**3. Insérez des vis M6 dans les trous supérieur et inférieur de chaque support pour rail et serrez-les (8 emplacements au total).**

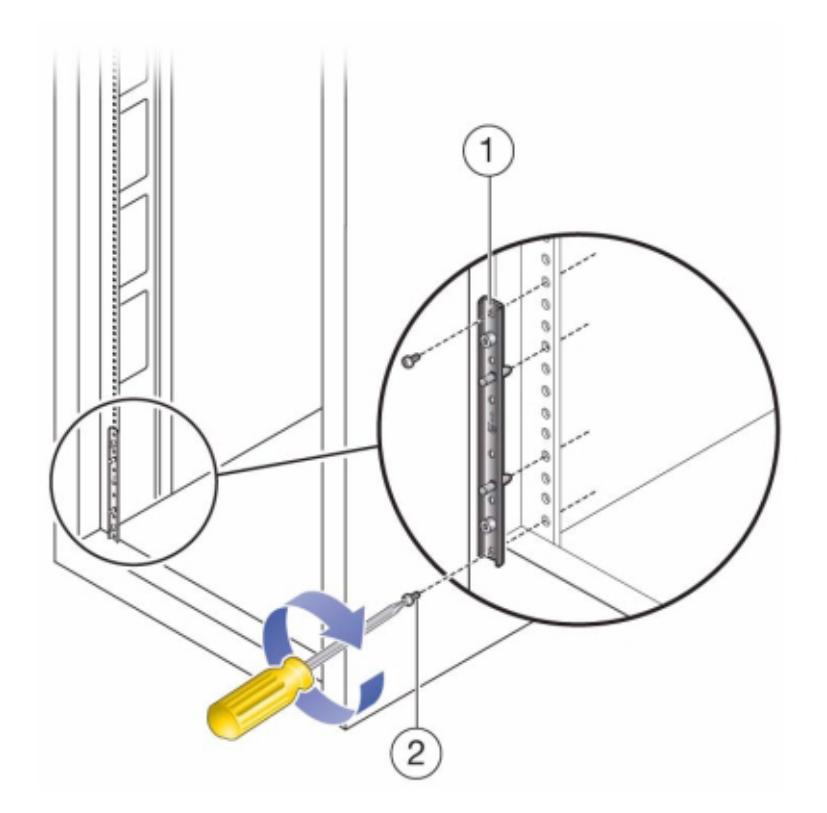

**4. Installez chaque rail en alignant tout d'abord les broches avant des adaptateurs pour rack avec les trous correspondants à l'avant du rail, puis ajustez le rail au rack et insérez les broches des adaptateurs pour rack arrière dans les trous correspondants du rail.**

- 2 1 Front
- **5. Installez quatre vis 8-32 dans les quatre trous avant et arrière restants de chaque rail du rack (16 au total).**

**6. A l'aide d'un élévateur mécanique ou de deux personnes, une de chaque côté de l'étagère ou du contrôleur, soulevez avec précaution l'étagère et posez-la**

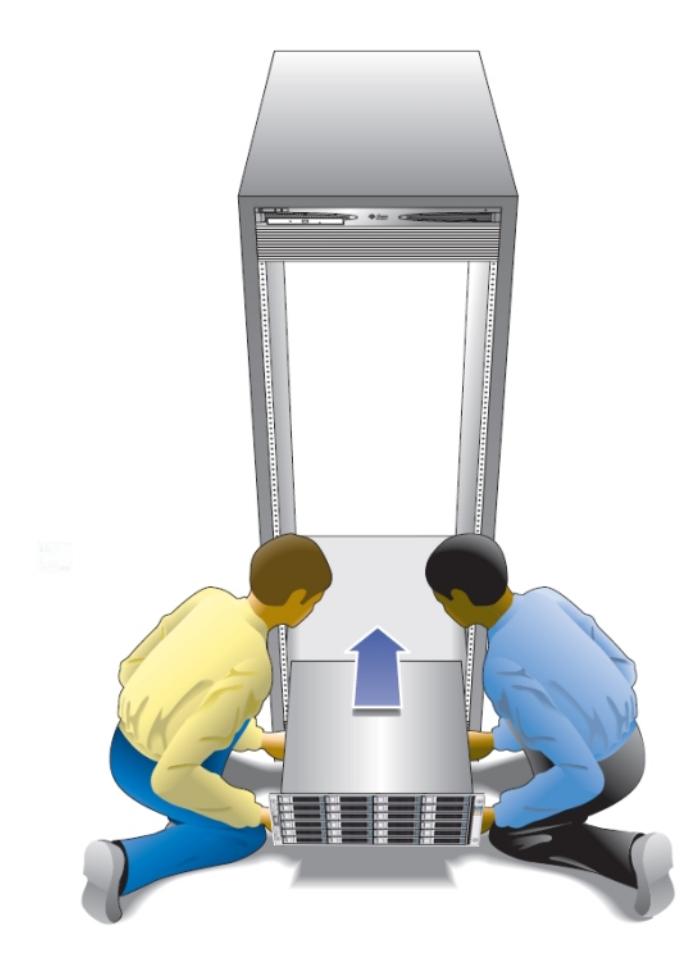

**sur le rebord inférieur des rails gauche et droit. L'illustration suivante présente l'insertion du châssis.**

- **7. Faites glisser doucement l'étagère dans l'armoire jusqu'à ce que les brides avant de l'étagère touchent la face verticale du rack.**
- **8. Serrez les vis imperdables de chaque côté à l'avant de l'étagère pour fixer cette dernière au rack.**
- **9. A l'arrière de l'étagère de disques, faites glisser un clip de verrouillage du système sur chaque angle inférieur du châssis.**

# Installation d'un contrôleur ZS5-4

Cette section fournit les procédures d'installation du contrôleur ZS5-4.

Avant de commencer l'installation, reportez-vous à la section ["Prérequis de l'installation et](#page-10-0) [présentations du matériel" à la page 11.](#page-10-0)

Suivez les procédures ci-après pour installer un contrôleur ZS5-4 :

- ["Installation des glissières sur un contrôleur ZS5-4" à la page 103](#page-102-0)
- ["Installation des glissières dans le rack d'un contrôleur ZS5-4" à la page 104](#page-103-0)
- ["Installation d'un contrôleur ZS5-4 sur les glissières du rack" à la page 106](#page-105-0)
- ["Installation d'un module de fixation de câbles ZS5-4" à la page 109](#page-108-0)
- ["Vérification du fonctionnement des glissières du ZS5-4 et du CMA" à la page 111](#page-110-0)

#### <span id="page-102-0"></span>**Installation des glissières sur un contrôleur ZS5-4** V.

Suivez la procédure ci-après pour installer les glissières dans un contrôleur ZS5-4.

**Remarque -** Les glissières peuvent être utilisées avec des trous de montage carrés de 9,5 mm ou des ronds M6.

**1. Positionnez un support de montage contre le châssis de manière à ce que le verrou de la glissière se trouve à l'avant du châssis et que les cinq ouvertures à encoches du support de montage soient alignées sur les cinq broches de repère sur le côté du châssis.**

**Remarque -** Les supports de montage sont identiques et peuvent être installés sur les deux côtés du châssis.

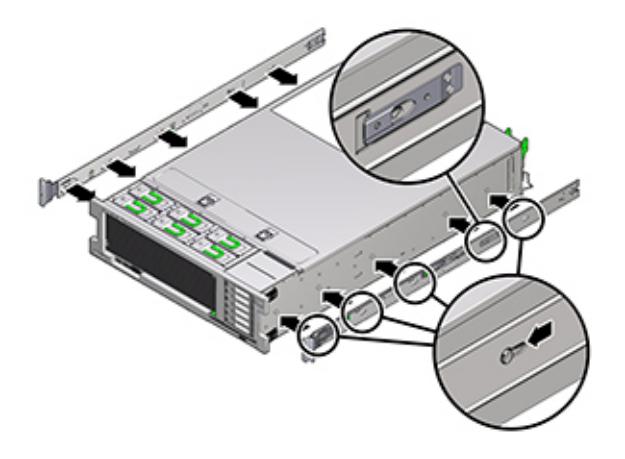

- **2. Quand les extrémités des cinq broches de repère du châssis ressortent des cinq ouvertures à encoches du support de montage, tirez le support de montage vers l'avant du châssis jusqu'à ce qu'il s'enclenche avec un déclic sonore.**
- **3. Vérifiez que la broche de repère arrière est bien clipsée dans le support de montage.**
- **4. Répétez les étapes 1 à 3 pour installer l'autre support de montage de l'autre côté du châssis.**

## <span id="page-103-0"></span>**Installation des glissières dans le rack d'un contrôleur ZS5-4**

Suivez la procédure ci-après pour installer les glissières dans le rack d'un contrôleur ZS5-4.

Si vous prévoyez de déplacer le rack après l'installation du contrôleur, utilisez des vis de montage et des écrous à cage pour sécuriser l'ensemble glissière. Pour des instructions sur l'insertion des écrous cage, reportez-vous à la carte de présentation et d'informations sur le kit de montage en rack sur rails intitulée *Rail Rackmount Kit Overview and Information*. Cette carte est incluse dans le kit de montage en rack.

- **1. Positionnez un ensemble glissière dans votre rack afin que le support avant de l'ensemble glissière se trouve à l'extérieur du montant avant du rack et que le support arrière de l'ensemble glissière se trouve à l'intérieur du montant arrière du rack.**
- **2. Alignez les broches de montage de l'ensemble glissière aux trous de montage des montants du rack avant et arrière. Verrouillez ensuite l'assemblage en poussant ce dernier vers l'arrière du rack jusqu'à ce que les broches de montage s'engagent dans le rack avec un déclic sonore.**

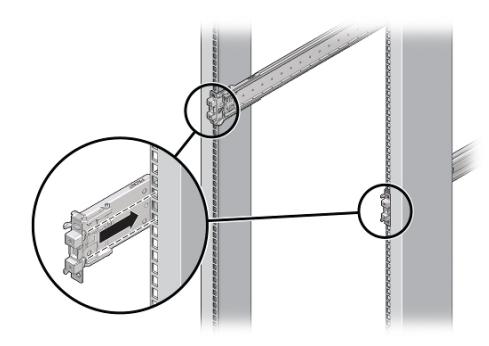

**Remarque -** Les glissières peuvent être utilisées avec des trous de montage carrés de 9,5 mm ou des ronds M6.

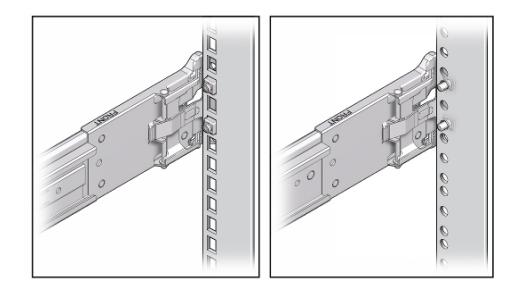

**3. (Facultatif) Si vous installez l'ensemble avec des écrous à cage et des vis de montage, insérez les écrous à cage dans les montants avant et arrière du rack**

**aux endroits désirés. Insérez ensuite les vis de montage dans les supports de glissière avant et arrière et les montants du rack.**

**4. Répétez les étapes 1 à 3 pour l'autre ensemble glissière.**

## <span id="page-105-0"></span>**Installation d'un contrôleur ZS5-4 sur les glissières du rack**

Suivez la procédure ci-après pour installer un contrôleur ZS5-4 sur les glissières du rack.

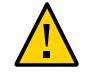

Attention - Cette procédure nécessite au moins deux personnes ou un appareil de levage mécanique en raison du poids du châssis. Si vous tentez d'effectuer seul cette opération, vous risquez de vous blesser ou d'endommager l'équipement. Chargez toujours l'équipement le plus lourd (étagères de disques) au bas du rack.

**1. Si votre rack est équipé d'une barre stabilisatrice, étendez-la au bas du rack.**

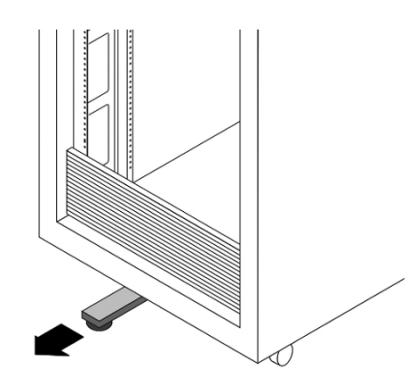

- **2. Abaissez cette barre si vous ne l'avez pas déjà fait.**
- **3. Poussez aussi loin que possible les glissières dans les ensembles glissières du rack.**
- **4. Soulevez le châssis afin que les extrémités arrière des supports de montage soient alignées avec la glissière et insérez le châssis dans les glissières en le poussant lentement jusqu'à ce que les supports de montage atteignent la butée (environ 30 cm).**

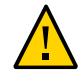

**Attention -** Lors de l'insertion du contrôleur dans la glissière, assurez-vous que les rebords supérieur et inférieur des supports de montage sont bien insérés dans la glissière. Le contrôleur doit facilement glisser en avant et en arrière s'il est installé correctement. Si l'unité ne glisse pas facilement, vérifiez que la lèvre de montage est correctement insérée. Si les supports de montage ne sont pas insérés correctement, l'unité risque de tomber lors de son retrait du rack et d'endommager l'équipement, voire de provoquer des dommages corporels.

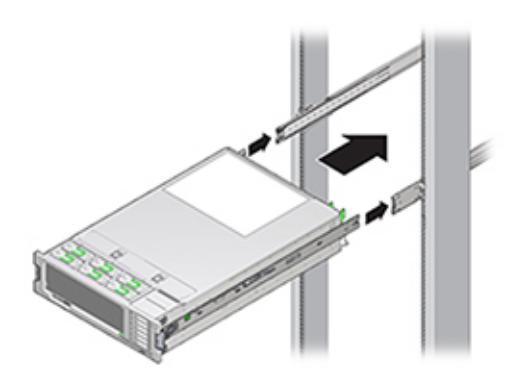

**5. Maintenez enfoncés les boutons de dégagement de glissière verts situés sur chaque support de montage tout en poussant le châssis à l'intérieur du rack. Continuez de pousser jusqu'à ce que le verrou des glissières, situé à l'avant des supports de montage, s'engage dans les ensembles glissières.**

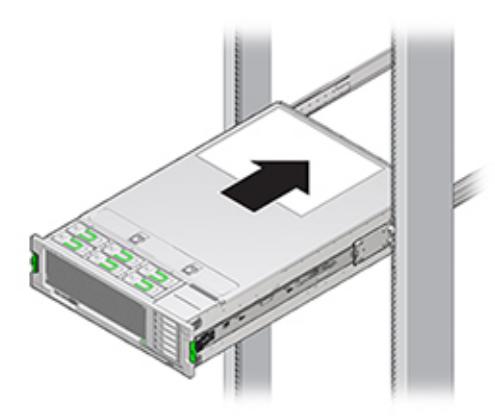
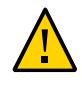

**Attention -** Avant de continuer, vérifiez que le contrôleur est fermement monté sur le rack et que les verrous des glissières sont engagés avec les supports de montage, sans quoi l'équipement pourrait être endommagé ou des dommages pourraient survenir.

#### **Installation d'un module de fixation de câbles ZS5-4** v

Suivez la procédure ci-après pour installer le module de fixation de câbles (CMA, cable management arm) d'un contrôleur ZS5-4.

Le module de fixation des câbles est un ensemble facultatif que vous pouvez utiliser pour acheminer les câbles du contrôleur dans le rack. Cette procédure s'effectue depuis l'arrière du rack.

**Avant de commencer** Déballez le module de fixation des câbles (CMA, cable management arm) et identifiez ses composants.

> Suivez la procédure ci-après pour préparer l'installation du module de fixation des câbles (CMA, cable management arm) :

- Le CMA permet d'acheminer les câbles de cluster, les câbles d'hôte à long terme (y compris les câbles InfiniBand, Fibre Channel et Ethernet) et jusqu'à 12 câbles SAS d'étagères de disques.
- N'acheminez pas les câbles en guirlande SAS courts à travers le CMA. N'acheminez pas une longueur de câble excessive au point que les pinces CMA se tordent ou ne puissent pas supporter le poids.
- Si vous utilisez deux contrôleurs en cluster montés au milieu du rack avec des étagères de disques situées au-dessus et au-dessous, vous pouvez diviser les câbles SAS des étagères de disques entre les deux CMA pour les acheminer correctement vers les étagères de disques supérieure et inférieure.
- Si vous décidez ultérieurement de retirer le CMA, assurez-vous de bien le soutenir lorsque vous retirez les connecteurs.

**1. Insérez le connecteur du support de montage du module de fixation des câbles (CMA) (1) dans la glissière droite (2) jusqu'à ce que le connecteur s'enclenche avec un déclic sonore.**

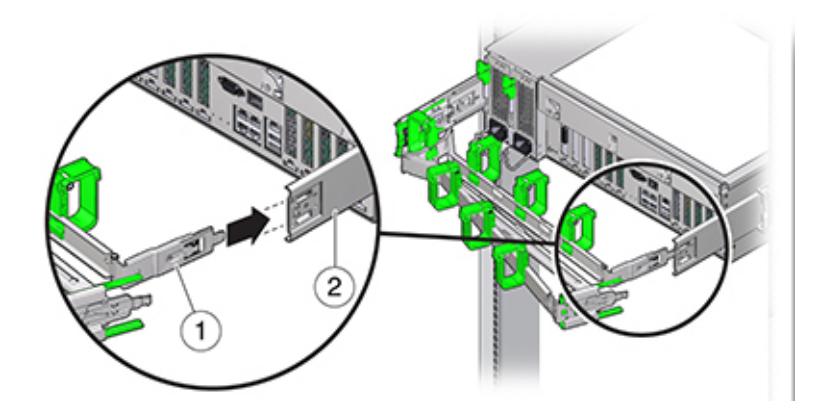

**2. Insérez le connecteur de glissière du CMA droit (1) dans l'ensemble glissière droit (2) jusqu'à ce que le connecteur s'enclenche avec un déclic sonore.**

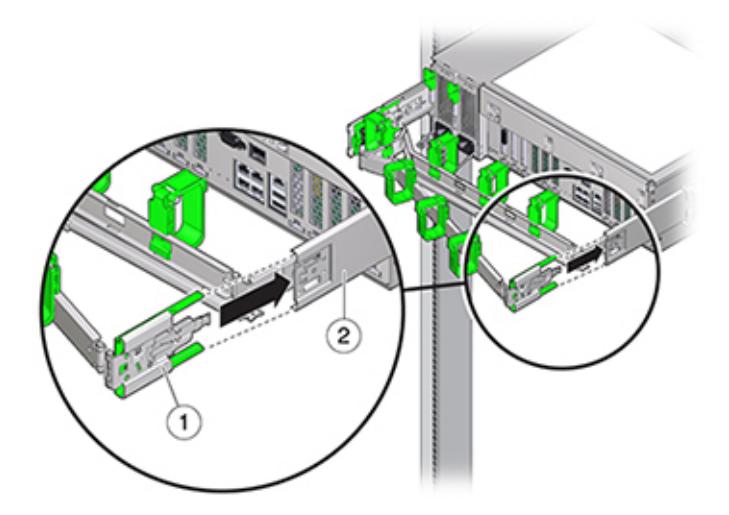

**3. Insérez le connecteur de glissière du module de fixation des câbles gauche dans l'ensemble glissière gauche jusqu'à ce que le connecteur s'enclenche avec un déclic sonore.**

- **4. Installez et acheminez les câbles vers le contrôleur en fonction de vos besoins.**
- **5. Si nécessaire, fixez le crochet du câble et enroulez les sangles sur le module de fixation des câbles, puis resserrez-les pour fixer les câbles.**

**Remarque -** Les crochets et brides des câbles sont préinstallés sur le module de fixation des câbles. Effectuez cette étape si vous devez réinstaller les crochets et brides des câbles.

**6. Pour obtenir de meilleurs résultats, placez trois brides de câbles (1) régulièrement espacées sur le côté du module de fixation des câbles orienté vers l'arrière (2) et trois brides sur le côté du module de fixation des câbles le plus proche du serveur.**

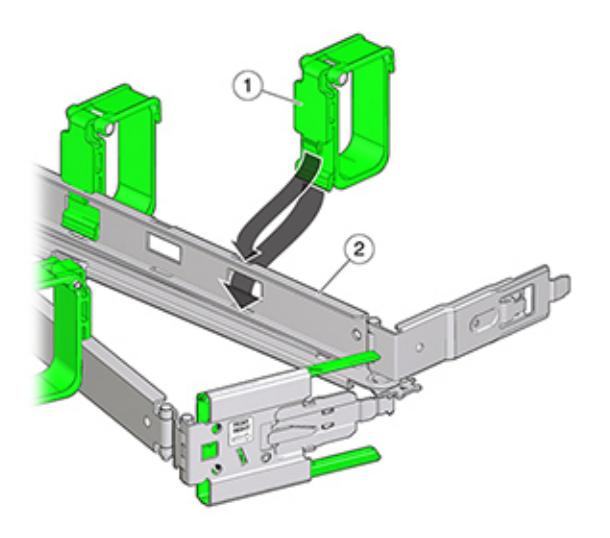

### V **Vérification du fonctionnement des glissières du ZS5-4 et du CMA**

Suivez la procédure ci-après pour vérifier le fonctionnement du module de fixation des câbles et des glissières pour un contrôleur ZS5-4.

**Avant de commencer** Assurez-vous que tous les dispositifs anti-basculement du rack sont étendus afin d'éviter le basculement du rack lors de la sortie du contrôleur de stockage hors du rack.

- **1. Tirez lentement le contrôleur de stockage hors du rack jusqu'à ce que les glissières atteignent leurs butées.**
- **2. Inspectez les câbles raccordés pour vérifier qu'ils ne sont ni pliés ni tordus.**
- **3. Vérifiez que le CMA se déploie complètement avec les glissières.**
- **4. Poussez le contrôleur de stockage à l'intérieur du rack et vérifiez que le CMA rentre sans plier.**
- **5. Ajustez les brides des câbles et le CMA, le cas échéant.**

# Installation d'un contrôleur ZS5-2

Cette section détaille les procédures d'installation du contrôleur ZS5-2.

Avant de commencer l'installation, reportez-vous à la section ["Prérequis de l'installation et](#page-10-0) [présentations du matériel" à la page 11.](#page-10-0)

Suivez les procédures ci-après pour installer un contrôleur ZS5-2 :

- ["Installation des supports de montage et des ensembles glissière pour un contrôleur](#page-112-0) [ZS5-2" à la page 113](#page-112-0)
- ["Installation d'un ZS5-2 sur les glissières du rack" à la page 119](#page-118-0)
- ["Installation d'un module de fixation de câbles ZS5-2" à la page 120](#page-119-0)
- ["Vérification du fonctionnement des glissières du ZS5-2 et du CMA" à la page 130](#page-129-0)

#### <span id="page-112-0"></span>**Installation des supports de montage et des ensembles V glissière pour un contrôleur ZS5-2**

Suivez la procédure ci-après pour installer les supports de montage et les ensembles glissière pour un contrôleur ZS5-2.

- **1. Déballez les glissières et localisez leur verrou situé à l'avant de l'assemblage.**
- **2. Serrez et maintenez les languettes en haut et en bas du verrou (1) tout en tirant le support de montage jusqu'à la butée.**

**3. Poussez le bouton de déverrouillage du support de montage vers l'avant (2) et retirez en même temps le support de montage de l'ensemble.**

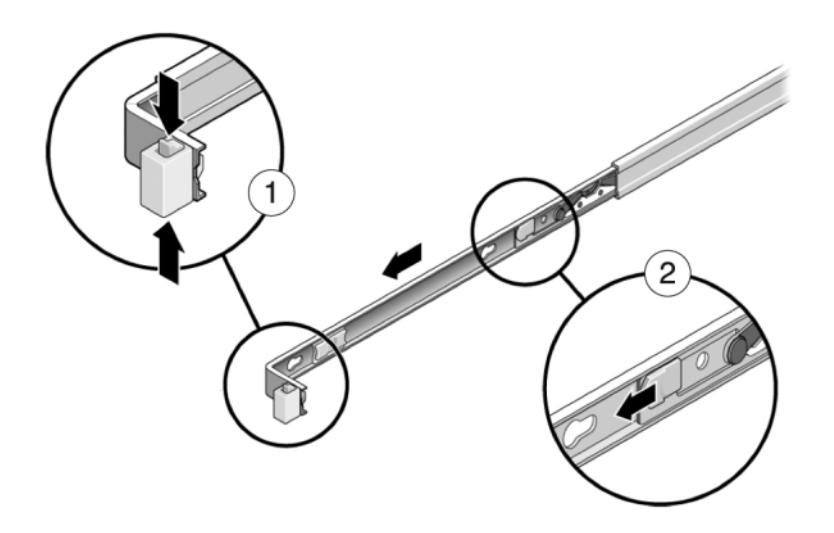

**4. Fixez un support de montage de chaque côté du contrôleur.**

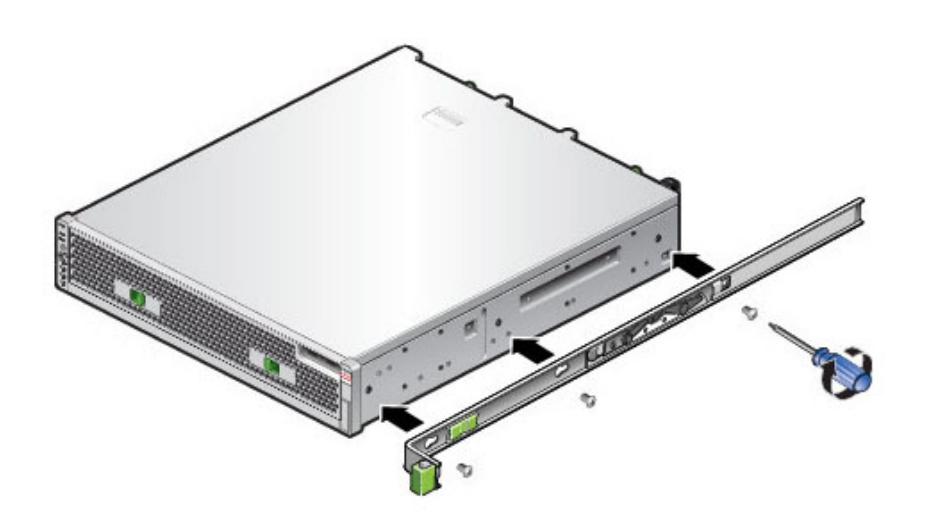

**5. Si vous utilisez une armoire universelle de 483 mm, insérez un écrou cage carré M6 dans les trous supérieur et inférieur de l'emplacement où vous allez installer le support pour rail comme indiqué.**

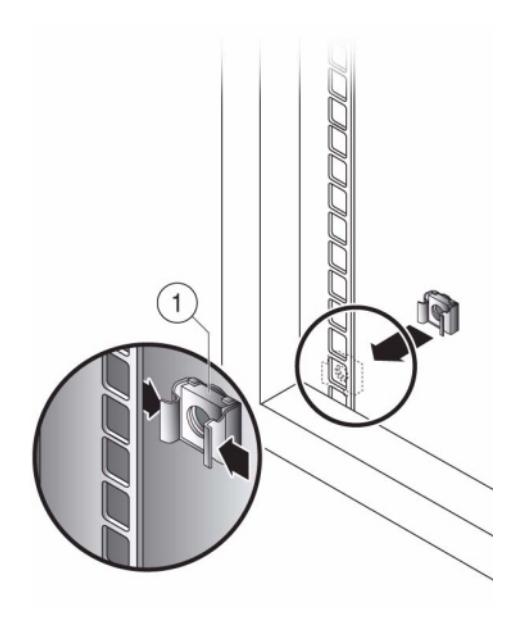

**6. Positionnez un ensemble glissière sur votre rack en faisant ressortir les crochets placés à chaque extrémité de l'ensemble glissière à l'extérieur des**

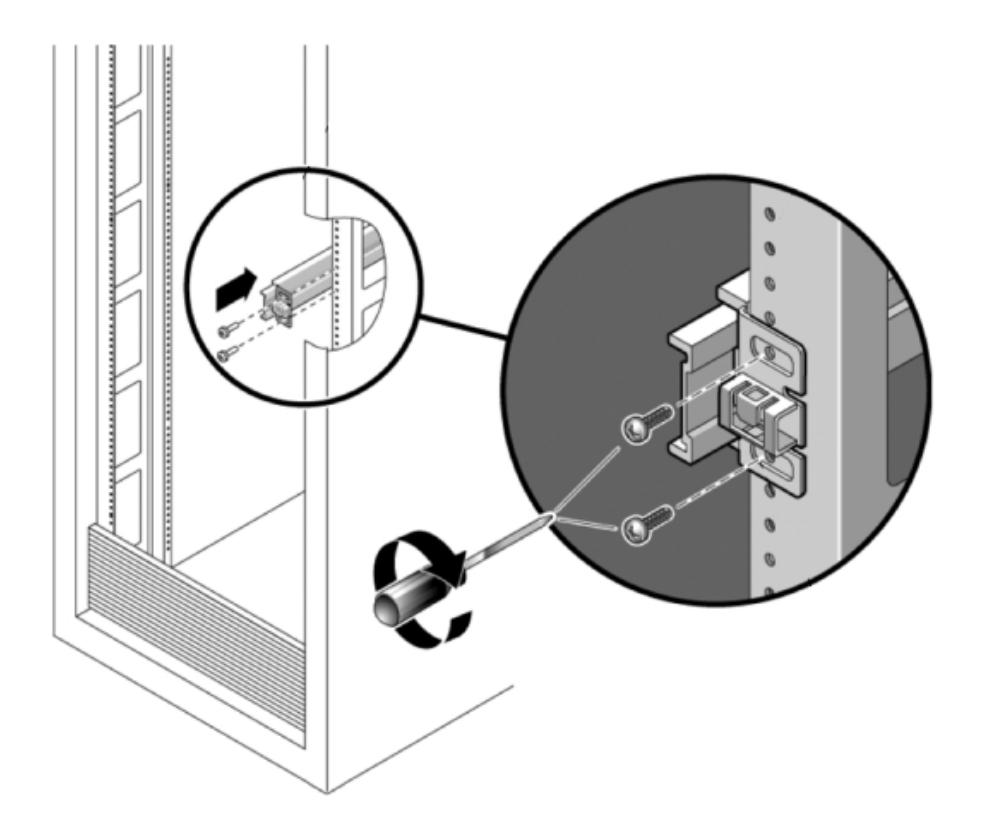

**montants avant et arrière du rack. L'illustration suivante présente les crochets de l'ensemble glissière.**

**7. Fixez chaque ensemble glissière aux montants du rack sans serrer totalement les vis.**

**8. A partir de l'avant du rack, déterminez la largeur adéquate des rails à l'aide de l'outil d'alignement de la pièce d'écartement (1).**

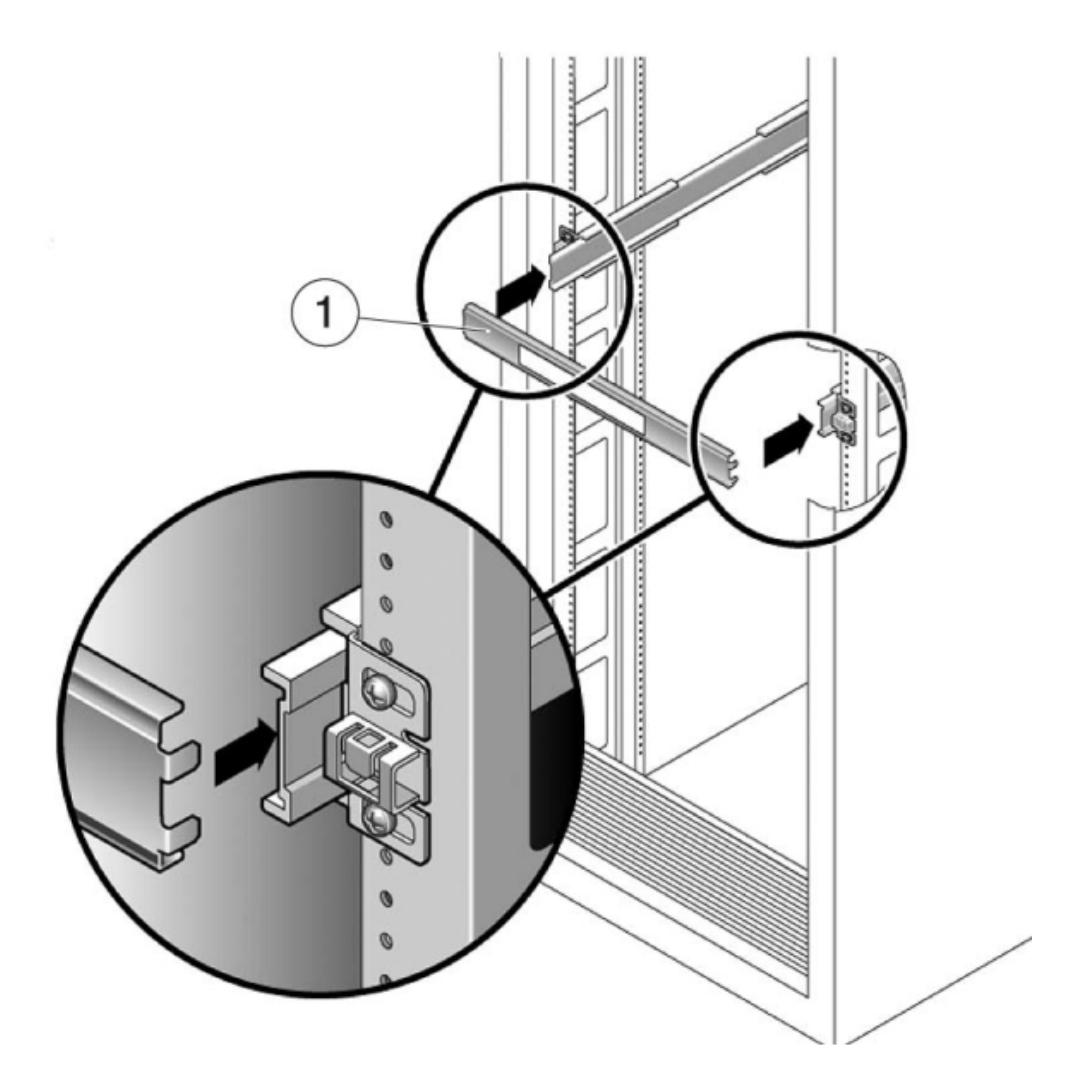

- **9. Serrez les vis sur les crochets. (couple de 30 lb.)**
- **10. Retirez la pièce d'écartement et assurez-vous que les rails sont solidement fixés au rack.**

**11. Afin d'éviter que le rack ne bascule lors de l'installation, stabilisez-le en déployant tous les dispositifs antibasculement fournis. Pour des instructions détaillées, reportez-vous à la documentation de votre rack.**

## <span id="page-118-0"></span>**Installation d'un ZS5-2 sur les glissières du rack**

Suivez la procédure ci-après pour installer un contrôleur ZS5-2 sur les glissières du rack

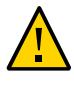

**Attention -** Cette procédure nécessite au moins deux personnes en raison du poids du châssis. Si vous tentez d'effectuer seul cette opération, vous risquez de vous blesser ou d'endommager l'équipement. Chargez toujours le matériel dans un rack de bas en haut.

**1. Si votre rack est équipé d'une barre stabilisatrice, étendez-la au bas du rack.**

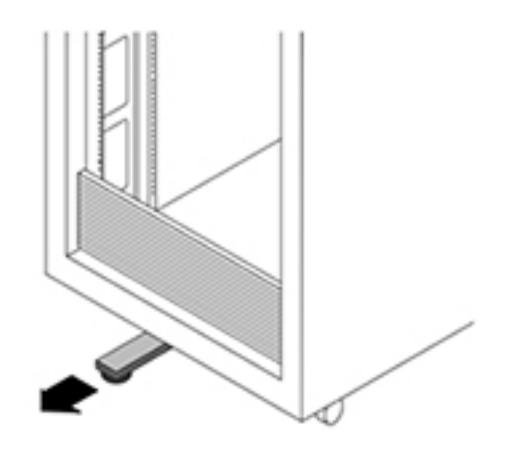

- **2. Abaissez cette barre si vous ne l'avez pas déjà fait.**
- **3. Tirez les glissières (montées dans l'ensemble glissière) vers vous jusqu'à la butée (environ 30 cm hors du rack).**
- **4. Soulevez le châssis afin que les extrémités arrière des supports de montage soient alignées avec la glissière et insérez le châssis dans les glissières en le poussant lentement jusqu'à ce que les supports de montage atteignent la butée (environ 30 cm hors du rack). Vous entendez alors un déclic sonore.**

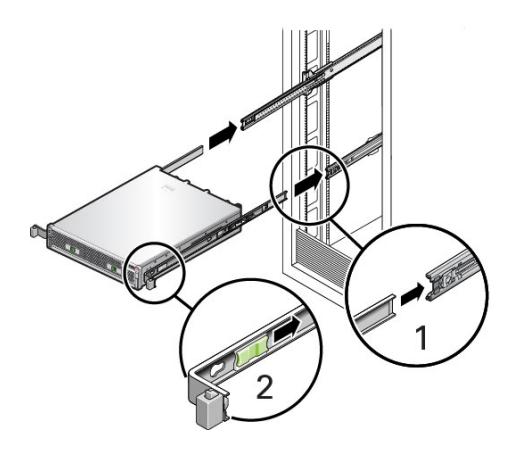

**5. L'illustration suivante présente l'insertion du châssis et l'utilisation des verrous des glissières.**

## <span id="page-119-0"></span>**Installation d'un module de fixation de câbles ZS5-2**

Suivez la procédure ci-après pour installer le module de fixation des câbles (CMA, cable management arm) facultatif sur un contrôleur ZS5-2.

Le module de fixation des câbles est un ensemble facultatif que vous pouvez utiliser pour acheminer les câbles du contrôleur dans le rack. Cette procédure s'effectue depuis l'arrière du rack.

**Avant de commencer** Déballez le module de fixation des câbles (CMA) et identifiez ces composants.

> Suivez la procédure ci-après pour préparer l'installation du module de fixation des câbles (CMA, cable management arm) :

- Le CMA permet d'acheminer les câbles de cluster, les câbles d'hôte à long terme (y compris les câbles InfiniBand, Fibre Channel et Ethernet) et jusqu'à 12 câbles SAS d'étagères de disques.
- N'utilisez pas le CMA pour des câbles SAS de chaîne en marguerite. N'acheminez pas un nombre excessif de câbles si les fixations du CMA s'affaissent ou si sa structure semble inadaptée au poids des câbles.
- Si vous utilisez deux contrôleurs en cluster au milieu du rack avec des étagères de disques au-dessus ou en dessous, vous pouvez répartir les câbles sur les deux CMA afin que les câbles soient correctement acheminés vers les étagères de disques du haut et du bas du rack.
- Si vous décidez ultérieurement de retirer le CMA, assurez-vous de bien le soutenir lorsque vous retirez les connecteurs.
- **1. Si le CMA contient des capots de câbles plats (pour un châssis 1U), installez les capots de câbles ronds 2U fournis dans le kit d'accessoires.**
- **2. Pour remplacer les capots de câbles plats :**
	- **a. Retirez chaque capot de câble plat en soulevant la poignée de capot de câble.**
	- **b. Ouvrez-le à 180 degrés de la position horizontale.**
	- **c. Exercez une pression vers le haut sur le bord extérieur de chaque connecteur de charnière jusqu'à ce que le connecteur de charnière se détache de la charnière.**
	- **d. Placez chaque capot de câble rond à l'horizontale par rapport aux charnières et alignez les connecteurs de charnières avec les charnières.**
	- **e. A l'aide de votre pouce, exercez une pression vers le bas sur chaque connecteur de charnières pour emboîter le connecteur de charnières dans son emplacement.**

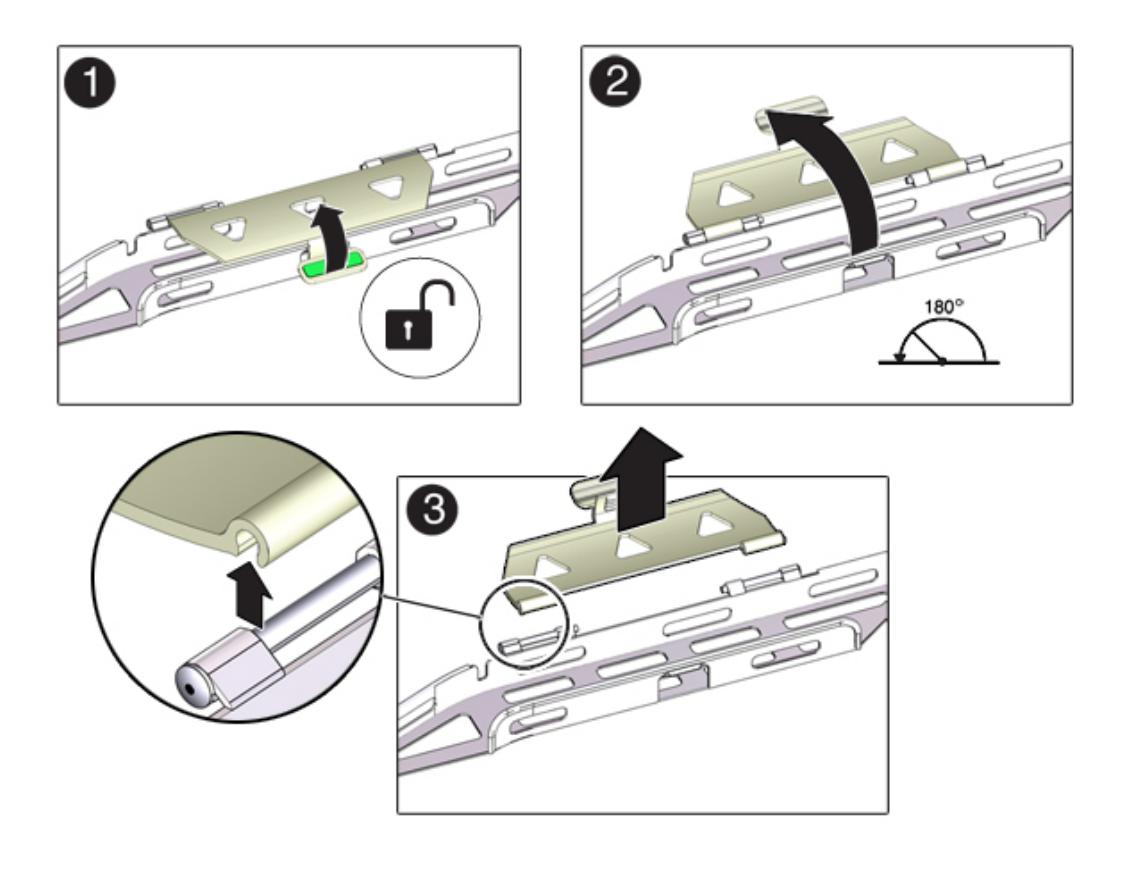

**f. Abaissez les capots de câbles et appuyez sur la poignée de capot de câbles pour les verrouiller dans la position de fermeture.**

- **3. Assurez-vous que les six bandes Velcro sont taraudées dans le CMA.**
- **4. Afin d'éviter que le rack ne bascule, assurez-vous que tous les dispositifs antibasculement du rack sont étendus.**
- **5. Etendez le contrôleur de stockage sur environ 13 cm hors de l'avant du rack.**
- **6. A l'arrière du rack, insérez le connecteur A du CMA dans l'emplacement avant sur la glissière gauche jusqu'à ce qu'il s'enclenche en émettant un clic (images 1 et 2).**

L'onglet du connecteur A (1) passe dans l'emplacement avant de la glissière (2). Tirez doucement sur le côté gauche de la barre coulissante avant afin de vérifier que le connecteur A est correctement inséré.

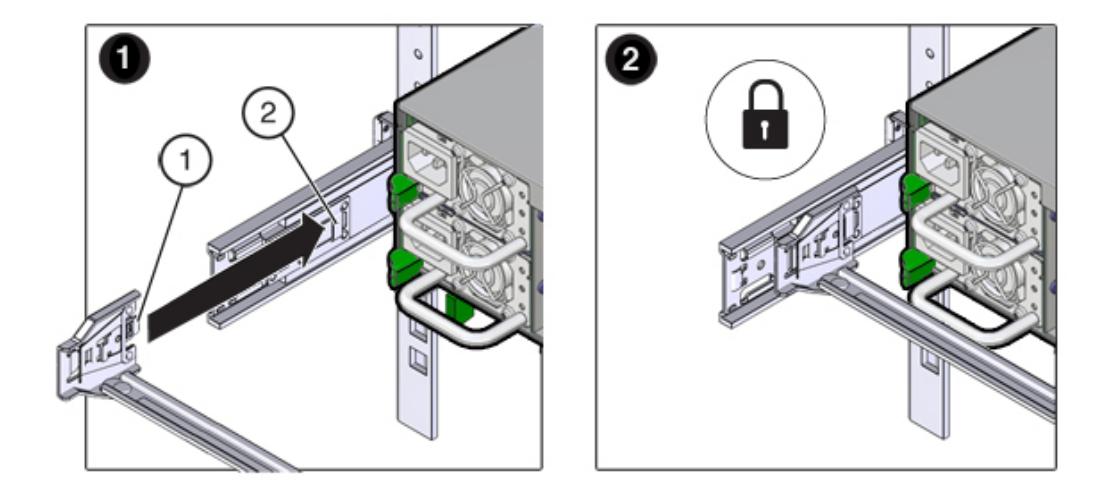

- **7. Tenez le CMA et ne le laissez pas pendre sous son poids avant qu'il ne soit fixé aux quatre points de connexion.**
- **8. Insérez le connecteur B du CMA dans l'emplacement avant sur la glissière droite jusqu'à ce qu'il s'enclenche en émettant un clic (images 1 et 2).**

L'onglet du connecteur B (1) passe dans l'emplacement avant de la glissière (2). Tirez doucement sur le côté droit de la barre coulissante avant afin de vérifier que le connecteur B est correctement inséré.

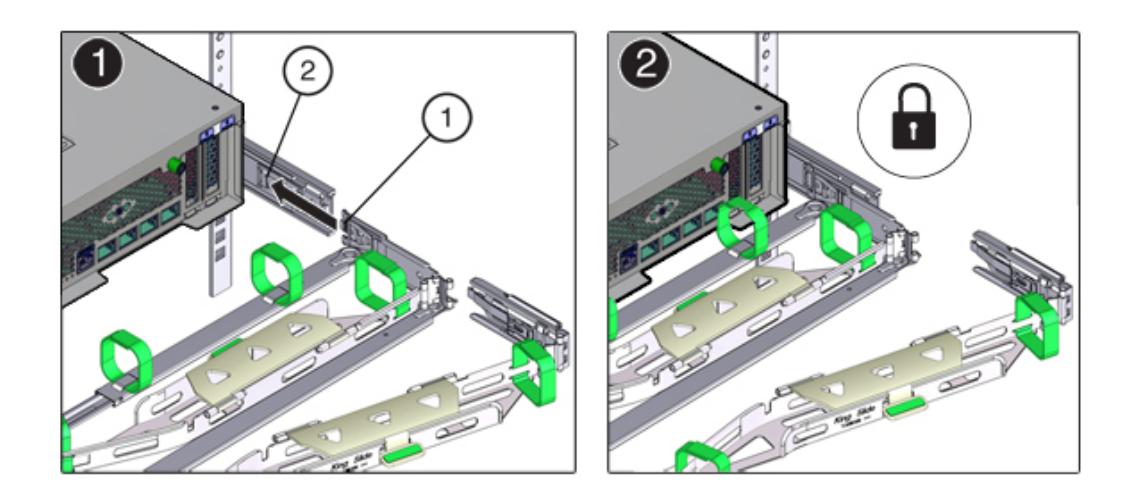

- **9. Pour installer le connecteur C du CMA dans la glissière droite, effectuez la procédure suivante :**
	- **a. Alignez le connecteur C avec la glissière afin que le ressort de verrouillage (1) soit placé à l'intérieur (côté serveur) de la glissière droite (1).**
	- **b. Insérez le connecteur C dans la glissière droite jusqu'à ce qu'il s'enclenche en émettant un clic (images 2 et 3).**

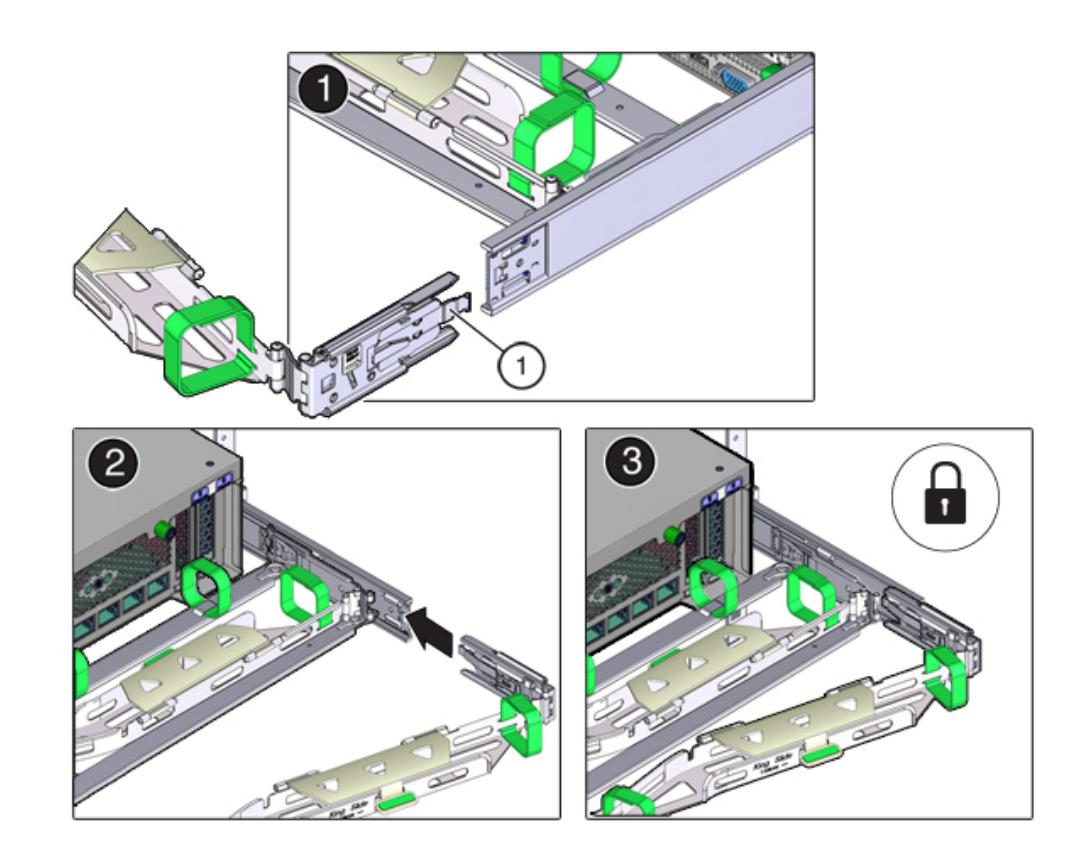

**c. Tirez doucement sur le côté droit de la barre coulissante arrière du CMA afin de vérifier que le connecteur C est correctement inséré.**

**10. Pour préparer l'installation du connecteur D du CMA, retirez la bande fixant le crochet de bascule de la glissière au connecteur D et assurez-vous que le crochet de bascule est aligné correctement avec le connecteur D (images 1 et 2).**

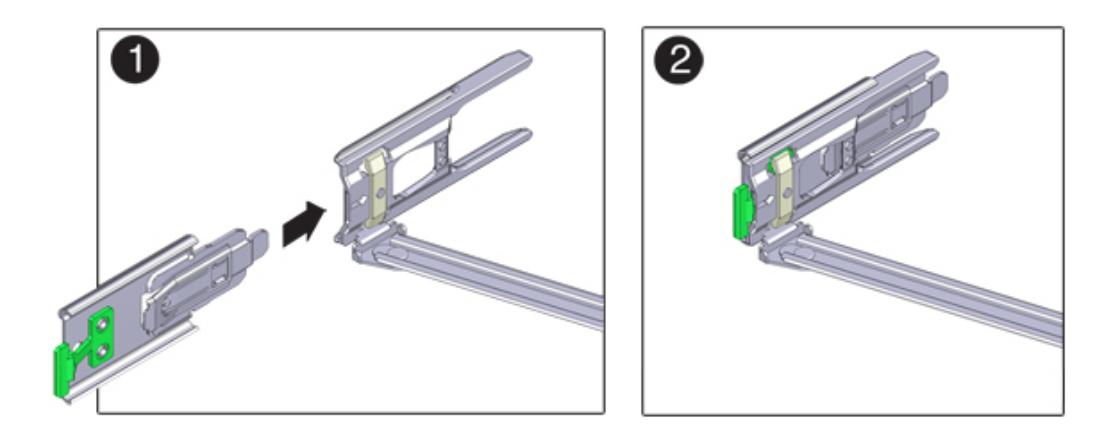

**11. Tout en maintenant le crochet de bascule de la glissière en place, insérez le connecteur D et le crochet de bascule de glissière qui lui est associé dans la glissière gauche jusqu'à ce que le connecteur D s'enclenche en émettant un clic (images 1 et 2).**

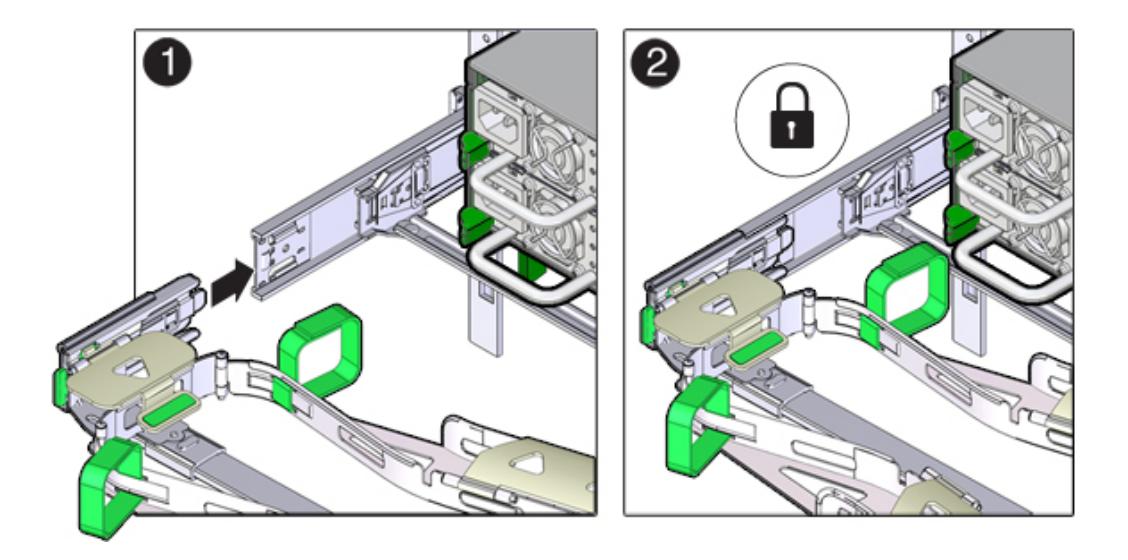

Lorsque vous insérez le connecteur D dans la glissière, la méthode la plus simple et privilégiée est d'installer le connecteur D et le crochet de bascule en un ensemble dans la glissière.

- **12. Tirez doucement sur le côté gauche de la barre coulissante arrière du CMA afin de vérifier que le connecteur D est correctement inséré.**
- **13. Tirez doucement sur les quatre points de connexion du CMA pour vous assurer que les connecteurs du CMA sont complètement insérés avant de cesser de soutenir le CMA.**
- **14. Vérifiez que les glissières et le CMA fonctionnent correctement avant d'acheminer les câbles par le CMA :**
	- **a. Assurez-vous que tous les dispositifs anti-basculement du rack sont étendus afin d'éviter le basculement du rack.**

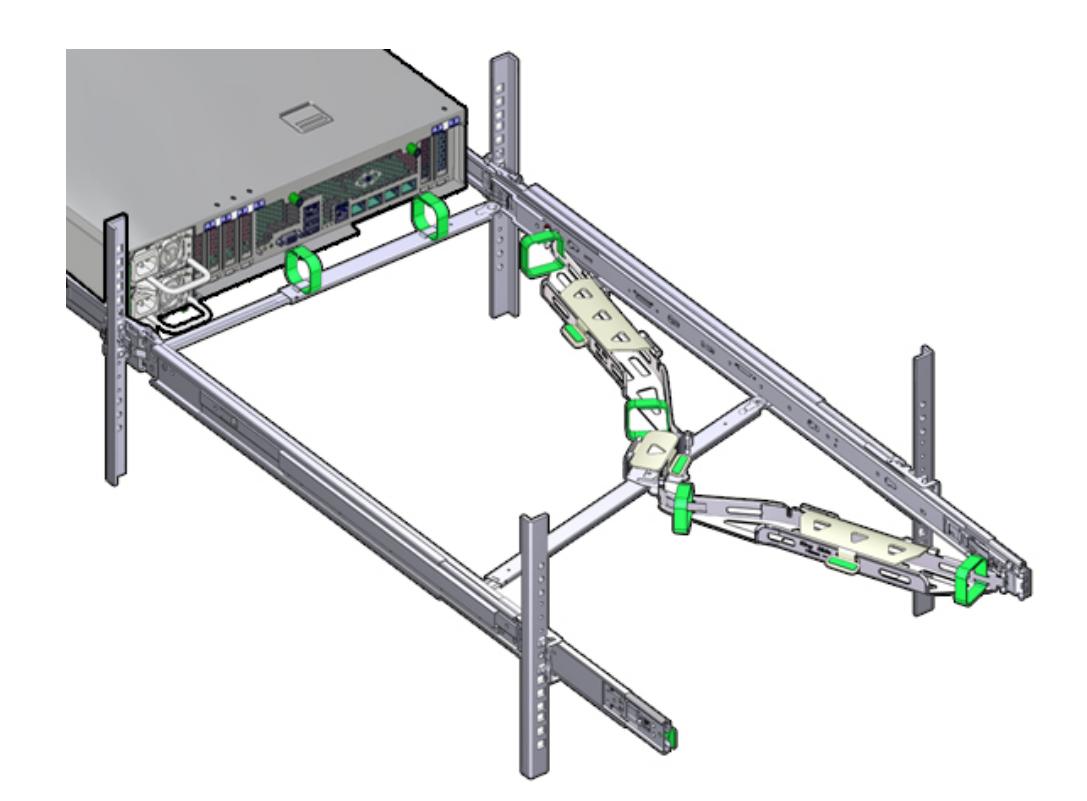

**b. Retirez le contrôleur de l'avant du rack jusqu'à ce que le CMA soit complètement déployé.**

- **15. Replacez le contrôleur de stockage dans le rack. Lorsque vous poussez le contrôleur de stockage à l'intérieur du rack, vérifiez que le CMA rentre sans plier.**
- **16. Ouvrez les capots de câbles du CMA, acheminez les câbles du contrôleur par les chemins de câbles du CMA, fermez les capots de câbles et fixez les câbles avec les six bandes Velcro. Acheminez les câbles via les chemins de câbles dans**

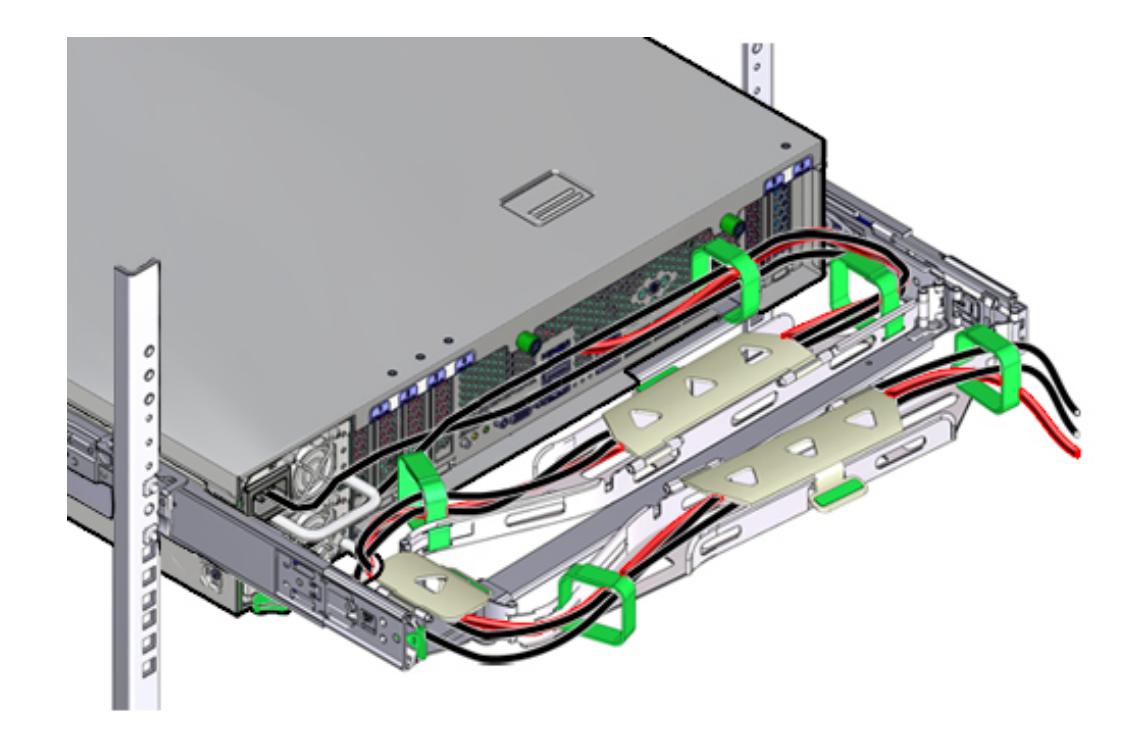

**l'ordre suivant : acheminez les câbles via le chemin de câbles avant, puis via le petit chemin de câbles, puis via le chemin de câbles arrière.**

**17. Lorsque vous sécurisez les câbles avec les bandes Velcro situées sur la barre coulissante avant, vérifiez que les bandes Velcro ne s'enroulent pas au bas de la barre coulissante.**

Sinon, l'extension et la contraction de la barre coulissante pourraient être entravées lorsque le serveur est retiré du rack et lorsqu'il y est réinséré.

**18. Vérifiez que les câbles sécurisés ne dépassent pas le dessus ou le dessous du bas du serveur auquel ils sont rattachés..** Sinon, les câbles risquent de s'accrocher à d'autres équipements installés dans le rack lorsque le

serveur est retiré du rack ou lorsqu'il y est réinséré.

**19. Si nécessaire, regroupez les câbles à l'aide de bandes Velcro supplémentaires pour vous assurer qu'ils restent à l'écart du reste du matériel.** Si vous devez installer des bandes Velcro supplémentaires, enroulez-les uniquement autour des câbles et non pas autour des composants du CMA ; sinon, l'extension et la contraction des

barres coulissantes du CMA pourraient être entravées lorsque le serveur est retiré du rack et lorsqu'il y est réinséré.

### ▼

## <span id="page-129-0"></span>**Vérification du fonctionnement des glissières du ZS5-2 et du CMA**

Suivez la procédure ci-après pour vérifier le fonctionnement du module de fixation des câbles et des glissières pour un contrôleur ZS5-2.

**Avant de commencer**

Assurez-vous que tous les dispositifs anti-basculement du rack sont étendus afin d'éviter le basculement du rack lors de la sortie du contrôleur de stockage hors du rack.

- **1. Tirez lentement le contrôleur de stockage hors du rack jusqu'à ce que les glissières atteignent leurs butées.**
- **2. Inspectez les câbles raccordés pour vérifier qu'ils ne sont ni pliés ni tordus.**
- **3. Vérifiez que le CMA se déploie complètement avec les glissières.**
- **4. Poussez le contrôleur de stockage à l'intérieur du rack et vérifiez que le CMA rentre sans plier.**
- **5. Ajustez les brides des câbles et le CMA, le cas échéant.**

## Installation d'un contrôleur ZS4-4 or ZS3-4

Cette section fournit les procédures d'installation du contrôleur ZS4-4 or ZS3-4.

Avant de commencer l'installation, reportez-vous à la section ["Prérequis de l'installation et](#page-10-0) [présentations du matériel" à la page 11.](#page-10-0)

Suivez la procédure ci-après pour installer un contrôleur ZS4-4 or ZS3-4 :

- ["Installation des glissières sur le contrôleur ZS4-4 ou ZS3-4" à la page 131](#page-130-0)
- ["Installation des glissières dans le rack d'un ZS4-4 ou ZS3-4" à la page 132](#page-131-0)
- ["Installation d'un ZS4-4 ou ZS3-4 sur les glissières du rack" à la page 134](#page-133-0)
- ["Installation d'un module de fixation de câbles d'un contrôleur ZS4-4 ou](#page-136-0) [ZS3-4" à la page 137](#page-136-0)

### <span id="page-130-0"></span>**Installation des glissières sur le contrôleur ZS4-4 ou ZS3-4**

Suivez la procédure ci-après pour installer les glissières dans un contrôleur ZS4-4 ou ZS3-4.

**Remarque -** Les glissières peuvent être utilisées avec des trous de montage carrés de 9,5 mm ou des ronds M6.

**1. Positionnez un support de montage contre le châssis de manière à ce que le verrou de la glissière se trouve à l'avant du châssis et que les cinq ouvertures à encoches du support de montage soient alignées sur les cinq broches de repère sur le côté du châssis.**

**Remarque -** Les supports de montage sont identiques et peuvent être installés sur les deux côtés du châssis.

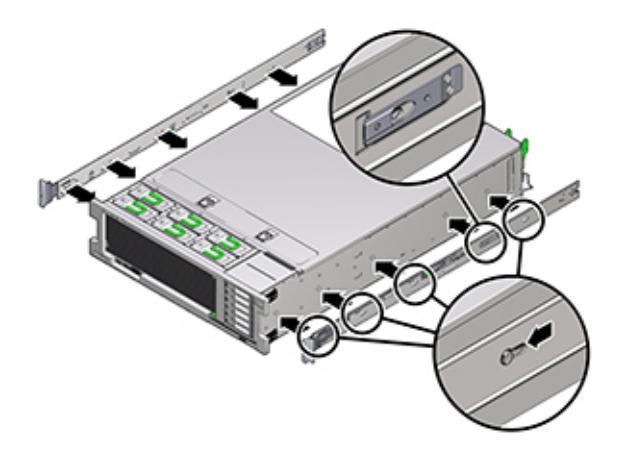

- **2. Quand les extrémités des cinq broches de repère du châssis ressortent des cinq ouvertures à encoches du support de montage, tirez le support de montage vers l'avant du châssis jusqu'à ce qu'il s'enclenche avec un déclic sonore.**
- **3. Vérifiez que la broche de repère arrière est bien clipsée dans le support de montage.**
- **4. Répétez les étapes 1 à 3 pour installer l'autre support de montage de l'autre côté du châssis.**

## <span id="page-131-0"></span>**Installation des glissières dans le rack d'un ZS4-4 ou ZS3-4**

Suivez la procédure ci-après pour installer les glissières dans le rack d'un contrôleur ZS4-4 ou ZS3-4.

Si vous prévoyez de déplacer le rack après l'installation du contrôleur, utilisez des vis de montage et des écrous à cage pour sécuriser l'ensemble glissière. Pour des instructions sur l'insertion des écrous à cage, reportez-vous à la carte de présentation et d'informations sur le kit de montage en rack sur rails intitulée "Rail Rackmount Kit Overview and Information". Cette carte est incluse dans le kit de montage en rack.

- **1. Positionnez un ensemble glissière dans votre rack afin que le support avant de l'ensemble glissière se trouve à l'extérieur du montant avant du rack et que le support arrière de l'ensemble glissière se trouve à l'intérieur du montant arrière du rack.**
- **2. Alignez les broches de montage de l'ensemble glissière aux trous de montage des montants du rack avant et arrière. Verrouillez ensuite l'assemblage en poussant ce dernier vers l'arrière du rack jusqu'à ce que les broches de montage s'engagent dans le rack avec un déclic sonore.**

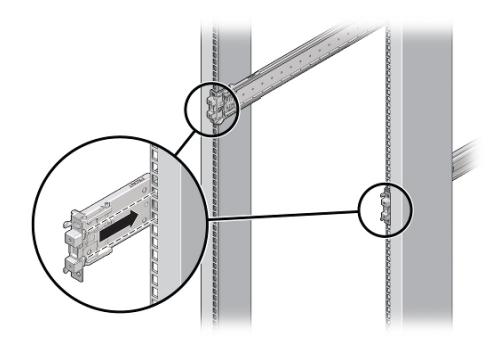

**Remarque -** Les glissières peuvent être utilisées avec des trous de montage carrés de 9,5 mm ou des ronds M6.

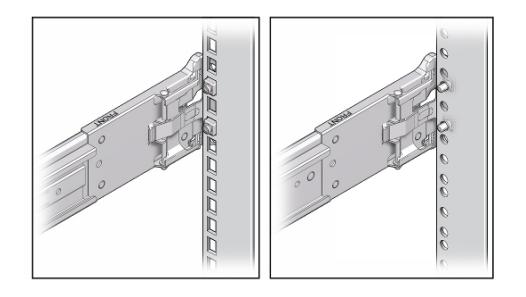

**3. (Facultatif) Si vous installez l'ensemble avec des écrous à cage et des vis de montage, insérez les écrous à cage dans les montants avant et arrière du rack**

**aux endroits désirés. Insérez ensuite les vis de montage dans les supports de glissière avant et arrière et les montants du rack.**

**4. Répétez les étapes 2 et 3 pour l'autre ensemble glissière.**

## <span id="page-133-0"></span>**Installation d'un ZS4-4 ou ZS3-4 sur les glissières du rack**

Suivez la procédure ci-après pour installer un contrôleur ZS4-4 ou ZS3-4 sur les glissières du rack

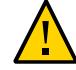

Attention - Cette procédure nécessite au moins deux personnes ou un appareil de levage mécanique en raison du poids du châssis. Si vous tentez d'effectuer seul cette opération, vous risquez de vous blesser ou d'endommager l'équipement. Chargez toujours l'équipement le plus lourd (étagères de disques) au bas du rack.

**1. Si votre rack est équipé d'une barre stabilisatrice, étendez-la au bas du rack.**

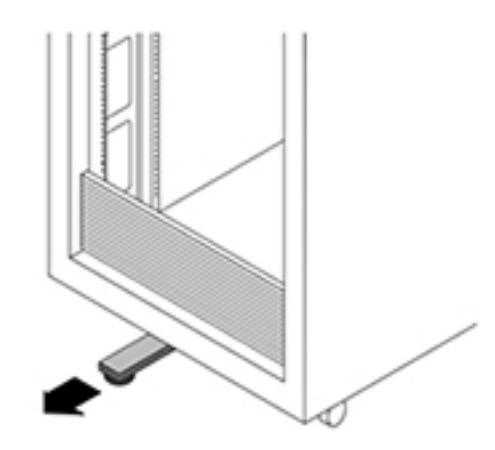

- **2. Abaissez cette barre si vous ne l'avez pas déjà fait.**
- **3. Poussez aussi loin que possible les glissières dans les ensembles glissières du rack.**
- **4. Soulevez le châssis afin que les extrémités arrière des supports de montage soient alignées avec la glissière et insérez le châssis dans les glissières en le poussant lentement jusqu'à ce que les supports de montage atteignent la butée (environ 30 cm).**

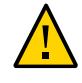

**Attention -** Lors de l'insertion du contrôleur dans la glissière, assurez-vous que les rebords supérieur et inférieur des supports de montage sont bien insérés dans la glissière. Le contrôleur doit facilement glisser en avant et en arrière s'il est installé correctement. Si l'unité ne glisse pas facilement, vérifiez que la lèvre de montage est correctement insérée. Si les supports de montage ne sont pas insérés correctement, l'unité risque de tomber lors de son retrait du rack et d'endommager l'équipement, voire de provoquer des dommages corporels.

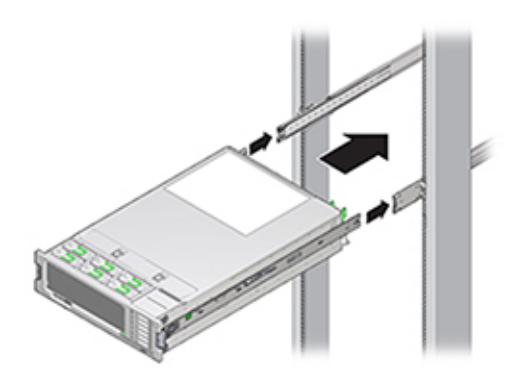

**5. Maintenez enfoncés les boutons de dégagement de glissière verts situés sur chaque support de montage tout en poussant le contrôleur à l'intérieur du rack. Continuez de pousser jusqu'à ce que le verrou des glissières, situé à l'avant des supports de montage, s'engage dans les ensembles glissières avec un déclic sonore.**

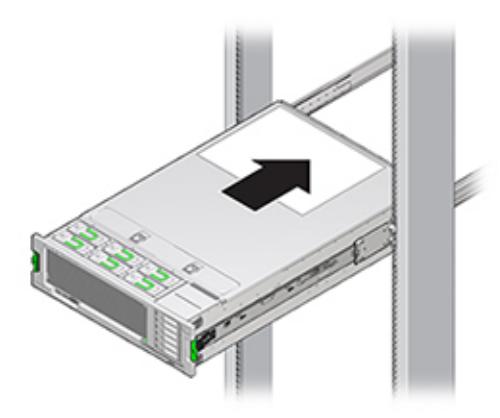

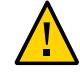

Attention - Avant de continuer, vérifiez que le contrôleur est fermement monté sur le rack et que les verrous des glissières sont engagés avec les supports de montage, sans quoi l'équipement pourrait être endommagé ou des dommages corporels pourraient survenir.

### <span id="page-136-0"></span>**Installation d'un module de fixation de câbles d'un** v **contrôleur ZS4-4 ou ZS3-4**

Suivez la procédure ci-après pour installer le module de fixation de câbles (CMA, cable management arm) d'un contrôleur ZS3-4.

Le module de fixation des câbles est un ensemble facultatif que vous pouvez utiliser pour acheminer les câbles du contrôleur dans le rack. Cette procédure s'effectue depuis l'arrière du rack.

**Avant de commencer**

Suivez la procédure ci-après pour préparer l'installation du module de fixation des câbles (CMA, cable management arm) :

- Acheminez les câbles de cluster, les câbles d'hôte à long terme (y compris les câbles InfiniBand, Fibre Channel et Ethernet) et jusqu'à 12 câbles SAS d'étagère de disques via le CMA.
- N'acheminez pas les câbles en guirlande SAS courts à travers le CMA. N'acheminez pas une longueur de câble excessive au point que les pinces CMA se tordent ou ne puissent pas supporter le poids.
- Si vous utilisez deux contrôleurs en cluster montés au milieu du rack avec des étagères de disques situées au-dessus et au-dessous, vous pouvez diviser les câbles SAS des étagères de disques entre les deux CMA pour les acheminer correctement vers les étagères de disques supérieure et inférieure.
- Si vous retirez par la suite le CMA, assurez-vous de le tenir pendant que vous retirez les connecteurs.

**1. Insérez le connecteur du support de montage du module de fixation des câbles (CMA) (1) dans la glissière droite (2) jusqu'à ce que le connecteur s'enclenche avec un déclic sonore.**

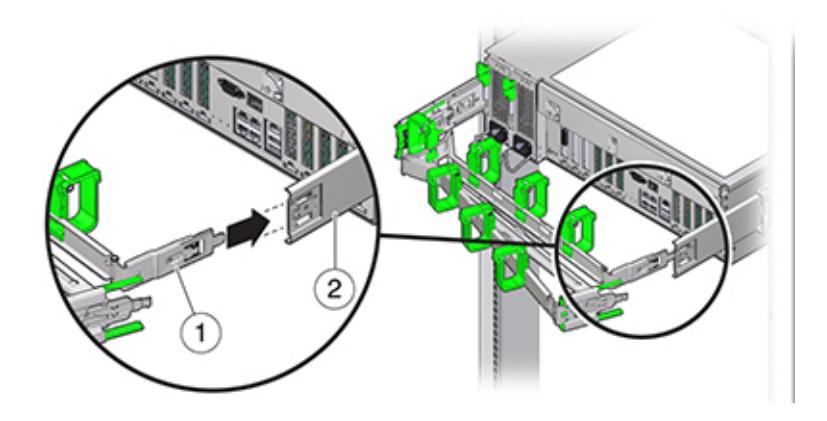

**2. Insérez le connecteur de glissière du CMA droit (1) dans l'ensemble glissière droit (2) jusqu'à ce que le connecteur s'enclenche avec un déclic sonore.**

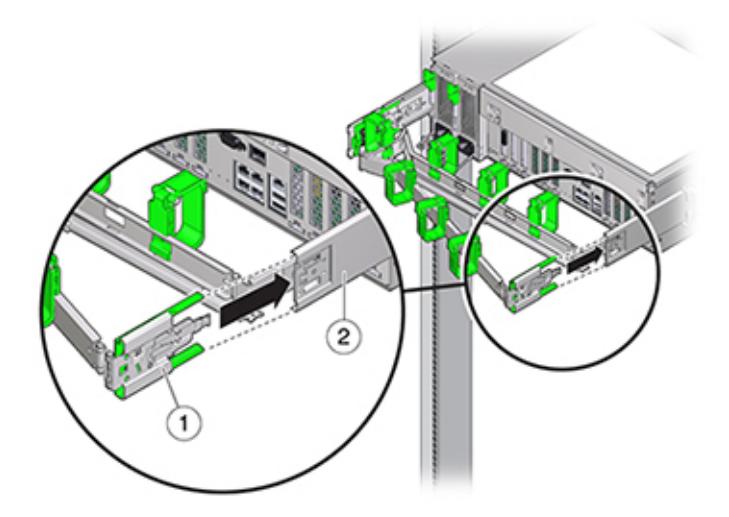

**3. Insérez le connecteur de glissière du module de fixation des câbles gauche dans l'ensemble glissière gauche jusqu'à ce que le connecteur s'enclenche avec un déclic sonore.**

- **4. Installez et acheminez les câbles vers le contrôleur en fonction de vos besoins.**
- **5. Si nécessaire, fixez le crochet du câble et enroulez les sangles sur le module de fixation des câbles, puis resserrez-les pour fixer les câbles.**

**Remarque -** Les crochets et brides des câbles sont préinstallés sur le module de fixation des câbles. Effectuez cette étape si vous devez réinstaller les crochets et brides des câbles.

**6. Pour obtenir de meilleurs résultats, placez trois brides de câbles (1) régulièrement espacées sur le côté du module de fixation des câbles orienté vers l'arrière (2) et trois brides sur le côté du module de fixation des câbles le plus proche du serveur.**

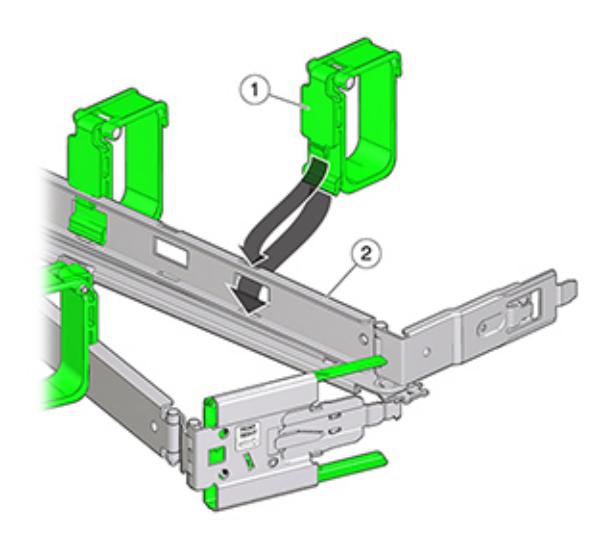

Guide d'installation des systèmes Oracle ZFS Storage Appliance • Décembre 2016

# Installation d'un contrôleur ZS3-2

Cette section fournit les procédures d'installation du contrôleur ZS3-2.

Avant de commencer l'installation, reportez-vous à la section ["Prérequis de l'installation et](#page-10-0) [présentations du matériel" à la page 11.](#page-10-0)

Suivez les procédures ci-après pour installer un contrôleur ZS3-2 :

- ["Installation des supports de montage et des ensembles glissière pour un contrôleur](#page-140-0) [ZS3-2" à la page 141](#page-140-0)
- ["Installation d'un ZS3-2 sur les glissières du rack" à la page 147](#page-146-0)
- ["Installation d'un module de fixation de câbles ZS3-2" à la page 148](#page-147-0)
- ["Vérification du fonctionnement des glissières du ZS3-2 et du CMA" à la page 158](#page-157-0)

#### <span id="page-140-0"></span>**Installation des supports de montage et des ensembles V glissière pour un contrôleur ZS3-2**

Suivez la procédure ci-après pour installer les supports de montage et les ensembles glissière pour un contrôleur ZS3-2.

- **1. Déballez les glissières et localisez leur verrou situé à l'avant de l'assemblage.**
- **2. Serrez et maintenez les languettes en haut et en bas du verrou (1) tout en tirant le support de montage jusqu'à la butée.**

**3. Poussez le bouton de déverrouillage du support de montage vers l'avant (2) et retirez en même temps le support de montage de l'ensemble.**

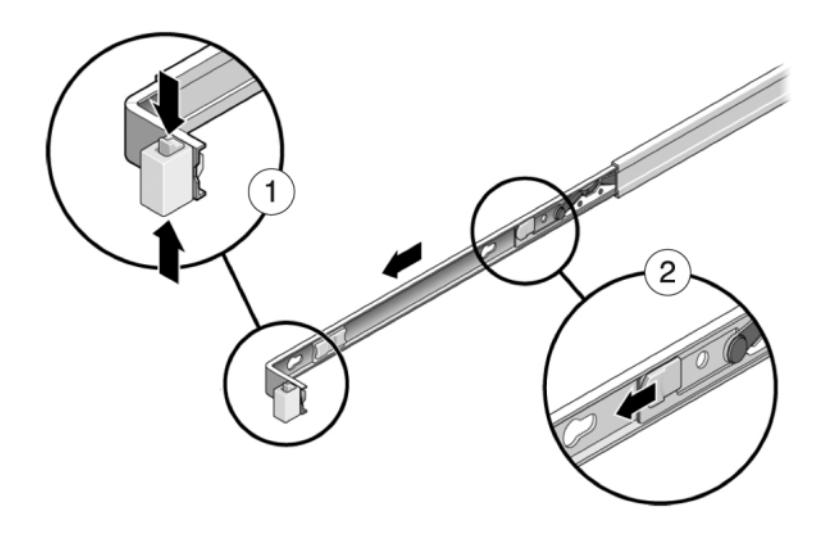

**4. Fixez un support de montage de chaque côté du contrôleur.**

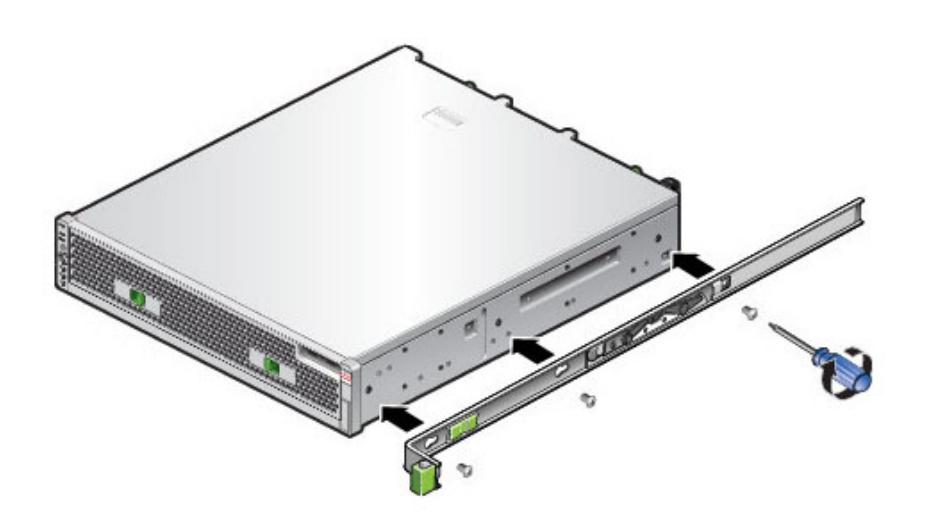

**5. Si vous utilisez une armoire universelle de 483 mm, insérez un écrou cage carré M6 dans les trous supérieur et inférieur de l'emplacement où vous allez installer le support pour rail, conformément à l'illustration.**

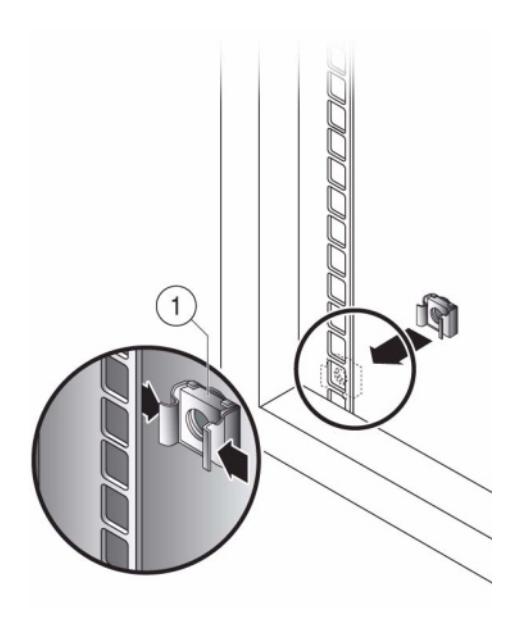

**6. Positionnez un ensemble glissière sur votre rack en faisant ressortir les crochets placés à chaque extrémité de l'ensemble glissière à l'extérieur des**
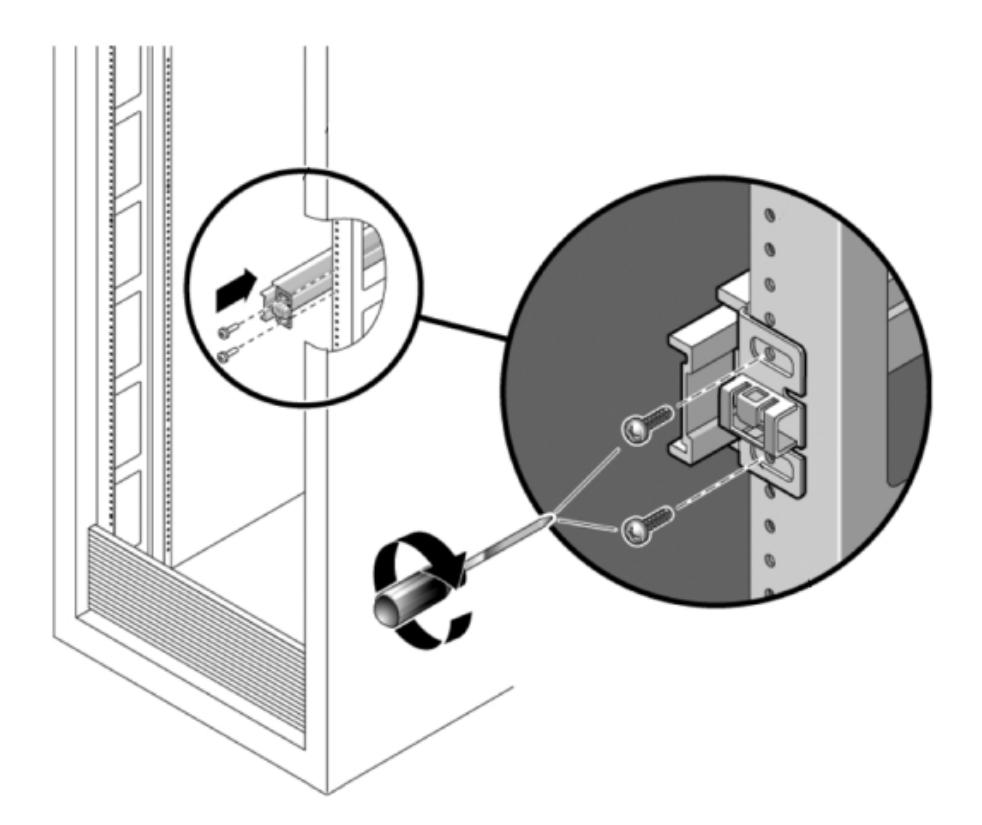

**montants avant et arrière du rack. L'illustration suivante présente les crochets de l'ensemble glissière.**

**7. Fixez chaque ensemble glissière aux montants du rack sans serrer totalement les vis.**

**8. A partir de l'avant du rack, déterminez la largeur adéquate des rails à l'aide de l'outil d'alignement de la pièce d'écartement (1).**

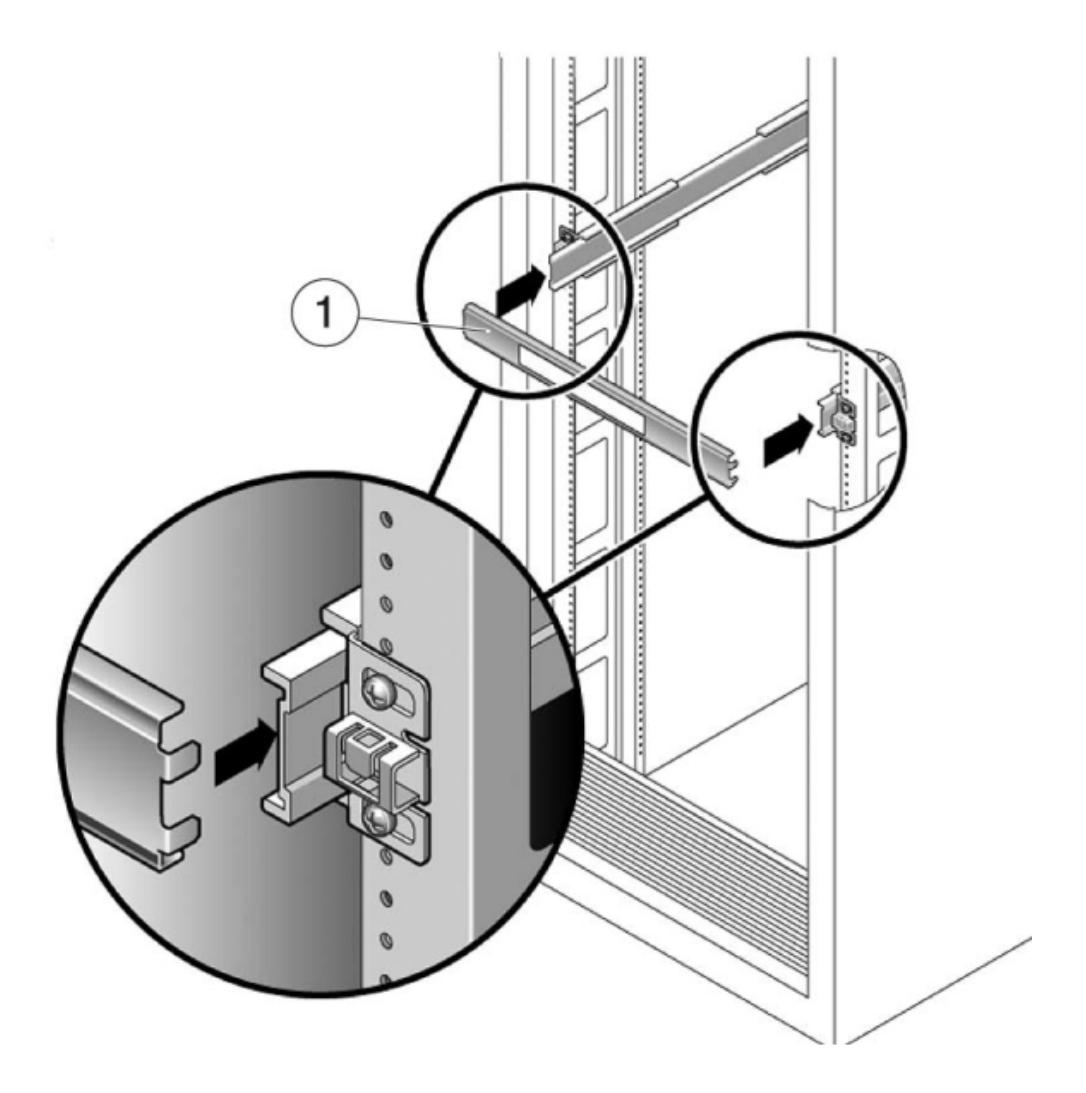

- **9. Serrez les vis sur les crochets. (couple de 30 lb.)**
- **10. Retirez la pièce d'écartement et assurez-vous que les rails sont solidement fixés au rack.**

**11. Afin d'éviter que le rack ne bascule lors de l'installation, stabilisez-le en déployant tous les dispositifs antibasculement fournis. Pour des instructions détaillées, reportez-vous à la documentation de votre rack.**

## **Installation d'un ZS3-2 sur les glissières du rack**

Suivez la procédure ci-après pour installer un contrôleur ZS3-2 sur les glissières du rack

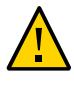

**Attention -** Cette procédure nécessite au moins deux personnes en raison du poids du châssis. Si vous tentez d'effectuer seul cette opération, vous risquez de vous blesser ou d'endommager l'équipement. Chargez toujours le matériel dans un rack de bas en haut.

**1. Si votre rack est équipé d'une barre stabilisatrice, étendez-la au bas du rack.**

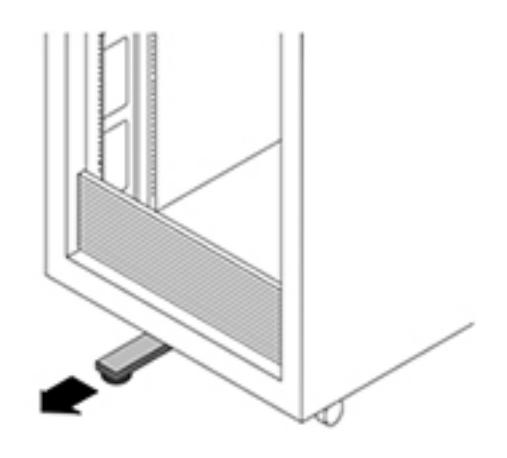

- **2. Abaissez cette barre si vous ne l'avez pas déjà fait.**
- **3. Tirez les glissières (montées dans l'ensemble glissière) vers vous jusqu'à la butée (environ 30 cm hors du rack).**
- **4. Soulevez le châssis afin que les extrémités arrière des supports de montage soient alignées avec la glissière et insérez le châssis dans les glissières en le poussant lentement jusqu'à ce que les supports de montage atteignent la butée (environ 30 cm). Vous entendez alors un déclic sonore.**

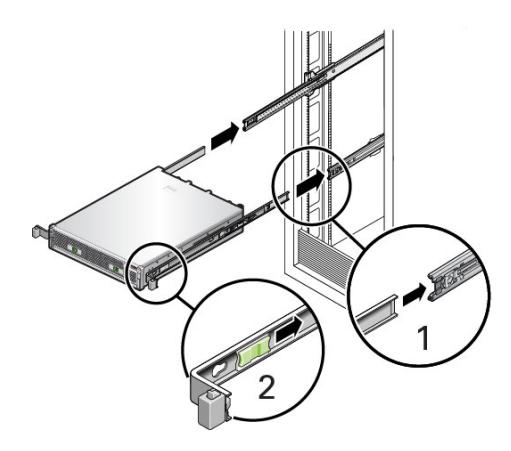

**5. L'illustration suivante présente l'insertion du châssis et l'utilisation des verrous des glissières.**

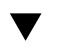

### **Installation d'un module de fixation de câbles ZS3-2**

Suivez la procédure ci-après pour installer le module de fixation des câbles (CMA, cable management arm) facultatif sur un contrôleur ZS3-2.

**Avant de commencer**

Déballez le module de fixation des câbles (CMA, cable management arm) et identifiez ses composants.

Suivez la procédure ci-après pour préparer l'installation du module de fixation des câbles (CMA, cable management arm) :

- Acheminez les câbles de cluster, les câbles d'hôte à long terme (y compris les câbles InfiniBand, Fibre Channel et Ethernet) et jusqu'à 12 câbles SAS d'étagère de disques via le CMA.
- N'acheminez pas les câbles en guirlande SAS courts à travers le CMA. N'acheminez pas une longueur de câble excessive au point que les pinces CMA se tordent ou ne puissent pas supporter le poids.
- Si vous utilisez deux contrôleurs en cluster montés au milieu du rack avec des étagères de disques situées au-dessus et au-dessous, vous pouvez diviser les câbles SAS des étagères de disques entre les deux CMA pour les acheminer correctement vers les étagères de disques supérieure et inférieure.
- Si vous retirez par la suite le CMA, assurez-vous de le tenir pendant que vous retirez les connecteurs.
- **1. Si le CMA contient des capots de câbles plats (pour un châssis 1U), installez les capots de câbles ronds 2U fournis dans le kit d'accessoires.**
- **2. Pour remplacer les capots de câbles plats :**
	- **a. Retirez chaque capot de câble plat en soulevant la poignée de capot de câble.**
	- **b. Ouvrez-le à 180 degrés de la position horizontale.**
	- **c. Exercez une pression vers le haut sur le bord extérieur de chaque connecteur de charnière jusqu'à ce que le connecteur de charnière se détache de la charnière.**
	- **d. Placez chaque capot de câble rond à l'horizontale par rapport aux charnières et alignez les connecteurs de charnières avec les charnières.**
	- **e. A l'aide de votre pouce, exercez une pression vers le bas sur chaque connecteur de charnières pour emboîter le connecteur de charnières dans son emplacement.**

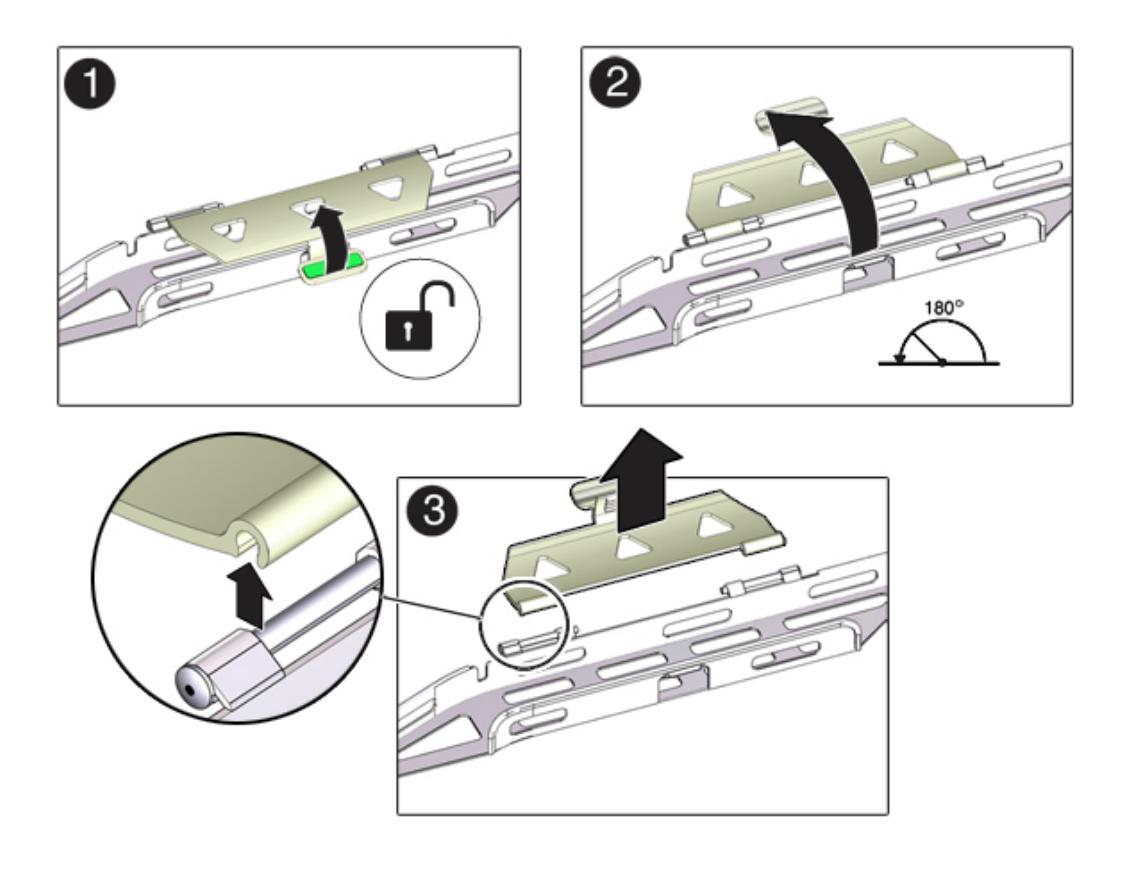

**f. Abaissez les capots de câbles et appuyez sur la poignée de capot de câbles pour les verrouiller dans la position de fermeture.**

- **3. Assurez-vous que les six bandes Velcro sont taraudées dans le CMA.**
- **4. Afin d'éviter que le rack ne bascule, assurez-vous que tous les dispositifs antibasculement du rack sont étendus.**
- **5. Etendez le contrôleur de stockage sur environ 13 cm hors de l'avant du rack.**
- **6. A l'arrière du rack, insérez le connecteur A du CMA dans la fente avant de la glissière gauche jusqu'à ce qu'il s'enclenche avec un déclic sonore (images 1 et 2).**

L'onglet du connecteur A (1) s'insère dans la fente avant de la glissière (2). Tirez doucement sur le côté gauche de la barre coulissante avant afin de vérifier que le connecteur A est correctement inséré.

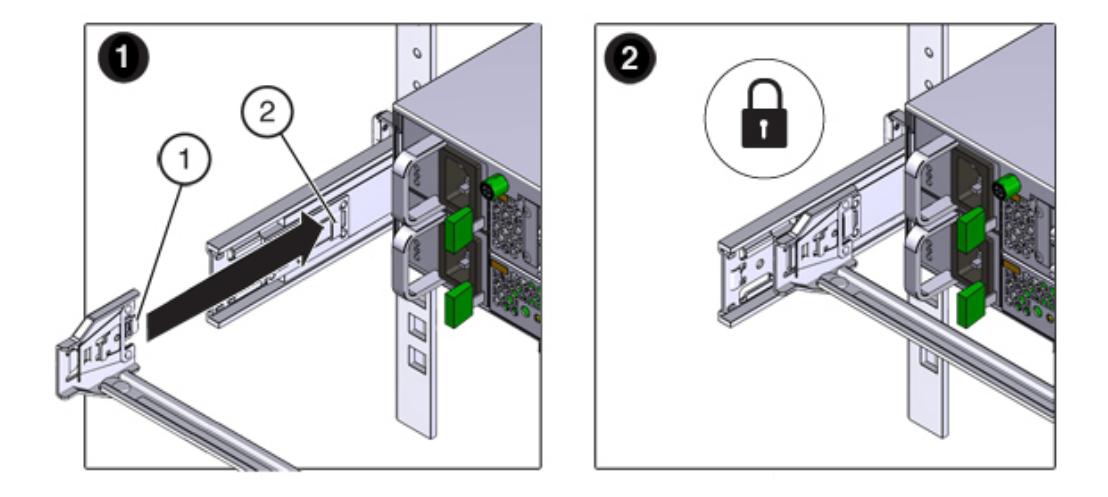

- **7. Soutenez le CMA et ne le laissez pas pendu par son poids avant qu'il ne soit fixé aux quatre points de connexion.**
- **8. Insérez le connecteur B du CMA dans la fente avant de la glissière droite jusqu'à ce qu'il s'enclenche avec un déclic sonore (images 1 et 2).**

L'onglet du connecteur B (1) s'insère dans la fente avant de la glissière (2). Tirez doucement sur le côté droit de la barre coulissante avant afin de vérifier que le connecteur B est correctement inséré.

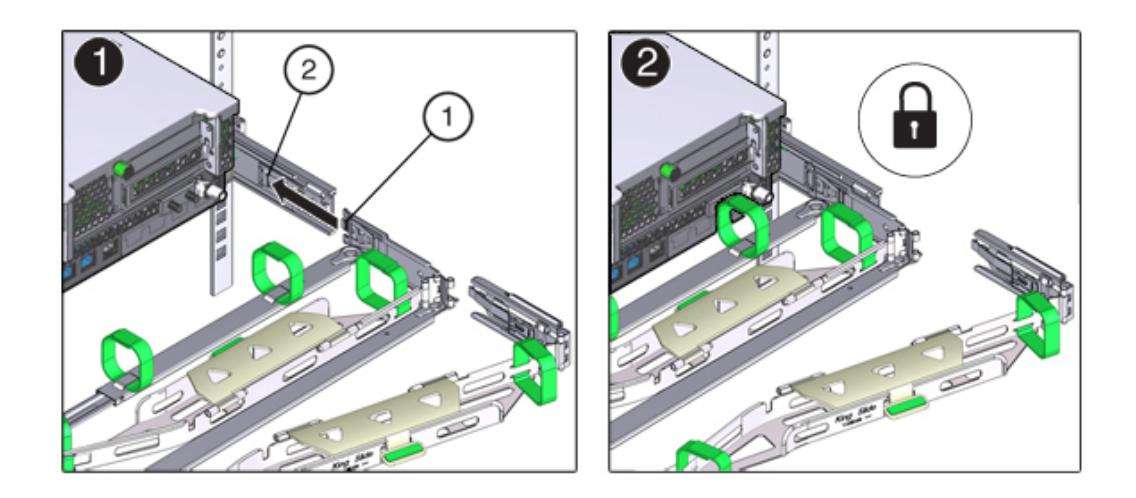

- **9. Pour installer le connecteur C du CMA dans la glissière droite, effectuez la procédure suivante :**
	- **a. Alignez le connecteur C avec la glissière afin que le ressort de verrouillage (1) soit placé à l'intérieur (côté serveur) de la glissière droite (1).**
	- **b. Insérez le connecteur C dans la glissière droite jusqu'à ce qu'il s'enclenche avec un déclic sonore (images 2 et 3).**

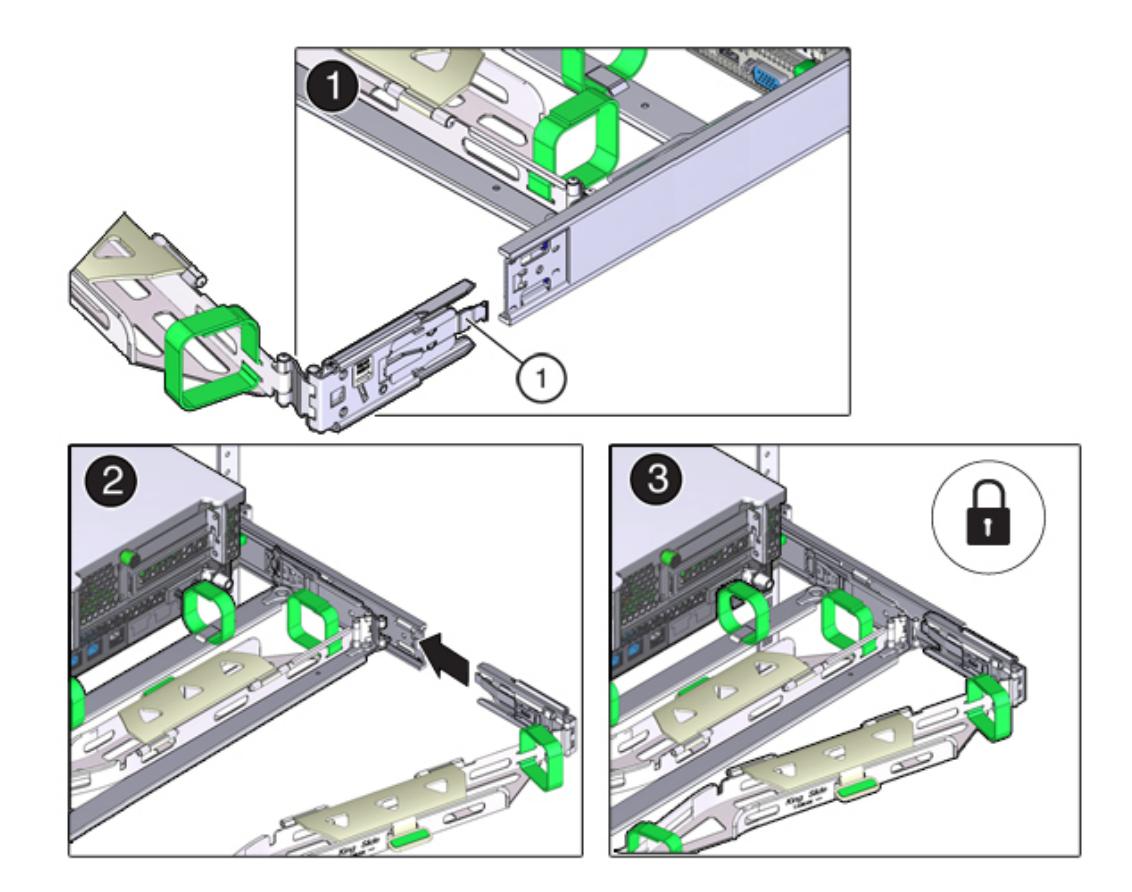

**c. Tirez doucement sur le côté droit de la barre coulissante arrière du CMA afin de vérifier que le connecteur C est correctement inséré.**

**10. Pour préparer l'installation du connecteur D du CMA, retirez la bande fixant le crochet de bascule de la glissière au connecteur D et assurez-vous que le crochet de bascule est correctement aligné avec le connecteur D (images 1 et 2).**

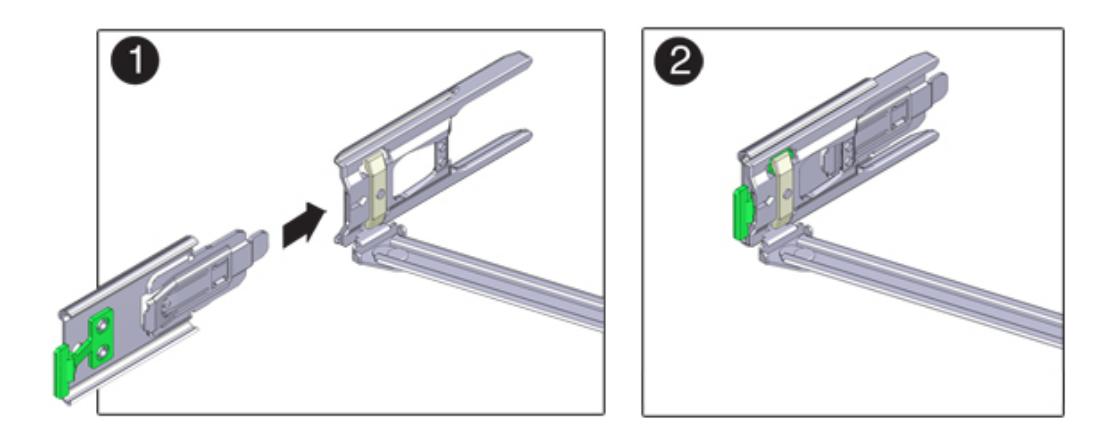

**11. Tout en maintenant en place le crochet de bascule de la glissière, insérez le connecteur D et le crochet de bascule de glissière qui lui est associé dans la glissière gauche jusqu'à ce que le connecteur D s'enclenche avec un déclic sonore (images 1 et 2).**

154 Guide d'installation des systèmes Oracle ZFS Storage Appliance • Décembre 2016

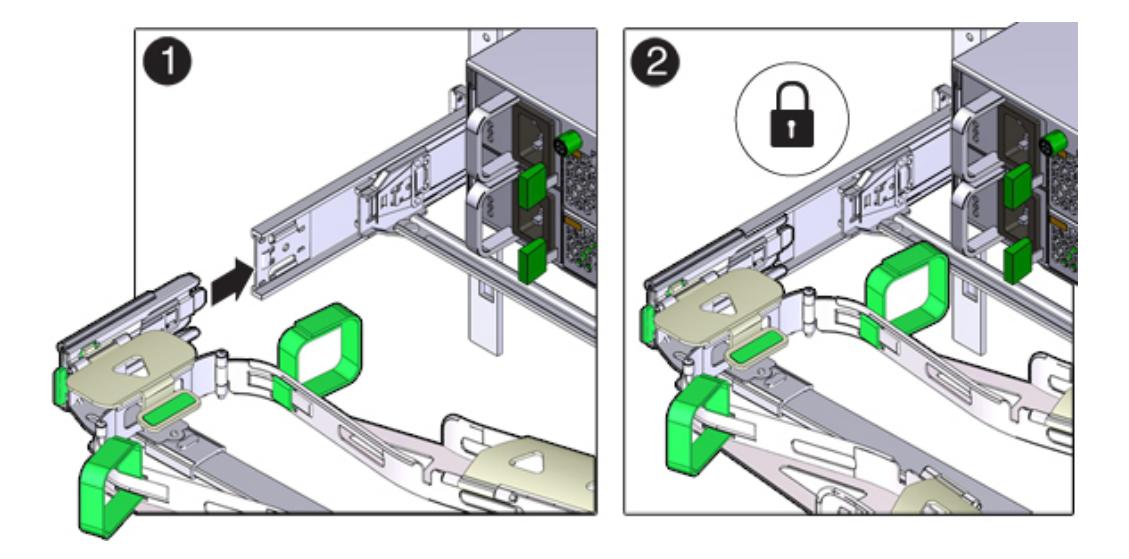

Lorsque vous insérez le connecteur D dans la glissière, la méthode la plus simple et privilégiée est d'installer le connecteur D et le crochet de bascule en un ensemble dans la glissière.

- **12. Tirez doucement sur le côté gauche de la barre coulissante arrière du CMA afin de vérifier que le connecteur D est correctement inséré.**
- **13. Tirez doucement sur les quatre points de connexion du CMA pour vous assurer que les connecteurs du CMA sont complètement insérés avant de cesser de soutenir le CMA.**
- **14. Vérifiez que les glissières et le CMA fonctionnent correctement avant d'acheminer les câbles par le CMA :**
	- **a. Assurez-vous que tous les dispositifs anti-basculement du rack sont étendus afin d'éviter le basculement du rack.**

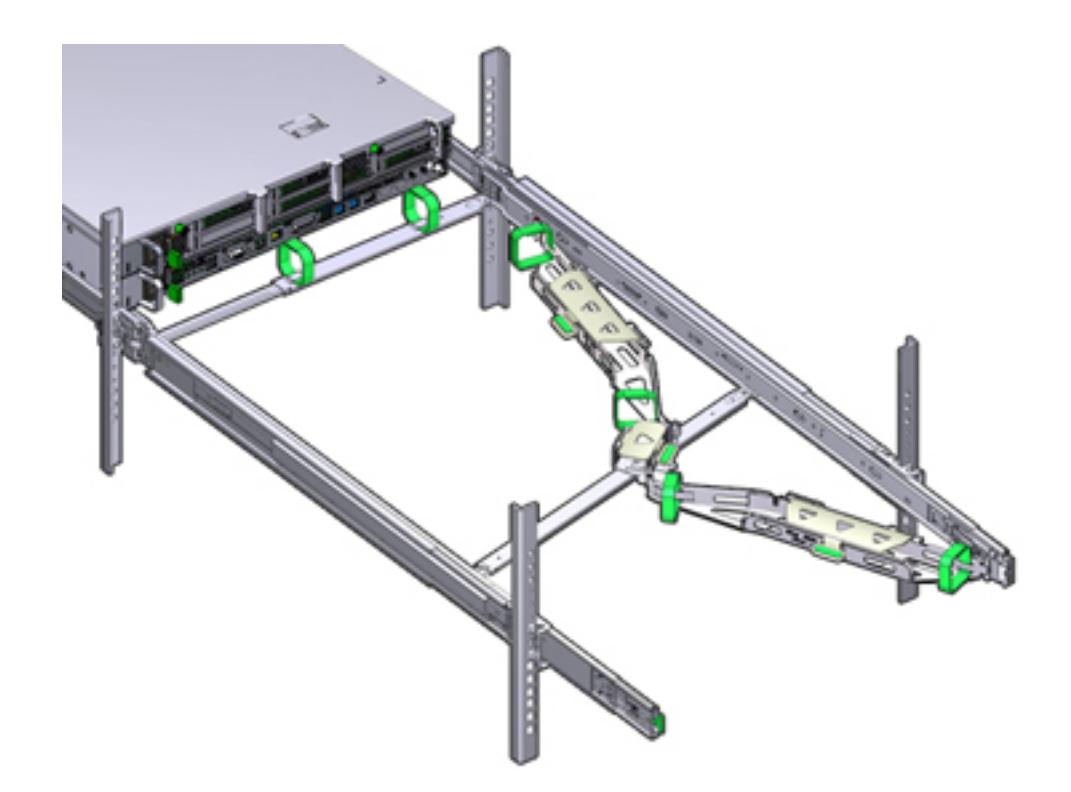

**b. Tirez le contrôleur vers l'avant du rack jusqu'à ce que le CMA soit complètement déployé.**

- **15. Replacez le contrôleur de stockage dans le rack. Lorsque vous poussez le contrôleur de stockage à l'intérieur du rack, vérifiez que le CMA rentre sans se bloquer.**
- **16. Ouvrez les capots de câbles du CMA, acheminez les câbles du contrôleur par les chemins de câbles du CMA, fermez les capots de câbles et fixez les câbles avec les six bandes Velcro. Acheminez les câbles via les chemins de câbles dans**

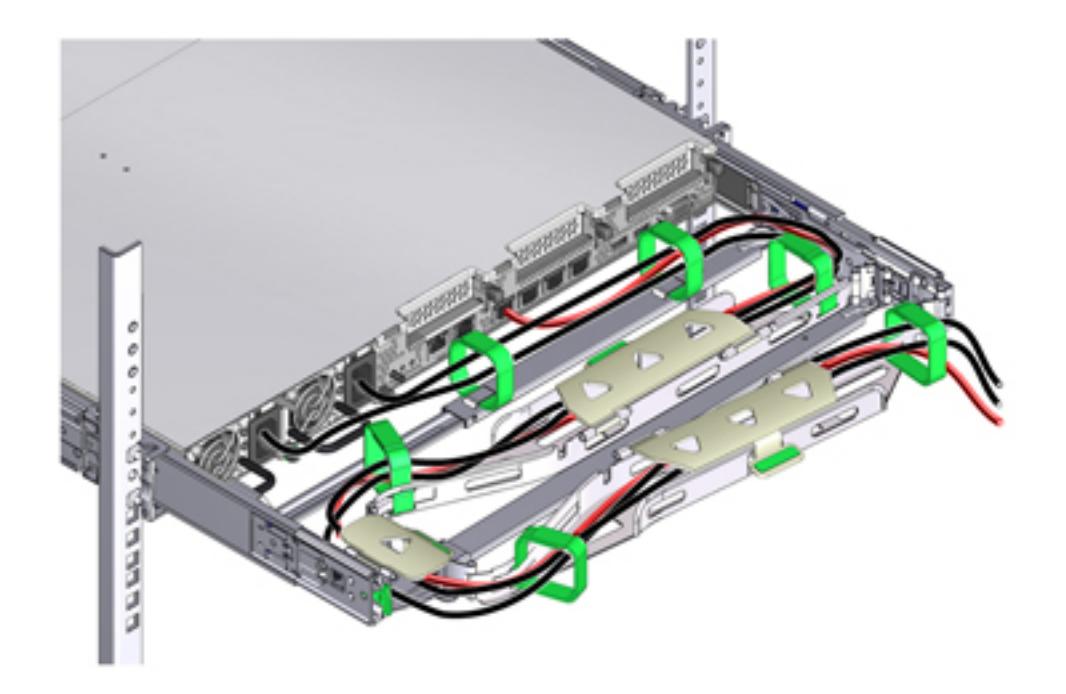

**l'ordre suivant : acheminez les câbles via le chemin de câbles avant, puis via le petit chemin de câbles, puis via le chemin de câbles arrière.**

### **17. Lorsque vous sécurisez les câbles avec les bandes Velcro situées sur la barre coulissante avant, vérifiez que les bandes Velcro ne s'enroulent pas au bas de la barre coulissante.**

Sinon, l'extension et la contraction de la barre coulissante pourraient être entravées lorsque le serveur est retiré du rack et lorsqu'il y est réinséré.

**18. Vérifiez que les câbles sécurisés ne dépassent pas le dessus ou le dessous du bas du serveur auquel ils sont rattachés..**

Sinon, les câbles risquent de s'accrocher à d'autres équipements installés dans le rack lorsque le serveur est retiré du rack ou lorsqu'il y est réinséré.

**19. Si nécessaire, regroupez les câbles à l'aide de bandes Velcro supplémentaires pour vous assurer qu'ils restent à l'écart du reste du matériel.**

Si vous devez installer des bandes Velcro supplémentaires, enroulez-les uniquement autour des câbles et non pas autour des composants du CMA ; sinon, l'extension et la contraction des

barres coulissantes du CMA pourraient être entravées lorsque le serveur est retiré du rack et lorsqu'il y est réinséré.

### ▼

## **Vérification du fonctionnement des glissières du ZS3-2 et du CMA**

Suivez la procédure ci-après pour vérifier le fonctionnement du module de fixation des câbles facultatif et des glissières sur un contrôleur ZS3-2.

**Avant de commencer** Assurez-vous que tous les dispositifs anti-basculement du rack sont étendus afin d'éviter le basculement du rack lors de la sortie du contrôleur de stockage hors du rack.

- **1. Tirez lentement le contrôleur de stockage hors du rack jusqu'à ce que les glissières atteignent leurs butées.**
- **2. Inspectez les câbles raccordés pour vérifier qu'ils ne sont ni pliés ni tordus.**
- **3. Vérifiez que le CMA se déploie complètement avec les glissières.**
- **4. Poussez le contrôleur de stockage à l'intérieur du rack et vérifiez que le CMA rentre sans plier.**
- **5. Ajustez les brides des câbles et le CMA, le cas échéant.**

# Installation d'un contrôleur 7x20

Cette section détaille les procédures d'installation des contrôleurs 7420, 7320 et 7120.

Avant de commencer l'installation, reportez-vous à la section ["Prérequis de l'installation et](#page-10-0) [présentations du matériel" à la page 11.](#page-10-0)

Suivez les procédures ci-après pour installer un contrôleur 7x20 :

- ["Retrait des supports de montage 7x20 de l'intérieur des glissières" à la page 159](#page-158-0)
- ["Installation des supports de montage sur un 7x20" à la page 161](#page-160-0)
- ["Installation d'un 7x20 sur les glissières du rack" à la page 163](#page-162-0)
- ["Installation d'un module de fixation de câbles 7x20" à la page 168](#page-167-0)

### <span id="page-158-0"></span>**Retrait des supports de montage 7x20 de l'intérieur des glissières**

Suivez cette procédure pour retirer les supports de montage 7x20 de l'intérieur des glissières. Si les supports de montage n'ont pas été fournis à l'intérieur des glissières, passez à la section ["Installation des supports de montage sur un 7x20" à la page 161](#page-160-0).

- **1. Déballez les glissières et localisez leur verrou situé à l'avant de l'assemblage.**
- **2. Serrez et maintenez les languettes en haut et en bas du verrou (1) tout en tirant le support de montage jusqu'à la butée.**
- **3. Poussez le bouton de déverrouillage du support de montage vers l'avant (2) et retirez en même temps le support de montage de l'ensemble.**
- **Exemple 1** Désassemblage d'un kit de rails 7120/7320

L'illustration suivante présente la procédure de désassemblage du kit de rails des appareils 7120/7320.

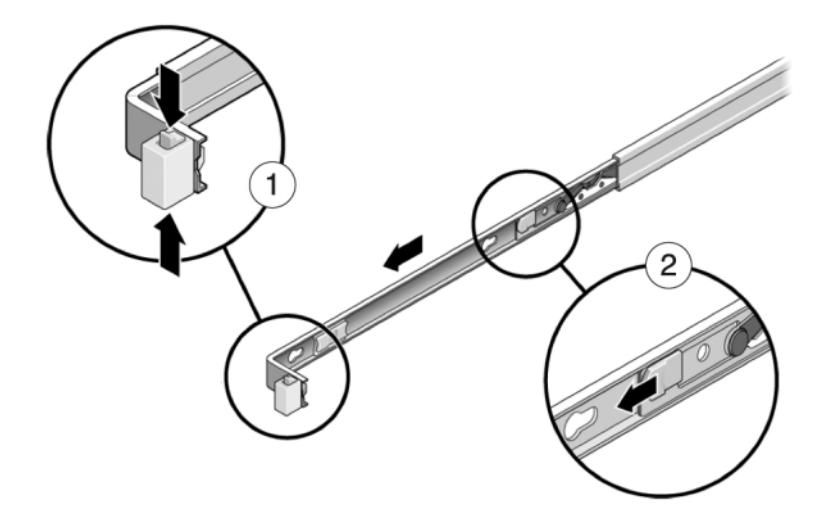

#### **Exemple 2** Désassemblage d'un kit de rails 7420

L'illustration suivante présente la procédure de désassemblage du kit de rails de l'appareil 7420.

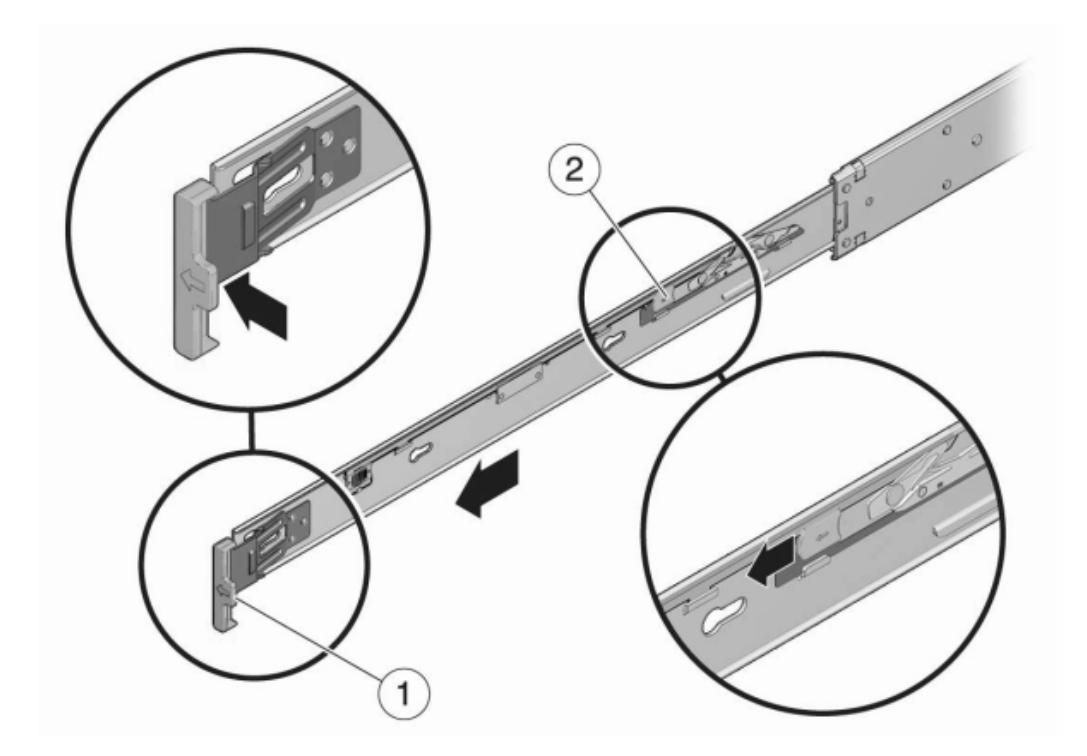

## <span id="page-160-0"></span>**Installation des supports de montage sur un 7x20**

Suivez la procédure ci-après pour installer les supports de montage sur un contrôleur 7420, 7320 ou 7120.

**Remarque -** Si les supports de montage sont fournis à l'intérieur des glissières, vous devez les retirer avant de commencer cette procédure. Reportez-vous à la section ["Retrait des supports de](#page-158-0) [montage 7x20 de l'intérieur des glissières" à la page 159.](#page-158-0)

**1. Positionnez un support de montage contre le châssis de manière à ce que le verrou de la glissière se trouve à l'avant et que les ouvertures à encoches du support de montage soient alignées sur les broches de repère sur le côté du châssis.**

L'illustration suivante présente la fixation des supports de montage des appareils 7120/7320.

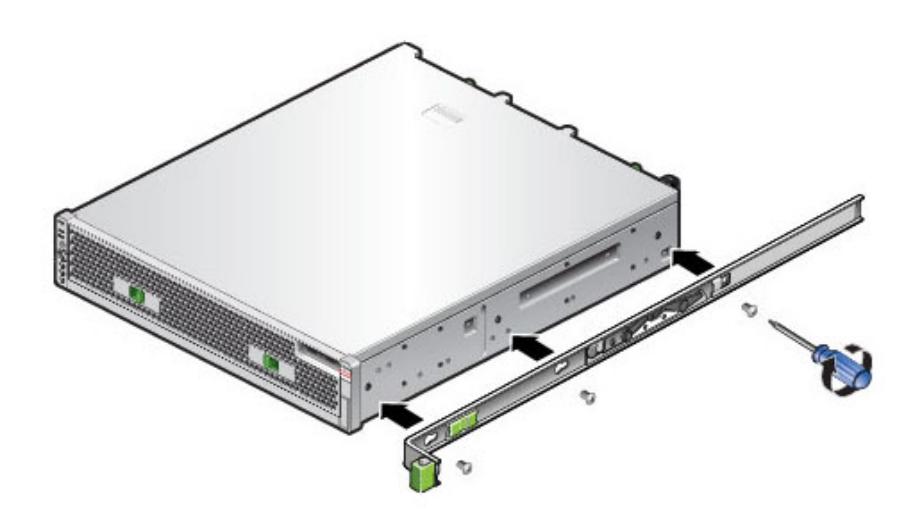

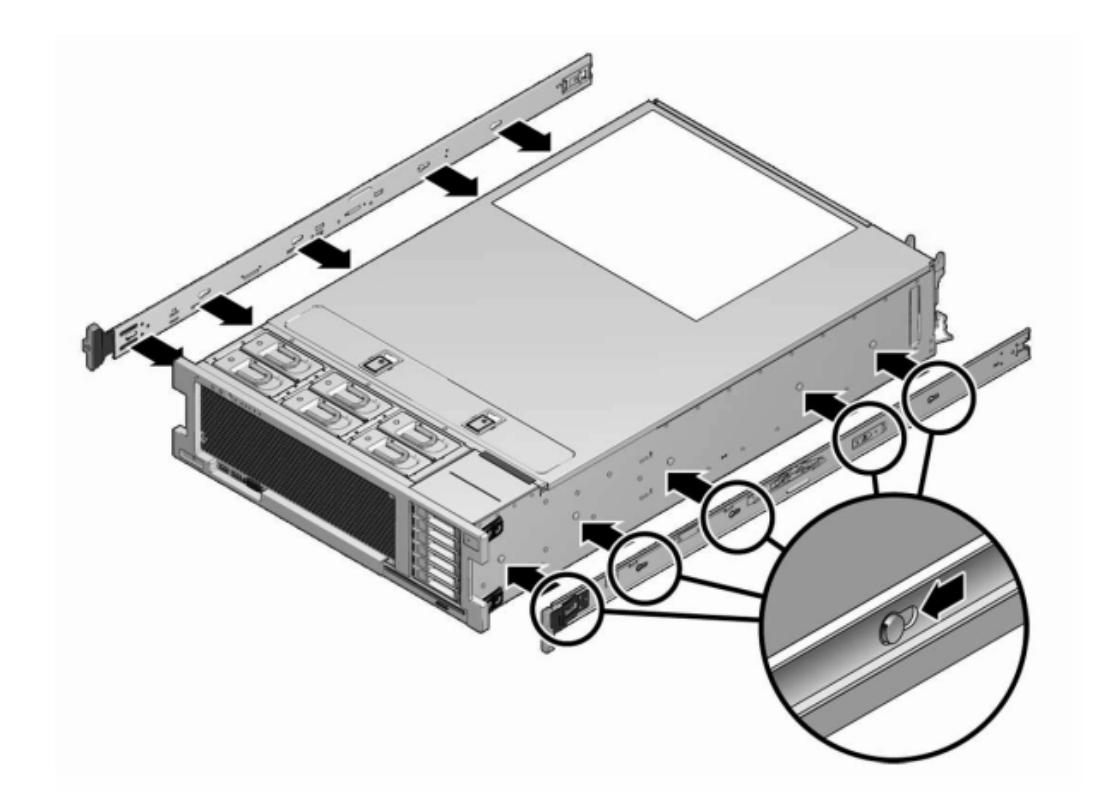

**2. L'illustration suivante présente la fixation des supports de montage 7x20.**

- **3. Quand les extrémités des quatre broches du châssis ressortent des quatre ouvertures à encoches du support de montage, tirez le support de montage vers l'avant du châssis de manière à ce que l'agrafe du support de montage s'enclenche avec un déclic sonore.**
- **4. Vérifiez que toutes les broches de montage sont solidement fixées au châssis.**
- **5. Répétez ces opérations pour installer l'autre support de montage de l'autre côté du châssis.**

## <span id="page-162-0"></span>**Installation d'un 7x20 sur les glissières du rack**

Suivez la procédure ci-après pour installer un contrôleur 7420, 7320 ou 7120 sur les glissières du rack.

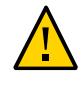

**Attention -** Cette procédure nécessite au moins deux personnes en raison du poids du châssis. Si vous tentez d'effectuer seul cette opération, vous risquez de vous blesser ou d'endommager l'équipement. Chargez toujours le matériel dans un rack de bas en haut.

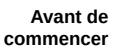

Etendez tous les dispositifs anti-basculement et de stabilisation depuis le back du rack.

**1. Si vous utilisez une armoire universelle de 483 mm, insérez un écrou cage carré M6 dans les trous supérieur et inférieur de l'emplacement où vous allez installer le support pour rail, conformément à l'illustration.**

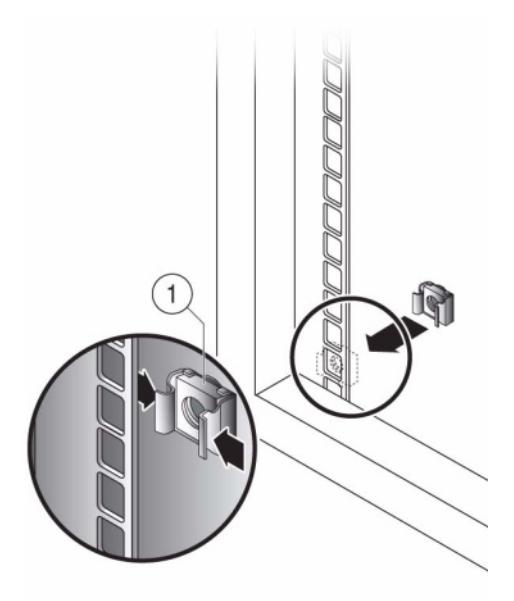

**2. Positionnez un ensemble glissière sur votre rack en faisant ressortir les crochets placés à chaque extrémité de l'ensemble glissière à l'extérieur des montants avant et arrière du rack.**

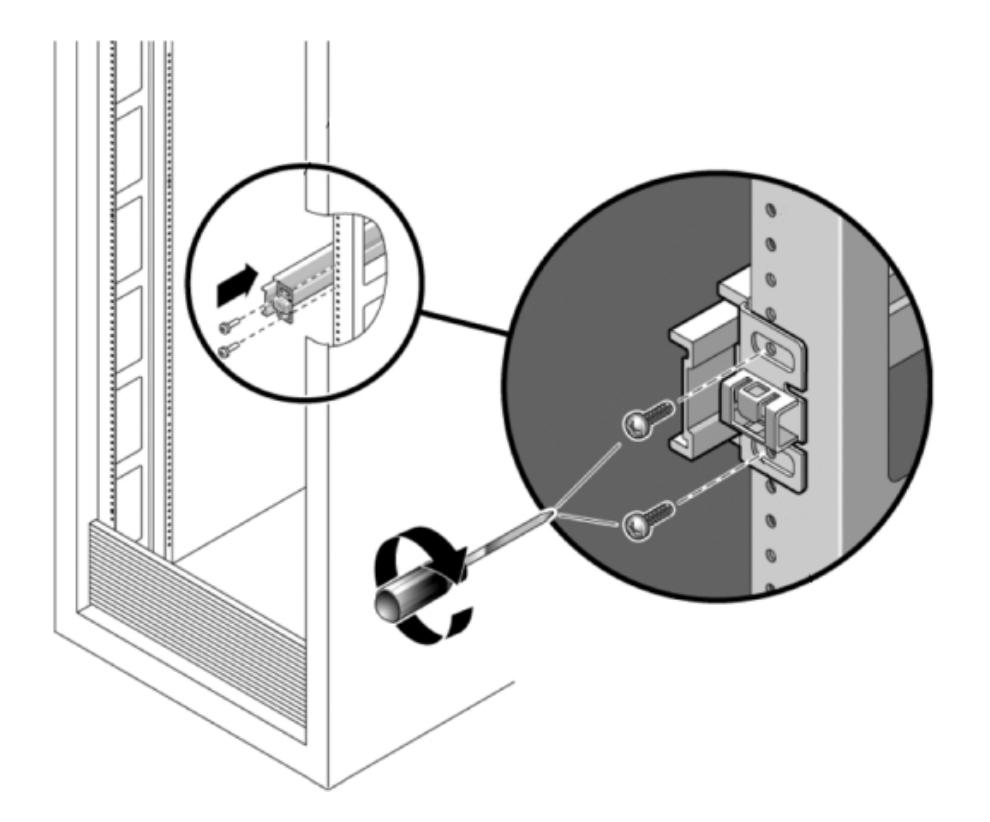

L'illustration suivante présente les crochets de l'ensemble glissière.

**3. Fixez chaque ensemble glissière aux montants du rack sans serrer totalement les vis.**

**4. A partir de l'avant du rack, déterminez la largeur adéquate entre les rails à l'aide de la pièce d'écartement (1).**

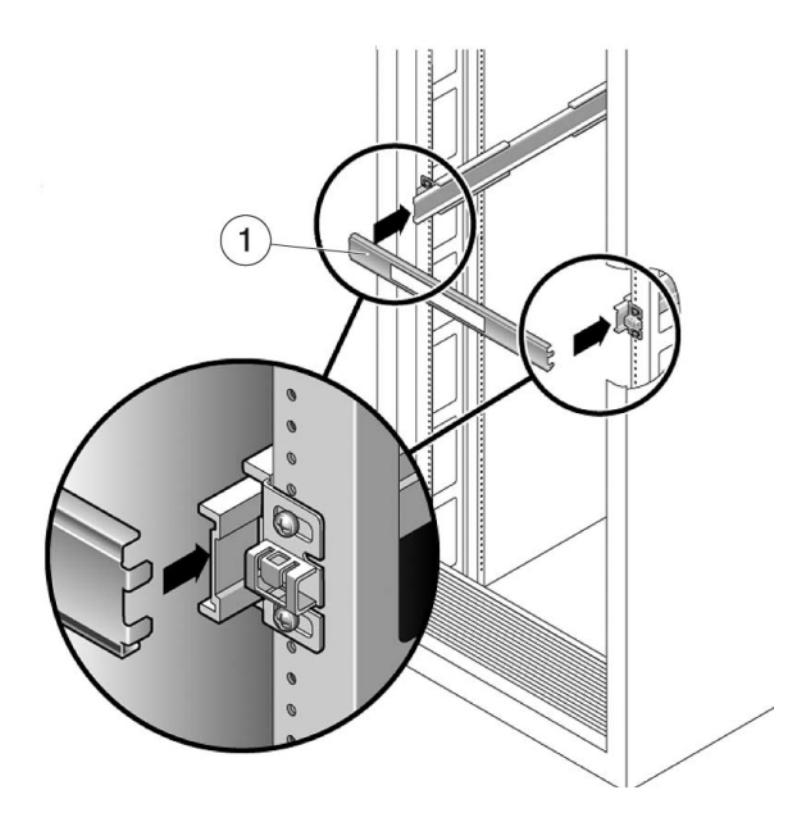

- **5. Serrez les vis sur les crochets.**
- **6. Retirez la pièce d'écartement et assurez-vous que les rails sont solidement fixés au rack.**
- **7. Abaissez les dispositifs anti-basculement et de stabilisation si vous ne l'avez pas déjà fait.**
- **8. Poussez aussi loin que possible les glissières dans les ensembles glissière du rack.**
- **9. Soulevez le châssis afin que les extrémités arrière des supports de montage soient alignées avec la glissière et insérez le châssis dans les glissières en le**

### **poussant lentement jusqu'à ce que les supports de montage atteignent la butée (environ 30 cm).**

Vous entendez alors un déclic sonore.

**Exemple 3** Installation d'un 7120/7320 sur les glissières du rack

L'illustration suivante présente l'insertion du châssis de l'appareil 7120/7320 et l'utilisation des verrous des glissières.

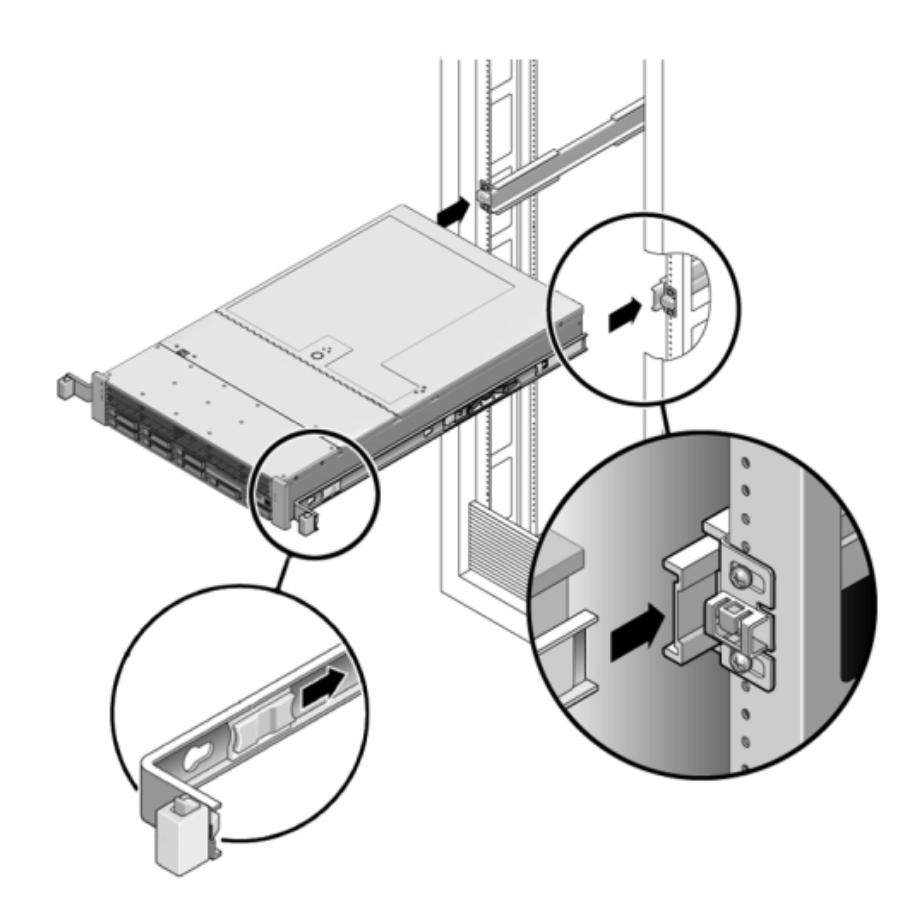

**Exemple 4** Installation d'un 7420 sur les glissières du rack

L'illustration suivante présente l'insertion du châssis de l'appareil 7420.

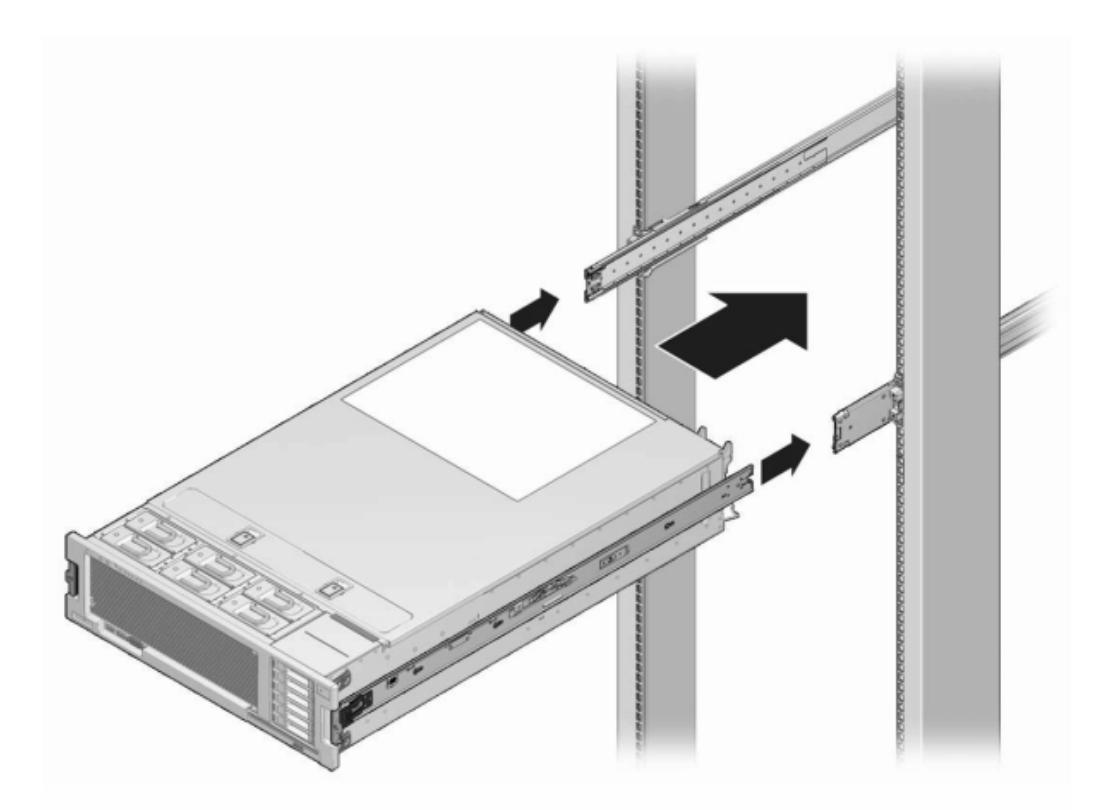

## <span id="page-167-0"></span>**Installation d'un module de fixation de câbles 7x20**

Suivez la procédure ci-après pour installer le module de fixation des câbles (CMA, cable management arm) facultatif d'un contrôleur 7x20.

Cette procédure s'effectue depuis l'arrière du rack.

**Avant de commencer**

Déballez le module de fixation des câbles (CMA, cable management arm) et identifiez ses composants.

Suivez la procédure ci-après pour préparer l'installation du module de fixation des câbles (CMA, cable management arm) :

■ Acheminez les câbles de cluster, les câbles d'hôte à long terme (y compris les câbles InfiniBand, Fibre Channel et Ethernet) et jusqu'à 12 câbles SAS d'étagère de disques via le CMA.

- N'acheminez pas les câbles en guirlande SAS courts à travers le CMA. N'acheminez pas une longueur de câble excessive au point que les pinces CMA se tordent ou ne puissent pas supporter le poids.
- Si vous utilisez deux contrôleurs en cluster montés au milieu du rack avec des étagères de disques situées au-dessus et au-dessous, vous pouvez diviser les câbles SAS des étagères de disques entre les deux CMA pour les acheminer correctement vers les étagères de disques supérieure et inférieure.
- Si vous retirez par la suite le CMA, assurez-vous de le tenir pendant que vous retirez les connecteurs.
- **1. Fixez l'extension de glissière du CMA à la glissière gauche jusqu'à ce que l'extension s'enclenche.**

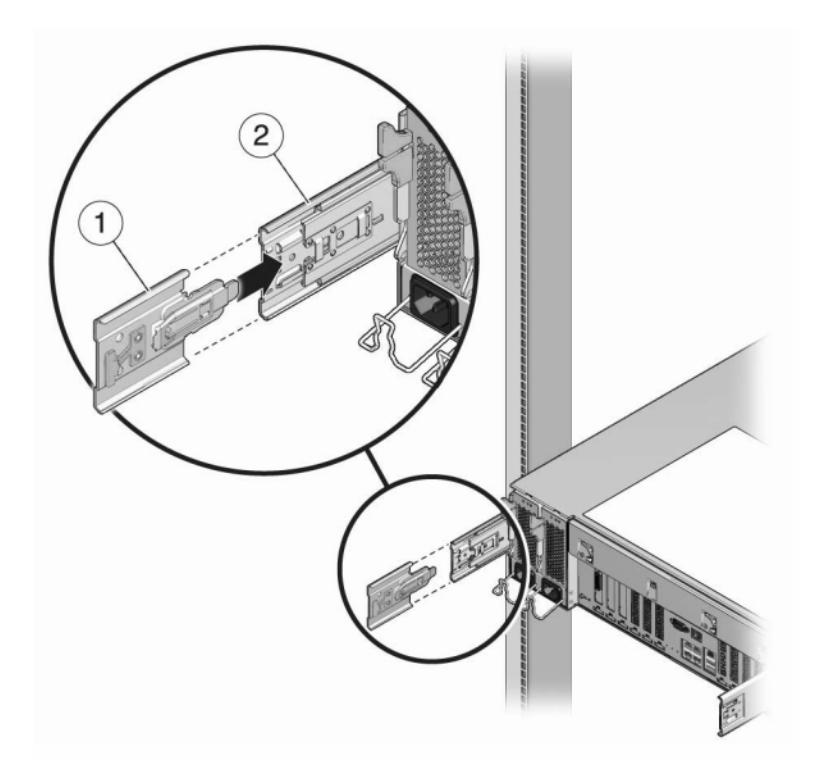

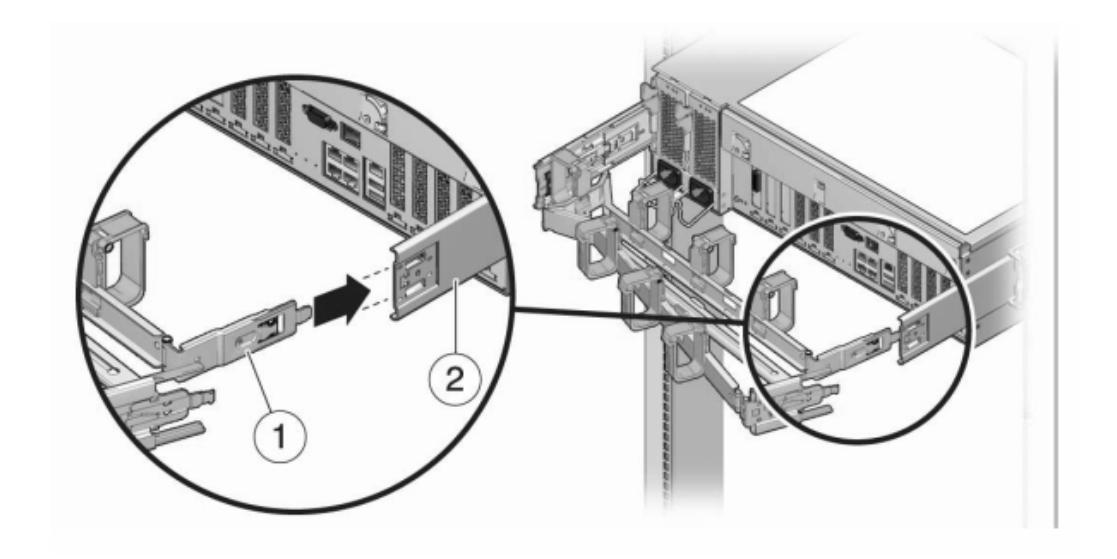

**2. Insérez le connecteur du support de montage du module de fixation des câbles dans la glissière droite jusqu'à ce que le connecteur s'enclenche.**

170 Guide d'installation des systèmes Oracle ZFS Storage Appliance • Décembre 2016

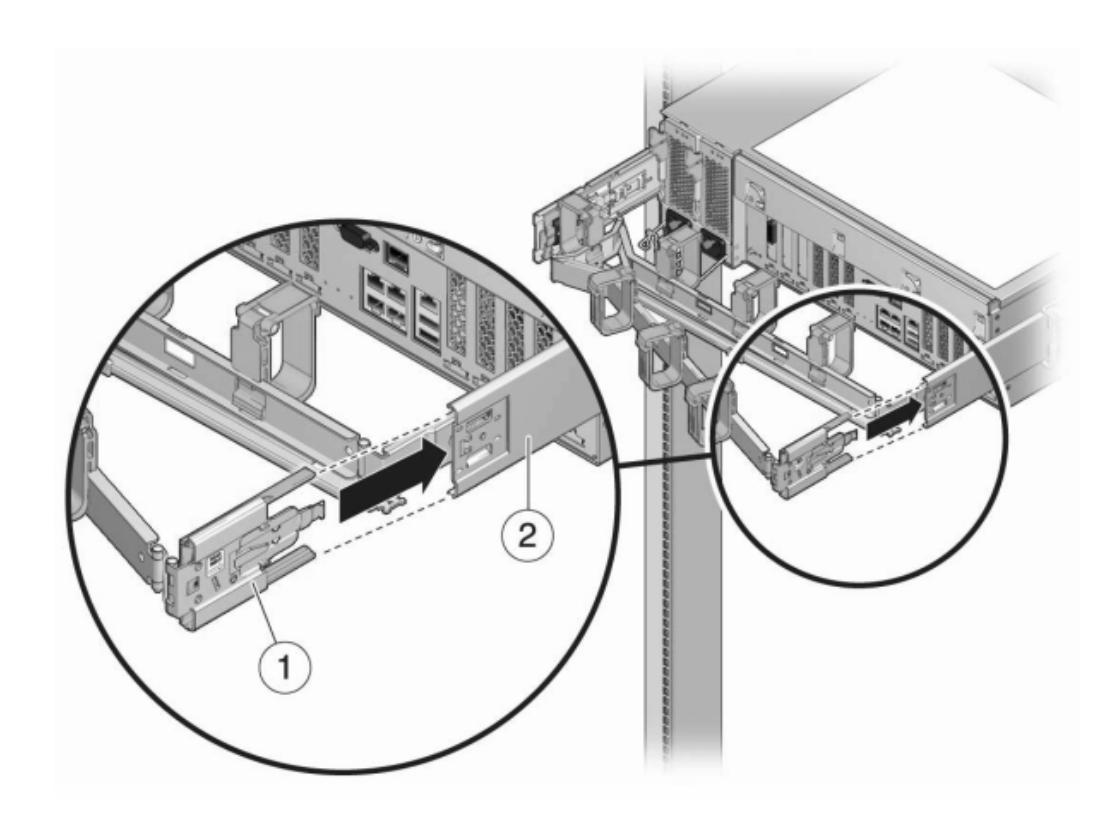

**3. Insérez le connecteur de glissière droit du module de fixation des câbles (1) dans l'ensemble glissière droit (2) jusqu'à ce que le connecteur s'enclenche.**

- 2
- **4. Insérez le connecteur de glissière gauche du module de fixation des câbles (1) dans l'ensemble glissière gauche (2) jusqu'à ce que le connecteur s'enclenche.**

**5. Après avoir installé et guidé les câbles dans le module, fixez le crochet et les brides (1) pour maintenir les câbles. Puis fixez les bascules externes droite et gauche pour supporter le module.**

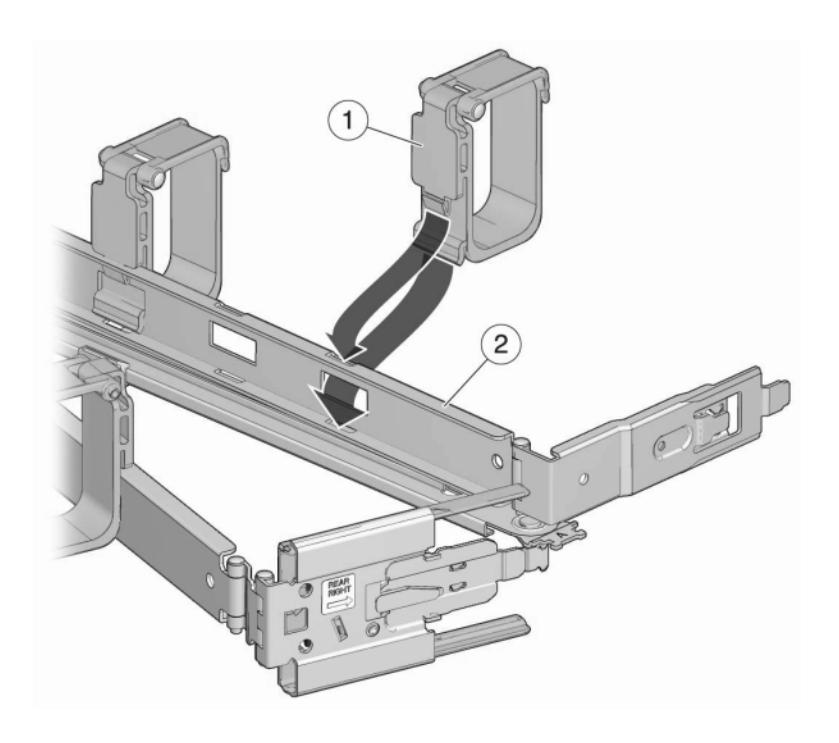

Guide d'installation des systèmes Oracle ZFS Storage Appliance • Décembre 2016

# Câblage de l'appareil

Cette section fournit les procédures de câblage pour l'installation de l'appareil, y compris les connexions au processeur de service (SP) du contrôleur et au réseau, le câblage des clusters, ainsi que le câblage entre les étagères de disques et les contrôleurs.

Appliquez les procédures suivantes pour câbler l'appareil :

- ["Connexion des câbles système" à la page 175](#page-174-0)
- ["Connexion des câbles de cluster" à la page 176](#page-175-0)
- ["Connexion des câbles des étagères de disques" à la page 179](#page-178-0)

Pour obtenir des instructions sur le câblage et les armoires, reportez-vous à la section ["Instructions de configuration de l'armoire" à la page 15](#page-14-0). Pour une large plage de configurations de câblage spécifiques, reportez-vous à la section ["Introduction au câblage" dans le](http://www.oracle.com/pls/topic/lookup?ctx=E78545-01&id=AKSCGgovud) *Guide de [câblage des systèmes Oracle ZFS Storage Appliance](http://www.oracle.com/pls/topic/lookup?ctx=E78545-01&id=AKSCGgovud)*.

## <span id="page-174-0"></span>**Connexion des câbles système**

Procédez comme suit pour vous connecter à Oracle ILOM à l'aide d'une connexion série physique ou d'une connexion réseau.

Il est fortement recommandé de connecter le SP à l'aide d'une connexion série pour la configuration du système et la configuration initiale. De cette manière, vous pouvez surveiller la progression, notamment lors des réinitialisations du système. Il est ensuite recommandé de retirer la connexion série si elle n'est pas nécessaire pour accéder à la CLI. Etablissez plutôt une connexion réseau au SP qui permet une meilleure collecte des données de la plateforme.

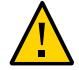

**Attention -** Si vous ne configurez pas la connectivité Oracle ILOM après la configuration initiale, les temps de diagnostic et de résolution des pannes matérielles risquent d'être inutilement allongés. Pour plus d'informations sur Oracle ILOM, reportez-vous à la section ["Utilisation d'Oracle ILOM pour diagnostiquer les pannes matérielles" dans le](http://www.oracle.com/pls/topic/lookup?ctx=E78545-01&id=AKSCGgpasl) *Guide de [câblage des systèmes Oracle ZFS Storage Appliance](http://www.oracle.com/pls/topic/lookup?ctx=E78545-01&id=AKSCGgpasl)*.

**Avant de commencer**

Assurez-vous que les contrôleurs de stockage et les étagères de disques sont installés, mais pas encore connectés les uns aux autres.

Si vous établissez une connexion série au SP (recommandé), assurez-vous d'avoir configuré le client d'administration comme décrit à la section ["Configuration du système" à la page 188.](#page-187-0)

Pour établir une connexion réseau au SP, votre réseau doit être équipé d'un serveur DHCP.

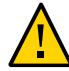

**Attention -** Ne connectez pas les câbles d'alimentation tant que vous n'y êtes pas invité à la section ["Mise sous tension de l'appareil" à la page 181](#page-180-0).

### **1. Pour préparer la configuration du système, effectuez l'une des connexions du SP suivantes :**

- Pour une connexion SP série (recommandée), connectez un câble série entre le port SER MGT du panneau arrière du contrôleur et le port série du client d'administration. Si nécessaire, utilisez un adaptateur DB9/RJ45.
- Pour connecter le SP à l'aide d'une connexion réseau, connectez un câble Ethernet entre le port NET MGT du panneau arrière du contrôleur et votre commutateur Ethernet.

Si des contrôleurs en cluster sont présents, répétez ces opérations pour le deuxième contrôleur.

**2. Connectez un câble Ethernet entre le port NET-0 du panneau arrière du contrôleur et votre commutateur Ethernet.**

Si des contrôleurs en cluster sont présents, répétez ces opérations pour le deuxième contrôleur.

### <span id="page-175-0"></span>**Connexion des câbles de cluster**

La carte d'interface cluster fournit trois liens redondants qui permettent à deux contrôleurs de communiquer entre eux. Les ports d'E/S de cluster comprennent deux liaisons série (0,1) et une liaison Ethernet. Le câblage des clusters doit être effectué avant de mettre sous tension l'un des contrôleurs, et les trois liaisons doivent être établies avant de poursuivre la configuration.

**Avant de commencer** Regroupez les trois câbles Ethernet qui ont été fournis pour la connexion des contrôleurs en cluster. Les câbles de cluster ZS5-x font 2,5 mètres de long. Les câbles de cluster d'autres contrôleurs font 1 mètre de long. Si vous utilisez vos propres câbles Ethernet, assurez-vous qu'ils sont droits, de catégorie 5 ou supérieure et de longueur correcte.

- **1. Connectez les ports série de cluster de chaque contrôleur pour former un schéma croisé :**
	- **a. Connectez un câble Ethernet entre le port série 0 d'un contrôleur et le port série 1 de l'autre contrôleur.**

**b. Connectez un autre câble Ethernet entre le port série 1 d'un contrôleur et le port série 0 de l'autre contrôleur.**

Les câbles entre les ports série forment un schéma croisé, comme l'illustrent les figures suivantes.

**2. Connectez un câble Ethernet entre les ports Ethernet de chaque contrôleur.**

La figure suivante présente le câblage du cluster entre deux contrôleurs ZS5-4.

**Câblage du cluster de contrôleurs ZS5-4**

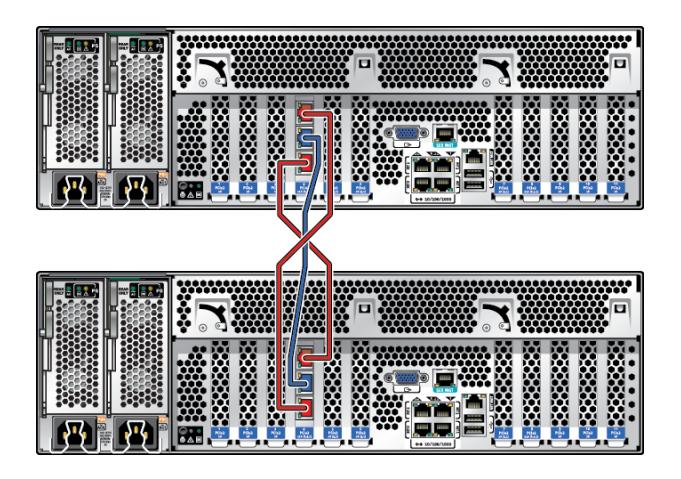

La figure suivante présente le câblage du cluster entre deux contrôleurs ZS5-2.

### **Câblage du cluster ZS5-2**

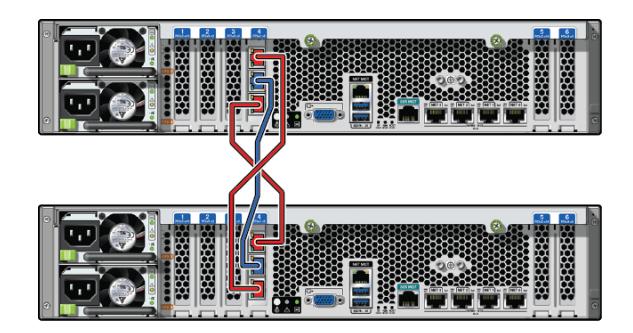

La figure suivante présente le câblage du cluster entre deux contrôleurs ZS4-4.

**Câblage du cluster de contrôleurs ZS4-4**

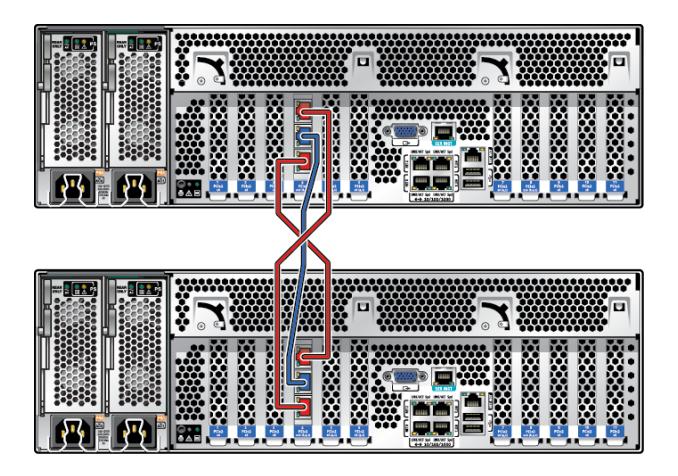

**Remarque -** La carte de cluster des contrôleurs ZS3-4 et 7420 est installée dans l'emplacement du cluster, comme indiqué dans la présentation du matériel pour chaque contrôleur dans le *[Manuel d'entretien client des systèmes Oracle ZFS Storage Appliance](http://www.oracle.com/pls/topic/lookup?ctx=E78545-01&id=ZFSRE)*.

La figure suivante présente le câblage du cluster entre deux contrôleurs ZS3-2.

### **Câblage du cluster ZS3-2**

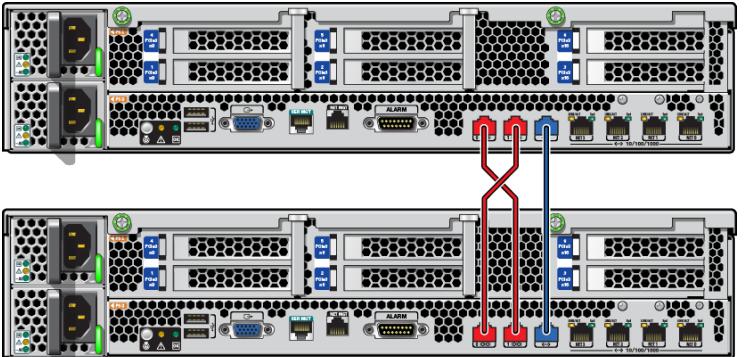

## <span id="page-178-0"></span>**Connexion des câbles des étagères de disques**

Appliquez la procédure suivante pour connecter les câbles entre le ou les contrôleurs de stockage et les étagères de disques.

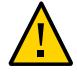

**Attention -** Ne connectez pas les câbles d'alimentation tant que vous n'y êtes pas invité à la section ["Mise sous tension de l'appareil" à la page 181](#page-180-0).

La configuration du câblage de votre appareil dépend du nombre et du type de contrôleurs et d'étagères de disques, ainsi que du nombre d'adaptateurs de bus hôte (HBA) de votre système. Les étagères de disques sont reliées entre elles à l'aide de câbles SCSI série (SAS) montés en bus. Les contrôleurs sont reliés à chaque chaîne d'étagères de disques à l'aide d'un câble SAS plus long connecté via des HBA situés à des emplacements PCIe spécifiques. Les contrôleurs en cluster sont rattachés via trois câbles Ethernet fournissant des canaux de communication redondants : deux liens série et un lien Ethernet. La méthodologie de câblage de l'appareil comprend un câblage de bas en haut permettant de favoriser l'extension dans des conditions de sécurité optimales, des positions d'emplacements stratégiques pour optimiser la répartition des charges et les performances, et une redondance d'interface pour les contrôleurs en cluster afin de garantir plusieurs points de panne.

### **1. Localisez la configuration de câblage adaptée à votre système dans la section "Introduction au câblage" du** *[Guide de câblage des systèmes Oracle ZFS](http://www.oracle.com/pls/topic/lookup?ctx=E78545-01&id=AKSCGgovud) [Storage Appliance](http://www.oracle.com/pls/topic/lookup?ctx=E78545-01&id=AKSCGgovud)***.**

- ["Cabling DE3-24 Disk Shelves to 4X4 Port SAS-3 HBAs" in](http://www.oracle.com/pls/topic/lookup?ctx=E78545-01&id=AKSCGgpxem) *Oracle ZFS Storage [Appliance Cabling Guide](http://www.oracle.com/pls/topic/lookup?ctx=E78545-01&id=AKSCGgpxem)*
- ["Câblage d'une étagère de disques DE2-24 avec un HBA SAS-2 4X4 ports" dans le](http://www.oracle.com/pls/topic/lookup?ctx=E78545-01&id=AKSCGgovyf) *Guide [de câblage des systèmes Oracle ZFS Storage Appliance](http://www.oracle.com/pls/topic/lookup?ctx=E78545-01&id=AKSCGgovyf)*
- ["Câblage d'une étagère de disques DE2-24 avec un HBA SAS-2 2X4 ports" dans le](http://www.oracle.com/pls/topic/lookup?ctx=E78545-01&id=AKSCGgovtu) *Guide [de câblage des systèmes Oracle ZFS Storage Appliance](http://www.oracle.com/pls/topic/lookup?ctx=E78545-01&id=AKSCGgovtu)*
- ["Câblage d'étagères de disques Sun Disk Shelf" dans le](http://www.oracle.com/pls/topic/lookup?ctx=E78545-01&id=AKSCGgowdo) *Guide de câblage des systèmes [Oracle ZFS Storage Appliance](http://www.oracle.com/pls/topic/lookup?ctx=E78545-01&id=AKSCGgowdo)*
- ["Câblage d'étagères de disques DE2-24 et Sun Disk Shelf mixtes" dans le](http://www.oracle.com/pls/topic/lookup?ctx=E78545-01&id=AKSCGgowes) *Guide de câblage [des systèmes Oracle ZFS Storage Appliance](http://www.oracle.com/pls/topic/lookup?ctx=E78545-01&id=AKSCGgowes)*

### **2. Connectez les câbles entre le ou les contrôleurs de stockage et les étagères de disques.**

Si les contrôleurs sont en cluster, veillez à connecter les câbles de cluster comme indiqué dans la section ["Connexion des câbles de cluster" à la page 176](#page-175-0).

#### **Exemple 5** Exemple de câblage d'étagère de disques

L'illustration suivante présente les connexions de câble pour deux contrôleurs Oracle ZFS Storage ZS4-4 en cluster et huit étagères de disques DE2-24C. Les contrôleurs, selon les recommandations, sont situés dans le milieu de l'armoire.

Pour les diagrammes de câblage de configurations spécifiques, reportez-vous à la section "Introduction au câblage" dans le *[Guide de câblage des systèmes Oracle ZFS Storage](http://www.oracle.com/pls/topic/lookup?ctx=E78545-01&id=AKSCGgovud) [Appliance](http://www.oracle.com/pls/topic/lookup?ctx=E78545-01&id=AKSCGgovud)*.

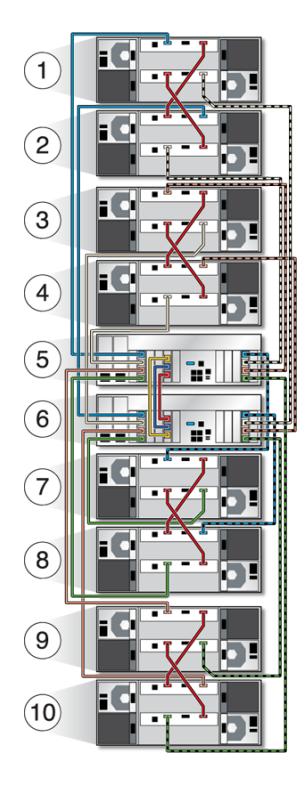

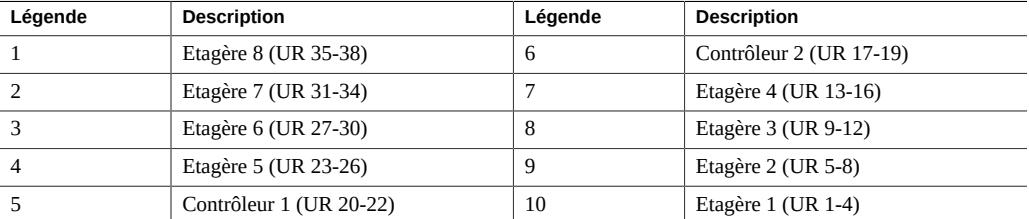
# Mise sous tension de l'appareil

Cette section décrit les procédures de mise sous tension des contrôleurs de stockage et des étagères de disques Oracle ZFS Storage Appliance.

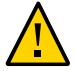

**Attention -** Ne mettez sous tension les étagères de disques et les contrôleurs qu'une fois tous les autres câbles raccordés, comme décrit dans la section ["Câblage de l'appareil" à la page 175](#page-174-0).

Pour mettre l'appareil sous tension, procédez comme suit :

- 1. Mettez les étagères de disques sous tension en suivant la procédure appropriée :
	- ["Mise sous tension d'une étagère de disques DE3-24 ou DE2-24" à la page 181](#page-180-0)
	- ["Mise sous tension d'une étagère Sun Disk Shelf" à la page 182](#page-181-0)
- 2. Mettez les contrôleurs sous tension. Reportez-vous à la section ["Mise sous tension d'un](#page-182-0) [contrôleur" à la page 183.](#page-182-0)

Appliquez la procédure suivante pour mettre l'appareil hors tension :

- ["Mise hors tension d'une étagère de disques" à la page 185](#page-184-0)
- ["Mise hors tension d'un contrôleur" à la page 184](#page-183-0)

## <span id="page-180-0"></span>**Mise sous tension d'une étagère de disques DE3-24 ou DE2-24**

Suivez la procédure ci-après pour mettre sous tension une étagère de disques DE3-24P, DE3- 24C, DE2-24P ou DE2-24C.

**Avant de commencer**

Assurez-vous que les mesures de sécurité en matière d'alimentation électrique suivantes sont respectées avant de mettre l'étagère de disques sous tension :

■ Fourniture d'une source d'alimentation adaptée, avec protection contre les surcharges électriques, pour la plage de tensions d'entrée de 100-240 V CA, 50-60 Hz. Les étagères de disques sont compatibles avec des sources 100-120 V CA ou 200-240 V CA. Le nombre total d'étagères de disques de l'armoire ne doit pas entraîner de surcharge de la source d'alimentation. A pleine charge, chaque étagère DE3-24 ou DE2-24 consomme 707,8 W.

- La source d'alimentation doit fournir une mise à la terre fiable pour chaque étagère de disques et pour l'armoire.
- Assurez-vous que la source d'alimentation est facilement accessible car le câble d'alimentation est le périphérique de déconnexion principal de l'étagère de disques.
- **1. Branchez un câble d'alimentation dans chaque alimentation équipée d'un module de ventilateur.**
- **2. Branchez l'autre extrémité des cordons d'alimentation dans la source d'alimentation externe de l'armoire.**

**Remarque -** Pour garantir la redondance, les cordons d'alimentation doivent être connectés à deux sources d'alimentation séparées et indépendantes.

- **3. Mettez sous tension la source d'alimentation externe.**
- **4. Placez les interrupteurs Marche/Arrêt sur la position "I".**
- **5. Le cas échéant, activez les disjoncteurs de l'armoire.**
- **6. Après la mise sous tension de l'étagère de disques, qui peut prendre plusieurs minutes, assurez-vous que l'indicateur d'alimentation du système situé à l'avant de l'étagère de disques et les indicateurs d'état des alimentations avec module de ventilateur situés à l'arrière sont allumés en vert de façon continue.**

Si ce n'est pas le cas, remettez en place le module défectueux, comme décrit dans la section ["Mise hors tension d'une étagère de disques" à la page 185.](#page-184-0) Si l'indicateur d'état du module n'est pas allumé en vert de façon continue après la réinsertion du module et la mise sous tension, contactez le service client Oracle.

### **Rubriques connexes**

- ["Mise hors tension d'une étagère de disques" à la page 185](#page-184-0)
- ["Mise hors tension d'un contrôleur" à la page 184](#page-183-0)

## <span id="page-181-0"></span>**Mise sous tension d'une étagère Sun Disk Shelf**

Suivez la procédure ci-après pour mettre sous tension un Sun Disk Shelf.

**Avant de commencer** Assurez-vous que les mesures de sécurité en matière d'alimentation électrique suivantes sont respectées avant de mettre l'étagère de disques sous tension :

- Fourniture d'une source d'alimentation adaptée, avec protection contre les surcharges électriques, pour la plage de tensions d'entrée de 100-240 V CA, 50-60 Hz. Les étagères de disques sont compatibles avec des sources 100-120 V CA ou 200-240 V CA. Le nombre total d'étagères de disques de l'armoire ne doit pas entraîner de surcharge de la source d'alimentation. A pleine charge, chaque Sun Disk Shelf consomme 912 W.
- La source d'alimentation doit fournir une mise à la terre fiable pour chaque étagère de disques et pour l'armoire.
- La source d'alimentation doit être facilement accessible car le câble d'alimentation est le périphérique de déconnexion principal de l'étagère de disques.
- **1. Connectez les deux cordons d'alimentation aux connecteurs d'alimentation universels.**
- **2. Connectez les cordons à la source d'alimentation externe.**
- **3. Activez les boutons d'alimentation de l'étagère de disques.**
- **4. Patientez quelques minutes jusqu'à ce que les indicateurs d'alimentation soient allumés en vert de manière continue.**

#### **Rubriques connexes**

- ["Mise hors tension d'une étagère de disques" à la page 185](#page-184-0)
- ["Mise hors tension d'un contrôleur" à la page 184](#page-183-0)

## <span id="page-182-0"></span>**Mise sous tension d'un contrôleur**

Suivez la procédure ci-après pour mettre sous tension un contrôleur Oracle ZFS Storage Appliance.

- **1. Branchez les câbles d'alimentation aux unités d'alimentation 0 et 1 du ou des contrôleurs de stockage.**
- **2. Connectez les câbles à la source d'alimentation externe.**

Le contrôleur s'allume automatiquement.

### **3. Attendez que la DEL d'alimentation/OK située sur le panneau avant à côté du bouton d'alimentation s'allume en continu (environ deux minutes).**

Si l'indicateur orange d'intervention requise est allumé, reportez-vous à la section ["Utilisation](http://www.oracle.com/pls/topic/lookup?ctx=E78545-01&id=ZFSREgoxcb) [d'Oracle ILOM pour diagnostiquer les pannes matérielles" du](http://www.oracle.com/pls/topic/lookup?ctx=E78545-01&id=ZFSREgoxcb) *Manuel d'entretien client des*

*[systèmes Oracle ZFS Storage Appliance](http://www.oracle.com/pls/topic/lookup?ctx=E78545-01&id=ZFSREgoxcb)*. Consultez également la documentation Oracle ILOM figurant dans la bibliothèque de documentation de cette version logicielle, à l'adresse  $http://$ [docs.oracle.com/en/storage/](http://docs.oracle.com/en/storage/).

#### **Rubriques connexes**

["Mise hors tension d'un contrôleur" à la page 184](#page-183-0)

## <span id="page-183-0"></span>**Mise hors tension d'un contrôleur**

Les méthodes recommandées pour la mise hors tension d'un contrôleur varient selon que vous avez terminé ou non la configuration initiale. Utilisez une méthode de mise hors tension indiquée dans l'une des deux situations suivantes :

Si vous avez effectué la configuration initiale, mettez hors tension le contrôleur à l'aide de l'une des méthodes suivantes :

- Connectez-vous à la BUI et cliquez sur l'icône d'alimentation  $\Phi$  sur le côté gauche sous le cadre masthead.
- Connectez-vous en SSH à l'appareil et saisissez la commande maintenance system poweroff.
- Utilisez un crayon ou un autre objet pointu non conducteur pour appuyer sur le bouton d'alimentation du panneau avant, puis relâchez-le.

Si vous n'avez pas terminé les étapes de configuration initiale, mettez le contrôleur hors tension à l'aide de l'une des méthodes suivantes :

- Utilisez un crayon ou un autre objet pointu non conducteur pour appuyer sur le bouton d'alimentation du panneau avant, puis relâchez-le.
- Connectez-vous en SSH ou en série au processeur de service (SP) et exécutez la commande stop /SYS.
- Pour déclencher un arrêt d'urgence au cours duquel toutes les applications et tous les fichiers seront brusquement fermés sans enregistrement, maintenez le bouton d'alimentation enfoncé pendant au moins quatre secondes jusqu'à ce que l'indicateur d'état d'alimentation/OK du panneau avant clignote, indiquant que le contrôleur de stockage est en mode veille. Pour couper entièrement l'alimentation, débranchez les cordons d'alimentation CA du panneau arrière du contrôleur de stockage.

#### **Rubriques connexes**

- ["Mise hors tension d'une étagère de disques" à la page 185](#page-184-0)
- ["Mise sous tension d'un contrôleur" à la page 183](#page-182-0)

## <span id="page-184-0"></span>**Mise hors tension d'une étagère de disques**

Si une étagère de disques fait partie d'un pool de stockage, la mise hors tension ou le retrait de toutes les chaînes SAS d'une étagère de disques entraîne la panique du noyau du ou des contrôleurs pour empêcher la perte de données, à moins que l'étagère ne fasse partie d'un pool de données NSPF (No Single Point of Failure, aucun point de panne unique). Pour éviter ce type d'incident, arrêtez le ou les contrôleurs avant de mettre l'étagère hors service, comme indiqué dans la section ["Mise hors tension d'un contrôleur" à la page 184](#page-183-0).

- **1. Placez les interrupteurs Marche/Arrêt sur la position "O" (Arrêt).**
- **2. Déconnectez les cordons d'alimentation de la source d'alimentation externe de l'armoire.**

**Remarque -** Il est nécessaire de débrancher tous les cordons d'alimentation pour retirer toute source d'alimentation de l'étagère de disque.

## **Rubriques connexes**

- ["Mise hors tension d'un contrôleur" à la page 184](#page-183-0)
- ["Mise sous tension d'une étagère de disques DE3-24 ou DE2-24" à la page 181](#page-180-0)
- ["Mise sous tension d'une étagère Sun Disk Shelf" à la page 182](#page-181-0)

Guide d'installation des systèmes Oracle ZFS Storage Appliance • Décembre 2016

# Première configuration de l'appareil

Cette section contient les procédures de configuration initiale des systèmes Oracle ZFS Storage Appliance.

Procédez comme suit pour effectuer la configuration initiale :

- 1. Assurez-vous d'avoir terminé le câblage, y compris le câblage série ou réseau pour la connectivité Oracle ILOM, comme décrit à la section ["Câblage de l'appareil" à la page 175](#page-174-0).
- 2. Configurez le système via Oracle ILOM. Voir ["Configuration du système" à la page 188.](#page-187-0)

**Remarque -** Une fois la configuration du système effectuée, un périphérique réseau et sa liaison de données et son interface associées sont créés automatiquement avec un accès d'administrateur. Vous pouvez ajouter des interfaces, puis ajouter ou modifier l'accès en administration aux autres interfaces pendant ou après la configuration initiale.

- 3. Effectuez la configuration initiale en utilisant l'interface utilisateur du navigateur (BUI), ce qui est vivement recommandé pour les contrôleurs en cluster, ou l'interface de ligne de commande (CLI) :
	- ["Configuration initiale à l'aide de la BUI" à la page 191](#page-190-0)
	- ["Exécution de la configuration initiale \(CLI\)" à la page 205](#page-204-0)

Pour obtenir une présentation de la configuration d'une interface réseau, reportez-vous à la section ["Utilisation de la page de configuration réseau" du manuel](http://www.oracle.com/pls/topic/lookup?ctx=E78545-01&id=ZFSRCgooys) *Guide d'administration [des systèmes Oracle ZFS Storage Appliance, version OS8.6.x](http://www.oracle.com/pls/topic/lookup?ctx=E78545-01&id=ZFSRCgooys)*.

- 4. Si vous n'avez pas défini d'interface de gestion lors de la configuration initiale, définissez-la maintenant en utilisant les tâches de la section ["Configuration de l'interface de gestion" du](http://www.oracle.com/pls/topic/lookup?ctx=E78545-01&id=ZFSRCgqhgg) manuel *[Guide d'administration des systèmes Oracle ZFS Storage Appliance, version OS8.](http://www.oracle.com/pls/topic/lookup?ctx=E78545-01&id=ZFSRCgqhgg) [6.x](http://www.oracle.com/pls/topic/lookup?ctx=E78545-01&id=ZFSRCgqhgg)*.
- 5. Pour les contrôleurs en cluster, verrouillez les interfaces de gestion :
	- ["Verrouillage des interfaces de gestion de cluster \(BUI\)" du manuel](http://www.oracle.com/pls/topic/lookup?ctx=E78545-01&id=ZFSRCgpkay) *Guide d' [administration des systèmes Oracle ZFS Storage Appliance, version OS8.6.x](http://www.oracle.com/pls/topic/lookup?ctx=E78545-01&id=ZFSRCgpkay)*
	- ["Verrouillage des interfaces de gestion de cluster \(CLI\)" du manuel](http://www.oracle.com/pls/topic/lookup?ctx=E78545-01&id=ZFSRCgpkdg) *Guide d' [administration des systèmes Oracle ZFS Storage Appliance, version OS8.6.x](http://www.oracle.com/pls/topic/lookup?ctx=E78545-01&id=ZFSRCgpkdg)*

6. Mettez à niveau le logiciel du contrôleur vers la dernière version en suivant les procédures de la section "Mise à niveau du logiciel" du *[Manuel d'entretien client des systèmes Oracle](http://www.oracle.com/pls/topic/lookup?ctx=E78545-01&id=ZFSREgqcbz) [ZFS Storage Appliance](http://www.oracle.com/pls/topic/lookup?ctx=E78545-01&id=ZFSREgqcbz)*.

## <span id="page-187-0"></span>**Configuration du système**

Suivez cette procédure pour configurer le système via Oracle Integrated Lights Out Manager (ILOM) lors de la première mise sous tension de l'appareil.

Oracle ILOM, qui est préinstallé sur tous les contrôleurs de stockage, est un processeur de service (SP) comprenant un système d'exploitation intégré. Il fournit une interface Web complète basée sur un navigateur ou une interface de ligne de commande (CLI) équivalente. Par conséquent, vous pouvez vous connecter à Oracle ILOM via une connexion série ou une connexion réseau si votre réseau dispose d'un serveur DHCP (Dynamic Host Configuration Protocol).

Une connexion série au SP est recommandée pour la configuration initiale car Oracle ILOM ne dispose pas d'une connectivité réseau initiale. Cette connexion vous permet de surveiller l'avancement, notamment lors des redémarrages du système. Vous pouvez ensuite retirer la connexion série si elle n'est pas nécessaire pour accéder à la CLI. Connectez plutôt le SP à l'aide d'une connexion réseau afin d'optimiser la collecte de données de plate-forme, comme décrit dans la section ["Dépannage des pannes matérielles" à la page 215](#page-214-0).

En conservant une connexion Oracle ILOM après la configuration, vous pourrez résoudre les problèmes matériels qui n'apparaissent pas dans le logiciel de l'appareil. Vous pourrez également mettre à jour le BIOS. Si vous ne configurez pas la connectivité Oracle ILOM, les temps de diagnostic et de résolution des pannes matérielles risquent d'être inutilement allongés.

**Avant de commencer**

- Si vous utilisez une connexion série à l'appareil, configurez le client d'administration en définissant les paramètres suivants :
	- 8N1 : 8 bits de données, sans parité, un bit d'arrêt
	- 9 600 bauds
	- Désactivation du contrôle de flux matériel (CTS/RTS)
	- Désactivation du contrôle de flux logiciel (XON/XOFF)
- Assurez-vous d'avoir terminé le câblage, y compris le câblage série ou réseau pour la connectivité Oracle ILOM, comme décrit à la section ["Câblage de l'appareil" à la page 175.](#page-174-0)
- Pour les contrôleurs en cluster, suivez cette procédure sur un seul contrôleur, le contrôleur principal. Le logiciel propage la configuration au contrôleur pair lors de l'initialisation du cluster. Le choix du contrôleur comme contrôleur principal n'a pas d'importance. Après l'initialisation du cluster, vous pouvez administrer le système à partir de n'importe lequel des deux contrôleurs de stockage. Mais ne tentez pas d'effectuer la configuration initiale séparément sur les deux contrôleurs.
- **1. Ouvrez une fenêtre de terminal ou d'émulateur de terminal et connectez-vous à Oracle ILOM de l'une des manières suivantes :**
	- Pour une connexion série (recommandée), utilisez **root** comme nom d'utilisateur. Saisissez le nom du concentrateur du port série, tel que telnet, suivi du serial-concentrator *numéro de port*. Utilisez la valeur appropriée pour le *numéro de port*. Par exemple : telnet serialconcentrator 100
	- Pour une connexion réseau, utilisez une session SSH (Secure Shell) et saisissez **root** comme nom d'utilisateur. Déterminez l'adresse IP en accédant à votre serveur DHCP pour obtenir l'adresse assignée à l'adresse MAC du processeur de service (voir l'étiquette sur le contrôleur de stockage). Par exemple : ssh root@192.168.128.256
- **2. Saisissez le mot de passe changeme lorsque vous y êtes invité.**

**Remarque -** Il s'agit du mot de passe par défaut qui fournit un accès initial à Oracle ILOM. Vous pouvez en définir un autre à l'étape 5.

**3. A l'invite de commande, saisissez start /SP/console.**

#### **4. Saisissez y pour confirmer que vous souhaitez démarrer la console.**

Un texte similaire au texte suivant s'affiche sur la console :

SunOS Release 5.11 Version ak/generic@2013.06.05.0.0,1-1.6 64-bit Copyright (c) 1983, 2013, Oracle and/or its affiliates. All rights reserved. System configuration in progress. Configuring version: ak/nas@2013.06.05.0.0,1-1.6

Creating active datasets ...... done. Starting primordial svc.configd SMF online in 2 seconds Loading smf(5) service descriptions: 165/165 svccfg: Loaded 165 smf(5) service descriptions Loading smf(5) service descriptions: 24/24 Applying profile install/akinstall.xml ... done. Applying service layer generic ... done. Applying service layer nas ... done. Applying service layer SUNW, iwashi\_plus ... done. Applying service profile generic ... done. Enabling auditing of Solaris commands ... done. Shutting down svc.configd ... done. Configuring devices. Configuring network devices.

Sun ZFS Storage 7120 Version ak/SUNW,iwashi\_plus@2013.06.05.0.0,1-1.6 Copyright (c) 2008, 2013, Oracle and/or its affiliates. All rights reserved.

Checking hardware configuration ... done. Starting appliance configuration ............ done. Press any key to begin configuring appliance: [\*]

**5. Appuyez sur n'importe quelle touche pour commencer la configuration.**

L'écran de configuration de l'interface du shell apparaît. Le caractère <=> s'affiche à côté de NET-0 près du haut de l'écran. Si <X> apparaît à côté de NET-0, vérifiez le branchement de tous les câbles.

Sun ZFS Storage 7120 Configuration Copyright (c) 2008, 2013, Oracle and/or its affiliates. All rights reserved. NET-0 <=> NET-1 <X> NET-2 <X> NET-3 <X> Host Name: hostname DNS Domain: us.oracle.com IP Address: 192.168.1.10 IP Netmask: 255.255.254.0 Default Router: 192.168.1.1 DNS Server: 192.168.1.1 \* Password: @@@@@@@ \* Re-enter Password: @@@@@@@ Please enter the required (\*) configuration data ESC-1: Done ESC-2: Help ESC-3: Halt ESC-4: Reboot ESC-5: Info For help, see http://www.oracle.com/goto/zfs7120

#### **6. Vérifiez les informations à l'écran et saisissez des valeurs dans les champs qui sont vides.**

#### **7. Pour appliquer toutes les valeurs, appuyez sur ECHAP-1 ou F1 ou sur Entrée après avoir confirmé le nouveau mot de passe.**

L'écran final s'affiche et confirme que votre appareil est prêt pour la configuration initiale. Deux liens de navigateur Web s'affichent pour la configuration à l'aide de l'interface utilisateur de navigateur (BUI) ; vous pouvez utiliser le nom d'hôte, s'il est assigné, ou l'adresse IP.

Sun ZFS Storage 7120 Configuration Copyright (c) 2008, 2013, Oracle and/or its affiliates. All rights reserved.

Your new appliance is now ready for configuration. To configure your appliance, use a web browser to visit the following link:

https://hostname.us.oracle.com:215/

If your network administrator has not yet assigned the network name you chose for the appliance, you can also configure your appliance using the link:

https://192.168.1.10:215/

### **Etapes suivantes**

Pour exécuter la configuration initiale via la BUI à l'aide d'un client sur le même réseau, reportez-vous à la section ["Configuration initiale à l'aide de la BUI" à la page 191.](#page-190-0) Il est vivement recommandé de sélectionner cette méthode pour la configuration initiale des contrôleurs en cluster.

■ Pour exécuter la configuration initiale via CLI, reportez-vous à la section ["Exécution de la](#page-204-0) [configuration initiale \(CLI\)" à la page 205.](#page-204-0)

## <span id="page-190-0"></span>**Configuration initiale à l'aide de la BUI**

Suivez cette procédure pas à pas pour effectuer la configuration initiale des interfaces réseau, du DNS (Domain Name Server, serveur de noms de domaines), des paramètres d'heure, des services de noms, des services d'annuaire, du stockage et du support à distance sur l'appareil. Cette procédure concerne la configuration des appareils autonomes et en cluster.

**Remarque -** Si vous installez des contrôleurs en cluster, il est vivement recommandé d'utiliser la BUI pour la configuration initiale.

Pour les contrôleurs en cluster, configurez uniquement le contrôleur principal. Ne tentez pas d'effectuer la configuration initiale séparément sur les deux contrôleurs. Pour plus d'informations sur la gestion de cluster, reportez-vous à la section ["Configuration d'appareils](http://www.oracle.com/pls/topic/lookup?ctx=E78545-01&id=ZFSRCgokgf) en cluster" du manuel *[Guide d'administration des systèmes Oracle ZFS Storage Appliance,](http://www.oracle.com/pls/topic/lookup?ctx=E78545-01&id=ZFSRCgokgf) [version OS8.6.x](http://www.oracle.com/pls/topic/lookup?ctx=E78545-01&id=ZFSRCgokgf)*.

**Avant de commencer** ■ Regroupez les informations suivantes pour les interfaces et les services que vous allez configurer, ainsi que les détails de configuration du réseau.

**Remarque -** Les serveurs LDAP et NIS sont facultatifs pour la configuration, mais recommandés. Le serveur LDAP est privilégié par rapport au serveur NIS. N'exécutez pas les deux en même temps.

- Adresse IP du routeur par défaut
- Adresse IP et masque de réseau pour l'interface de gestion (deux si les contrôleurs sont en cluster)
- Adresse IP et masque de réseau pour l'interface de gestion (deux si les contrôleurs sont en cluster)
- Nom de domaine DNS/NIS/LDAP
- Adresses IP du serveur DNS
- Adresse(s) IP du serveur NIS
- Adresse IP du serveur NTP
- Pour LDAP :
	- Adresses IP du serveur LDAP
	- Nom du domaine de recherche de base
- Recherche récursive ou non récursive
- Méthode d'authentification : anonyme, autonome ou proxy (utilisateur spécifique)
- Utilisation SSL/TLS
- Vous pouvez ignorer tout ou partie des écrans de configuration en cliquant sur VALIDER sans effectuer de modifications. Concernant l'étape finale d'enregistrement, cliquez sur PLUS TARD si vous souhaitez terminer l'écran plus tard. Pour revenir au début de l'utilitaire de configuration, accédez à Maintenance > Système, puis cliquez sur CONFIGURATION INITIALE.
- **1. Assurez-vous d'avoir configuré le système comme décrit dans la section ["Configuration du système" à la page 188](#page-187-0).**
- **2. Orientez votre navigateur vers le système en utilisant l'adresse IP ou du nom d'hôte que vous avez affecté lors de la configuration du système, comme suit :**

https://*ipaddress*:215 ou https://*hostname*:215

L'écran de connexion s'affiche.

**Remarque -** Si l'écran de connexion n'apparaît pas et qu'un message d'erreur s'affiche à la place, ajoutez une exception et téléchargez le certificat.

**3. Connectez-vous au système :**

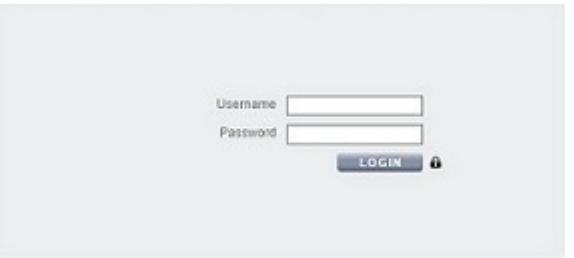

- **a. Nom d'utilisateur Entrez root.**
- **b. Mot de passe Mot de passe que vous avez affecté lors de la configuration du système.**
- **c. Cliquez sur CONNEXION ou appuyez sur Entrée.**
- **4. Pour commencer la configuration initiale, cliquez sur DEMARRER.**
- Si vous configurez des contrôleurs en cluster, accédez à l'étape 5.
- Si vous configurez un cluster autonome, accédez à l'étape 6.

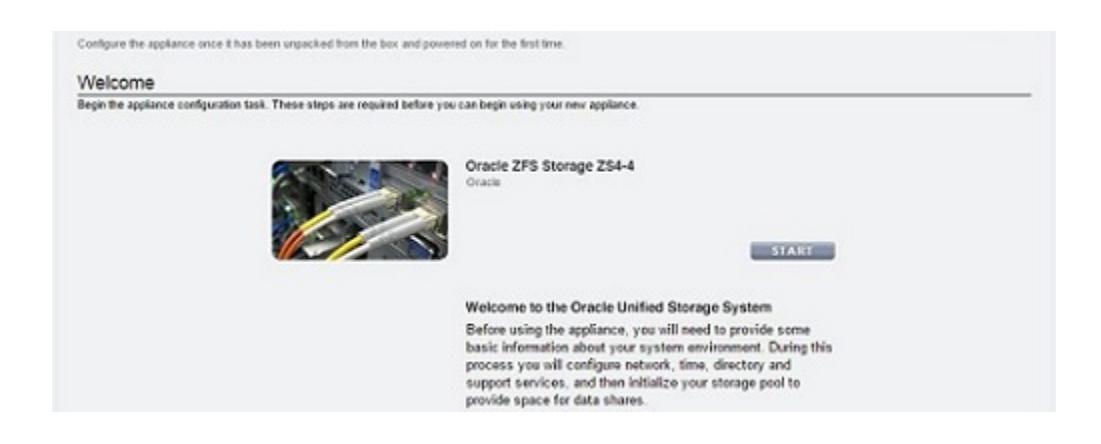

**5. Pour configurer des contrôleurs en cluster, cliquez sur CLUSTER.**

**Remarque -** Cliquez éventuellement sur SKIP pour configurer ce périphérique en tant que contrôleur autonome, puis passez à l'étape 6. Pour configurer les contrôleurs en cluster ultérieurement, reportez-vous à la section ["Mise à niveau d'un appareil autonome vers une](http://www.oracle.com/pls/topic/lookup?ctx=E78545-01&id=ZFSRCgooza) configuration clustérisée (BUI)" du manuel *[Guide d'administration des systèmes Oracle ZFS](http://www.oracle.com/pls/topic/lookup?ctx=E78545-01&id=ZFSRCgooza) [Storage Appliance, version OS8.6.x](http://www.oracle.com/pls/topic/lookup?ctx=E78545-01&id=ZFSRCgooza)*.

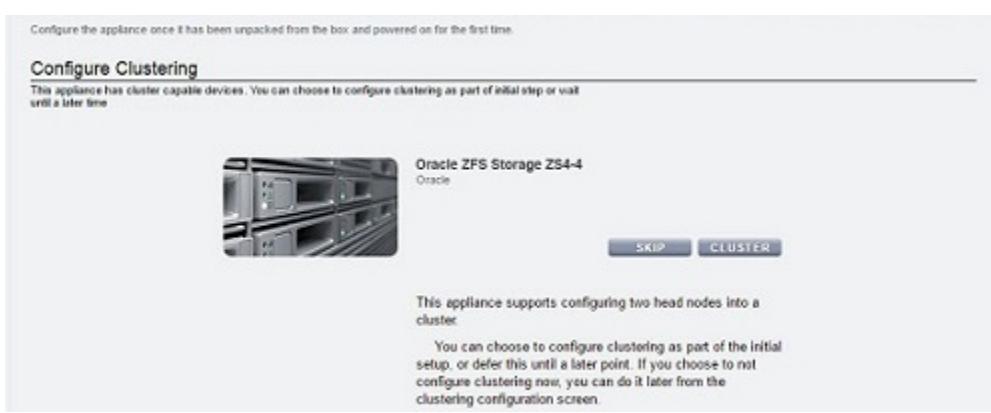

**a. Assurez-vous que trois lignes pleines s'affichent dans le diagramme des liens de cluster actifs, puis cliquez sur VALIDER.**

Si ce n'est pas le cas, assurez-vous que les trois câbles de cluster qui relient les deux contrôleurs sont bien connectés et correctement branchés dans leurs connecteurs. Le système détecte automatiquement ces câbles en temps réel.

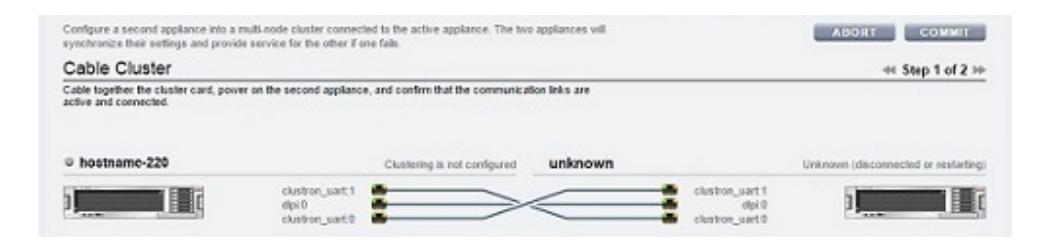

- **b. Définissez le nom et le mot de passe de l'appareil pour le contrôleur pair :**
	- **Nom de l'appareil** Entrez le nom du contrôleur pair (doit être différent du nom de contrôleur principal).
	- **Mot de passe root** Entrez le même mot de passe que celui que vous avez défini pour l'appareil lors de la configuration du système.
	- **Confirmer le mot de passe** Entrez de nouveau le mot de passe.

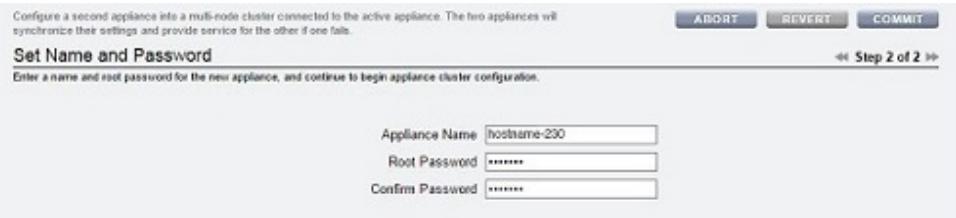

#### **c. Cliquez sur VALIDER.**

Une barre d'état dans le masthead indique la progression.

**6. Configurez les interfaces réseau de l'appareil.**

**Remarque -** Vous pouvez créer une interface de gestion maintenant ou ultérieurement en utilisant une tâche de la section ["Configuration de l'interface de gestion" du manuel](http://www.oracle.com/pls/topic/lookup?ctx=E78545-01&id=ZFSRCgqhgg) *Guide d' [administration des systèmes Oracle ZFS Storage Appliance, version OS8.6.x](http://www.oracle.com/pls/topic/lookup?ctx=E78545-01&id=ZFSRCgqhgg)*.

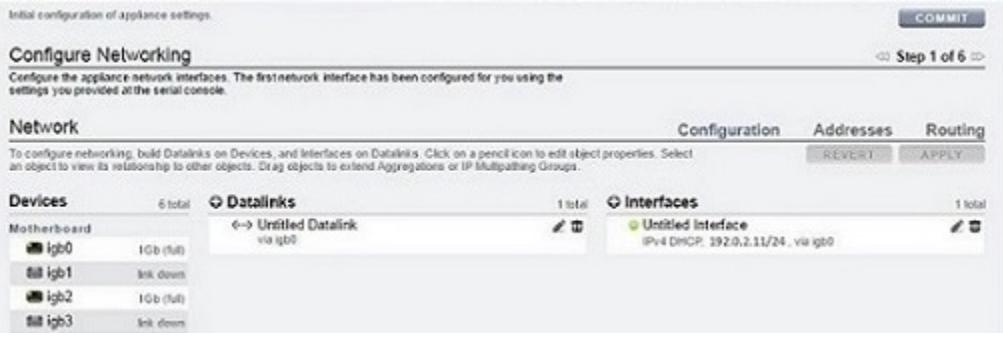

Pour obtenir des informations détaillées, reportez-vous aux sections suivantes :

- ["Utilisation de la page de configuration réseau" du manuel](http://www.oracle.com/pls/topic/lookup?ctx=E78545-01&id=ZFSRCgooys) *Guide d'administration des [systèmes Oracle ZFS Storage Appliance, version OS8.6.x](http://www.oracle.com/pls/topic/lookup?ctx=E78545-01&id=ZFSRCgooys)*
- "Configuration réseau" du manuel *[Guide d'administration des systèmes Oracle ZFS Storage](http://www.oracle.com/pls/topic/lookup?ctx=E78545-01&id=ZFSRCgojez) [Appliance, version OS8.6.x](http://www.oracle.com/pls/topic/lookup?ctx=E78545-01&id=ZFSRCgojez)*

Pour créer une interface de gestion maintenant, utilisez les étapes suivantes comme exemple :

- a. **Cliquez sur l'icône d'ajout <sup>de</sup> en regard de Liaisons de données.**
- **b. Dans la boîte de dialogue Liaison de données réseau, définissez les propriétés minimales des liaisons de données.**
	- **VNIC -** Cochez cette case.
	- **Nom** Entrez le nom de la liaison de données.

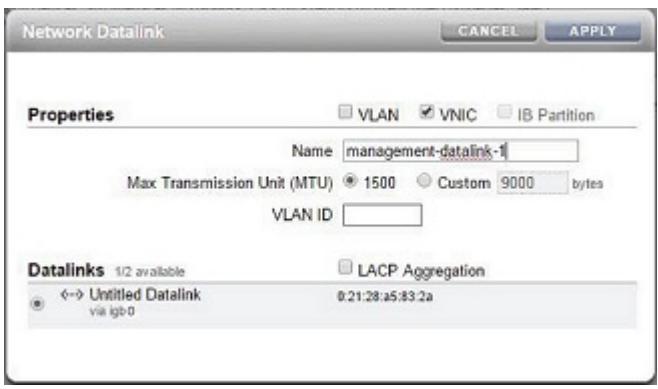

Pour obtenir des informations détaillées, reportez-vous aux tâches suivantes :

- ["Création d'un VNIC sans ID de VLAN pour des contrôleurs en cluster \(BUI\)" du](http://www.oracle.com/pls/topic/lookup?ctx=E78545-01&id=ZFSRCgoowc) manuel *[Guide d'administration des systèmes Oracle ZFS Storage Appliance, version](http://www.oracle.com/pls/topic/lookup?ctx=E78545-01&id=ZFSRCgoowc) [OS8.6.x](http://www.oracle.com/pls/topic/lookup?ctx=E78545-01&id=ZFSRCgoowc)*
- ["Création de VNIC avec le même ID de VLAN pour des contrôleurs en cluster \(BUI\)"](http://www.oracle.com/pls/topic/lookup?ctx=E78545-01&id=ZFSRCgoowp) du manuel *[Guide d'administration des systèmes Oracle ZFS Storage Appliance,](http://www.oracle.com/pls/topic/lookup?ctx=E78545-01&id=ZFSRCgoowp) [version OS8.6.x](http://www.oracle.com/pls/topic/lookup?ctx=E78545-01&id=ZFSRCgoowp)*
- **c. Cliquez sur APPLIQUER.**
- **d. Faites glisser la liaison de données résultante jusqu'à la colonne des interfaces.**
- **e. Dans la boîte de dialogue Interface réseau, définissez les propriétés minimales de l'interface.**
	- **Nom** Entrez le nom de l'interface.
	- **Activer l'interface** Cochez cette case pour activer l'interface.
	- **Autoriser l'administration** Cochez cette case pour définir cette interface comme interface de gestion, activant les connexions de la BUI sur le port 215 et les connexion de la CLI sur le port ssh 22.
	- **Utiliser le protocole IPv4** ou **Utiliser le protocole IPv6 -** Sélectionnez un protocole, son type d'adresse, puis entrez une ou plusieurs adresses IP en notation CIDR.

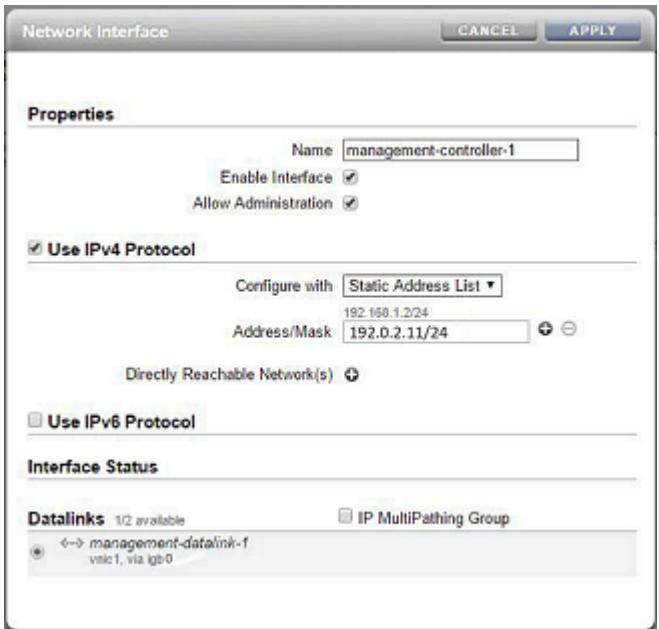

- **f. Cliquez sur APPLIQUER.**
- **g. Pour les contrôleurs en cluster, répétez les étapes a à f pour le deuxième contrôleur, puis choisissez un nom de contrôleur unique.**

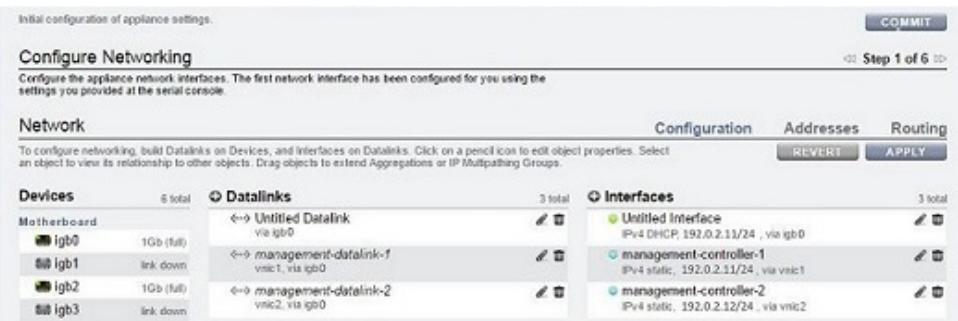

<sup>h.</sup> Cliquez sur l'icône de poubelle  $\overline{\mathbb{I}\mathbb{I}}$  en regard de l'interface par défaut, **nommée Untitled Interface, pour la détruire et cliquez sur APPLIQUER.** **i. Dans la boîte de dialogue Mettre à jour la route par défaut, renseignez le champ Passerelle par défaut, puis sélectionnez une interface dans le menu déroulant. Cliquez sur VALIDER AVEC LA ROUTE.**

La passerelle par défaut est l'adresse IP du routeur par défaut. Pour l'interface, sélectionnez la liaison de données que vous avez affectée à la première interface de gestion.

**Remarque -** Il est vivement recommandé de définir une route car elle permet une communication avec l'appareil via la BUI et la CLI. Si vous n'indiquez aucune route, le seul moyen de communication avec l'appareil sera défini via une connexion Oracle ILOM au processeur de service (SP).

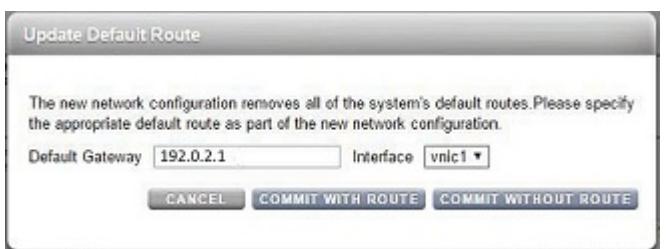

- **j. Pour configurer un autre routage, passez à l'étape 7. Sinon, cliquez sur VALIDER pour passer à l'étape 8.**
- **7. (Facultatif) Pour configurer un autre routage, procédez comme suit.**

Pour les contrôleurs en cluster et si vous n'utilisez pas de VNIC, créez une route dans chaque interface qui est affectée à un contrôleur. Pour obtenir des informations détaillées sur le routage, reportez-vous à la section ["Configuration du routage réseau" du manuel](http://www.oracle.com/pls/topic/lookup?ctx=E78545-01&id=ZFSRCgooyo) *Guide d'administration [des systèmes Oracle ZFS Storage Appliance, version OS8.6.x](http://www.oracle.com/pls/topic/lookup?ctx=E78545-01&id=ZFSRCgooyo)*.

- a. Cliquez sur l'icône d'ajout **en regard de Entrées de table de routage.**
- **b. Dans la boîte de dialogue Insérer une route statique, définissez les propriétés suivantes :**
	- **Famille -** Sélectionnez IPv4
	- **Catégorie -** Sélectionnez Par défaut
	- **Passerelle -** Saisissez la même passerelle par défaut que celle de l'étape 6i.

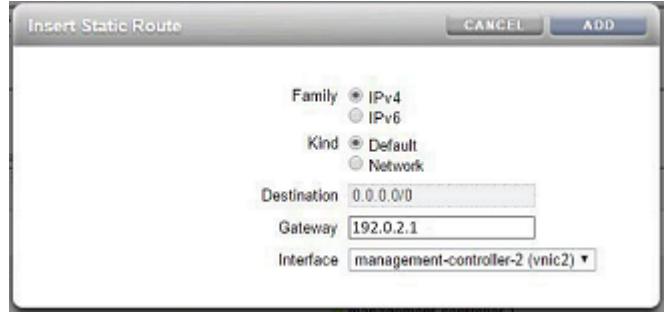

■ **Interface -** Sélectionnez l'interface pour laquelle vous voulez configurer le routage.

## **c. Cliquez sur AJOUTER.**

La nouvelle route apparaît dans la table de routage.

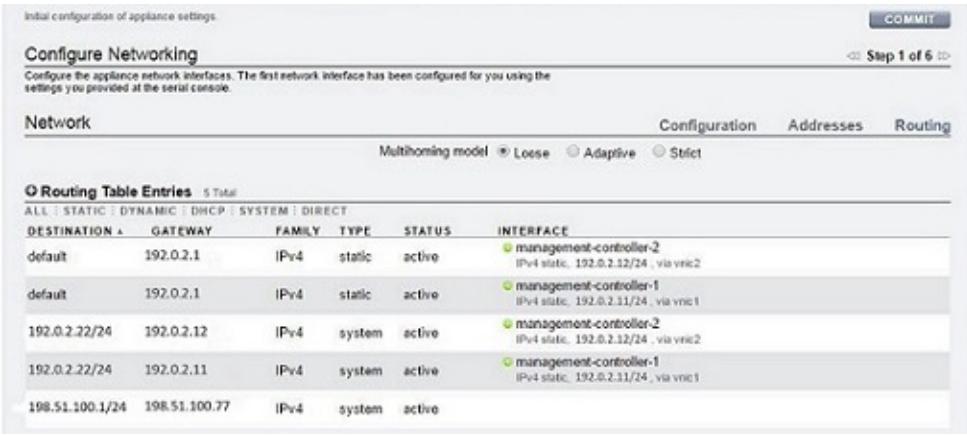

- **d. Cliquez sur VALIDER.**
- **8. Configurez le service de noms de domaine (DNS) et cliquez sur VALIDER.**

For detailed information, see ["Configuration du DNS" du manuel](http://www.oracle.com/pls/topic/lookup?ctx=E78545-01&id=ZFSRCgoklc) *Guide d'administration des [systèmes Oracle ZFS Storage Appliance, version OS8.6.x](http://www.oracle.com/pls/topic/lookup?ctx=E78545-01&id=ZFSRCgoklc)*.

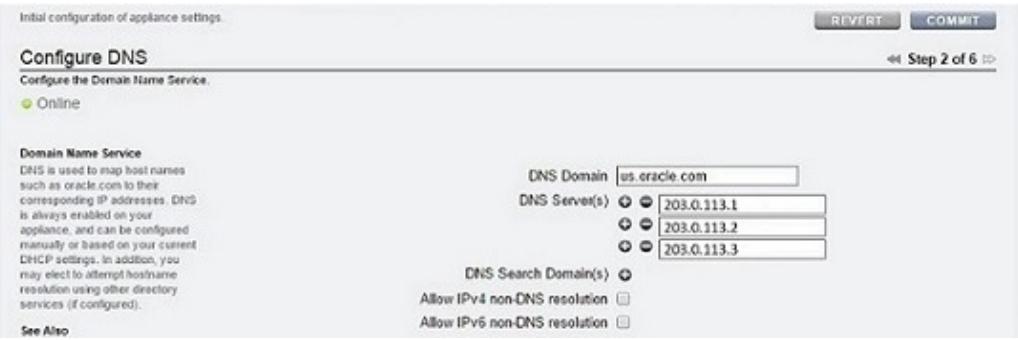

**9. Effectuez l'une des opérations suivantes pour configurer le protocole d'heure réseau (NTP) afin de synchroniser l'horloge de l'appareil, puis cliquez sur VALIDER :**

- Pour détecter automatiquement le serveur NTP et définir l'horloge de l'appareil de sorte qu'elle corresponde à l'heure réseau, entrez l'adresse multicast.
- Pour définir manuellement l'heure de l'appareil de sorte qu'elle corresponde à l'heure réseau, entrez les noms de serveur NTP et sélectionnez une clé d'authentification.
- Pour définir l'heure (serveur) de l'appareil pour qu'elle corresponde à l'heure du navigateur du client, cliquez sur SYNC.

**Remarque -** Si vous partagez des systèmes de fichiers à l'aide de SMB et d'Active Directory, les horloges du client doivent être synchronisées à cinq minutes près avec l'horloge de l'appareil afin d'éviter les erreurs d'authentification d'utilisateur. Pour garantir la synchronisation de l'horloge, vous pouvez notamment configurer l'appareil et les clients SMB pour qu'ils utilisent le même serveur NTP.

Pour obtenir des informations détaillées, reportez-vous à la section ["Configuration NTP" du](http://www.oracle.com/pls/topic/lookup?ctx=E78545-01&id=ZFSRCgokmn) manuel *[Guide d'administration des systèmes Oracle ZFS Storage Appliance, version OS8.6.x](http://www.oracle.com/pls/topic/lookup?ctx=E78545-01&id=ZFSRCgokmn)*.

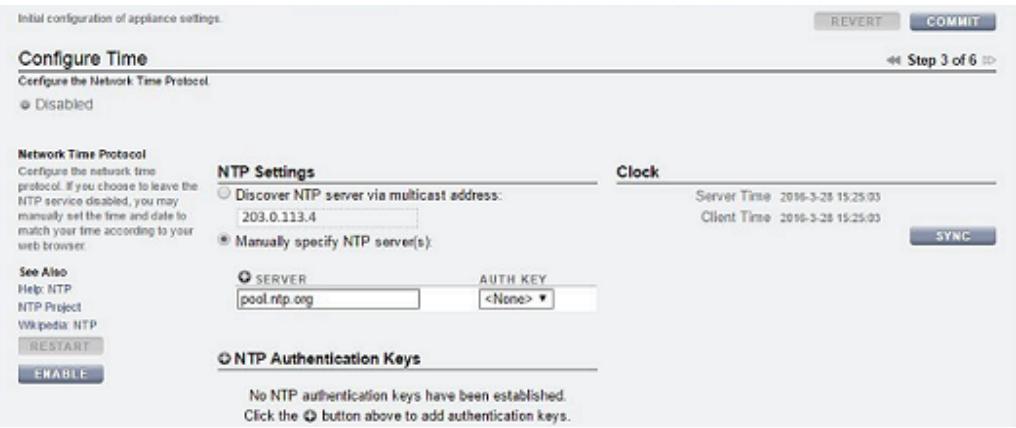

## **10. Configurez les services de noms.**

Pour obtenir des informations détaillées, reportez-vous à la section ["Configuration des services"](http://www.oracle.com/pls/topic/lookup?ctx=E78545-01&id=ZFSRCgqluf) du manuel *[Guide d'administration des systèmes Oracle ZFS Storage Appliance, version OS8.](http://www.oracle.com/pls/topic/lookup?ctx=E78545-01&id=ZFSRCgqluf) [6.x](http://www.oracle.com/pls/topic/lookup?ctx=E78545-01&id=ZFSRCgqluf)*.

**Remarque -** Active Directory inclut deux modes, domaine et groupe de travail, qui régissent la manière dont les utilisateurs SMB sont authentifiés. En mode domaine, les clients SMB sont authentifiés via le contrôleur de domaine Active Directory, et vous devez vous assurer que les heures sur l'appareil et sur le contrôleur de domaine ne sont pas espacées de plus de cinq minutes.

- Initial configuration of appliance settings.  $C$  Contribution Configure Name Services  $41$  Step 4 of 6  $\gg$ Configure directory services for users and groups. You can configure and enable each directory service<br>independently, and you can configure more than one directory service. CONFIGURE **ONIS** Recoprize users and groups defend in a NIC directory. Once the NIC service in configuration Users to configuration Users to give users permission to give This service is not yet configured. Click the configure<br>button to configure and enable the service. <sup>o</sup> LDAP CONFIGURE .<br>Recognize users and groups defined in an LCAP directory. Once the LCAP service is<br>configured, go to Configuration/Users to give users permission to tog into the administrative interface. This service is not yet configured. Click the configure<br>button to configure and enable the service. CONTIGURE <sup>o</sup> Active Directory Configure communication with a Microsoft Active Directory Server. Active Directory servers<br>Julhenticate Windows users and share files over the SMB protocol This service is not yet configured. Click the configure<br>button to configure and enable the service.
- **a. Cliquez sur CONFIGURER pour le service approprié, définissez ses paramètres et cliquez sur APPLIQUER.**

- **b. Lorsque le récapitulatif des paramètres des services de noms s'affiche, cliquez sur VALIDER si tous les paramètres sont configurés et corrects. Sinon, cliquez sur CONFIGURER pour ajuster les paramètres d'un service.**
- **11. Configurez les pools de stockage et cliquez sur VALIDER.**

Pour obtenir des informations détaillées, reportez-vous à la section ["Configuration du stockage"](http://www.oracle.com/pls/topic/lookup?ctx=E78545-01&id=ZFSRCgojwj) du manuel *[Guide d'administration des systèmes Oracle ZFS Storage Appliance, version OS8.](http://www.oracle.com/pls/topic/lookup?ctx=E78545-01&id=ZFSRCgojwj) [6.x](http://www.oracle.com/pls/topic/lookup?ctx=E78545-01&id=ZFSRCgojwj)*.

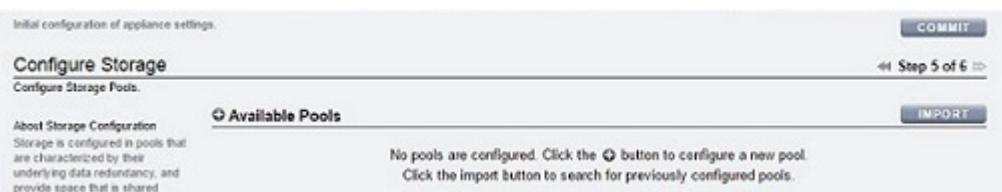

## **12. Effectuez l'une des étapes suivantes :**

■ **Pour enregistrer votre appareil pour le support à distance, renseignez les champs et cliquez sur ENREGISTRER.**

Si vous ne disposez pas d'un compte de support Oracle, cliquez sur PLUS TARD et reportez-vous à la section ["Configuration de Phone Home" du manuel](http://www.oracle.com/pls/topic/lookup?ctx=E78545-01&id=ZFSRCgoldx) *Guide d' [administration des systèmes Oracle ZFS Storage Appliance, version OS8.6.x](http://www.oracle.com/pls/topic/lookup?ctx=E78545-01&id=ZFSRCgoldx)*.

■ Pour ignorer la configuration du support à distance, cliquez sur PLUS TARD.

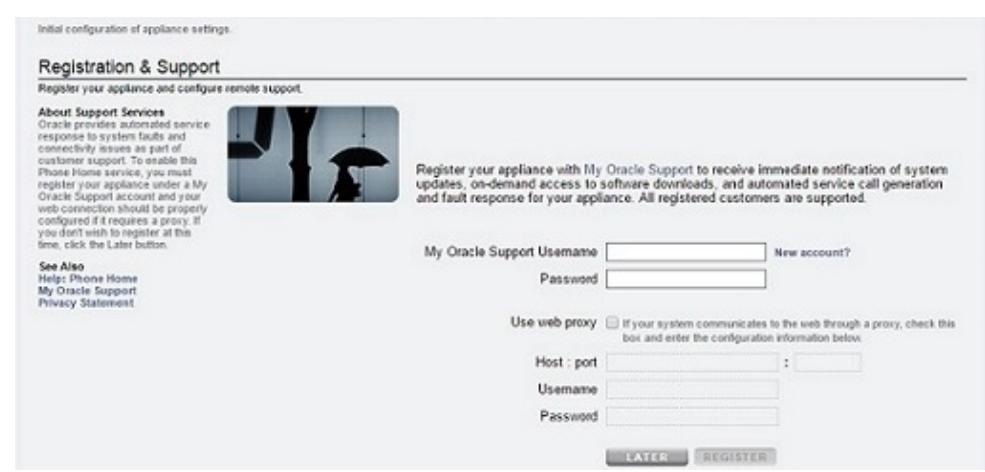

- **13. Effectuez l'une des étapes suivantes :**
	- **Si vous avez cliqué sur ENREGISTRER à l'étape précédente, lisez la déclaration de confidentialité et cliquez sur OK.**

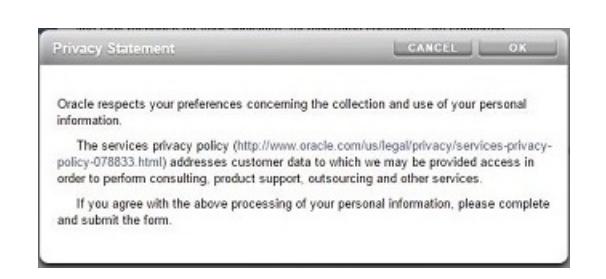

■ **Si vous avez cliqué sur PLUS TARD à l'étape précédente, cliquez sur OK pour confirmer que vous souhaitez ignorer l'enregistrement.**

Vous pouvez pourrez revenir à l'écran d'enregistrement et de support en accédant à Configuration > Services > Phone Home. Pour plus d'informations, reportez-vous à la section ["Configuration de Phone Home" du manuel](http://www.oracle.com/pls/topic/lookup?ctx=E78545-01&id=ZFSRCgoldx) *Guide d'administration des systèmes [Oracle ZFS Storage Appliance, version OS8.6.x](http://www.oracle.com/pls/topic/lookup?ctx=E78545-01&id=ZFSRCgoldx)*.

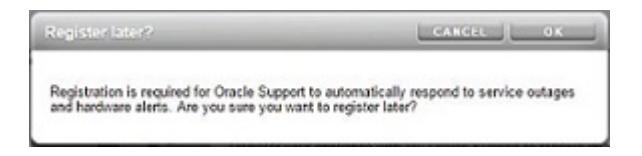

- **14. Si vous avez configuré le clustering, procédez comme suit pour rétablir les ressources :**
	- **a. Pour la seconde interface de gestion, cliquez sur le menu déroulant sous PROPRIETAIRE et sélectionnez le contrôleur pair.**
	- **b. Cliquez sur RETABLIR pour rétablir les ressources configurées sur le pair de cluster.**
	- **c. Cliquez sur OK pour confirmer votre action.**
	- **d. Cliquez sur VALIDER.**

Cela crée une configuration actif-actif.

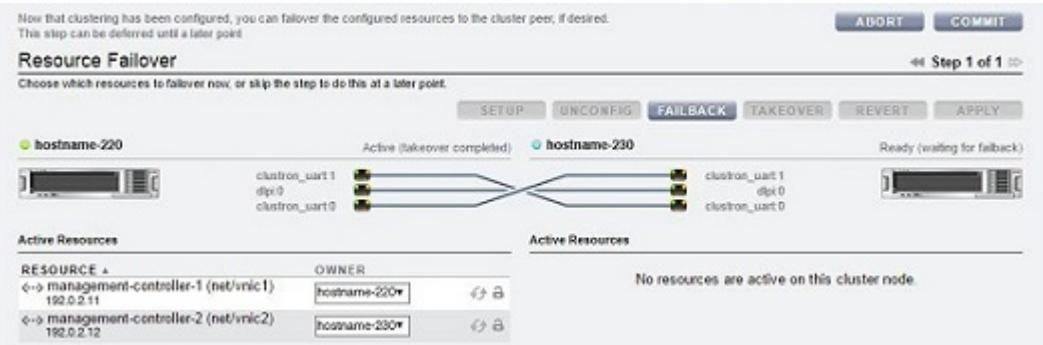

## **Etapes suivantes**

- Si vous utilisez un contrôleur autonome, reportez-vous à la section ["Mise à niveau du](http://www.oracle.com/pls/topic/lookup?ctx=E78545-01&id=ZFSREgqcbz) logiciel" du *[Manuel d'entretien client des systèmes Oracle ZFS Storage Appliance](http://www.oracle.com/pls/topic/lookup?ctx=E78545-01&id=ZFSREgqcbz)*.
- Si vous utilisez des contrôleurs en cluster, reportez-vous à la section ["Verrouillage des](http://www.oracle.com/pls/topic/lookup?ctx=E78545-01&id=ZFSRCgpkay) [interfaces de gestion de cluster \(BUI\)" du manuel](http://www.oracle.com/pls/topic/lookup?ctx=E78545-01&id=ZFSRCgpkay) *Guide d'administration des systèmes [Oracle ZFS Storage Appliance, version OS8.6.x](http://www.oracle.com/pls/topic/lookup?ctx=E78545-01&id=ZFSRCgpkay)*.
- Si vous n'avez pas encore configuré l'interface de gestion, reportez-vous aux tâches de la section ["Configuration de l'interface de gestion" du manuel](http://www.oracle.com/pls/topic/lookup?ctx=E78545-01&id=ZFSRCgqhgg) *Guide d'administration des [systèmes Oracle ZFS Storage Appliance, version OS8.6.x](http://www.oracle.com/pls/topic/lookup?ctx=E78545-01&id=ZFSRCgqhgg)*.

### **Rubriques connexes**

- Pour obtenir une présentation de la configuration d'une interface réseau, reportez-vous à la section ["Utilisation de la page de configuration réseau" du manuel](http://www.oracle.com/pls/topic/lookup?ctx=E78545-01&id=ZFSRCgooys) *Guide d'administration [des systèmes Oracle ZFS Storage Appliance, version OS8.6.x](http://www.oracle.com/pls/topic/lookup?ctx=E78545-01&id=ZFSRCgooys)*.
- Pour une configuration plus approfondie, reportez-vous à la section ["Configuration de l'](http://www.oracle.com/pls/topic/lookup?ctx=E78545-01&id=ZFSRCgolsa) appareil" du manuel *[Guide d'administration des systèmes Oracle ZFS Storage Appliance,](http://www.oracle.com/pls/topic/lookup?ctx=E78545-01&id=ZFSRCgolsa) [version OS8.6.x](http://www.oracle.com/pls/topic/lookup?ctx=E78545-01&id=ZFSRCgolsa)*
- Pour plus d'informations sur la configuration de cluster, reportez-vous à la section ["Configuration d'appareils en cluster" du manuel](http://www.oracle.com/pls/topic/lookup?ctx=E78545-01&id=ZFSRCgokgf) *Guide d'administration des systèmes [Oracle ZFS Storage Appliance, version OS8.6.x](http://www.oracle.com/pls/topic/lookup?ctx=E78545-01&id=ZFSRCgokgf)*.
- Pour modifier le mot de passe root, reportez-vous à la section ["Modification d'un mot](http://www.oracle.com/pls/topic/lookup?ctx=E78545-01&id=ZFSRCgqsnt) de passe utilisateur (BUI)" du manuel *[Guide d'administration des systèmes Oracle ZFS](http://www.oracle.com/pls/topic/lookup?ctx=E78545-01&id=ZFSRCgqsnt) [Storage Appliance, version OS8.6.x](http://www.oracle.com/pls/topic/lookup?ctx=E78545-01&id=ZFSRCgqsnt)*.

## <span id="page-204-0"></span>**Exécution de la configuration initiale (CLI)**

Suivez cette procédure pas à pas pour effectuer la configuration initiale des interfaces réseau, du DNS (Domain Name Server, service de noms de domaine), des paramètres d'heure, des services de nom, des services d'annuaire, du stockage et du support à distance sur l'appareil en utilisant l'interface de ligne de commande (CLI).

**Remarque -** Si vous installez des contrôleurs en cluster, il est vivement recommandé d'utiliser la BUI pour la configuration initiale, comme décrit à la section ["Configuration initiale à l'aide](#page-190-0) [de la BUI" à la page 191](#page-190-0).

Chaque étape débute par l'affichage de l'aide correspondante, qui peut être affichée à nouveau en saisissant help. Exécutez la commande done après chacune des étapes pour indiquer qu'elle est terminée. Dans les exemples, les paramètres existants (obtenus depuis le serveur DHCP) sont contrôlés et acceptés en saisissant done. Si vous souhaitez les personnaliser, accédez à

chaque contexte (datalinks, devices et interfaces) et saisissez help pour afficher les actions disponibles dans le contexte concerné.

- **Avant de commencer**
- Assurez-vous d'avoir configuré le système comme décrit dans la section ["Configuration du](#page-187-0) [système" à la page 188.](#page-187-0)
	- Dans cette procédure, on suppose que vous venez de terminer la configuration de l'interface réseau et que vous utilisez le même client d'administration pour accéder à la CLI.
	- **1. Connectez-vous à l'aide du mot de passe administrateur que vous avez créé lors de la configuration du système.**

```
hostname console login: root
Password: 
To setup your system, you will be taken through a series of steps; as the setup
process advances to each step, the help message for that step will be
displayed.
```
Press any key to begin initial configuration ...

#### **2. Configurez les interfaces réseau de l'appareil.**

Pour obtenir des informations détaillées, reportez-vous aux sections suivantes :

- ["Utilisation de la page de configuration réseau" du manuel](http://www.oracle.com/pls/topic/lookup?ctx=E78545-01&id=ZFSRCgooys) *Guide d'administration des [systèmes Oracle ZFS Storage Appliance, version OS8.6.x](http://www.oracle.com/pls/topic/lookup?ctx=E78545-01&id=ZFSRCgooys)*
- "Configuration réseau" du manuel *[Guide d'administration des systèmes Oracle ZFS Storage](http://www.oracle.com/pls/topic/lookup?ctx=E78545-01&id=ZFSRCgojez) [Appliance, version OS8.6.x](http://www.oracle.com/pls/topic/lookup?ctx=E78545-01&id=ZFSRCgojez)*

**Remarque -** Vous pouvez créer une interface de gestion maintenant ou ultérieurement en utilisant une tâche de la section ["Configuration de l'interface de gestion" du manuel](http://www.oracle.com/pls/topic/lookup?ctx=E78545-01&id=ZFSRCgqhgg) *Guide d' [administration des systèmes Oracle ZFS Storage Appliance, version OS8.6.x](http://www.oracle.com/pls/topic/lookup?ctx=E78545-01&id=ZFSRCgqhgg)*.

aksh: starting configuration with "net" ...

Configure Networking. Configure the appliance network interfaces. The first network interface has been configured for you, using the settings you provided at the serial console.

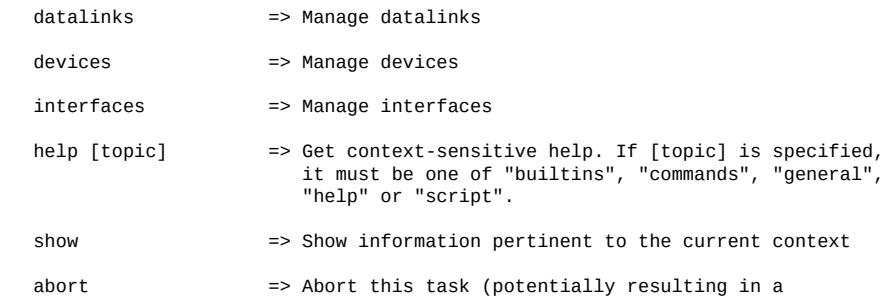

#### misconfigured system)

done  $\Rightarrow$  Finish operating on "net"

hostname:maintenance system setup net> **devices show** Devices:

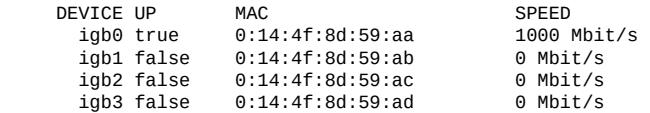

hostname:maintenance system setup net> **datalinks show** Datalinks:

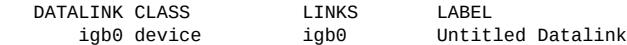

hostname:maintenance system setup net> **interfaces show** Interfaces:

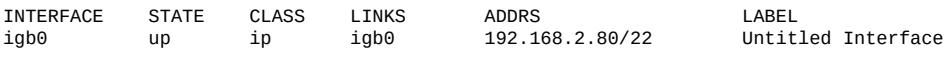

hostname:maintenance system setup net> **done**

Pour créer une interface de gestion maintenant, utilisez les étapes suivantes comme exemple :

### **a. Accédez à maintenance system setup net, puis saisissez la commande interfaces.**

hostname:maintenance system setup net> **interfaces**

### **b. Saisissez show pour afficher l'interface. Saisissez cd .. pour revenir au contexte de l'étape suivante.**

hostname:maintenance system setup net interfaces> **show** Interfaces:

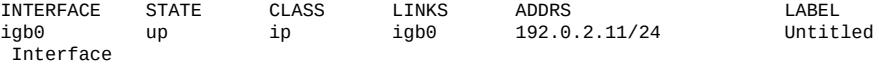

hostname:maintenance system setup net interfaces> **cd ..**

### **c. Configurez le routage pour l'interface libellée Untitled Interface. Saisissez cd .. pour revenir au contexte approprié de l'étape suivante.**

For detailed information, see ["Configuration du routage réseau" du manuel](http://www.oracle.com/pls/topic/lookup?ctx=E78545-01&id=ZFSRCgooyo) *Guide d' [administration des systèmes Oracle ZFS Storage Appliance, version OS8.6.x](http://www.oracle.com/pls/topic/lookup?ctx=E78545-01&id=ZFSRCgooyo)*.

hostname:maintenance system setup net> **routing** hostname:maintenance system setup net routing> **create** hostname:maintenance system setup net route (uncommitted)> **set destination=0.0.0.0** destination = 0.0.0.0 (uncommitted) hostname:maintenance system setup net route (uncommitted)> **set mask=0**  $mask = 0$  (uncommitted) hostname:maintenance system setup net route (uncommitted)> **set interface=igb0** interface = igb0 (uncommited)

hostname:maintenance system setup net route (uncommitted)> **set gateway=192.0.2.1** gateway = 192.168.56.101 (uncommitted) hostname:maintenance system setup net route (uncommited)> **set family=IPv4** family = IPv4 (uncommitted) hostname:maintenance system setup net route (uncommitted)> **commit** hostname:maintenance system setup net routing> **cd ..**

**d. Saisissez interfaces, sélectionnez l'interface libellée Untitled Interface, puis saisissez la commande show pour afficher ses propriétés.**

hostname:maintenance system setup net> **interfaces** hostname:maintenance system setup net interfaces> **select igb0** hostname:maintenance system setup net interfaces igb0> **show** Properties:

- state = up  $curaddrs = 192.0.2.11/24$  $class = ip$  label = Untitled Interface enable = true admin = true  $links = igb0$  v4addrs =  $v4d$ hcp = true v6addrs = v6dhcp = false
- **e. Définissez une adresse IPv4, changez le protocole de DHCP à static, puis définissez un nouveau libellé pour indiquer qu'il s'agit d'une interface de gestion. Saisissez cd ../.. pour revenir au contexte approprié pour l'étape suivante.**

hostname:maintenance system setup net interfaces igb0> **set v4addrs=192.0.2.11/24** v4addrs = 192.168.1.101/24 (uncommitted) hostname:maintenance system setup net interfaces igb0> **set v4dhcp=false** v4dhcp = false (uncommitted) hostname:maintenance system setup net interfaces igb0(uncommitted)> **set label=managementcontroller** label = management-controller (uncommitted) hostname:maintenance system setup net interfaces igb0 (uncommitted)> **commit** hostname:maintenance system setup net interfaces igb0> **cd ../..**

### **3. Configurez le DNS (Domaine Name Service, service de noms de domaine).**

For detailed information, see ["Configuration du DNS" du manuel](http://www.oracle.com/pls/topic/lookup?ctx=E78545-01&id=ZFSRCgoklc) *Guide d'administration des [systèmes Oracle ZFS Storage Appliance, version OS8.6.x](http://www.oracle.com/pls/topic/lookup?ctx=E78545-01&id=ZFSRCgoklc)*.

Configure DNS. Configure the Domain Name Service.

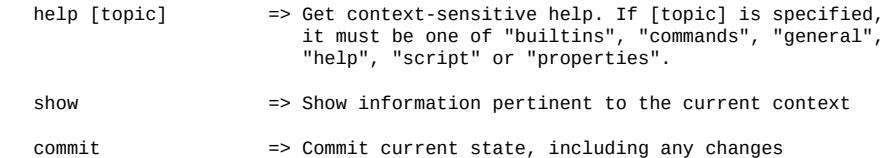

```
abort => Abort this task (potentially resulting in a
                          misconfigured system)
    done => Finish operating on "dns"
 get [prop] => Get value for property [prop]. ("help properties"
 for valid properties.) If [prop] is not specified,
                          returns values for all properties.
   set [prop] => Set property [prop] to [value]. ("help properties"
                          for valid properties.) For properties taking list
                          values, [value] should be a comma-separated list of
                          values.
hostname:maintenance system setup dns> show
Properties:
                      <status> = online
                       domain = sun.com
                      servers = 198.51.100.1
hostname:maintenance system setup dns> set domain=sf.fishworks.com
                       domain = sf.fishworks.com (uncommitted)
hostname:maintenance system setup dns> set servers=198.51.100.2
                      servers = 198.51.100.2 (uncommitted)
hostname:maintenance system setup dns> commit
hostname:maintenance system setup dns> done
aksh: done with "dns", advancing configuration to "ntp" ...
```
#### **4. Configurez le protocole NTP (Network Time Protocol) pour synchroniser l'horloge de l'appareil.**

**Remarque -** Si vous partagez des systèmes de fichiers à l'aide de SMB et d'Active Directory, les horloges du client doivent être synchronisées à cinq minutes près avec l'horloge de l'appareil afin d'éviter les erreurs d'authentification d'utilisateur. Pour garantir la synchronisation de l'horloge, vous pouvez notamment configurer l'appareil et les clients SMB pour qu'ils utilisent le même serveur NTP.

Pour obtenir des informations détaillées, reportez-vous à la section ["Configuration NTP" du](http://www.oracle.com/pls/topic/lookup?ctx=E78545-01&id=ZFSRCgokmn) manuel *[Guide d'administration des systèmes Oracle ZFS Storage Appliance, version OS8.6.x](http://www.oracle.com/pls/topic/lookup?ctx=E78545-01&id=ZFSRCgokmn)*.

Configure Time. Configure the Network Time Protocol.

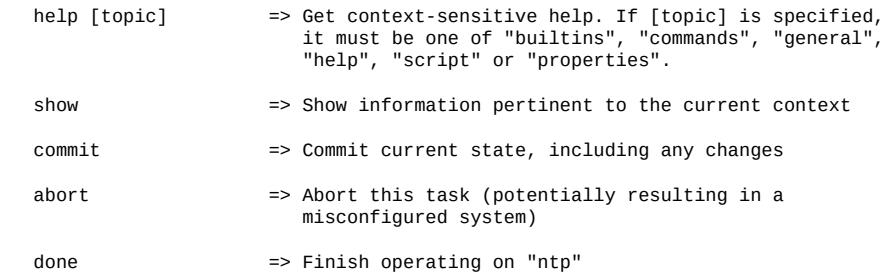

```
enable \Rightarrow Enable the ntp service
   disable => Disable the ntp service
 get [prop] => Get value for property [prop]. ("help properties"
 for valid properties.) If [prop] is not specified,
 returns values for all properties.
   set [prop] => Set property [prop] to [value]. ("help properties"
                         for valid properties.) For properties taking list
                         values, [value] should be a comma-separated list of
                         values.
hostname:maintenance system setup ntp> set servers=0.pool.ntp.org
                     servers = 0.pool.ntp.org (uncommitted)
hostname:maintenance system setup ntp> commit
hostname:maintenance system setup ntp> done
aksh: done with "ntp", advancing configuration to "directory" ...
```
#### **5. Configurez les services de noms.**

Pour obtenir des informations détaillées, reportez-vous à la section ["Configuration des services"](http://www.oracle.com/pls/topic/lookup?ctx=E78545-01&id=ZFSRCgqluf) du manuel *[Guide d'administration des systèmes Oracle ZFS Storage Appliance, version OS8.](http://www.oracle.com/pls/topic/lookup?ctx=E78545-01&id=ZFSRCgqluf) [6.x](http://www.oracle.com/pls/topic/lookup?ctx=E78545-01&id=ZFSRCgqluf)*.

**Remarque -** Active Directory inclut deux modes, domaine et groupe de travail, qui régissent la manière dont les utilisateurs SMB sont authentifiés. En mode domaine, les clients SMB sont authentifiés via le contrôleur de domaine Active Directory, et vous devez vous assurer que les heures sur l'appareil et sur le contrôleur de domaine ne sont pas espacées de plus de cinq minutes.

NIS est un ancien protocole de répertoire qui n'est pas très sécurisé. Il est largement remplacé par le protocole LDAP. Il est déconseillé d'utiliser les protocoles NIS et LDAP en même temps car ils utilisent le même paramètre de nom de domaine.

Configure Name Services. Configure directory services for users and groups. You can configure and enable each directory service independently, and you can configure more than one directory service.

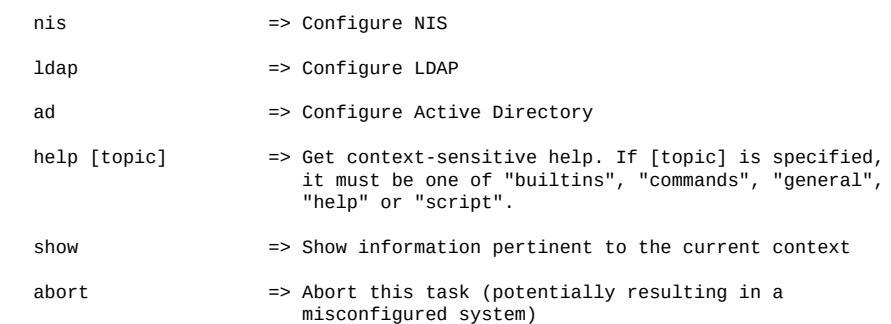

```
done \Rightarrow Finish operating on "directory"
hostname:maintenance system setup directory> nis
hostname:maintenance system setup directory nis> show
Properties:
                      <status> = online
                        domain = sun.com
                      broadcast = true
                      ypservers = 
hostname:maintenance system setup directory nis> set domain=fishworks
                        domain = fishworks (uncommitted)
hostname:maintenance system setup directory nis> commit
hostname:maintenance system setup directory nis> done
hostname:maintenance system setup directory> done
aksh: done with "directory", advancing configuration to "support" ...
```
## **6. Configurez les pools de stockage.**

Pour obtenir des informations détaillées, reportez-vous à la section ["Configuration du stockage"](http://www.oracle.com/pls/topic/lookup?ctx=E78545-01&id=ZFSRCgojwj) du manuel *[Guide d'administration des systèmes Oracle ZFS Storage Appliance, version OS8.](http://www.oracle.com/pls/topic/lookup?ctx=E78545-01&id=ZFSRCgojwj) [6.x](http://www.oracle.com/pls/topic/lookup?ctx=E78545-01&id=ZFSRCgojwj)*.

Configure Storage.

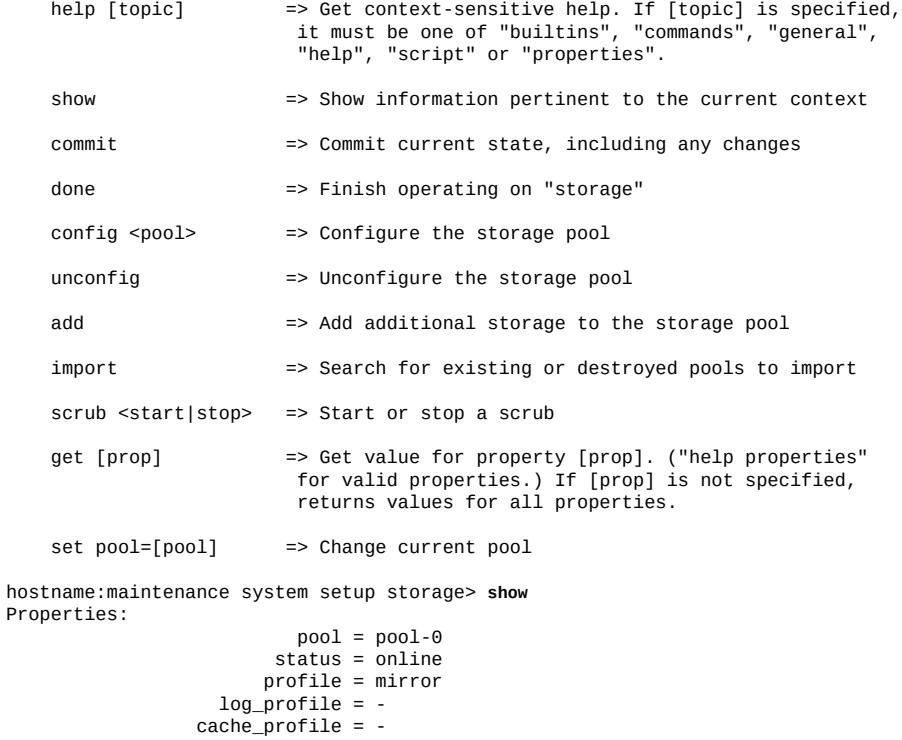

hostname:maintenance system setup storage> **done** aksh: done with "storage", advancing configuration to "support" ...

## **7. Configurez le support à distance.**

**Remarque -** Vous pouvez configurer le support à distance maintenant ou ultérieurement. Si vous ne possédez pas de compte de support Oracle, saisissez done sans configurer le support à distance et effectuez cette étape ultérieurement. Pour plus d'informations sur la configuration du support à distance et l'obtention d'un compte de support Oracle, reportez-vous à la section "Configuration de Phone Home" du manuel *[Guide d'administration des systèmes Oracle ZFS](http://www.oracle.com/pls/topic/lookup?ctx=E78545-01&id=ZFSRCgoldx) [Storage Appliance, version OS8.6.x](http://www.oracle.com/pls/topic/lookup?ctx=E78545-01&id=ZFSRCgoldx)*.

Remote Support. Register your appliance and configure remote monitoring.

Subcommands that are valid in this context:

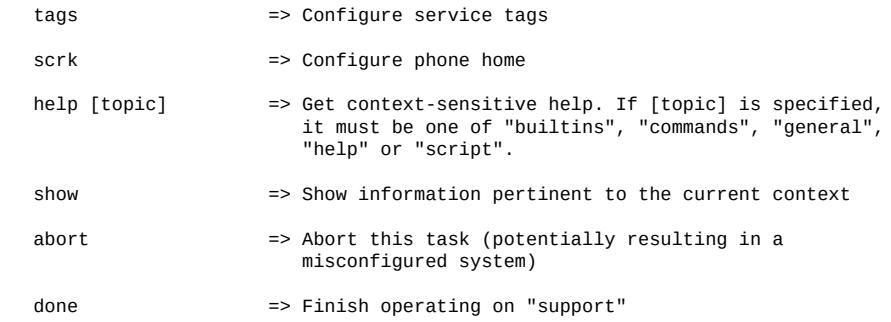

 hostname:maintenance system setup support> **done** aksh: initial configuration complete!

#### **Etapes suivantes**

- Si vous n'avez pas encore configuré l'interface de gestion, reportez-vous aux tâches de la section ["Configuration de l'interface de gestion" du manuel](http://www.oracle.com/pls/topic/lookup?ctx=E78545-01&id=ZFSRCgqhgg) *Guide d'administration des [systèmes Oracle ZFS Storage Appliance, version OS8.6.x](http://www.oracle.com/pls/topic/lookup?ctx=E78545-01&id=ZFSRCgqhgg)*.
- Reportez-vous à la section ["Mise à niveau du logiciel" du](http://www.oracle.com/pls/topic/lookup?ctx=E78545-01&id=ZFSREgqcbz) *Manuel d'entretien client des [systèmes Oracle ZFS Storage Appliance](http://www.oracle.com/pls/topic/lookup?ctx=E78545-01&id=ZFSREgqcbz)*.

#### **Rubriques connexes**

- Pour obtenir une présentation de la configuration d'une interface réseau, reportez-vous à la section ["Utilisation de la page de configuration réseau" du manuel](http://www.oracle.com/pls/topic/lookup?ctx=E78545-01&id=ZFSRCgooys) *Guide d'administration [des systèmes Oracle ZFS Storage Appliance, version OS8.6.x](http://www.oracle.com/pls/topic/lookup?ctx=E78545-01&id=ZFSRCgooys)*.
- Pour une configuration plus approfondie, reportez-vous à la section ["Configuration de l'](http://www.oracle.com/pls/topic/lookup?ctx=E78545-01&id=ZFSRCgolsa) appareil" du manuel *[Guide d'administration des systèmes Oracle ZFS Storage Appliance,](http://www.oracle.com/pls/topic/lookup?ctx=E78545-01&id=ZFSRCgolsa) [version OS8.6.x](http://www.oracle.com/pls/topic/lookup?ctx=E78545-01&id=ZFSRCgolsa)*.

■ Pour modifier le mot de passe root, reportez-vous à la section ["Modification d'un mot](http://www.oracle.com/pls/topic/lookup?ctx=E78545-01&id=ZFSRCgqsor) de passe utilisateur (CLI)" du manuel *[Guide d'administration des systèmes Oracle ZFS](http://www.oracle.com/pls/topic/lookup?ctx=E78545-01&id=ZFSRCgqsor) [Storage Appliance, version OS8.6.x](http://www.oracle.com/pls/topic/lookup?ctx=E78545-01&id=ZFSRCgqsor)*.

Guide d'installation des systèmes Oracle ZFS Storage Appliance • Décembre 2016

# <span id="page-214-0"></span>Dépannage des pannes matérielles

Dans de rares cas, des pannes liées à des erreurs de CPU non corrigibles ne peuvent pas être diagnostiquées ou affichées dans le contrôleur. Ces pannes sont consignées et peuvent être observées dans le module Oracle ILOM, qui réside dans le processeur de service. Connectezvous à Oracle ILOM sur la plate-forme de serveur pour diagnostiquer les pannes matérielles qui n'apparaissent pas dans la BUI.

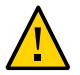

**Attention -** Si vous ne configurez pas la connectivité Oracle ILOM, les temps de diagnostic et de résolution des pannes matérielles risquent d'être inutilement allongés.

Pour obtenir des informations détaillées sur Oracle ILOM, reportez-vous à la section ["Utilisation d'Oracle ILOM pour diagnostiquer les pannes matérielles" dans le](http://www.oracle.com/pls/topic/lookup?ctx=E78545-01&id=AKSCGgpasl) *Guide de [câblage des systèmes Oracle ZFS Storage Appliance](http://www.oracle.com/pls/topic/lookup?ctx=E78545-01&id=AKSCGgpasl)*. Consultez également la documentation Oracle ILOM figurant dans la bibliothèque de documentation de cette version logicielle, à l'adresse <http://docs.oracle.com/en/storage/>.

# **Connexion à Oracle ILOM**

Une fois le système configuré et la configuration initiale réalisée, il est recommandé de maintenir la connexion à Oracle ILOM (situé dans le SP du contrôleur) afin de résoudre les problèmes matériels qui ne surviennent pas dans le logiciel de l'appareil.

L'ILOM du serveur permet d'opter pour l'une des solutions suivantes : (i) connexion réseau ou (ii) connexion au port série. La connexion réseau est le choix à privilégier, car le port série Oracle ILOM n'offre pas toujours des moyens de collecte des données de la plate-forme adéquats.

## **1. Effectuez l'une des connexions SP suivantes :**

■ Pour connecter le SP à l'aide d'une connexion réseau (recommandé), connectez un câble Ethernet entre le port NET MGT du panneau arrière du contrôleur et votre commutateur Ethernet.

- Pour une connexion série (recommandé), connectez un câble série entre le port SER MGT du panneau arrière du contrôleur et le port série du client d'administration. Si nécessaire, utilisez un adaptateur DB9/RJ45.
- **2. Pour les contrôleurs en cluster, répétez ces opérations pour le deuxième contrôleur.**